# **Grau en Estadística**

**Títol:** Creació d'interfície interactiva amb shiny per la modelització de sèries temporals: estudi mediambiental de la qualitat de l'aire

**Autor:** Nora Amama Ben Hassun

**Director:** Josep Anton Sànchez Espigares

**Departament:** Departament d'estadística i investigació operativa

**Convocatòria:** Juny 2022

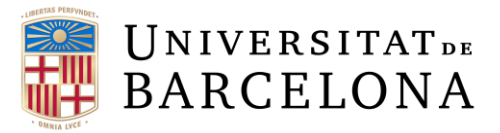

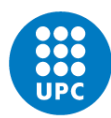

**UNIVERSITAT POLITÈCNICA DE CATALUNYA BARCELONATECH** Facultat de Matemàtiques i Estadística

## Resum

En aquest treball es busca trobar una solució a un problema mediambiental mitian cant la predicció de les concentracions dels contaminants a l'aire.

S'ha creat una interfície interactiva mitjançant shiny amb format d'un dashboard per modelitzar de manera àgil qualsevol tipus de sèries temporals aplicant els m`etodes d'allisat exponencial, la metodologia Box-Jenkins i l'algoritme prophet.

Finalment, s'ha dut a terme l'anàlisi i la creació dels diferents models de les  $PM_{2.5}$ ,  $PM_{10}$ ,  $NO_2$ ,  $CO$  i  $O_3$  registrats a Califòrnia durant el 2021. D'aquesta forma, i amb ajuda de la plataforma web, s'ha identificat que per les partícules pesants i el diòxid de nitrogen el millor model prové de la metodologia Box-Jenkins, un model SARIMA i pels altres contaminants s'ha adaptat millor per a la predicció un model creat a partir dels mètodes d'allisat exponencial.

Paraules clau: Sèries temporals, modelització, shiny, contaminació.

This paper tries to find a new way to solve an environmental problem by predicting the concentrations of air pollutants.

An interactive interface has been created using shiny with a dashboard format to easily model any type of time series by applying exponential smoothing methods, the Box-Jenkins methodology and the prophet algorithm.

Finally, the analysis and the development of the different models of the  $PM_{2.5}$ ,  $PM_{10}$ ,  $NO_2$ ,  $CO$  and  $O_3$  recorded in California during 2021 has been carried out. In this way, and with the help of the web platform, it has been identified that for particulate matter and nitrogen dioxide the best model fitted is by Box-Jenkins methodology, a SARIMA model, and for the other pollutants a model created from exponential smoothing methods has been best suited for prediction.

Key words: Time series, modelling, shiny, pollution.

# <span id="page-2-0"></span>Classificació AMS:

- 37M10 Time series analysis
- 62M10 Time series, auto-correlation, regression, etc.
- 62M20 Prediction; filtering
- 91B70 Stochastic models
- 91B76 Environmental economics (natural resource models, harvesting, pollution, etc.)

# <span id="page-3-0"></span>Agraïments

Primerament, voldria donar les gràcies al meu tutor per accedir a portar-me el TFG. He tingut la llibertat d'experimentar amb el tema i provar diferents metodologies per encarar-ho fins a obtenir aquest resultat.

En segon lloc, m'agradaria agrair tant a familiars com als amics que han estat al meu costat durant aquesta etapa. Gràcies a aquestes persones he pogut viure al màxim l'experiència del grau.

Finalment, estic contenta i agraïda a les Universitats i sobretot, al professorat que m'han guiat fins a descobrir què és el que m'agrada i voldré dedicar-me en el futur.

# ´ Index

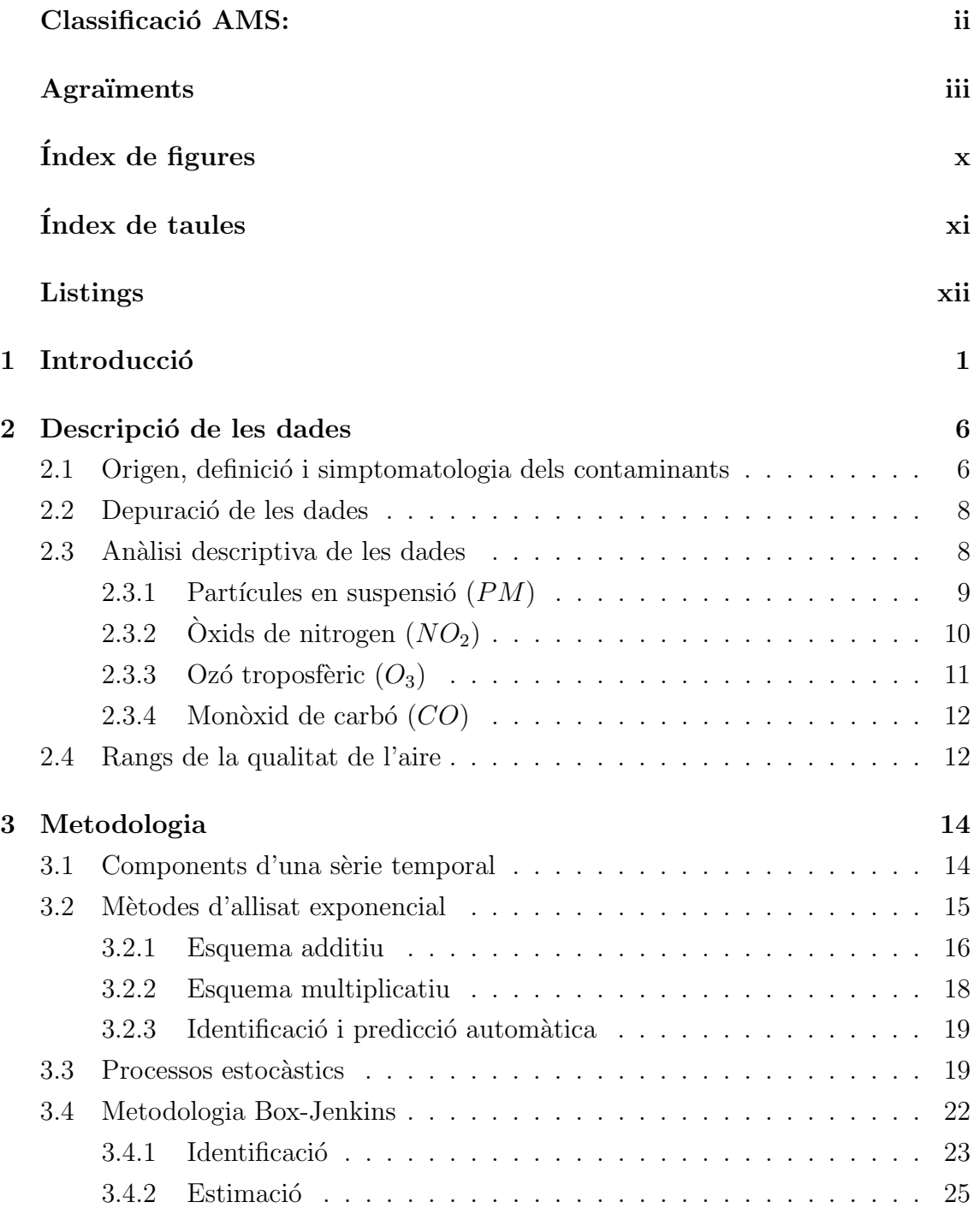

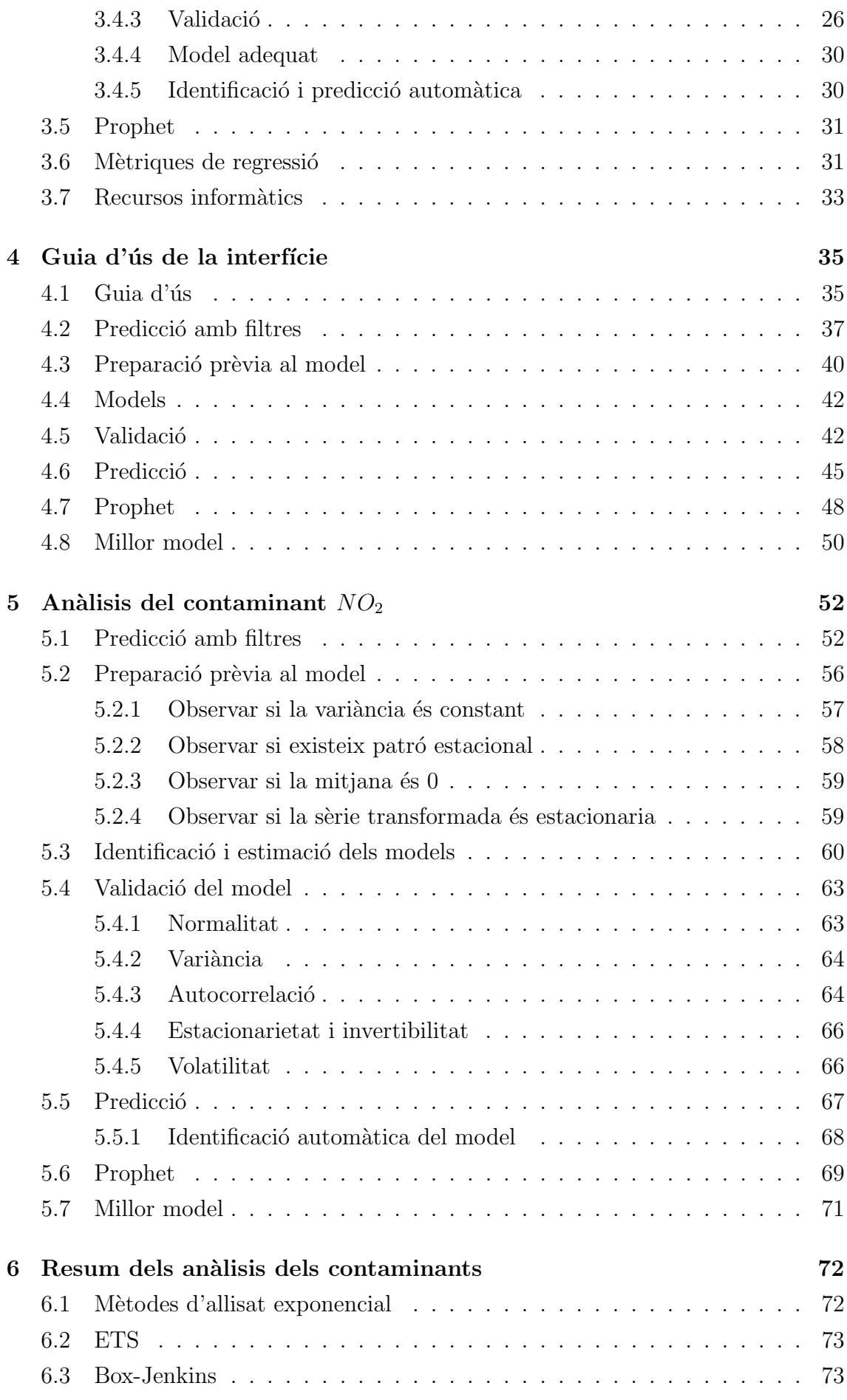

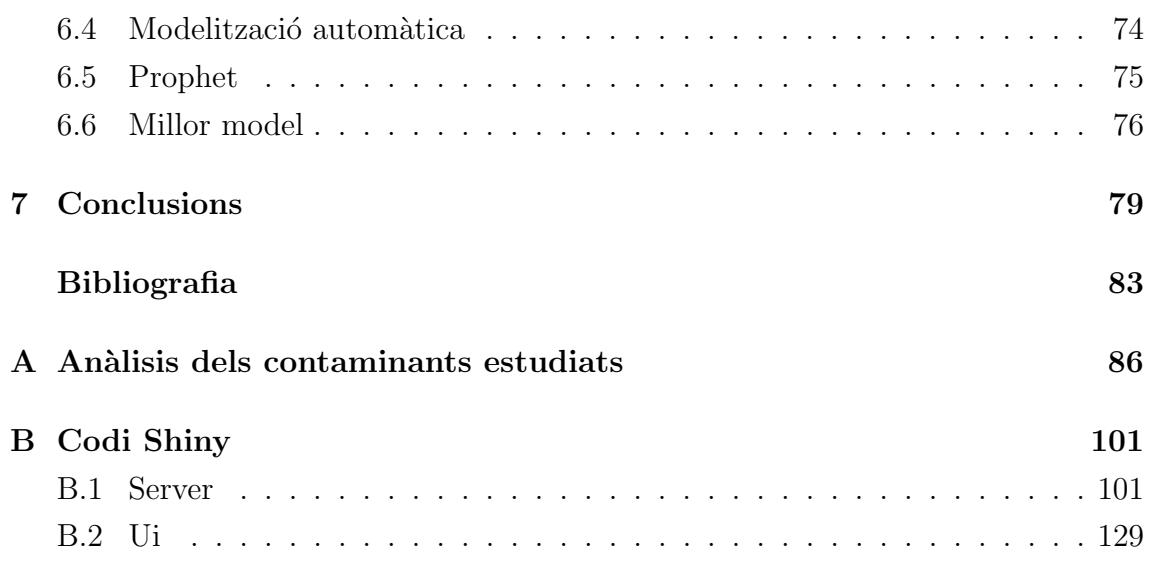

# <span id="page-7-0"></span>´ Index de figures

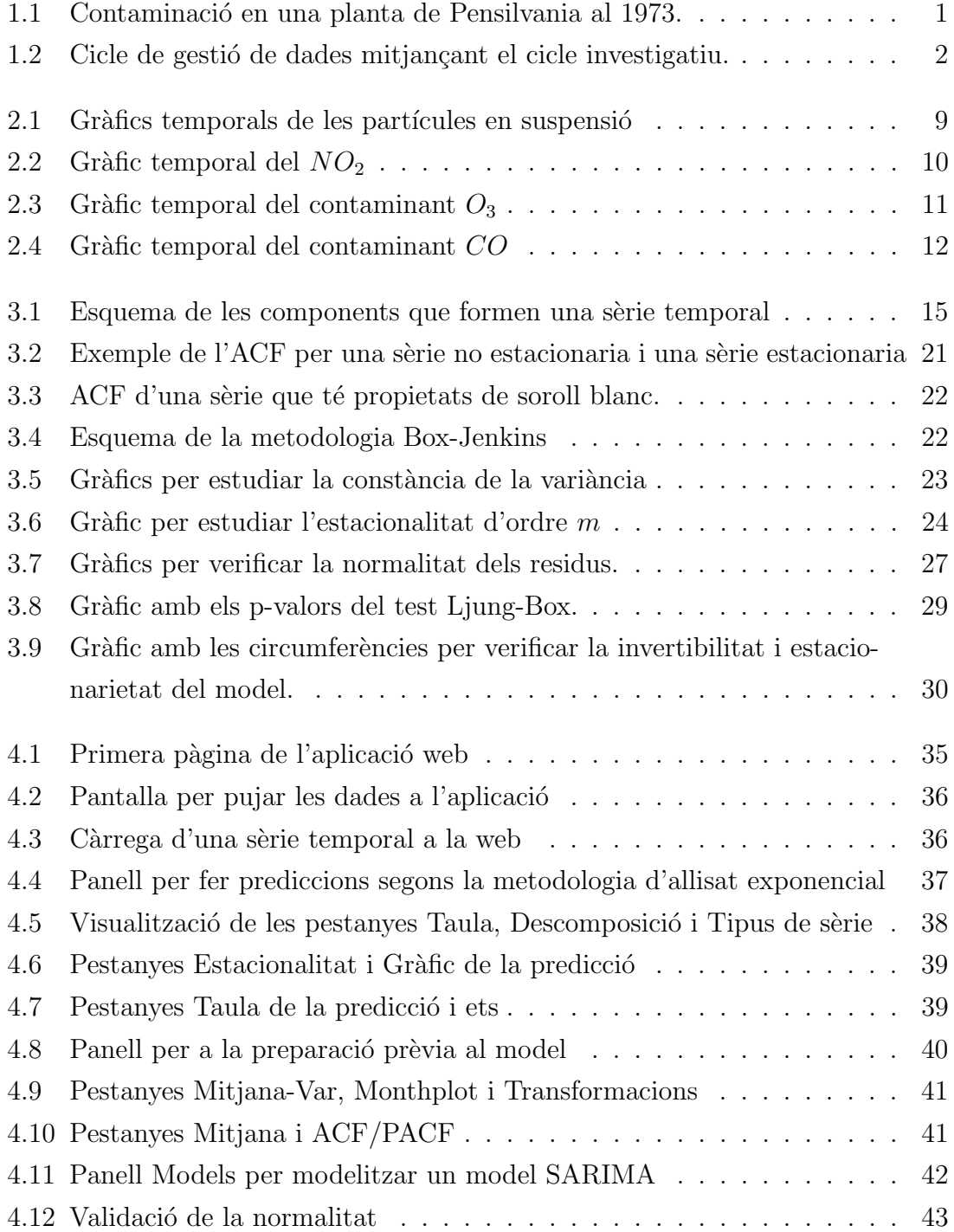

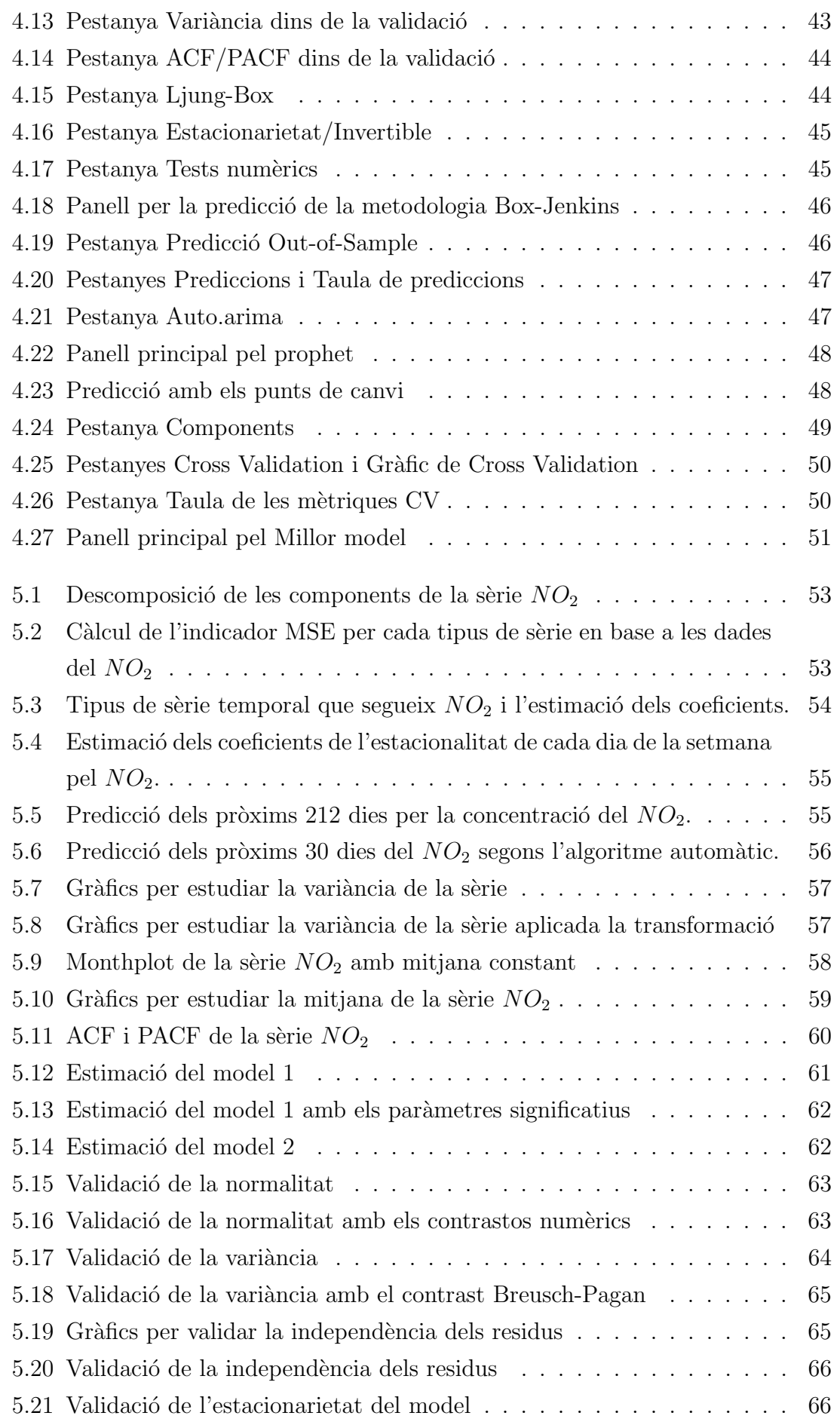

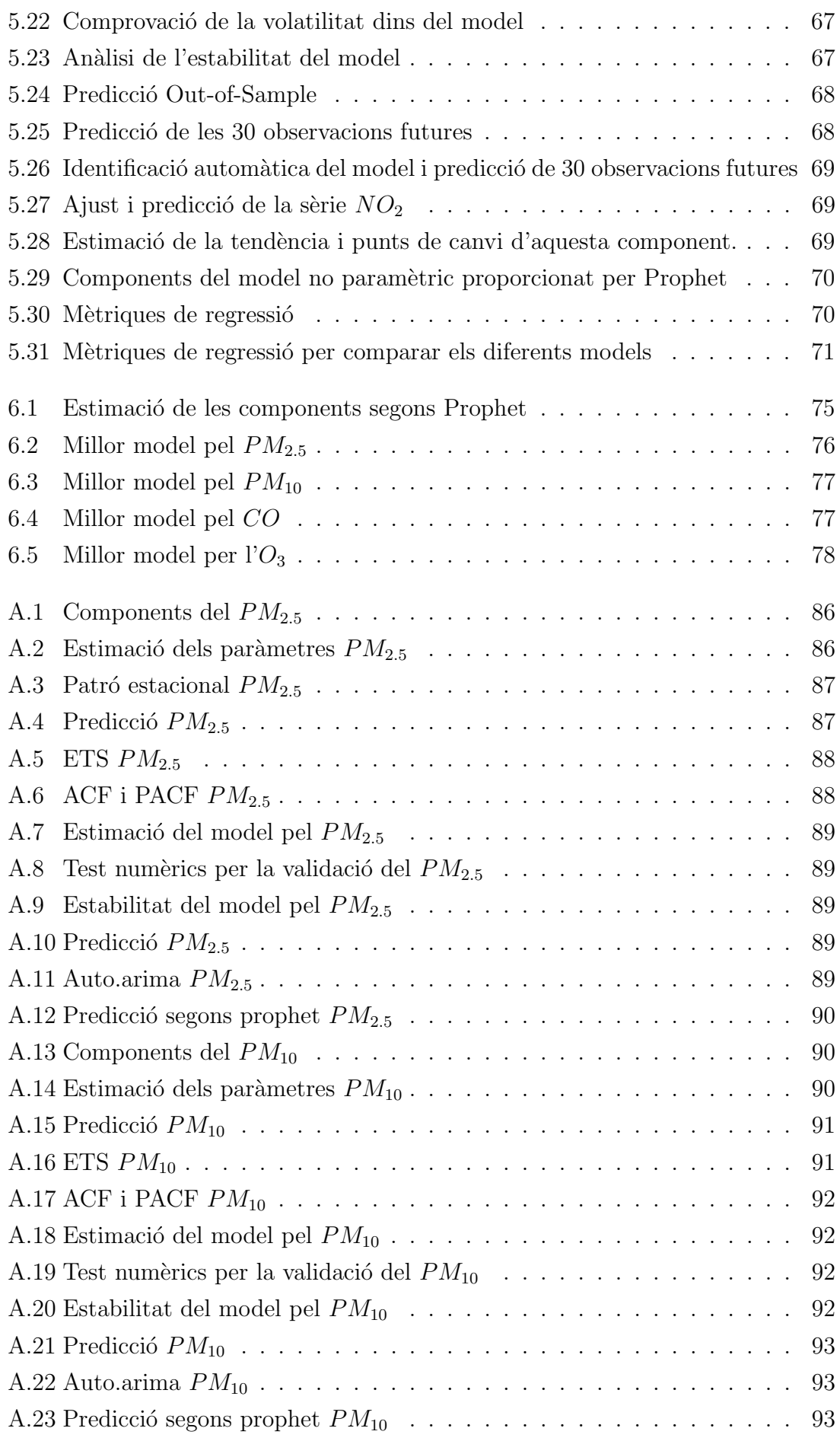

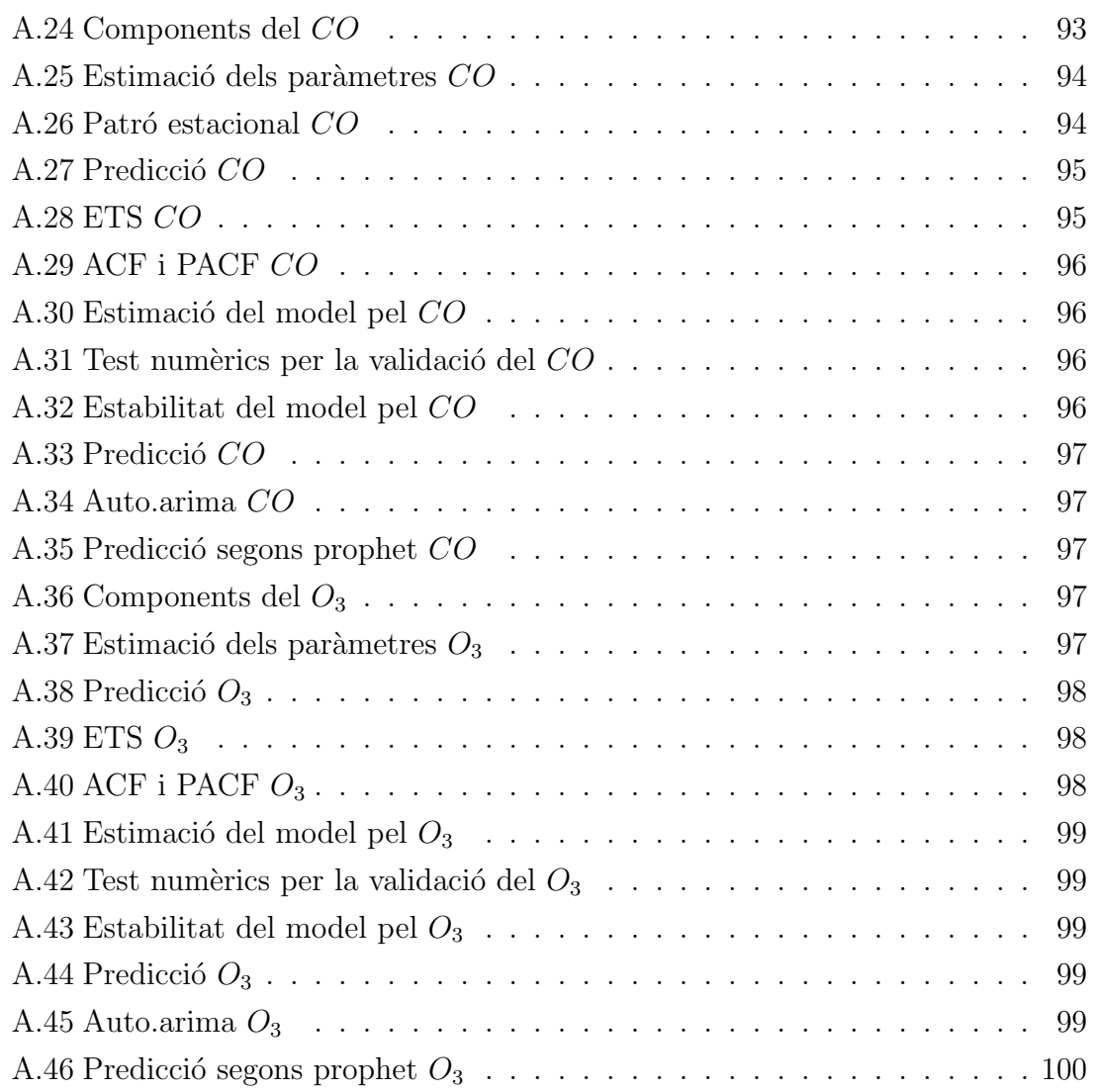

# <span id="page-11-0"></span>´ Index de taules

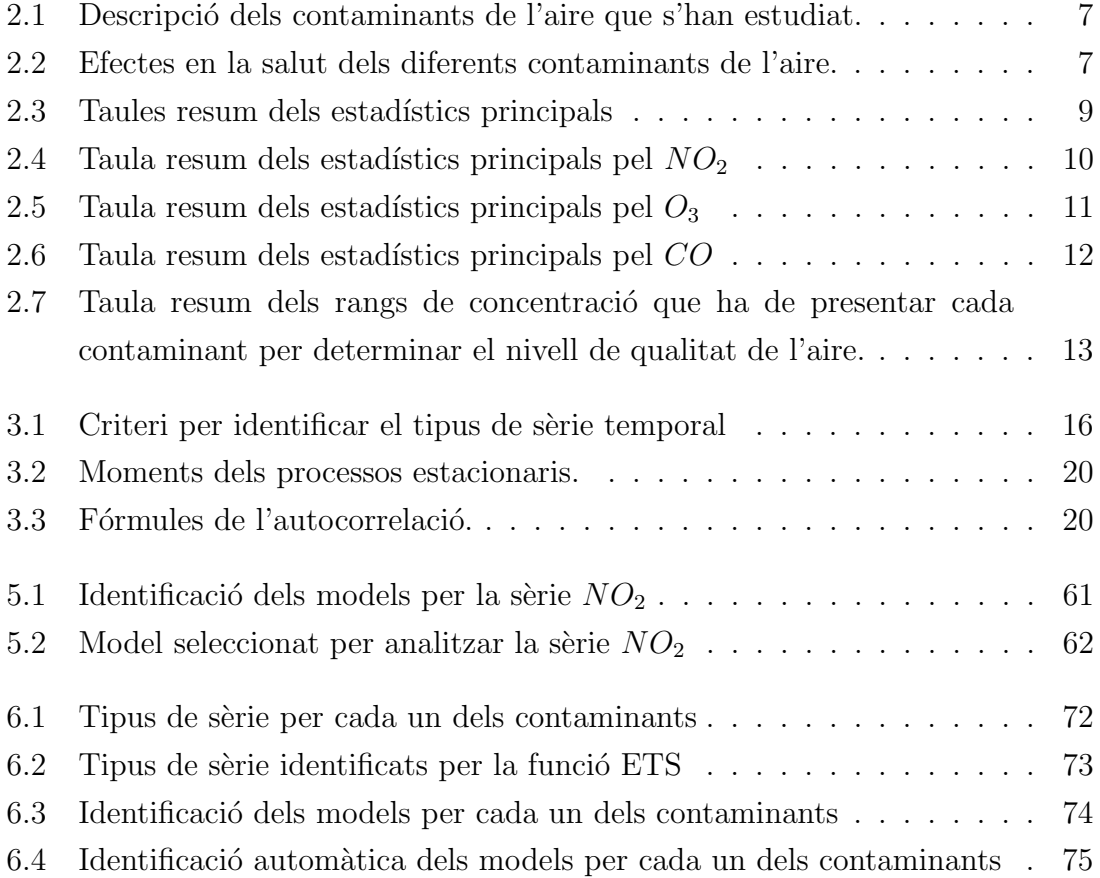

# <span id="page-12-0"></span>Listings

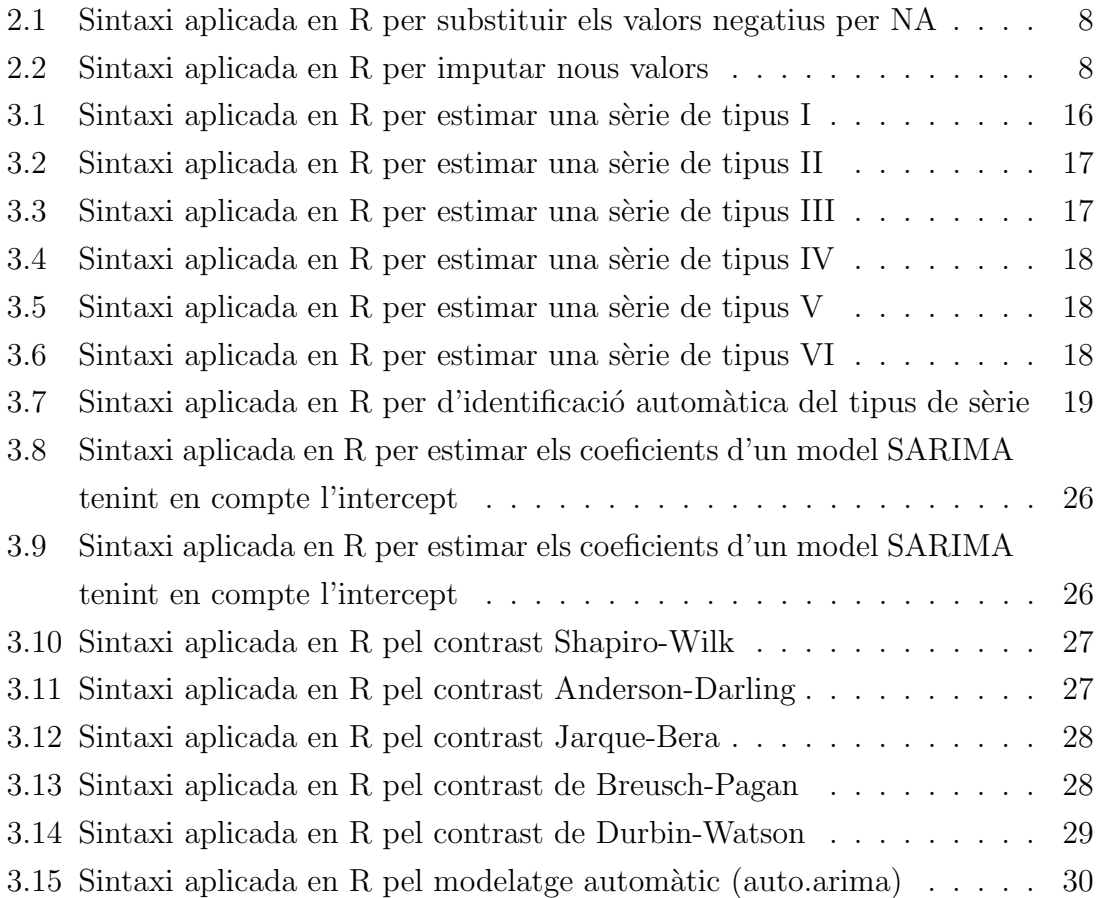

# <span id="page-13-0"></span>Capítol 1

# **Introducció**

Un dels problemes més antics i sense una solució definitiva és la contaminació. Des de fa milers d'anys que s'han estat emetent diferents contaminants a l'aire. Si ens remuntem a l'inici de la història, els focs de llenya emetien fum contaminat que afectava la salut enagrint els pulmons. Es creu que en l'època dels romans es va iniciar l'emissió de contaminants metàl·lics com el plom i amb la Revolució Industrial els efectes dels contaminants provinents dels cotxes, indústries i el carbó van incrementar les consequències. En aquesta etapa es van agreujar els efectes a la salut i augmentar els episodis de ciutats cobertes de núvols de contaminació  $(1.1)$ .

<span id="page-13-1"></span>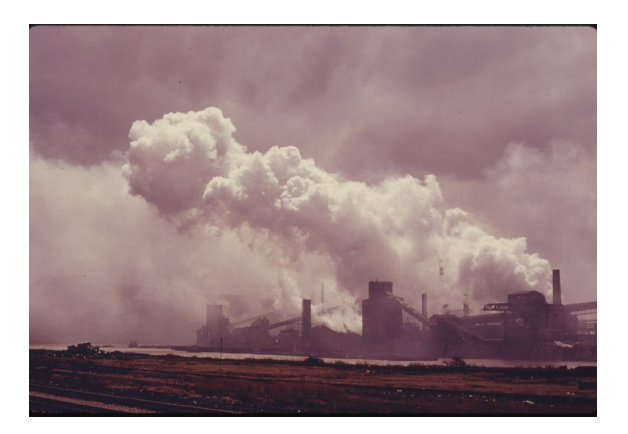

Figura 1.1: Contaminació en una planta de Pensilvania al 1973.

Observant tots aquests efectes, al llarg de la història s'han intentat implementar diverses mesures per tenir un aire net sense cap millora considerable, ja que es prioritzava la producció i els beneficis econòmics. Avui dia, encara estem vivint dia rere dia els efectes perjudicials dels diferents contaminants, tant a curt com a llarg termini mitjançant malalties respiratòries, cardiovasculars o càncer de pulmó mentre s'està buscant una solució.

La questió és, com ens podem protegir? O de manera més específica, com podem saber el futur nivell de contaminació per posar una solució preventiva?

Actualment, hi ha a disposició de tot el públic diferents eines que visualitzen la qualitat de l'aire en temps real i bases de dades de diferents estacions que recollien les dades cada cert temps dels diferents contaminants de l'aire. Però, després d'una exhaustiva recerca en els països més avançats en aquest àmbit, no s'ha trobat una eina per predir la qualitat de l'aire en un futur pròxim. A més, s'ha observat una gran quantitat de f`orums d'an`alisis de dades proposant reptes per crear un model que ajust´es i, sobretot, predigues de manera precisa els diferents contaminants de l'aire. Per exemple, estava p´ublic a DRIVENDATA un concurs organitzat per la NASA on l'objectiu principal era crear un model per poder predir la concentració de les partícules pesants que es troben a l'aire (mirar [Competition: NASA Airathon:](#page-95-0) *[Predict Air Quality \(Particulate Track\)](#page-95-0)*, [\[s. d.\]\)](#page-95-0). Agafant de referència aquesta informació, tenint en compte la situació alarmant que s'està vivint pel canvi climàtic i com la recent pandèmia va aconseguir disminuir la contaminació de manera lleugera en diverses ciutats industrialitzades, és el moment òptim per invertir i investigar solucions per reduir la contaminació.

En aquest estudi, a trav´es de la metodologia PPDAC [\(1.2\)](#page-14-0), es vol fer front a la problem`atica que causa la contaminaci´o. Concretament, es vol posar a l'abast de la ciutadania els valors futurs de la qualitat de l'aire pels diferents contaminants.

<span id="page-14-0"></span>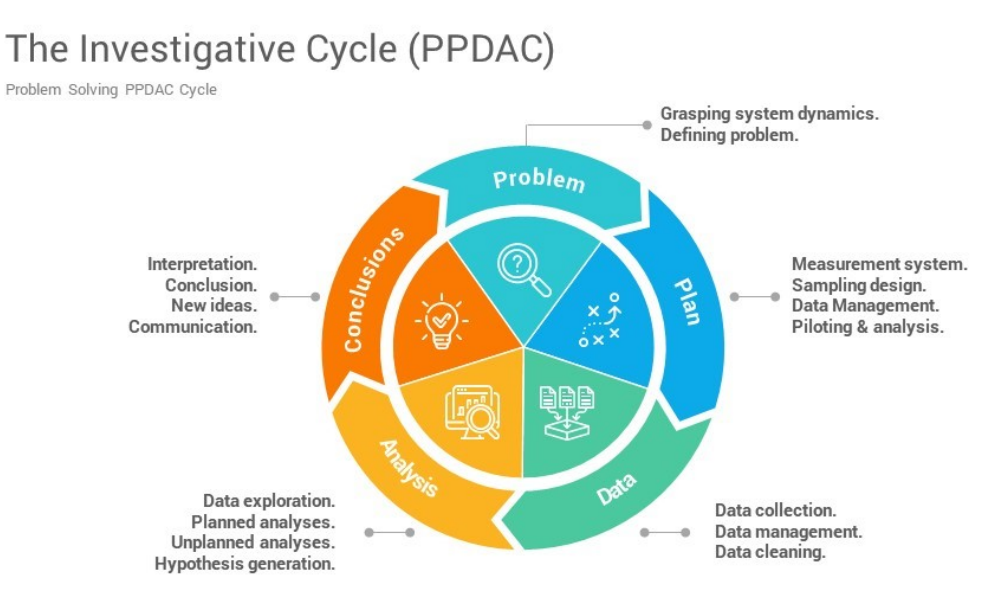

Figura 1.2: Cicle de gestió de dades mitjançant el cicle investigatiu.

Seguint la metodologia de treball, en primer lloc, es necessita identificar el problema. Aquest, com ja s'ha explicat, és la contaminació. En ser un tema tan ampli i amb diversos focus, s'ha decidit proposar una solució a la desinformació dels futurs nivells de contaminants. Es a dir, posar a l'abast de tota la ciutadania ´ un possible valor de referència de la concentració dels diferents contaminants en un futur pròxim.

En segon lloc, s'ha plantejat un pla per fer front a la qüestió. Aquest consisteix a crear una interfície interactiva per facilitar la modelització. És a dir, s'ha creat una plataforma amb el paquet *shiny* que proporciona el llenguatge de programació R, on es pot aplicar tres metodologies de modelització diferents, tant a les dades que proporciona per defecte aquesta plataforma com a altres dades que es puguin carregar de diferents estacions. Dins d'aquesta interfície es podrà identificar quina metodologia de modelització s'adapta millor a les dades recollides del contaminant que s'estigui utilitzant i retornarà el nivell de concentració que presentarà en el futur.

Cal fer èmfasi en el fet que que la creació d'aquesta plataforma web permet no només tractar amb les dades recollides pels diferents contaminants sinó que també ofereix la possibilitat d'analitzar i modelitzar qualsevol altre tipus de s`eries temporals sense la necessitat de conèixer la sintaxi de programació. Es a dir, com a objectiu paral·lel a l'estudi de la qualitat de l'aire, tamb´e s'ha proposat de cara a l'ensenyament i/o agilitzar el tractament de sèries temporals, fer que la plataforma disposi de diferents opcions per tractar sèries temporals amb característiques diverses i no necessàriament iguals a les que es presenten en aquest àmbit.

Definit el pla a seguir, es passa a la tercera part de l'estudi. La "D"que identifica el procés de selecció de dades. En aquesta recerca, s'ha decidit implementar les dades de cinc contaminants diferents dins de la interfície interactiva web per poder seleccionar-les i treballar amb elles per defecte. Tot i això, com s'ha esmentat anteriorment, aquesta disposarà de l'opció de càrrega d'altres sèries temporals d'altres contaminants o d'altres àmbits.

En aquest projecte, fent una breu recerca dins dels pa¨ısos pioners en la recol·lecció de dades ambientals, s'ha decidit treballar amb les dades de Califòrnia per una qüestió històrica. En un dels articles publicats sobre les diferents consequències de la qualitat de l'aire en la salut humana, s'explica que l'estat de Califòrnia va ser el primer en regular la qualitat de l'aire. En honor a aquest fet, s'ha considerat un bon exemple d'estudi.

Seguidament, per la part d'anàlisis, es presenten dos blocs dins d'aquesta memòria. En el primer capítol es contarà cada una de les funcions que s'han implementat dins de la plataforma web. En aquest apartat es podr`a veure cada una de les sortides que ofereix la web i com es relaciona amb cada una de les metodologies estudiades i més usades per l'estudi de sèries temporals. En el segon capítol es presentarà pas a

pas, l'an`alisi d'un dels contaminants que ofereix la interf´ıcie i a quines conclusions s'ha arribat.

Per acabar l'anàlisi, s'afegirà un breu resum de les conclusions a les quals s'han arribat per cada un dels contaminants i es presenta una breu discussió de les semblances i diferències entre ells.

Les hipòtesis prèvies a l'anàlisi de la qualitat de l'aire són que aquest tipus de dades que s'estudiaran presentaran poca tendència perquè la concentració de contaminant en l'aire depèn molt de factors externs i sovint succeeixen transformacions en les molècules. A més, es creu que les sèries seran volàtils, és a dir, es presentaran alts nivells de manera ràpida i tornarà a estabilitzar-se la concentració. Molt probablement aix`o ser`a a causa de factors com el temps, la temperatura i altres factors meteorològics o esdeveniments puntuals. També, és molt probable que s'observi estacionalitat setmanal amb un patró d'altes emissions de contaminants durant els dies feiners.

Per acabar amb el recorregut d'an`alisis i seguint la metodologia PPDAC, es plantejaran les conclusions de l'estudi. S'identificar`a quina ha estat la metodologia òptima per modelitzar els diferents contaminants i quina serà la concentració en el futur pròxim.

Per dur a terme aquest estudi per poder ajustar i predir de la forma més idònia, s'estudiaran les diferents sèries a través de les metodologies de mitianes mòbils, és a dir, els models d'allisat exponencial, s'aplicar`a la metodologia Box-Jenkins amb els models SARIMA i es treballar`a amb el paquet creat per Facebook, prophet, on s'ajusta la sèrie de manera no paramètrica.

Aquestes metodologies es presentaran de manera més extensa dins de l'apartat de metodologies.

Finalment, per dur a terme el treball proposat, complir els objectius i estudiar les hipòtesis plantejades, es recollirà dins d'aquest informe els següents capítols:

- Descripció de les dades: on s'explicarà de manera més detallada les dades amb les quals s'han elaborat els models i el motiu de per què s'han escollit aquestes de manera concreta.
- Metodologia: es detallarà cada una de les metodologies aplicades en l'anàlisi i implementades en la interfície per poder modelitzar de manera automàtica. A més, es presentaran els recursos informàtics per dur a terme aquest treball.
- Guia d'ús de la interfície: en aquest capítol es presenta un manual d'ús de l'aplicació per les dades implementades en ella i les seves diferents opcions i funcionalitats.
- Anàlisis del contaminant  $NO<sub>2</sub>$ : es presentarà pas a pas el procediment que s'ha seguit per modelitzar i complir el propòsit de mostrar prediccions pel contaminant  $NO<sub>2</sub>$ .
- Resum dels resultats: per acabar l'anàlisi es presentarà els diferents resultats que s'han obtingut per la resta de contaminants.
- Conclusions: finalment s'ha fet una valoració del treball fent menció als resultats aconseguits, el recorregut que s'ha dut a terme per la creació d'aquesta eina interactiva, com es pot implementar en diferents àmbits i possibles actualitzacions pel futur.

# <span id="page-18-0"></span>Capítol 2

## Descripció de les dades

En aquest apartat es definiran els contaminants que s'utilitzaran en aquest projecte, la simptomatologia que provoquen a la salut en inhalar-los i una breu descripció de les dades.

## <span id="page-18-1"></span>2.1 Origen, definició i simptomatologia dels contaminants

Per assegurar que les dades publicades són de qualitat, s'ha decidit treballar amb dades d'algun dels països més avançats en aquest àmbit. Els Estats Units d'Amèrica ha patit molts canvis al llarg del temps a causa de la contaminació de l'aire. En tenir tants estats i ciutats, en aquest informe s'ha decidit analitzar les dades extretes de Califòrnia, ja que històricament aquest presentava altes concentracions de contaminants de l'aire a causa de la geografia, el clima i l'alta densitat de població.

En ser un dels estats amb pitjor qualitat de l'aire en el passat, tot i que en el mateix país ja s'havia plantejat una manera per alleujar i combatre els mals resultats recollits de la contaminació, es va donar un permís especial a Califòrnia per crear unes normes m´es restrictives respecte a les emissions de contaminants. Això va resultar amb una comissió per treballar en aquest problema convertint-la així en l'estat líder en aquest àmbit i amb molt pocs anys aconseguir grans resultats  $(History - California Air Resources Board, [s. d.).$ 

Per dur a terme aquesta petita anàlisi, s'ha decidit examinar les concentracions dels cinc principals contaminants de l'aire i dels quals es coneixen quins són els efectes a la salut. En concret, s'ha implementat dins de la interfície web i analitzat dins d'aquest informe les partícules en suspensió, tant de 2.5 com 10 micres, el diòxid de nitrogen, l'ozó troposfèric i el monòxid de carbó durant el 2021 extretes de l'EPA (Environmental Protection Agency), ([Download Daily Data — US EPA](#page-95-2), [\[s. d.\]\)](#page-95-2).

<span id="page-19-0"></span>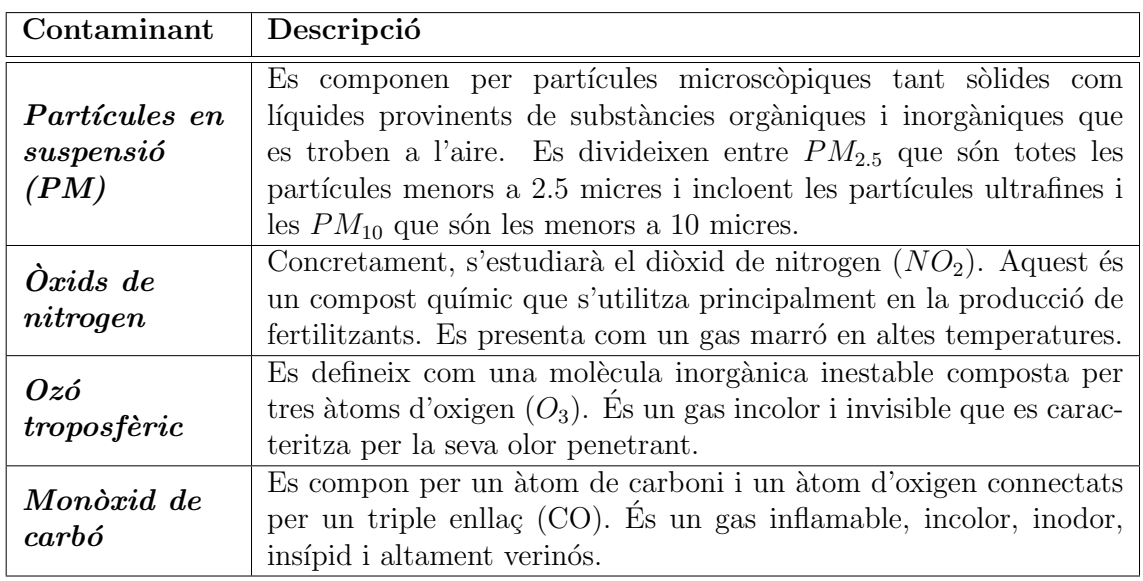

A continuació es farà una breu definició dels contaminants estudiats  $(2.1)$ .

Taula 2.1: Descripció dels contaminants de l'aire que s'han estudiat.

Ja definits els contaminants, també és necessari conèixer els diferents efectes que tenen aquests sobre la salut segons les concentracions en què es presentin  $(2.2)$ .

<span id="page-19-1"></span>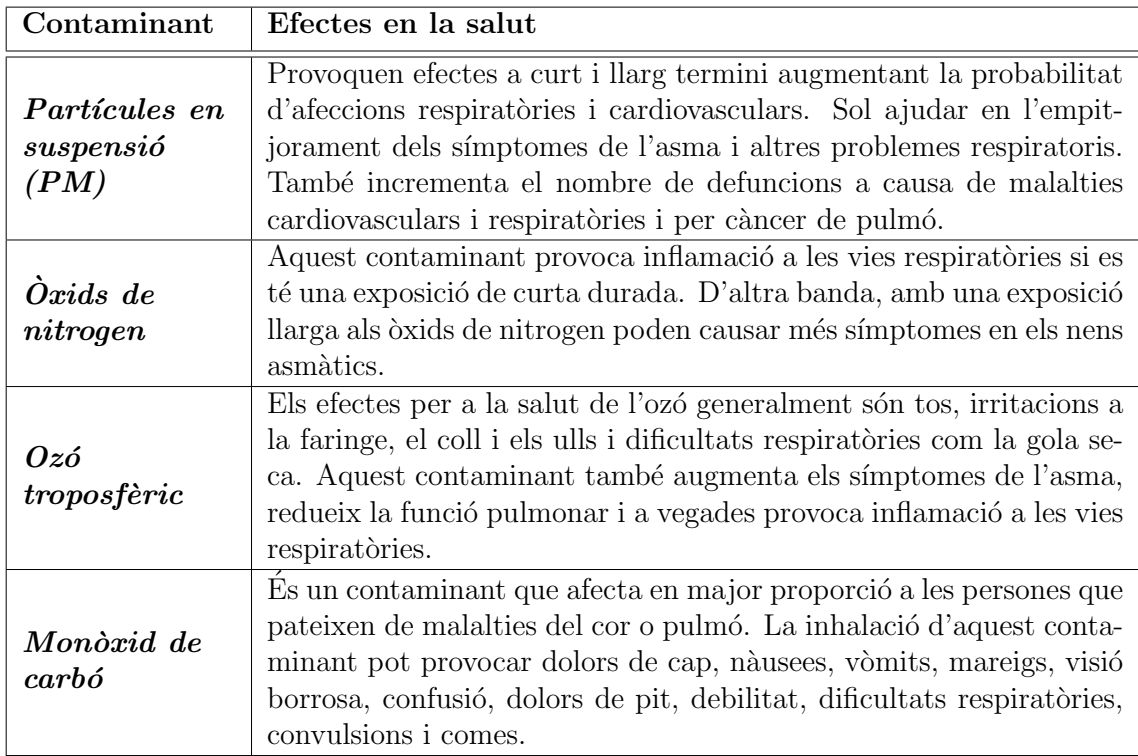

Taula 2.2: Efectes en la salut dels diferents contaminants de l'aire.

### <span id="page-20-0"></span>2.2 Depuració de les dades

En aquest apartat s'explica quins han estat els tractaments previs de les dades amb què es treballen.

En primer lloc, en estar actuant amb diverses bases de dades alhora i amb bastants observacions cadascuna s'ha utilitzat el paquet tydiverse que ofereix el llenguatge R.

En segon lloc, per poder operar sense problemes assegurant que la importació de les dades ha estat satisfactòria s'ha comprovat si totes les concentracions són positives perquè d'altra manera voldria dir que no es va registrar correctament. Aplicant la sintaxi presentada a [2.1](#page-20-2) s'ha convertit les concentracions de les diferents dades en NA.

```
1 mutate (serie, var_concentracio = replace (var_concentracio, which (
     var_{\text{concentration}} < 0), NA))
```
Listing 2.1: Sintaxi aplicada en R per substituir els valors negatius per NA

Tenint en compte que amb les metodologies que s'està treballant és necessari treballar amb dades completes, s'ha aplicat un mètode d'imputació simple per estimar un valor. En concret, com que no hi ha molts valors faltans s'ha decidit aplicar la imputació d'aquests fent interpolació lineal. Aquest mètode tracta d'estimar un valor faltant que es troba entre valors observats (consultar Johannesson et al., [2009\)](#page-96-0). La sintaxi [2.2](#page-20-3) és la que s'utilitza per estimar el nou valor en la creació de la sèrie temporal.

```
1 na_interpolation (window (ts (var_concentracio, start = 1, freq = m),
    start = 1), option='linear')
```
Listing 2.2: Sintaxi aplicada en R per imputar nous valors

Abans d'iniciar amb l'an`alisi descriptiva de les dades, cal esmentar que les sèries temporals dels contaminants escollits només s'han utilitzat la meitat per dur a terme l'entrenament dels models i totes les dades registrades i importades per fer les prediccions a futur.

### <span id="page-20-1"></span>2.3 Anàlisi descriptiva de les dades

En aquesta secció es presentaran de manera breu les principals estadístiques descriptives per les dades. D'aquesta manera es podrà tenir un major coneixement previ de les dades.

#### <span id="page-21-0"></span>2.3.1 Partícules en suspensió  $(PM)$

Com s'ha comentat a l'inici d'aquest capítol, un dels contaminants que es treballaran en aquest projecte són les partícules en suspensió, particularment les  $PM_{2.5}$  i les  $PM_{10}$ .

<span id="page-21-1"></span>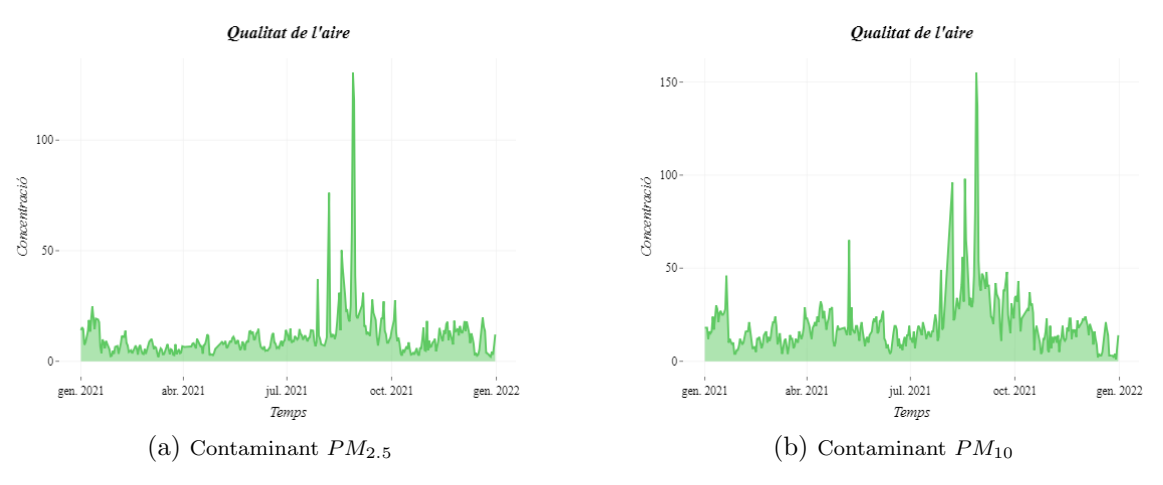

Figura 2.1: Gràfics temporals de les partícules en suspensió

Com es presenta en la figura [2.1](#page-21-1) a l'esquerra hi ha el gràfic temporal per les  $PM_{2.5}$  [\(2.1a\)](#page-21-1) i a la dreta es pot observar com es distribueixen les  $PM_{10}$  [\(2.1b\)](#page-21-1). Es pot veure clarament com les concentracions que es presenten pel contaminant  $PM_{2.5}$ són en general menors a les del contaminant  $PM_{10}$ . Això és degut al fet que hi ha menor nombre d'elements considerats  $PM_{2.5}$  que elements que es consideren  $PM_{10}$ (mirar Principals contaminants atmosfèrics. Agència de Salut Pública de Catalunya  $(ASPCAT)$ , [\[s. d.\]\)](#page-96-1).

<span id="page-21-2"></span>

|                               | Estadístic   Concentració $(\mu/m^3)$ |                | Estadístic   Concentració $(\mu/m^3)$ |
|-------------------------------|---------------------------------------|----------------|---------------------------------------|
| Min                           | $1.9\,$                               | Min            |                                       |
| Q1                            | 5.9                                   | Q <sub>1</sub> | 12                                    |
| Mediana                       | 8.9                                   | Mediana        | 16                                    |
| Mitjana                       | 11.28                                 | Mitjana        | 19.95                                 |
| $Q_3$                         | 13.18                                 | Q3             | 23                                    |
| Max                           | 130.5                                 | Max            | 155                                   |
| Contaminant $PM_{2.5}$<br>a l |                                       |                | Contaminant $PM_{10}$                 |

Taula 2.3: Taules resum dels estadístics principals

Tant a les figures mostrades com a les taules amb els principals estadístics per cada contaminant [\(2.3\)](#page-21-2) s'exposen resultats molt semblants entre els dos contaminants, millor dit, ambdós contaminants, al ser de la mateixa família, es distribueixen de manera molt semblant.

### <span id="page-22-0"></span>2.3.2 Òxids de nitrogen  $(NO_2)$

Seguint amb l'anàlisi descriptiva de les variables amb què es treballen, en aquesta secció es presentaran les principals gràfiques i taules pel contaminant  $NO<sub>2</sub>$ .

<span id="page-22-1"></span>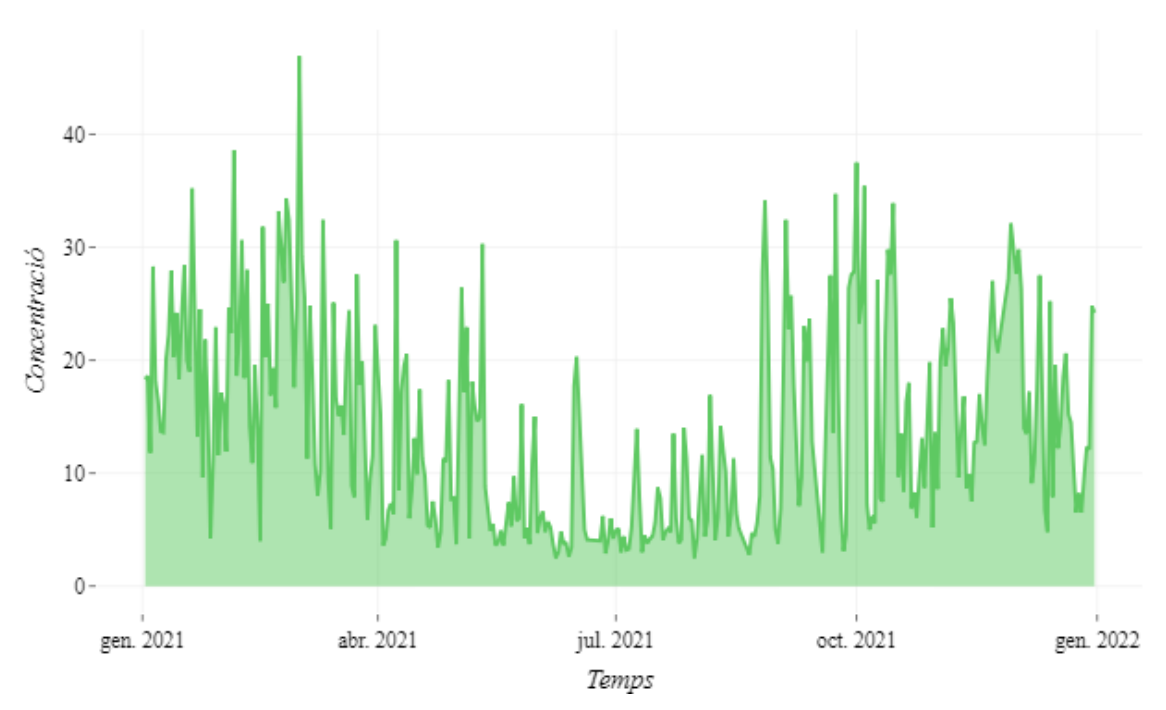

#### Oualitat de l'aire

Figura 2.2: Gràfic temporal del  $NO<sub>2</sub>$ 

<span id="page-22-2"></span>A la gràfica [2.2](#page-22-1) s'observa com la concentració d'aquest contaminant és bastant volàtil al llarg del temps. A més, sembla presentar altes concentracions en els mesos m´es freds (majors a 20 ppb) i en els mesos d'estiu semblen presentar-se concentracions menys elevades (al voltant del 5 ppb o 10 ppb).

| Estadístic | Concentració (ppb) |
|------------|--------------------|
| Min        | 2.5                |
| Q1         | 6                  |
| Mediana    | 12.6               |
| Mitjana    | 14.17              |
| Q3         | 20.3               |
| Max        | 46.9               |

Taula 2.4: Taula resum dels estadístics principals pel  $NO<sub>2</sub>$ 

Amb la taula [2.4](#page-22-2) s'observa com la mitjana i la mediana presenten valors molt propers. Això és a causa que les concentracions altes no només es presenten a l'inici de l'any sinó que també al final. Com en l'anàlisi s'estarà treballant amb el màxim diari es considera important destacar que el m`axim registrat el 2021 va ser de 46.9 ppb. Amb aquest valor, en els pròxims apartats es podrà interpretar si es troba, o no, dins dels l´ımits considerats bona qualitat de l'aire.

### <span id="page-23-0"></span>2.3.3 Ozó troposfèric  $(O_3)$

El punt següent s'analitzarà l'ozó troposfèric.

En el gràfic temporal  $(2.3)$  es veuen petites oscil·lacions i sembla presentar-se una tend`encia estable al llarg de l'any 2021. Aparentment, les concentracions que presenta aquest contaminant són molt properes al zero, tot i que en el període en què s'està treballant no s'ha registrat cap concentració de zero.

<span id="page-23-1"></span>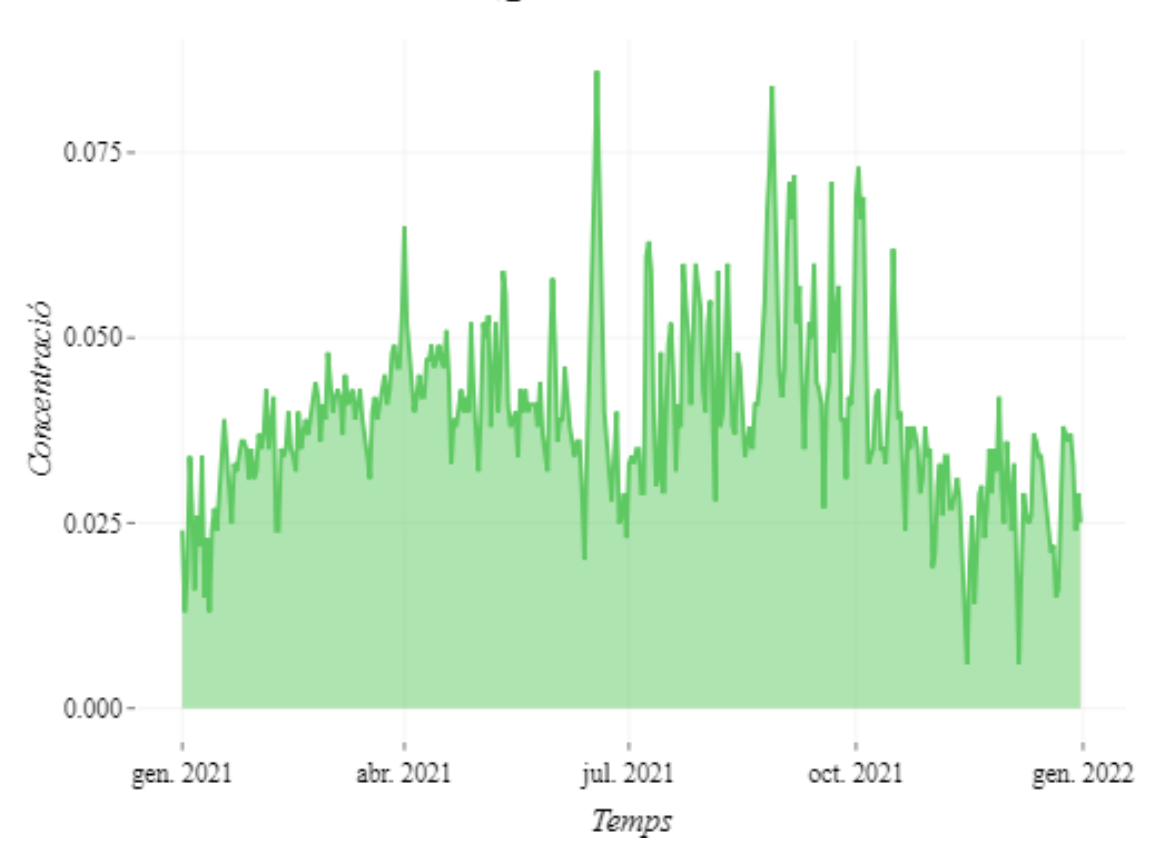

Oualitat de l'aire

Figura 2.3: Gràfic temporal del contaminant  $O_3$ 

A la taula on es presenten els principals estadístics descriptius de les dades  $(2.5)$ es pot veure com la mitjana de les concentracions registrades es troba al voltant de 0.04 ppm i s'est`a treballant amb concentracions d'entre 0.006 ppm a 0.086 ppm.

<span id="page-23-2"></span>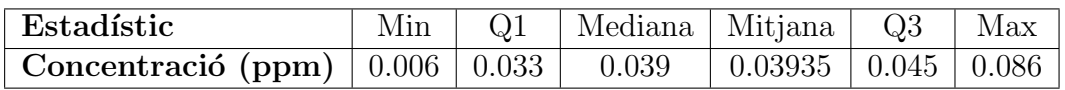

Taula 2.5: Taula resum dels estadístics principals pel  $O_3$ 

### <span id="page-24-0"></span>2.3.4 Monòxid de carbó  $(CO)$

Per acabar l'anàlisi descriptiva i seguint l'estructura dels anteriors apartats, s'estudiaran els gràfics i estadístics principals per conèixer com es distribueix el monòxid de carboni.

<span id="page-24-2"></span>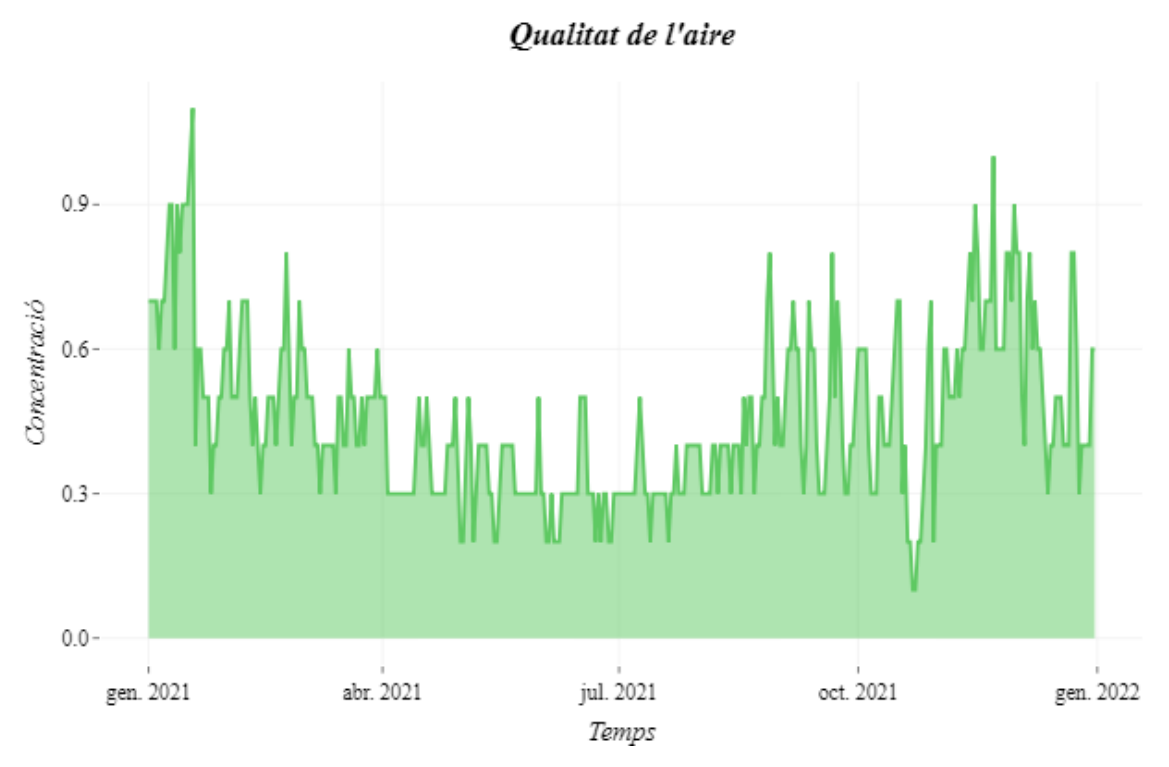

Figura 2.4: Gràfic temporal del contaminant  $CO$ 

En el gràfic temporal del monòxid de carboni que es presenta a la figura [2.4](#page-24-2) es presenta amb estabilitat al llarg del 2021 i amb diversos pics en els mesos d'hivern. En la taula [2.6](#page-24-3) mostra de manera més detallada que la invariabilitat observada en el gr`afic es troba al voltant d'una mitjana de 0.456 ppm.

Els valors registrats durant aquest any pel contaminant es distribueixen entre els 0.1 ppm i el 1.1ppm .

<span id="page-24-3"></span>

| Estadístic                         |  | Min   Q1   Mediana   Mitjana   Q3   Max |               |  |
|------------------------------------|--|-----------------------------------------|---------------|--|
| Concentració (ppm)   $0.1$   $0.3$ |  | (0.4)                                   | $0.456$   0.6 |  |

Taula 2.6: Taula resum dels estadístics principals pel  $CO$ 

## <span id="page-24-1"></span>2.4 Rangs de la qualitat de l'aire

En aquest apartat es presenta un breu resum dels diferents rangs que ha de presentar cada un dels contaminants per determinar si es pot, o no, considerar una bona qualitat de l'aire.

<span id="page-25-0"></span>

| Nivell de qualitat<br>de l'aire         | $PM_{2.5}$      | $PM_{10}$   | NO <sub>2</sub> | $O_3$           | CO            |
|-----------------------------------------|-----------------|-------------|-----------------|-----------------|---------------|
| AQI bo                                  | $0 - 12.0$      | $0 - 54$    | $0 - 53$        | $0 - 0.054$     | $0 - 4.4$     |
| AQI moderat                             | $12.1 - 35.4$   | $55 - 154$  | $54 - 100$      | $0.055 - 0.070$ | $4.5 - 9.4$   |
| AQI no saludable<br>per grups sensibles | $35.5 - 55.4$   | $155 - 254$ | $101 - 360$     | $0.071 - 0.085$ | $9.5 - 12.4$  |
| $AQI$ no saludable                      | $55.5 - 150.4$  | $255 - 354$ | $361 - 649$     | $0.086 - 0.105$ | $12.5 - 15.4$ |
| AQI molt poc<br>saludable               | $150.5 - 250.4$ | $355 - 424$ | $650 - 1249$    | $0.106 - 0.200$ | $15.5 - 30.4$ |
| AQI perillós                            | $250.5 - 500.4$ | $425 - 604$ | $1250 - 2049$   | $*$             | $30.5 - 50.4$ |

Taula 2.7: Taula resum dels rangs de concentració que ha de presentar cada contaminant per determinar el nivell de qualitat de l'aire.

A la taula [2.7](#page-25-0) es presenta un resum dels diferents rangs de concentració que s'han de presentar per cada un dels contaminants per decidir si el nivell de qualitat d'aire és bo o pot ser perjudicial d'alguna manera a la salut (mirar How is the  $AQI$ calculated?  $-$  US EPA, [\[s. d.\]\)](#page-96-2).

# <span id="page-26-0"></span>Capítol 3

## Metodologia

En aquest capítol s'han agrupat les diferents metodologies aplicades a les diferents dades per identificar quina d'elles troba el model que millor s'adapta i les explica. Per tant, el model serà capaç de predir de manera òptima.

Cal tenir en compte que les nostres dades han estat recollides cada cert temps, en concret, s'ha treballat amb dades diàries. Amb aquest motiu, per dur a terme la seva anàlisi s'ha de tenir en compte el temps. Per fer-ho, s'aplicaran les diferents metodologies estadístiques que s'adeqüen a les sèries temporals.

### <span id="page-26-1"></span>3.1 Components d'una sèrie temporal

Abans d'iniciar amb l'explicació teòrica dels diferents mètodes aplicats dins l'estudi  $\acute{e}s$  necessari introduir les característiques de les sèries temporals.

Definició: Una sèrie temporal es defineix com una sequència d'observacions (dades) sobre una variable aleat`oria ordenada cronol`ogicament i recollides de manera equiespaiada en el temps. L'expressió matemàtica és:

$$
\{X_t\}_{t=1,\dots,T} = \{X_1, X_2, \dots, X_T\}
$$

On  $t$  fa referència a la posició temporal que ocupa el valor dins de la sèrie temporal.

Les sèries temporals estan formades per diferents components  $(3.1)$ , les quals ens ajudaran a identificar quin tipus de tractament és necessari segons si estan presents o no.

<span id="page-27-1"></span>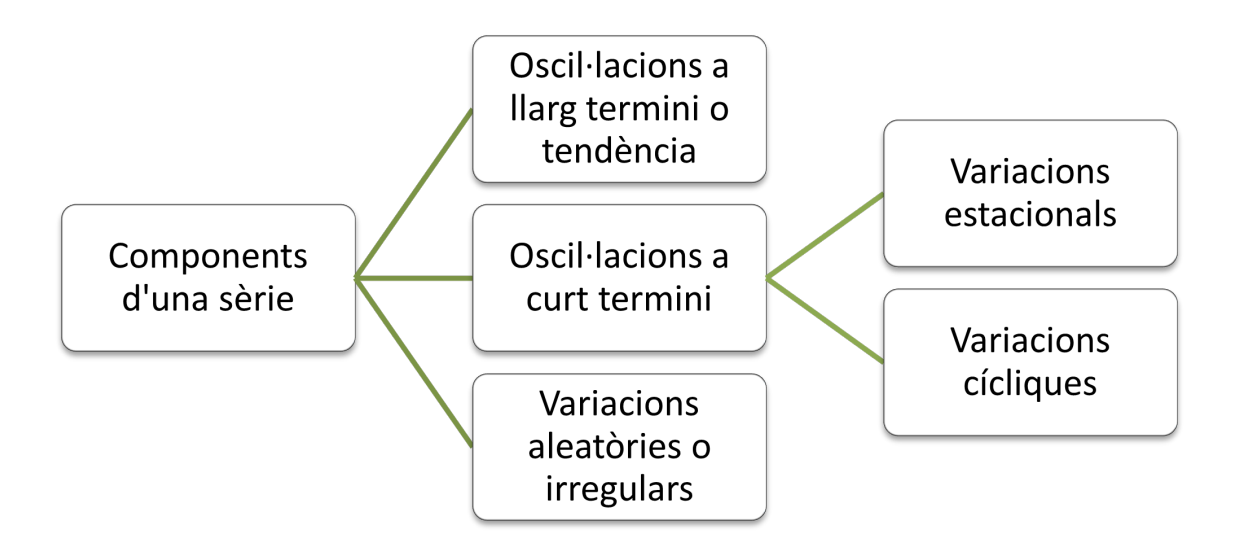

Figura 3.1: Esquema de les components que formen una sèrie temporal

- Component tendència: es defineix com la tendència general creixent o decreixent de les dades durant un llarg període o temps. La tendència sol ser suau i una component de llarg termini. No necessàriament ha de créixer o decréixer, pot presentar-se estable en el temps.
- Component estacional: aquesta recull les oscil·lacions regulars i periòdiques en un període de temps inferior a un any. Amb altres paraules, és una component que presenta el mateix patró o un patró molt semblant amb una frequència menor a un any.
- Component cíclica: es presenta com les variacions de la sèrie temporal que es produeixen durant un període de temps superior a un any.
- Component irregular: l'última component representa les fluctuacions de la variable estudiada que no són regulars i són purament aleatòries o irregulars.

### <span id="page-27-0"></span>3.2 Mètodes d'allisat exponencial

Aquesta metodologia considera cada una de les observacions amb què s'està treballant donant-los diferents ponderacions, o sigui, s'apliquen diferents ponderacions al llarg del temps segons una exponencial en decaiguda. Amb altres termes, amb aquest mètode es dona major pes a les últimes observacions, és a dir, al passat més pròxim per poder predir sobretot tenint en compte els últims esdeveniments registrats.

Per iniciar amb aquesta metodologia cal identificar quines components es pre-senten en la sèrie temporal i amb l'ajuda de la taula [3.1](#page-28-1) s'identificarà quin tipus de sèrie s'adapta a les dades.

<span id="page-28-1"></span>

|                               |  | Tendència      |          |
|-------------------------------|--|----------------|----------|
|                               |  | Nο             |          |
| Estacionalitat Additiva       |  | Tipus I        | Tipus II |
|                               |  | Tipus III      | Tipus IV |
| Estacionalitat Multiplicativa |  | $Si$   Tipus V | Tipus VI |

Taula 3.1: Criteri per identificar el tipus de sèrie temporal

En cas de no identificar de manera evident si la sèrie que s'està estudiant presenta tend`encia o estacionalitat, un dels possibles criteris per decidir-ho objectivament ´es estimant per la s`erie temporal amb la qual s'est`a treballant cada un dels tipus de sèries i calcular el MSE (*Mean Square Error*). El MSE es calcula amb la següent fórmula:

$$
MSE = \frac{1}{N} \sum_{i=1}^{n} (y_i - \hat{y}_i)^2
$$

Calculat l'indicador per cada tipus de sèrie, s'escollirà el que presenti el menor valor.

Ja sigui per la identificació de les components presents en la sèrie temporal que s'està estudiant o mitjançant el criteri d'escollir el menor MSE, per fer les prediccions s'han d'utilitzar les expressions descrites a continuació. Aquestes es basen en la mitjana ponderada definida per Holt-Winters (mirar Holt, [2004\)](#page-95-3).

Seguidament, es presenten les expressions que es fan servir per al càlcul de les diferents components segons el tipus de sèrie i l'equació per dur a terme la predicció.

#### <span id="page-28-0"></span>3.2.1 Esquema additiu

• Sèrie tipus 1: Sense tendència ni estacionalitat (ANN)

Equació de predicció:  $\hat{X}_{T+h|T} = l_T$ 

Equació pel suavitzat del nivell:  $l_t = \alpha X_t + (1 - \alpha)l_{t-1}$ 

Valors inicials:  $\alpha, l_0$  Paràmetre a estimar:  $\alpha$ 

 $L'$ expressió aplicada en el llenguatge R per estimar una sèrie de tipus I dins de la web es defineix en [3.1.](#page-28-2)

#### <span id="page-28-2"></span> $1$  HoltWinters (serie, alpha = NULL, beta = F, gamma = F, seasonal = " additive " )

Listing 3.1: Sintaxi aplicada en R per estimar una sèrie de tipus I

• Sèrie tipus 2: Amb tendència i sense estacionalitat (AAN)

Equació de predicció:  $\hat{X}_{T+h|T} = l_T + hb_T$ Equació pel suavitzat del nivell:  $l_t = \alpha X_t + (1 - \alpha)(l_{t-1} + b_{t-1})$ Equació pel suavitzat de la tendència:  $b_t = \beta(l_t - l_{t-1}) + (1 - \beta)b_{t-1}$ Valors inicials:  $\alpha, l_0, \beta, b_0$  Paràmetres a estimar:  $\alpha, \beta$ 

Dins de la web s'ha implementat la següent sintaxi per estimar les sèries de tipus II [\(3.2\)](#page-29-0)

```
1 HoltWinters (serie, alpha = NULL, beta = NULL, gamma = F,
    seasonal = "additive")
```
Listing 3.2: Sintaxi aplicada en R per estimar una sèrie de tipus II

• Sèrie tipus 3: Sense tendència i amb estacionalitat d'ordre  $m$  (ANA)

Equació de predicció:  $\hat{X}_{T+h|T} = l_T + S_{T+h-m}$ 

Equació pel suavitzat del nivell:  $l_t = \alpha(X_t - S_{t-m}) + (1 - \alpha)l_{t-1}$ 

Equació pel suavitzat de l'estacionalitat:  $S_t = \gamma(X_t - l_{t-1}) + (1 - \gamma)S_{t-m}$ 

Valors inicials:  $\alpha, l_0, \gamma, S_{-m+1}, ..., S_0$  Paràmetres a estimar:  $\alpha, \gamma$ 

Per dur a terme les estimacions de manera automàtica dins del programa aplicant les equacions descrites s'utilitza la següent funció [\(3.3\)](#page-29-1).

<span id="page-29-1"></span> $1$  HoltWinters (serie, alpha = NULL, beta = F, gamma = NULL,  $seasonal = "additive")$ 

Listing 3.3: Sintaxi aplicada en R per estimar una sèrie de tipus III

• Sèrie tipus 4: Amb tendència i estacionalitat d'ordre  $m$  (AAA)

Equació de predicció:  $\hat{X}_{T+h|T} = l_T + hb_T + S_{T+h-m}$ 

Equació pel suavitzat del nivell:  $l_t = \alpha(X_t - S_{t-m}) + (1 - \alpha)(l_{t-1} + b_{t-1})$ 

Equació pel suavitzat de la tendència:  $b_t = \beta(l_t - l_{t-1}) + (1 - \beta)b_{t-1}$ 

Equació pel suavitzat de l'estacionalitat:  $S_t = \gamma(X_t - l_{t-1}) + (1 - \gamma)S_{t-m}$ 

Valors inicials:  $\alpha, l_0, \beta, b_0, \gamma, S_{-m+1}, ..., S_0$  Paràmetres a estimar:  $\alpha, \beta, \gamma$ 

Les estimacions de les sèries de tipus IV s'han fet amb la funció que ofereix el R, "HoltWinters" [\(3.4\)](#page-30-1).

```
1 HoltWinters ( serie , alpha = NULL , beta = NULL , gamma = NULL ,
     seasonal = "additive")
```
Listing 3.4: Sintaxi aplicada en R per estimar una sèrie de tipus IV

#### <span id="page-30-0"></span>3.2.2 Esquema multiplicatiu

• Sèrie tipus 5: Sense tendència i amb estacionalitat multiplicativa d'ordre m (ANM)

Equació de predicció:  $\hat{X}_{T+h|T} = l_T * S_{T+h-m}$ 

Equació pel suavitzat del nivell:  $l_t = \alpha \frac{X_t}{l_t}$  $\frac{X_t}{l_{t-1}} + (1 - \alpha)l_{t-1}$ 

Equació pel suavitzat de l'estacionalitat:  $S_t = \gamma \frac{X_t}{L}$  $\frac{X_t}{l_{t-1}} + (1 - \gamma)S_{t-m}$ 

Valors inicials:  $\alpha, l_0, \gamma, S_{-m+1}, ..., S_0$  Paràmetres a estimar:  $\alpha, \gamma$ 

El codi utilitzat per estimar una sèrie de tipus V dins de la interfície es defineix en el listing [3.5.](#page-30-2)

```
1 HoltWinters (serie, alpha = NULL, beta = F, gamma = NULL,
    seasonal = "multiplicative")
```
Listing  $3.5$ : Sintaxi aplicada en R per estimar una sèrie de tipus V

• Sèrie tipus 6: Amb tendència i estacionalitat multiplicativa d'ordre  $m(AAM)$ 

Equació de predicció:  $\hat{X}_{T+h|T} = (l_T + hb_T) * S_{T+h-m}$ Equació pel suavitzat del nivell:  $l_t = \alpha \frac{X_t}{S_t}$  $\frac{X_t}{S_{t-m}} + (1-\alpha)(l_{t-1} + b_{t-1})$ Equació pel suavitzat de la tendència:  $b_t = \beta(l_t - l_{t-1}) + (1 - \beta)b_{t-1}$ Equació pel suavitzat de l'estacionalitat:  $S_t = \gamma \left( \frac{X_t}{k} \right)$  $\frac{X_t}{I_{t-1+b_{t-1}}}(1-\gamma)S_{t-m}$ Valors inicials:  $\alpha, l_0, \beta, b_0, \gamma, S_{-m+1}, ..., S_0$  Paràmetres a estimar:  $\alpha, \beta, \gamma$ On l'expressió utilitzada es defineix com  $(3.6)$ :

```
1 HoltWinters (serie, alpha = NULL, beta = NULL, gamma = NULL,
    seasonal = "multiplicative")
```
Listing 3.6: Sintaxi aplicada en R per estimar una sèrie de tipus VI

#### <span id="page-31-0"></span>3.2.3 Identificació i predicció automàtica

Una de les opcions que ofereix el llenguatge informàtic amb què es treballa en aquest projecte és la funció "ets". Aquesta és una funció que identifica de manera automàtica el tipus de sèrie basant-se en els mètodes descrits en l'article Hyndman; Koehler et al., [2002.](#page-96-3)

```
1 library (forecast)
2 ets (serie, allow . multiplicative . trend=T)
```
Listing 3.7: Sintaxi aplicada en R per d'identificació automàtica del tipus de sèrie

Aquesta funció només necessita les dades temporals que es volen estudiar i analitzarà si realment les components de la sèrie són, o no, prou significatives com per a determinar que formen part de la sèrie i seran necessàries per fer prediccions futures (veure [3.7\)](#page-31-2).

Finalment, aquesta funció retorna el model aplicat a les dades mitjançant tres caràcters, per exemple  $ETS(A,N,N)$ . La primera lletra fa referència el tipus d'error, la segona lletra identifica el tipus de tendència i l'última mostra el tipus d'estacionalitat. En tots els casos, "N" significa que no presenta la component, "A" representa la component additiva i "M" fa referència al fet que la component és multiplicativa.

### <span id="page-31-1"></span>3.3 Processos estocàstics

Aquesta secció introdueix la terminologia i els conceptes previs a tenir en compte per iniciar amb la metodologia de Box-Jenkins.

Principalment, per poder aplicar la metodologia de Box-Jenkins, cal treballar amb sèries temporals que siguin processos estocàstics, és a dir, serà necessari que es compleixin un seguit de propietats.

**Definició:** Un procés estacionari és aquell en el que la distribució conjunta de qualsevol subconjunt d'observacions  $(X_{t1},..., X_{t2})$  és la mateixa al llarg de tot el procés (més ben dit no depèn de l'origen de la sèrie):

$$
F_{(X_{t_1,\ldots,t_2})}(x_{t_1},\ldots,x_{t_2})=F_{(X_{t_1+h},\ldots,t_{2+h})}(x_{t_{1+h}},\ldots,x_{t_{2+h}}) \quad \forall t_1,t_2,h
$$

En particular, les distribucions marginals també són independents de l'origen:

$$
F_{X_t}(x_t) = F_{X_{t+h}}(x_{t+h}) \quad \forall t, h
$$

En sentit estricte, la sèrie temporal estudiada hauria de complir la definició

anterior, però, en ser aquesta una definició bastant restrictiva s'accepta la següent definició equivalen i més flexible.

Definició: Un procés estacionari en sentit dèbil (o de segon ordre) és aquell en què la mitjana del procés (primer moment) i les covariàncies (segon moment) no depenen de l'origen de la sèrie (mirar [3.2\)](#page-32-0).

<span id="page-32-0"></span>

| Moment                                | Teòric (procés estocàstic)                                          | Mostral (sèrie temporal)                                    |
|---------------------------------------|---------------------------------------------------------------------|-------------------------------------------------------------|
| Mitjana                               | $E(X_t) = \mu$                                                      | $\bar{X}_t = \frac{1}{T} \sum_{t=1}^T X_t$                  |
| Variància<br>$\sigma_X^2 = \gamma(0)$ | $V(X_t) = E[(X_t - \mu)^2] = \sigma^2$                              | $\frac{1}{T}\sum_{t=1}^{T}(X_t - \bar{X})^2$                |
| Autocovariància<br>$\gamma(k)$        | $Cov(X_t, X_{t+k}) =$<br>$E((X_t - \mu)(X_{t+k} - \mu)) = \sigma_k$ | $\frac{1}{T}\sum_{t=1}^{T-k}(X_{t+k}-\bar{X})(X_t-\bar{X})$ |

Taula 3.2: Moments dels processos estacionaris.

Dit d'una altra manera, una sèrie estacionaria en el sentit dèbil presenta la mitjana i la variància constants i les covariàncies només depenen de la distància entre les observacions [\(3.3\)](#page-32-1).

<span id="page-32-1"></span>

| Moment                      | Teòric (procés estocàstic)                                                       | Mostral (sèrie temporal)                                                                  |
|-----------------------------|----------------------------------------------------------------------------------|-------------------------------------------------------------------------------------------|
| Autocorrelació<br>$\rho(k)$ | $\varphi(X_t, X_{t+h}) = \frac{E((X_t - \mu)(X_{t+k} - \mu))}{E[(X_t - \mu)^2]}$ | $\sum_{t=1}^{T-k} (X_{t+k} - \bar{X})(X_t - \bar{X})$<br>$\sum_{t=1}^T (X_t - \bar{X})^2$ |

Taula 3.3: Fórmules de l'autocorrelació.

Si la sèrie compleix la definició i les propietats anteriors, només es necessitarà que el model probabilístic associat al procés segueixi una distribució normal. D'aquesta manera, el procés serà estacionari en sentit estricte i es podrà aplicar la metodologia Box-Jenkins.

Abans d'avançar amb l'explicació de les metodologies, cal mencionar les característiques i propietats que presenten els processos estacionaris, ja que aquests seran necessaris per a la identificació i validació en el procés de modelatge.

En primer lloc, la funció d'autocovariància pels processos estacionaris es defineix com:

$$
\gamma(h) = Cov(X_t, X_{t+h}) = E((X_t - \mu)(X_{t+h} - \mu))
$$

I presenta les següents propietats:

- $\gamma(0) = \sigma^2 > 0$
- $\gamma(k) = \gamma(-k)\forall k$
- $|\gamma(k)| < \gamma(0)$

En segon lloc, la funció d'autocorrelació o també denominada Funció d'autocorrelació simple (FAS), o en anglès Auto-correlation Function (ACF) es defineix com:

$$
\rho(h) = \rho(X_t, X_{t+h}) = \frac{E((X_t - \mu)(X_{t+h} - \mu))}{\sqrt{E(X_t - \mu)^2 E(X_{t+h} - \mu)^2}} = \frac{\gamma(h)}{\gamma(0)}
$$

Presentant les següents propietats:

- $\rho(0) = 1$
- $\rho(k) = \rho(-k)\forall k$
- $|\rho(k)| < 1 \forall k$

Per poder identificar els paràmetres que s'utilitzaran en la modelització de la sèrie, serà necessari que prèviament les diferents sèries siguin estacionàries tal com s'ha explicat anteriorment i estudiar el Correlogram (gràfic de l'ACF  $\rho(k)$ ) en funció del retard k). Per verificar que la sèrie és estacionaria, si s'estudia el Correlogram s'ha d'observar com l'ACF decau de manera ràpida cap al 0 [\(3.2\)](#page-33-0).

<span id="page-33-0"></span>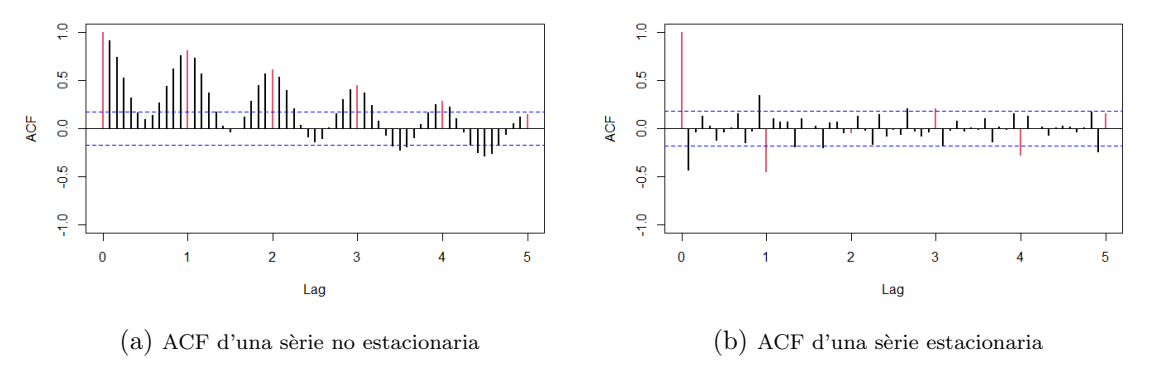

Figura 3.2: Exemple de l'ACF per una sèrie no estacionaria i una sèrie estacionaria

En tercer lloc, per definir la resta de paràmetres del model SARIMA caldrà estudiar la funció d'autocorrelació parcial (FAP), o en anglès *Partial Auto-correlation* Function (PACF) que correspon amb la relació entre dues variables després d'excloure l'efecte d'un o més factors independents corresponents a les observacions entre els dos retards.

$$
corr(X_{t+h}, X_t | X_{t+h-1}, ..., X_{t+1})
$$

En darrer terme, per facilitar la lectura dels pròxims apartats s'han definit els termes següents:

• Soroll blanc: aquest és un cas particular de procés estacionari on les variables que el componen són incorrelacionades ( $\rho(h) = 0 \forall h$ ) i està centrat en zero  $(E(X_t) = 0)$ . Per tant, l'ACF es presenta com a la figura [3.3.](#page-34-1)

<span id="page-34-1"></span>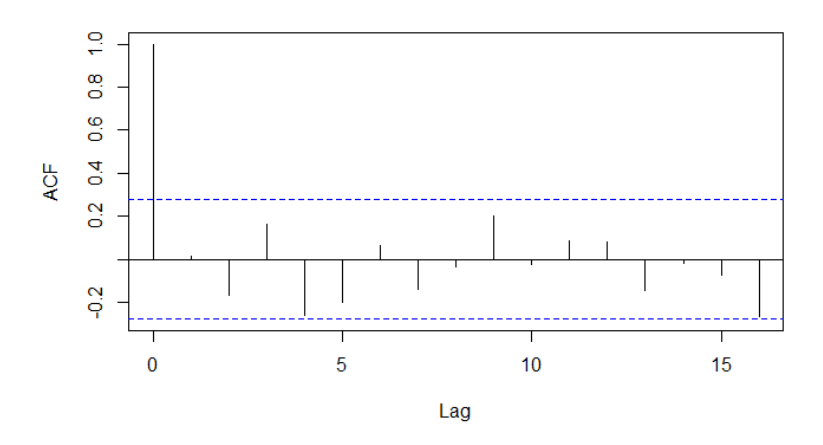

Figura 3.3: ACF d'una sèrie que té propietats de soroll blanc.

• Operador B (*Backshift*): aquest operador si s'aplica a un procés (o sèrie temporal) equival a retrocedir un subíndex:

$$
BX_t = X_{t-1}
$$
  

$$
B^k X_t = B...^k ... BX_t = X_{t-k}
$$

### <span id="page-34-0"></span>3.4 Metodologia Box-Jenkins

La metodologia Box-Jenkins, anomenada així en honor als estadístics George Box i Gwilym Jenkins s'aplica als models autoregressius i mitjana mòbil,  $ARMA(p, q)$ , als models autoregressius integrats de mitjana mòbil,  $ARIMA(p, d, q)$  o als models estacionals autoregressius integrats de mitjana mòbil,  $SARIMA(p, d, q)(P, D, Q)$ seguint l'esquema de la figura [3.4.](#page-34-2)

<span id="page-34-2"></span>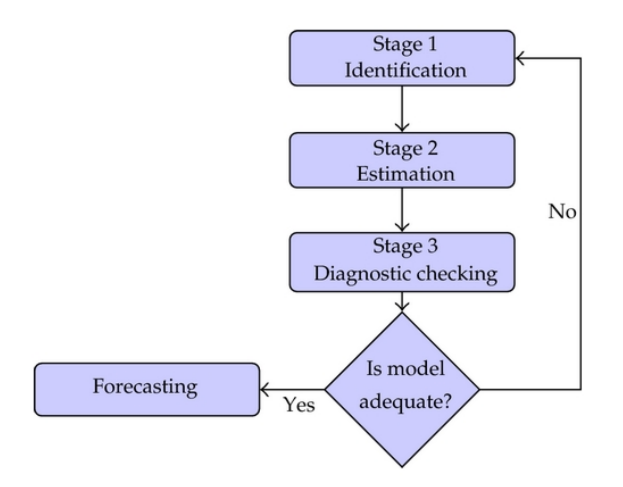

Figura 3.4: Esquema de la metodologia Box-Jenkins

La metodologia es basa en un sistema iteratiu fins a trobar el model `optim per poder acabar fent prediccions (mirar Brockwell et al., [2002\)](#page-95-4). A continuació es detallarà cada una de les etapes que la formen.

#### <span id="page-35-0"></span>3.4.1 Identificació

Per iniciar amb la identificació del model s'ha de determinar si la sèrie temporal és estacionària, és a dir, es comprovarà que la variància és constant i la mitjana és 0. A més, serà necessari observar si presenta un patró estacional per poder recollir-ho dins del model.

Per comprovar que la variància és constant s'analitzarà gràficament el diagrama de caixes per la frequència que presenta la sèrie i es considerarà si les diferents caixes del gràfic són aproximadament de la mateixa mida. D'altra banda, també es pot comprovar si la variància és constant mitjançant un gràfic de relació entre la mitjana i la variància segons la freqüència de la sèrie. En aquest gràfic no s'ha de percebre cap tendència creixent o decreixent, sinó que les diferents observacions han de trobar-se en el mateix nivell.

En l'exemple que es presenta a la il·lustració [3.5](#page-35-1) es pot veure clarament com la sèrie temporal estudiada no presenta variància constant.

<span id="page-35-1"></span>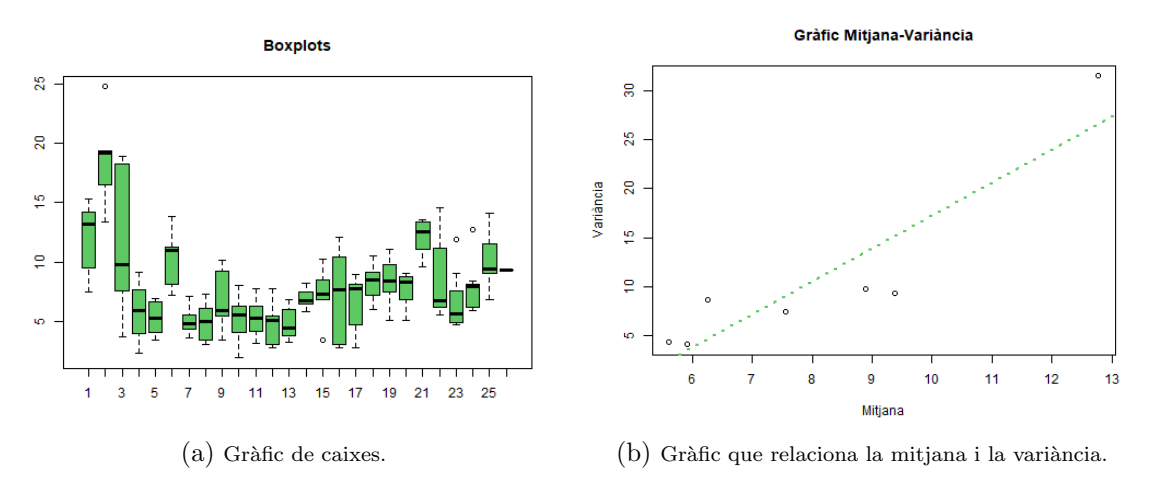

Figura 3.5: Gràfics per estudiar la constància de la variància

Si amb aquests gràfics es conclou que la variància és constant, es continuarà treballant amb la sèrie sense cap canvi, però si aquesta presenta patrons de no constància, s'ha d'aplicar una transformació logarítmica a les dades.

En finalitzar l'estudi de la variància l'altre component que cal verificar és l'existència d'un patró estacional dins de la sèrie temporal.

Per identificar si aquesta presenta estacionalitat, s'analitza el gràfic que presen-
ta l'estacionalitat per cada estació, és a dir, per l'ordre m amb què s'està treballant. Aquest ha de presentar les mitjanes en el mateix nivell en els diferents ordres. Per exemple, si tenim dades on l'estacionalitat és setmanal, el gràfic hauria de presentar l'estacionalitat de cada dia de la setmana i les seves mitjanes haurien d'estar alineades com es mostra a la figura [3.6.](#page-36-0)

<span id="page-36-0"></span>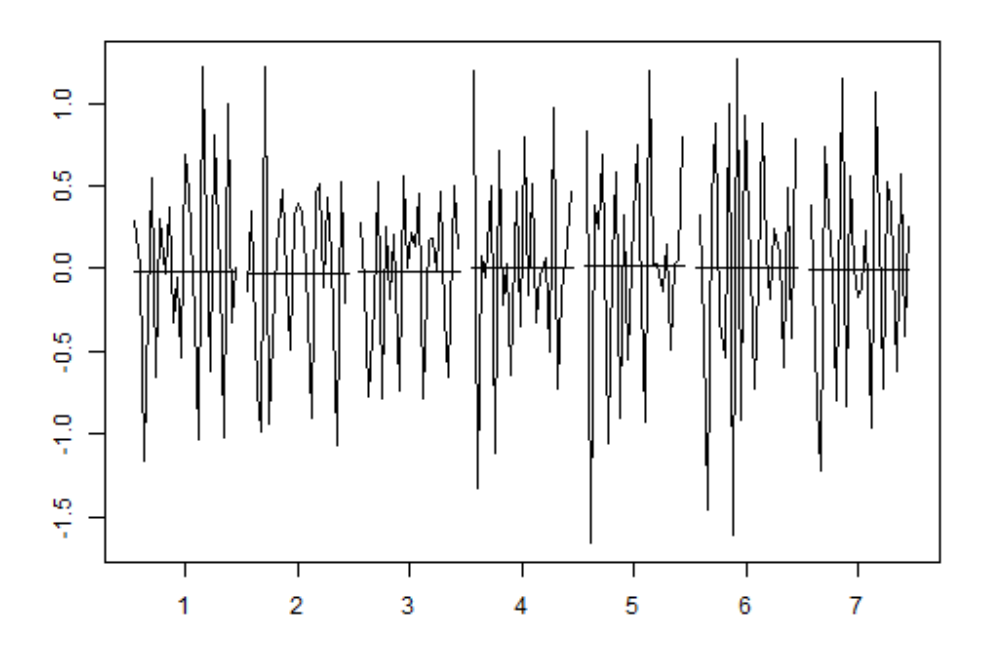

Figura 3.6: Gràfic per estudiar l'estacionalitat d'ordre m

Si s'observa que hi ha estacionalitat, és a dir, que les mitjanes dels diferents ordres són diferents caldrà aplicar una diferenciació estacional a la sèrie amb la mitjana constant. Si anomenem la sèrie temporal amb la qual s'està treballant amb mitjana constant com  $Z_t$  per aplicar la diferenciació estacional s'ha de fer:

$$
W_t = Z_t - Z_{t-s}, \quad t = 2, 3, ..., n
$$

Per acabar l'anàlisi prèvia al model, cal comprovar que la mitjana de la sèrie ´es zero. M´es ben dit, la s`erie ha de fluctuar presentant una mitjana de zero al llarg del temps.

Si es revela que la mitjana de la sèrie no és zero, s'haurà d'aplicar diferenciacions regulars a la sèrie. Les diferenciacions regulars s'aplicaran de manera reiterada a la sèrie evitant cometre sobre-diferenciació. Per comprovar que no sobre-diferenciem la sèrie s'avaluarà la variància d'aquesta. Si la sèrie amb una diferenciació més resulta amb una variància major, es treballarà amb la sèrie amb una diferenciació regular menys. Matemàticament, les diferenciacions regulars es calculen de la següent forma:

$$
W_t = Z_t - Z_{t-1}, \quad t = 2, 3, ..., n
$$

Si s'aplica una segona diferenciació regular, matemàticament es defineix com:

$$
W_t = (Z_t - Z_{t-1}) - (Z_t - Z_{t-1}), \quad t = 3, ..., n
$$

I d'aquesta manera, s'aplicaran tantes com siguin necessàries.

Aplicades les transformacions que feien falta a la sèrie temporal s'avaluarà la funció ACF. Si aquesta decau de manera ràpida al 0, és una sèrie temporal estacion`aria tal com s'ha presentat anteriorment.

En tenir preparada la sèrie, es procedirà a la identificació d'un model SARIMA (Seasonal Autorregresive Integrated Moving Average). L'expressió general d'aquests models és:

$$
\phi_p(B)\Phi_P(B^s)(1-B)^d(1-B^s)^DX_t = \theta_q(B)\Theta_Q(B^s)Z_t
$$

On  $Z_t$  ∼ WN, és a dir, es distribueix com un soroll blanc.

La primera part representa la part regular del model que segueix una estructura  $ARIMA(p, d, q)$  i la segona part fa referència a la part estacional del model que segueix una estructura  $ARIMA(P, D, Q)$ . Els paràmetres d i D defineixen l'ordre de diferenciacions regulars i estacionals respectivament. Respecte als par`ametres  $p$  i q són l'ordre d'autoregressió i mitjana mòbil regular que s'obtenen amb l'ACF i el PACF observant els primers *lags* (retards) significatius. La  $P$  i la  $Q$  són els paràmetres per la part estacional i s'identifiquen veient els *lags* múltiples a s (on s representa l'estacionalitat).

En cas de dubte o identificació d'un possible retard significatiu es recomana tenir-lo en compte en aquesta etapa perquè en l'etapa d'estimació es verificarà si realment aquest és, o no, significatiu per la creació del model.

#### 3.4.2 Estimació

Identificat el possible model que correspon a la sèrie temporal i els paràmetres, es durà a terme l'estimació dels coeficients mitjançant mètodes no lineals per trobar la funció de màxima versemblança (Gardner et al., [1980\)](#page-95-0).

En estimar els paràmetres del model caldrà verificar si aquests són significatius perquè així es pot simplificar el model final. Per avaluar si són significatius es planteja el següent contrast d'hipòtesi:

$$
H_0: \phi_i = 0 \quad H_1: \phi_i \neq 0
$$

Utilitzant l'estadístic  $\hat{\phi}_i \approx N(\phi_i, \sigma_{\phi_i}), \hat{t} = \frac{\phi}{se(\phi_i)} \approx t - Student_{T-k}$  on  $se(\phi_i)$  és l'estimació de  $\sigma_{\phi_i}$  basada en la matriu Hessiana i k és el nombre total de paràmetres del model es conclourà que els coeficients estimats són significatius comprovant que l'estadístic (T-ratio) calculat és major a dos en valor absolut.

La sintaxi utilitzada per estimar els coeficients tenint en compte l'intercept [\(3.8\)](#page-38-0):

```
1 arima (serie, order = c(p, 0, q), seasonal = list (order = c(P, 0, Q)
     , period = s()
```
Listing 3.8: Sintaxi aplicada en R per estimar els coeficients d'un model SARIMA tenint en compte l'intercept

I també s'ha implementat en aquest projecte l'expressió [3.9](#page-38-1) per estimar els coeficients sense tenir en compte l'intercept.

```
1 arima (serie, order = c(p, d, q), seasonal = list (order = c(P, D, Q)
     , period = s()
```
Listing 3.9: Sintaxi aplicada en R per estimar els coeficients d'un model SARIMA tenint en compte l'intercept

En aquesta anàlisi, tot i identificar significatiu l'intercept es considerarà no significatiu per avançar amb el procés plantejat en la metodologia Box-Jenkins. Això és degut al fet que si es considera significatiu, la formulació del model i les prediccions es compliquen considerablement.

En cas que l'estimació del coeficient més gran sigui no significatiu s'aplicarà el principi de parsim`onia. Aix`o vol dir que, posant pel cas que en l'etapa d'identificació s'estava dubtant entre un model  $AR(2)$  i un  $AR(3)$  per la part regular, si en l'estimació l'últim coeficient del model  $AR(3)$  és no significatiu, gràcies al principi de parsim`onia on es busca el model m´es senzill que expliqui millor, se seleccionaria el model  $AR(2)$ .

#### 3.4.3 Validació

Si el model de Box-Jenkins és un bon model per les dades, s'hauran de satisfer certs supòsits dels residus del model.

Els residus han de presentar-se tant com un soroll blanc o independents seguint una distribució normal amb mitjana i variància constant.

<span id="page-39-0"></span>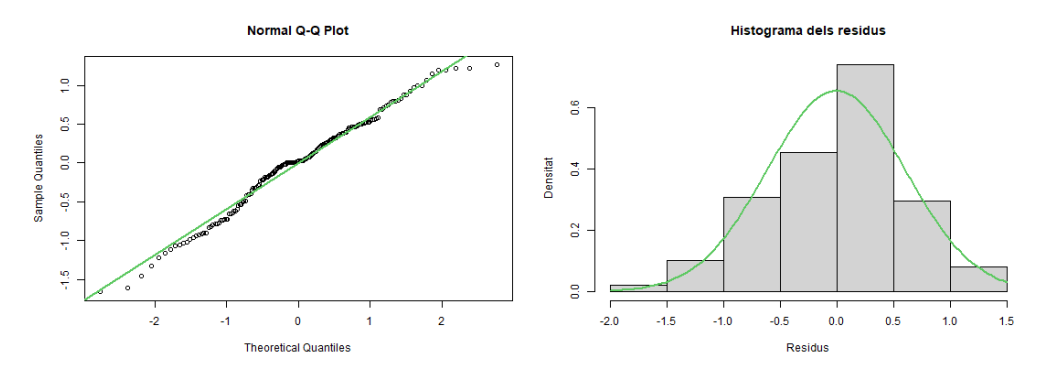

Figura 3.7: Gràfics per verificar la normalitat dels residus.

En aquest estudi s'apliquen per comprovar la normalitat de manera gràfica el qqnorm i un histograma amb la corba de la normal com es mostra a la imatge [3.7.](#page-39-0)

D'altra banda, es pot comprovar si els residus es distribueixen segons una distribució normal mitjançant contrastos d'hipòtesi numèrics plantejant com a hipòtesis:

 $H_0$ : La mostra prové d'una població normalment distribuïda

 $H_1$ : La mostra no prové d'una població normalment distribuïda

Els tests que s'ofereixen dins la plataforma per dur l'anàlisi són:

• Shapiro-Wilk: és considerat un dels tests més potents per comprovar la normalitat i l'estadístic que el defineix és  $W = \frac{\left(\sum_{i=1}^{n} a_i x_{(i)}\right)^2}{\sum_{i=1}^{n} (x_i - \bar{x})^2}$  $\frac{\sum_{i=1}^{n} a_i x_{(i)})}{\sum_{i=1}^{n} (x_i - \bar{x})^2}$  on  $x_{(i)}$  fa referència el número que ocupa la posició i (ordenant la mostra de menor a major),  $\bar{x}$  és la mitjana mostral i  $a_i = \frac{m^T V^{-1}}{(m^T V^{-1} V^{-1})}$  $\frac{m^2 V^{-1}}{(m^T V^{-1} V^{-1} m)^{1/2}}$  on m representa els valors mitjans de l'estadístic ordenat (mirar Royston, [1982\)](#page-96-0).

Per aplicar-ho s'ha implementat la funció definida en el listing [3.10.](#page-39-1)

```
shapiro.test (model () $ residuals)
```
Listing 3.10: Sintaxi aplicada en R pel contrast Shapiro-Wilk

• Anderson-Darling: és una prova no paramètrica que contrasta si les dades d'una mostra provenen d'una determinada distribució probabilística. La fórmula de l'estadístic del test determina quina distribució probabilística s'està estudiant. En aquest cas, l'estadístic es defineix com  $A = -n - \frac{1}{n}$  $\frac{1}{n} \sum_{i=1}^{n} [2i -$ 1][ $ln(p_{(i)}) + ln(1 - p_{(n-i+1)})$ ] on  $p_{(i)} = \Phi([x_{(i)} - \bar{x}]/s)$  (mirar Thode, [2002\)](#page-97-0).

La sintaxi utilitzada per aquest test en el llenguatge  $R$  és la que es mostra a continuació [\(3.11\)](#page-39-2).

```
1 library (nortest)
2 ad.test (resid (model))
```
Listing 3.11: Sintaxi aplicada en R pel contrast Anderson-Darling

• Jarque-Bera: Aquesta prova determina si les dades segueixen la distribució normal utilitzant els coeficients d'asimetria i curtosis (llegir Cromwell et al., [1994\)](#page-95-1). Per tant, l'estadístic es calcula de la següent manera:

$$
JB = \frac{n}{6}(S^2 + \frac{1}{4}(K - 3)^2)
$$

on  $S$  i  $K$  es defineixen com:

$$
S = \frac{\hat{\mu}_3}{\hat{\sigma}^3} = \frac{\frac{1}{n} \sum_{i=1}^n (x_i - \bar{x})^3}{(\frac{1}{n} \sum_{i=1}^n (x_i - \bar{x})^2})^{3/2}
$$

$$
S = \frac{\hat{\mu}_4}{\hat{\sigma}^4} = \frac{\frac{1}{n} \sum_{i=1}^n (x_i - \bar{x})^4}{(\frac{1}{n} \sum_{i=1}^n (x_i - \bar{x})^2)^2}
$$

Utilitzant la següent funció en R, s'obté tant l'estadístic del test com el p-valor per acceptar o rebutjar el contrast [\(3.12\)](#page-40-0).

```
1 library (tseries)
```

```
2 jarque . bera . test ( resid ( model ) )
```

```
Listing 3.12: Sintaxi aplicada en R pel contrast Jarque-Bera
```
Per contrastar l'homoscedasticitat es grafica els residus i l'arrel dels residus absoluts. En els gràfics s'ha de veure un patró aleatori al llarg del temps i en el mateix nivell. A més, per recolzar el que s'ha observat en el gràfic també es planteja el test de Breusch-Pagan. Aquest contrast determina si el terme de pertorbació del model plantejat és homoscedàstic o presenta heteroscedasticitat (mirar Breusch et al., [1979\)](#page-95-2). Per tant, el contrast es defineix com:

 $H_0$ : El model és homoscedàstic

 $H_1$ : El model és heteroscedàstic

Per calcular-ho, s'ha utilitzat la següent sintaxi dins de la plataforma  $(3.13)$ .

```
1 library (lmtest)
```

```
2 bptest ( resid ( model ) ~ I ( serie - resid ( model ) ) ) )
```

```
Listing 3.13: Sintaxi aplicada en R pel contrast de Breusch-Pagan
```
Per la validació de la independència dels residus s'estudien els gràfics de l'ACF i PACF. Dins d'aquests cal confirmar com els diferents retards es distribueixen seguint el patró del soroll blanc que s'ha explicat en la secció anterior. D'aquesta manera es podr`a assegurar al 95% de probabilitat que les dades no estan autocorrelacionades.

Seguint l'esquema anterior, per comprovar aquesta propietat de manera numèrica es proposa aplicar el test de Durbin-Watson. Aquest test detecta la presència d'autocorrelació, és a dir, si hi ha relació entre els valors separats per un interval de temps (llegir Durbin et al., [1950\)](#page-95-3). Per tant, el contrast d'hipòtesi es pot definir com:

 $H_0$ : Les dades són independents

 $H_1$ : Les dades no són independents

L'estadístic que s'utilitza per al contrast es defineix com  $d = \frac{\sum_{t=2}^{T} (e_t - e_{t-1})^2}{\sum_{t=1}^{T} (e_t - e_{t-1})^2}$  $\sum_{t=1}^{T} e_t^2$ 

S'obté els resultats d'aquest contrast de manera automàtica amb la següent funció  $(3.14)$ .

```
1 library (lmtest)
2 dwtest ( resid ( model ) ~ I (1: length ( resid ( model ) ) ) )
```
Listing 3.14: Sintaxi aplicada en R pel contrast de Durbin-Watson

Per acabar d'assegurar que els residus són independents entre si, s'ofereix dins de la interfície web els resultats visualment i en una taula del test de Ljung-Box (mirar Box et al., [\[s. d.\]\)](#page-95-4). Amb aquest test es pot identificar a partir de quin retard les dades comencen, o no, a estar auto-correlacionades entre elles.

<span id="page-41-1"></span>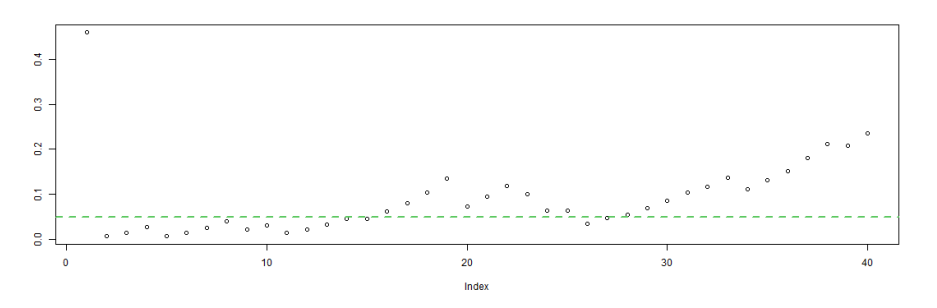

Figura 3.8: Gràfic amb els p-valors del test Ljung-Box.

Amb l'exemple que es mostra a la figura [3.8](#page-41-1) es pot dir que a partir del segon retard les dades estan autocorrelacionades ja que el p-valor és menor al nivell de significació  $\alpha = 0.05$ .

Finalment, és una bona praxi verificar si el model proposat presenta volatilitat mitjançant els gràfics de l'ACF i el PACF al quadrat. Per considerar que aquests no presenten volatilitat s'ha de manifestar una distribució igual al soroll blanc.

A més, per considerar que el model plantejat per la sèrie temporal que s'està estudiant és estacionària i invertible s'ha d'examinar que les arrels del polinomi característic es trobin fora del cercle unitari (llegir Quinn, [1982\)](#page-96-1). En altres paraules, s'ha donat una opció dins de la interfície web per visualitzar de manera gràfica si les

<span id="page-42-0"></span>Inverse AR roots Inverse MA roots  $1.0$ UnitCircle  $\bullet$  Within  $0.5$ maginary  $0.0$  $-0.5$  $-1.0$  $-1.0$  $-0.5$  $0.5$  $1.0$  $-1.0$  $-0.5$  $0.5$  $\ddot{1.0}$  $0.0$  $0.0$ Rea

arrels inverses del polinomi característic es troben dins de les circumferències com a la imatge [3.9](#page-42-0) per sentenciar que el model és estacionari i invertible.

Figura 3.9: Gràfic amb les circumferències per verificar la invertibilitat i estacionarietat del model.

#### 3.4.4 Model adequat

En aquesta última etapa, si el model que s'ha plantejat a l'inici és validat, es podrà fer les prediccions necessàries.

En cas que s'hagin plantejat més d'un model i tots ells han estat validats, s'escollirà el model òptim d'acord amb el criteri de l'AIC (criteri d'informació d'Akaike).

$$
AIC = -2logL(\phi, \theta, \sigma^2|X) + 2p
$$

On p és el nombre de paràmetres i  $L(\phi, \theta, \sigma^2 | X)$  és el valor de màxima versemblança. Així doncs, el model òptim serà el que presenti un menor AIC.

#### 3.4.5 Identificació i predicció automàtica

Com s'ha fet amb la metodologia d'allisat exponencial, seguint la metodologia Box-Jenkins també hi ha un algoritme que construeix de manera automàtica un model `optim segons el criteri AIC [\(3.15\)](#page-42-1).

```
1 library (forecast)
2 auto . arima ( serie )
```
Listing 3.15: Sintaxi aplicada en R pel modelatge automàtic (auto.arima)

Amb aquesta funció s'aplica l'algoritme per passos definit en l'article Hyndman; Khandakar, [2008](#page-96-2) on es busca el model òptim segons les dades que es proporcionen. De manera automàtica s'estudia si són necessàries les transformacions descrites anteriorment i com es presenten les components.

Tot i seguir la mateixa estructura descrita en aquest cap´ıtol pot ser que no s'obtingui el mateix model de manera automàtica a causa que és bastant restrictiu. Si l'algoritme detecta en algun moment que la significança d'algun dels contrastos es troba en el l´ımit, ja no proposa el model i continua buscant un model millor.

### 3.5 Prophet

L'any 2017, uns investigadors de Facebook van publicar un article (Taylor et al., [2018\)](#page-97-1) que va presentar la llibreria oberta Facebook Prophet que ofereix la modelització de sèries temporals de manera ràpida, potent i accessible per tothom.

L'algoritme que recull el paquet *Prophet* és particularment bo per modelitzar sèries temporals que presenten diverses estacionalitats. El model que crea es formula com:

$$
y(t) = g(t) + s(t) + h(t) + \epsilon_t
$$

On  $g(t)$  és la funció que caracteritza la tendència,  $s(t)$  qualifica l'estacionalitat,  $h(t)$ representa les vacances i dies festius del país on s'han recollit les dades i  $\epsilon_t$  engloba l'error.

La funció que estudia la tendència i determina els punts de canvi de tendència es pot definir com una tendència lineal  $(y = mx + b)$  o com una tendència logística  $(g(t) = \frac{C(t)}{1+x^{-k(t-m)}}).$ 

La funció que recull l'estacionalitat es defineix com una sèrie de Fourier en funció del temps  $(s(t) = \sum_{n=1}^{N} (a_n \cos(\frac{2\pi nt}{P}))$  $\frac{\pi n t}{P}$ ) +  $b_n sin(\frac{2\pi n t}{P})$  $(\frac{\pi n t}{P})))$ .

Es mostra m´es detallada la metodologia que segueix l'algoritme Prophet en la pàgina web  $Quick Start - Prophet$ , [\[s. d.\].](#page-96-3)

En ser una metodologia completament autom`atica i relativament nova, dins del projecte s'ha adaptat per visualitzar els exemples proporcionats en la documentació del paquet Forecasting PM2.5 with forecast and prophet  $-$  R-bloggers, [\[s. d.\].](#page-95-5)  $D'$ aquesta manera s'ha fet ús de manera adequada les diferents funcions que conté aquesta llibreria i les diferents interpretacions.

### 3.6 Mètriques de regressió

Explicades les diferents metodologies aplicades per modelitzar les diferents sèries temporals dels contaminants de Califòrnia es decidirà quin mètode és millor segons les mètriques de regressió.

Es calcularan les següents mètriques tenint en compte que  $y_i$  fa referència a les observacions i  $\hat{y}_i$  és la predicció:

• Mitjana de l'error absolut (MAE): és una magnitud que determina la mitjana dels errors en fer prediccions sense tenir en compte el signe.

$$
MAE = \frac{1}{n} \sum_{i=1}^{n} |y_i - \hat{y}_i|
$$

• L'error quadràtic mig  $(RMSE)$ : aquest és un indicador molt freqüent on s'observa la diferència dels valors pronosticats pel model i els valors que realment s'han registrat. Aquest es pot interpretar com una mesura de capacitat de predicció.

$$
RMSE = \sqrt{\frac{1}{n} \sum_{i=1}^{n} (y_i - \hat{y}_i)^2}
$$

• Mitjana de l'error absolut en percentatge (MAPE): aquest és un indicador de precisi´o percentual de l'error. En mesurar-se en percentatges facilita la interpretació, per exemple, si en calcular aquest indicador ens resulta que ens dona 10 això vol dir que la predicció té un  $10\%$  d'error.

$$
MAPE = \frac{1}{n} \sum_{i=1}^{n} \left| \frac{y_i - \hat{y}_i}{y_i} \right|
$$

• L'error quadràtic mig percentual (RMSPE): aquesta és una mètrica que presenta les mateixes propietats que l'RMSE però és en valors percentuals. Per tant, facilitarà la interpretació dels resultats.

$$
RMSPE = \sqrt{\frac{1}{n} \sum_{i=1}^{n} (\frac{y_i - \hat{y}_i}{y_i})^2}
$$

• Mitjana de l'error absolut normalitzat (nMAE): amb aquesta mètrica s'aconsegueix comparar dades amb diferents escales segons el MAE.

$$
nMAE = \frac{MAE}{\bar{y}} = \frac{\frac{1}{n}\sum_{i=1}^{n}|y_i - \hat{y}_i|}{\frac{1}{n}\sum_{i=1}^{n}|y_i|}
$$

• L'error quadràtic mig percentual normalitzat (nRMSE): amb aquesta mètrica s'obté una comparació de dades amb diferents escales segons el RMSE.

$$
nRMSE = \frac{RMSE}{\bar{y}} = \frac{\sqrt{\frac{1}{n}\sum_{i=1}^{n}(y_i - \hat{y}_i)^2}}{\frac{1}{n}\sum_{i=1}^{n}|y_i|}
$$

Per determinar que un model és millor a un altre segons les mètriques de regressió, s'ha d'escollir el model que presenti un menor resultat per la mètrica estudiada. En aquest treball es donarà especial importància a la mètrica RMSPE, ja que és una m`etrica bastant utilitzada per determinar si un model prediu correctament.

#### 3.7 Recursos informàtics

Per tancar el capítol de la metodologia cal anomenar els programes informàtics que s'han aplicat per dur a terme aquest petit projecte.

Primerament, el llenguatge informàtic que s'ha utilitzat per dur a terme aquest estudi ha estat RStudio. Aquest és un bon programa per dur a terme anàlisis estadístiques perquè disposa d'una alta varietat de funcions i paquets amb els quals treballar.

En segon lloc, per crear l'aplicació web s'ha emparat la llibreria shiny (llegir [Shiny](#page-96-4), [\[s. d.\]\)](#page-96-4), shinydashboard (mirar [Shiny Dashboard](#page-96-5), [\[s. d.\]\)](#page-96-5) i shinyWidgets (consultar  $Shiny$  - Widget Gallery, [\[s. d.\]\)](#page-96-6). Aquestes llibreries permeten crear la interfície on s'han desenvolupat les diferents metodologies per modelitzar sèries temporals de manera interactiva. Per poder fer-les servir, s'ha hagut de fer una recerca prèvia del funcionament d'aquestes llibreries mitjançant cursos al LinkedIn Academy (consultar [LinkedIn Learning: Online Courses for Creative, Technology, Business Skills](#page-96-7),  $[s, d.]$ , la documentació que proporciona el mateix programa i diferents fòrums de debat (per exemple, *Stack Overflow en español*, [\[s. d.\]\)](#page-97-2).

Per poder actuar amb diverses bases de dades alhora i processar-les de manera senzilla s'ha fet ús de la llibreria tidyverse (H. Wickham; M. H. Wickham, [2017\)](#page-97-3). Aquesta llibreria inclou els paquets necessaris per fer anàlisis de dades, des dels paquets principals per importar-les fins als paquets per dissenyar els gràfics o taules idonis per l'estudi. Per aprendre a utilitzar-la i descobrir les diferents funcionalitats que proporciona es va llegir un llibre dedicat a aquest paquet que ofereix el RStudio (H. Wickham; Grolemund, [2016\)](#page-97-4).

La llibreria *plotly* (consultar Sievert, [2020\)](#page-97-5) i imputeTS (llegir Moritz et al., [2017\)](#page-96-8) han estat necessaris per a la visualització interactiva de les diferents sèries temporals i poder resoldre els problemes de les dades mancants respectivament. Pel que fa a les prediccions s'han aplicat diferents funcions de la llibreria forecast. Durant el procés de validació dels models fonamentalment s'han necessitat les llibreries lmtest (Hothorn et al., [2015\)](#page-96-9), tseries (Trapletti et al., [2022\)](#page-97-6) i nortest (Gross et al., [2015\)](#page-95-6).

Per acabar aquest capítol, convé recalcar que tota la nomenclatura presentada en aquest apartat apareixerà tant en el capítol de la guia d'ús de la interfície web com en l'exemple pràctic del procés de modelització amb un dels contaminants.

# Capítol 4

# Guia d'ús de la interfície

En aquest apartat s'han agrupat les diferents instruccions i opcions que s'integren dins de la interfície interactiva web que s'ha creat per agilitzar la modelització de les sèries temporals aplicant diverses metodologies.

Aquesta web ha estat dissenyada amb el llenguatge R, concretament, s'ha utilitzat l'aplicació RStudio juntament amb les seves extensions *shiny*, per fer una pàgina web interactiva i *shinydashboard* per aconseguir un disseny fàcil per la lectura dels gràfics, taules i les diverses funcions que s'ofereixen.

#### 4.1 Guia d'ús

En entrar per primer cop en aquesta interfície web, es podrà observar la primera pantalla tal com es mostra a la figura [4.1.](#page-47-0) Aquesta plana mostra com a l'esquerra, sota el títol del *dashboard*, hi ha un menú que correspon a les diferents etapes o metodologies que es poden aplicar dins de la web. Per defecte ens apareix seleccionada la "Guia d'ús" perquè es presenta una breu introducció a l'aplicació en la primera pestanya i una opció per pujar dades.

<span id="page-47-0"></span>

| Qualitat de l'aire         | Ξ                                                 |                                                                                      |                                                                                                    |
|----------------------------|---------------------------------------------------|--------------------------------------------------------------------------------------|----------------------------------------------------------------------------------------------------|
| Guia d'ús                  | Introducció<br>Puiada de dades                    |                                                                                      | Guia d'us                                                                                                    |
| Predicció amb filtres      |                                                   |                                                                                      | Us presentem la plataforma interactiva per modelitzar sèries temporals de manera senzilla i ràpida.                                                                                                    |
| Preparació prèvia al model | sèries.                                           |                                                                                      | En aquesta web hi ha carregades 5 sèries temporals de diferents contaminants que provenen de Califòrnia. També s'ofereix en la pestanya del costat la pujada d'altres                                                                                                    |
| <b>Models</b>              |                                                   |                                                                                      | En el menú de l'esquerra podreu navegar per les diferents metodologies que s'han implementat. La metodologia EWMA s'aplica dins de 'Predicció amb filtres'. Per                                                                                                    |
| Validació                  |                                                   |                                                                                      | modelitzar segons la metodologia Box-Jenkins necessitareu preparar la sèrie dins la 'Preparació prèvia al model', modelitzar en la pestanya 'Models', en 'Validació' es<br>validarà el model proposat i finalment es pot veure els valors futurs en 'Prediccions'. A més, s'ofereix la modelització automàtica no paramètrica amb el paquet prophet |
| Predicció                  |                                                   |                                                                                      | clicant dins del menú a 'Prophet'. Per decidir quina metodologia i model és el més bo per les dades, entreu en 'Millor model'.                                                                                                    |
|                            |                                                   |                                                                                      | Recordeu d'introduir el codi del país d'on s'han extret les dades i l'estacionalitat amb què treballareu abans d'iniciar aquest camí de modelar.                                                                                                    |
| Prophet                    |                                                   | Per identificar quin és el codi que heu d'utilitzar, poder entrar al següent enllac: |                                                                                                    |
| Millor model               | https://python-holidays.readthedocs.io/en/latest/ |                                                                                      |                                                                                                    |
| Autor                      |                                                   |                                                                                      |                                                                                                    |
|                            |                                                   | Introdueix el codi del país d'on prové la sèrie en majúscules:                       | <b>Estacionalitat de D=?</b>                                                                                                    |
|                            | <b>US</b>                                         |                                                                                      |                                                                                                    |
|                            |                                                   |                                                                                      |                                                                                                    |

Figura 4.1: Primera pàgina de l'aplicació web

Per iniciar el modelatge, cal introduir el codi del país d'on s'han extret les dades (això és un requisit per aplicar l'algoritme *prophet*) i l'estacionalitat amb la qual es treballar`a. Si es vol treballar amb les dades que ja hi ha carregades a la web, no serà necessari canviar aquestes opcions perquè en aquest projecte s'ha treballat amb dades diàries de Califòrnia on s'estudia l'estacionalitat setmanal. D'altra banda, si es vol utilitzar aquesta interfície per modelitzar unes altres dades, caldrà pujar-les amb l'ajuda que s'ofereix en la pestanya contigua.

<span id="page-48-0"></span>

| Qualitat de l'aire                                                                                                    | $\equiv$                                                                                                    |
|----------------------------------------------------------------------------------------------------|----------------------------------------------------------------------------------------------------|
| Guia d'us                                                                                                    | Guia d'us<br>Pujada de dades<br>Introducció                                                                                                    |
| Predicció amb filtres                                                                                                    | $\mathbf 6$                                                                                                    |
| Preparació prèvia al model<br><b>Models</b><br>Validació<br><b>Predicció</b><br>Prophet<br><b>Millor model</b><br>About me | <b>Escull el fitxer amb les dades</b><br>Primer, seleccioneu el<br>fitxer que conté la sèrie<br>No file selected<br>Browse<br>temporal amb la que<br>voleu treballar. Aquest<br>ha de tenir en la<br>Capçalera del fitxer<br>primera columna les<br>dates i en la segona els<br><b>Separador del fitxer</b><br>valors recollits.<br>Comma<br>Seguidament, indiqueu<br>Semicolon<br>si el fitxer té capçalera,<br>$\Box$ Tab<br>quin separador utilitza<br>i el format de les dates.<br><b>Format de les dates</b><br>Finalment, indiqueu les<br>96m/96d/96Y<br>observacions<br>que<br>%d/%m/%Y<br>utilitzareu per entrenar<br>96Y/96d/96m<br>els models. |
|                                                                                                    | 96Y/96m/96d                                                                                                    |

Figura 4.2: Pantalla per pujar les dades a l'aplicació

Primerament, s'ha de seleccionar el fitxer on s'ha guardat la sèrie temporal mitjançant el *Browse* (mirar [4.2\)](#page-48-0). Aquest fitxer ha de tenir en la primera columna les dates i en la segona els valors recollits.

Seguidament, apareix al costat dret com s'han llegit les dades dins de la web. Si es veu la figura [4.3,](#page-48-1) ressaltat amb una línia discontinua verda, s'observen les primeres sis observacions del fitxer que s'han pujat. Com es pot veure a la imatge, en aquest cas no es detecta que hi ha més d'una columna, és a dir, no se separen les dates i els valors recollits.

<span id="page-48-1"></span>

| Qualitat de l'aire         | $\equiv$                                    |              |        |
|----------------------------|---------------------------------------------|--------------|--------|
| Guia d'us                  | Pujada de dades<br>Introducció              |              |        |
| Predicció amb filtres      |                                             |              | : 5.   |
| Preparació prèvia al model | <b>Escull el fitxer amb les dades</b>       | ds.y         | Se e o |
|                            | serie.csv<br>Browse                         | 1/1/2018;0.9 |        |
| <b>Models</b>              | <b>Upload complete</b>                      | 1/2/2018;1.2 |        |
| Validació                  | Capçalera del fitxer                        | 1/3/2018;1.4 |        |
| Predicció                  | <b>Separador del fitxer</b>                 | 1/4/2018;0.7 |        |
|                            | Comma<br>Semicolon                          | 1/5/2018;0.6 |        |
| Prophet                    | $\bigcirc$ Tab                              | 1/6/2018;0.7 |        |
| <b>Millor model</b>        | <b>Format de les dates</b>                  |              |        |
| About me                   | 96m/%d/%Y                                   |              |        |
|                            | 96d/96m/96Y<br>96Y/96d/96m                  |              |        |
|                            | 96Y/96m/96d                                 |              |        |
|                            | <b>Període d'entrenament</b>                |              |        |
|                            | 369                                         |              |        |
|                            | 81 121 181 201 241 281 321 3869<br>41<br>х. |              |        |

Figura 4.3: Càrrega d'una sèrie temporal a la web

Per fer una lectura correcta de les dades, hi ha un seguit d'opcions sota el  $Brouse$  per corregir-ho. En primer lloc, cal indicar si la primera línia correspon a la capçalera del fitxer. En segon lloc, cal seleccionar quin és el separador que s'està utilitzant per separar les diferents columnes del fitxer. En l'exemple que es mostra a la il·lustració [4.3,](#page-48-1) és un punt i coma. En tercer lloc, tot i que no es vegi evident en la importació de les dades, cal que s'indiqui quin és el format de les dates. Per tant, per poder escollir, s'ha de tenir en compte que  $d$  fa referència al dia,  $m$  fa referència al mes i  $Y$  fa referència a l'any. Per acabar amb aquest procés, saben que les diferents metodologies de modelatge de sèries temporals necessiten un joc de dades per entrenar el model i després fer ús de la sèrie temporal completa per fer les prediccions de manera precisa, s'ha de seleccionar fins quina observació s'inclourà en el període d'entrenament.

Tenint en compte tots aquests procediments per la càrrega de les dades, ja es pot procedir a la modelització. Per ajudar als analistes a entendre cada una de les planes, s'ofereix una breu ajuda clicant al s´ımbol i com es mostra a la figura [4.3](#page-48-1) i apareix una explicació igual que es pot veure a la [4.2.](#page-48-0)

En els pròxims apartats s'explicà cada una de les opcions del menú que ofereix la web.

## 4.2 Predicció amb filtres

En aquesta secció, la qual també correspon amb el nom de l'opció que ofereix el menú de la web, s'engloba tot el procés per fer prediccions segons la metodologia de l'allisat exponencial.

<span id="page-49-0"></span>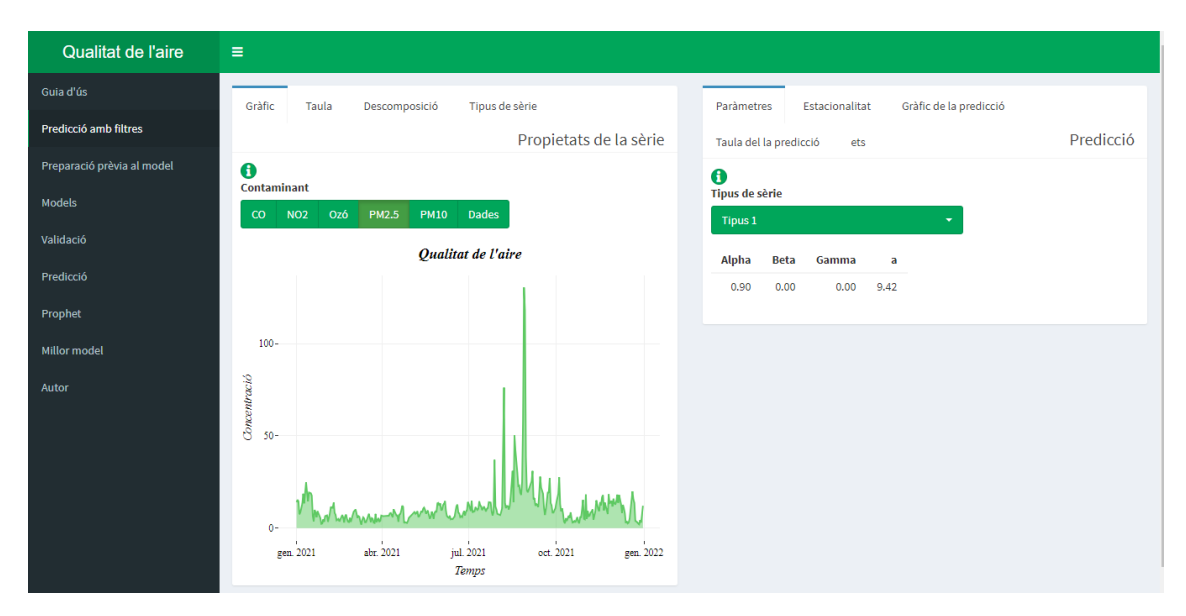

Figura 4.4: Panell per fer prediccions segons la metodologia d'allisat exponencial

Observant la figura [4.4,](#page-49-0) s'identifiquen dues planes, a l'esquerra es recullen les propietats de la sèrie i a la dreta tot el que és necessari per fer la predicció.

En el bloc de l'esquerra, dins de la pestanya de gràfic, es mostren les diferents opcions dels contaminants que s'han utilitzat en aquest projecte i tamb´e hi ha un botó anomenat *Dades* que fa referència a les dades que ha pujat a la web prèviament. Sota les diferents opcions per treballar amb les dades es presenta un gràfic interactiu temporal de les dades completes que s'han escollit. En aquest gràfic es pot fer zoom per seleccionar una part específica de la gràfica i guardar-ho com a imatge per la creació d'informes.

Avançant dins d'aquest bloc, es pot veure dins de la pestanya "Taula" [\(4.5\)](#page-50-0) es troben els valors i dates de la sèrie temporal que s'ha escollit per analitzar. Es pot seleccionar el nombre d'observacions a mostrar a la taula, navegar per les diferents entrades que hi ha al final de la taula i buscar observacions concretes.

<span id="page-50-0"></span>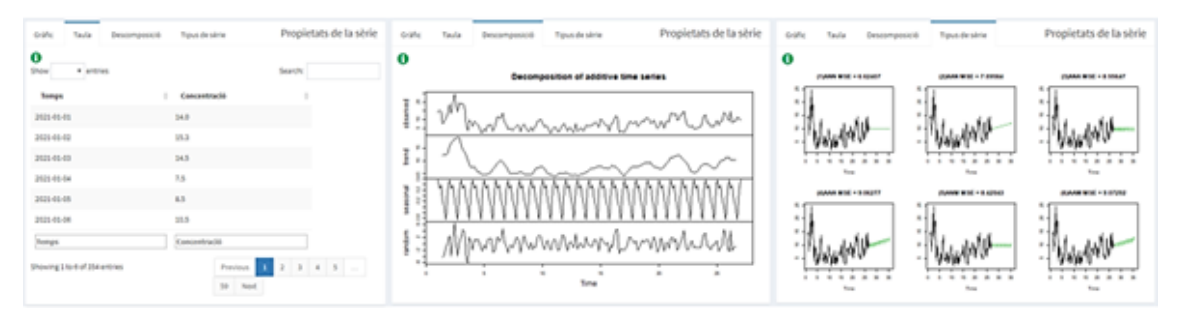

Figura 4.5: Visualització de les pestanyes Taula, Descomposició i Tipus de sèrie

Dins de la pestanya "Descomposició" es presenta en un gràfic totes les components presents en una sèrie temporal. Com ja s'ha explicat en la metodologia, per determinar quin tipus de sèrie s'està analitzant cal estudiar prèviament les components que formen la sèrie temporal. La primera imatge que mostra el gràfic són les observacions de la sèrie tenint en compte l'estacionalitat, a sota es mostra la component tendència al llarg del temps. Després, es presenta el patró de l'estacionalitat d'aquesta sèrie i al final de tot del gràfic es veu com es distribueix l'error, és a dir, les oscil·lacions aleatòries.

Per acabar amb el bloc de les propietats de la sèrie, s'ha implementat la pestanya "Tipus de sèrie". En aquesta es presenten tots els tipus de sèries temporals i ajuda a decidir quin tipus de sèrie correspon amb les dades que s'està treballant. Per poder avançar i fer prediccions d'acord amb la metodologia d'allisat exponencial, es pot decidir el tipus de sèrie segons l'anàlisi descriptiu de les components o també pot ser de gran ajuda calcular l'indicador MSE (*Mean square error*) que fa referència a la mitjana de l'error al quadrat.

Estudiant de nou la figura [4.4,](#page-49-0) en el bloc de la dreta es recull tots els resultats després de decidir el tipus de sèrie per poder fer prediccions segons la metodologia d'allisat exponencial. Primerament, és necessari indicar el tipus de sèrie amb el desplegable que apareix en la pestanya de "Paràmetres". D'aquesta manera s'actualitzaran els paràmetres estimats a la taula  $(4.6)$ .

<span id="page-51-0"></span>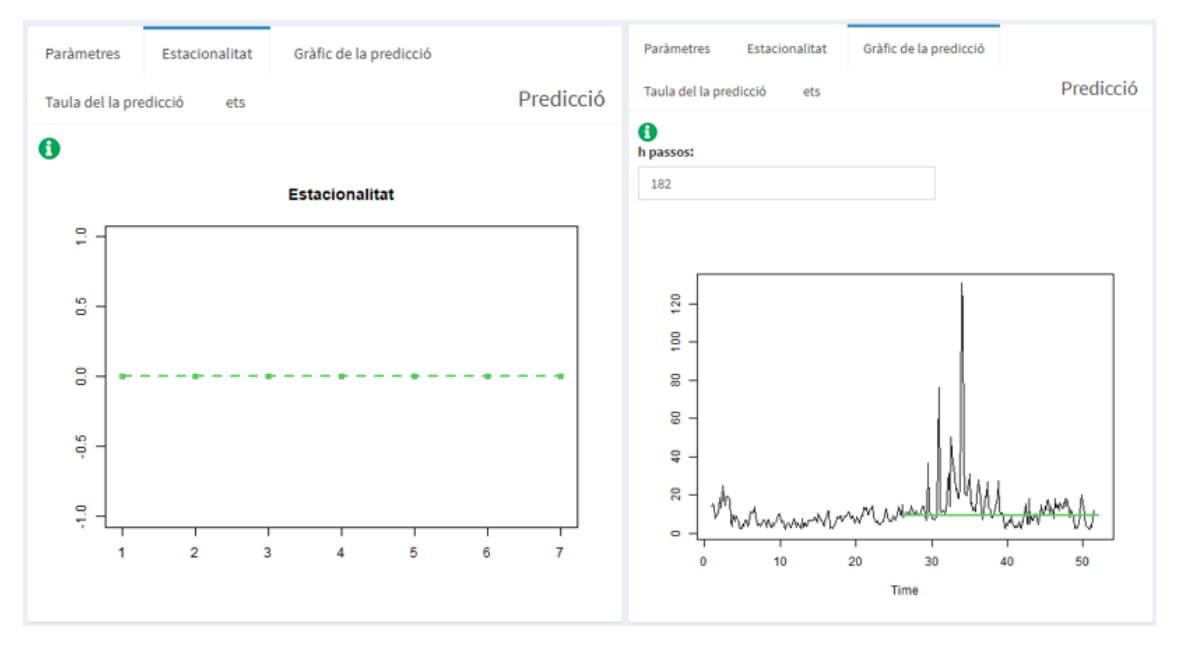

Figura 4.6: Pestanyes Estacionalitat i Gràfic de la predicció

Per predir segons la metodologia d'allisat exponencial cal entrar a la pestanya "Gràfic de predicció". En aquesta pestanya inicialment s'ha d'introduir el nombre de dies a predir des de l'última observació utilitzada en la sèrie temporal per entrenar.

<span id="page-51-1"></span>

| Paråmetres<br>Estacionalitat   | Taula del la predicció<br>Gràfic de la predicció | ets<br>Predicció                                             | Paråmetres | Estacionalitat | Gràfic de la predicció     | Taula del la predicció | ____<br>455<br>Predicció |
|--------------------------------|--------------------------------------------------|--------------------------------------------------------------|------------|----------------|----------------------------|------------------------|--------------------------|
| $\bullet$<br>Show<br>· entries | Search:                                          |                                                              | $\bf{o}$   |                | Forecasts from ETS(M,Ad,M) |                        |                          |
| Predicció                      | Data<br>٠                                        |                                                              |            |                |                            |                        |                          |
| 6,412203                       | 2022-01-01                                       |                                                              |            |                |                            |                        |                          |
| 12,679720                      | 2022-01-02                                       |                                                              | ipie)      |                |                            |                        |                          |
| 13.061523                      | 2022-01-03                                       |                                                              |            |                |                            |                        |                          |
| 9.057611                       | 2022-01-04                                       |                                                              | Oct-00     |                |                            |                        |                          |
| 12.367985                      | 2022-01-05                                       |                                                              |            |                |                            |                        |                          |
| 15.435502                      | 2022-01-06                                       |                                                              | -5e+07     |                |                            |                        |                          |
| Predicció                      | Data                                             |                                                              |            |                |                            |                        |                          |
| Showing 1 to 6 of 175 entries  | Previous 1<br>30 Next                            | $\begin{array}{c cccccc} 2 & 3 & 4 & 5 & \ldots \end{array}$ | ô          | 20             | 40                         | 60                     |                          |

Figura 4.7: Pestanyes Taula de la predicció i ets

Per veure el resultat de la predicció numèricament es presenta l'opció en la pestanya de "Taula de la predicci´o" [\(4.7\)](#page-51-1). Aquesta taula presenta les mateixes opcions que la taula vista anteriorment amb els valors de la sèrie.

Finalment, per acabar d'explicar la metodologia i funcionalitats que presenta la interfície per la metodologia d'allisat exponencial, es presenta la pestanya "ets" la qual recull gràficament el tipus de sèrie que ha estimat automàticament el programa i gràfica com es distribuirien les prediccions al llarg dels dies escollits anteriorment.

### 4.3 Preparació prèvia al model

Per iniciar la metodologia Box-Jenkins és necessari que la sèrie temporal amb què s'està treballant sigui estacionària. Per aquest motiu, dins d'aquest apartat de la interfície es presenten diversos gràfics i opcions per decidir els canvis a aplicar a les dades i així, fer que sigui estacionària per poder modelitzar.

A simple vista sembla que el bloc de l'esquerra anomenat gràfics previs i el bloc de la dreta anomenat gràfics transformats es presenten quasi els mateixos gràfics. Encara que realment, el bloc de l'esquerra s'enfoca en l'anàlisi gràfica per comprovar si la sèrie temporal és estacionària i el bloc de la dreta presenta, principalment, els mateixos gràfics, però amb les transformacions que s'han considerat necessàries a la sèrie temporal.

Per iniciar l'estudi, dins del bloc de gràfics previs es mostra el gràfic de caixes perquè és adequat per decidir si la variància és constant al llarg del temps  $(4.8)$ .

<span id="page-52-0"></span>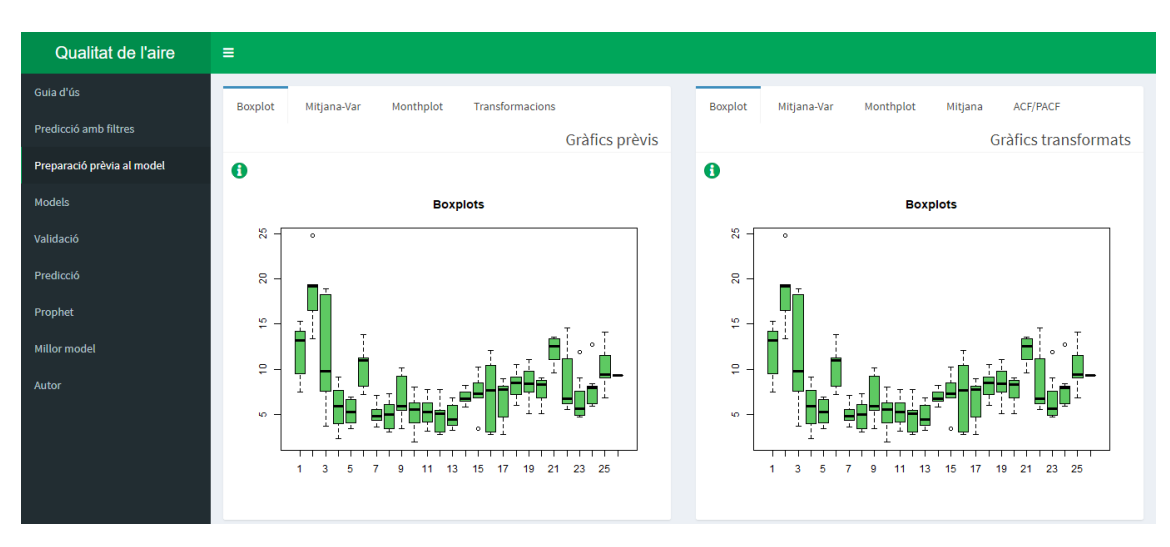

Figura 4.8: Panell per a la preparació prèvia al model

Un altra manera de comprovar que la variància és constant al llarg del temps és mitjançant el gràfic mitjana-variància que hi ha present a la pestanya "Mitjana-Var" (mirar a l'esquerra [4.9\)](#page-53-0).

A la imatge del mig  $(4.9)$  es presenta el monthplot, gràfic necessari per determinar si la sèrie temporal presenta estacionalitat. Cal analitzar si aquesta component

<span id="page-53-0"></span>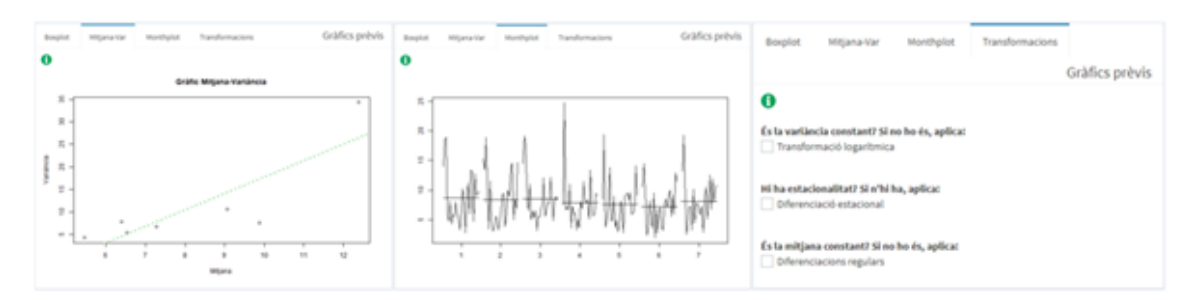

Figura 4.9: Pestanyes Mitjana-Var, Monthplot i Transformacions

existeix en la sèrie per poder seleccionar o no, en la pestanya de "Transformacions", la transformació corresponent. En la pestanya de transformacions, ja analitzats els gr`afics anteriors, s'ofereix la possibilitat d'aplicar transformacions o diferenciacions a la sèrie. Cada cop que s'apliqui alguna de les transformacions o diferenciacions proposades es pot observar com han canviat els gràfics dins del bloc de gràfics transformats. D'aquesta manera es veurà clarament si realment són necessàries les transformacions aplicades.

Una de les propietats que cal verificar abans d'iniciar la modelització és que la mitjana sigui 0. Per aquest motiu, en el bloc de gràfics transformats s'ha implementat la pestanya "Mitjana" on apareix en verd la mitjana de la sèrie temporal amb la qual s'est`a treballant. Si no s'est`a segur d'aplicar les diferenciacions regulars a les dades, aquest està programat per aplicar tantes com siguin necessàries per aconseguir que la mitjana sigui 0 sense arribar a presentar sobredispersió.

<span id="page-53-1"></span>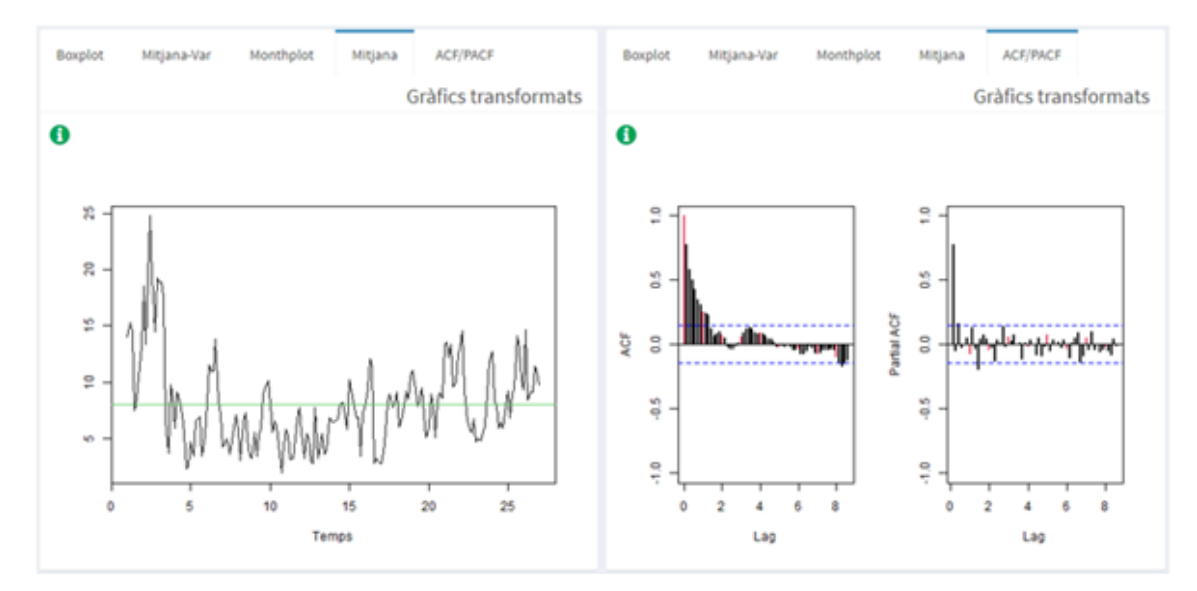

Figura 4.10: Pestanyes Mitjana i ACF/PACF

Analitzades i aplicades les transformacions necessàries a la sèrie amb l'ACF i el PACF [\(4.10\)](#page-53-1) es pot contrastar si finalment s'ha aconseguit que la sèrie sigui estacionària, tal com requereix en la metodologia Box-Jenkins.

# 4.4 Models

En aquest apartat es presenten les implementacions de la web per poder iniciar amb el procés de modelització segons els models SARIMA. Amb els gràfics estudiats anteriorment es poden proposar els par`ametres del model en la caixa de l'esquerra del panell i autom`aticament s'actualitzaran en el bloc dret [\(4.11\)](#page-54-0) les estimacions dels paràmetres proposats. No només es farà l'estimació tenint en compte l'intercept en la pestanya "Estimació A" sinó que també sense tenir-lo en compte en la pestanya "Estimació B".

<span id="page-54-0"></span>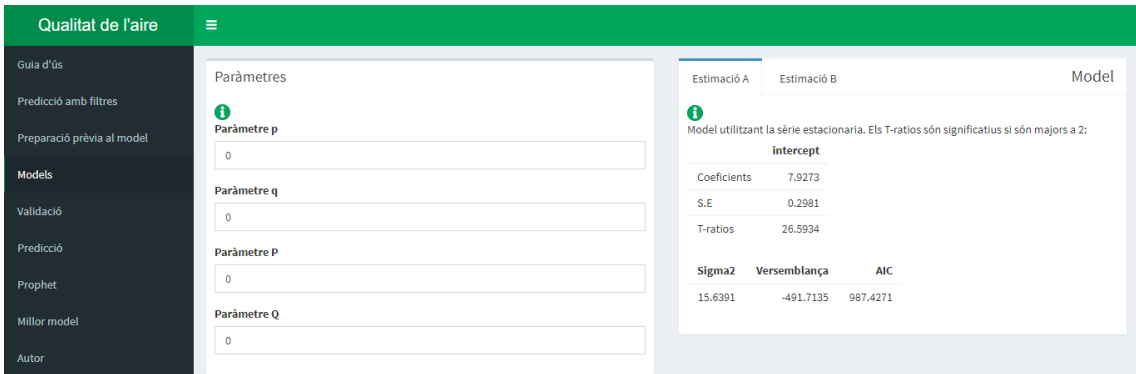

Figura 4.11: Panell Models per modelitzar un model SARIMA

A m´es dels coeficients estimats, es calcula l'error per cada coeficient i els T-ratios per cada un dels paràmetres. Probablement, amb l'anàlisi prèvia a la modelització s'han proposat més d'un model amb diferents paràmetres, per això s'ha implementat en el panell una taula resum on es recull la variància del model, el valor de màxima versemblança que s'ha utilitzat pel càlcul del model i el valor de l'AIC que ajuda a determinar si aquest model serà millor o pitjor als altres proposats.

## 4.5 Validació

Per aconseguir visualitzar de manera interactiva l'etapa de validació de la metodologia Box-Jenkins, es pot seleccionar en el menú de la interfície l'opció de validació. En aquest panell es recullen tant numèricament com gràficament els tests per comprovar les propietats que han de complir els residus del model. Com s'ha explicat dins del capítol de metodologia, cal comprovar la normalitat dels residus, la constància en la variància, cal que no es presentin autocorrelacions entre els diferents retards, es visualitza si el model proposat presenta volatilitat i també s'estudiarà si el model proposat és invertible i estacionari.

Per iniciar amb la validació, en el panell principal apareix seleccionada la pestanya "Normalitat" per poder comprovar-la amb els gràfics necessaris.

<span id="page-55-0"></span>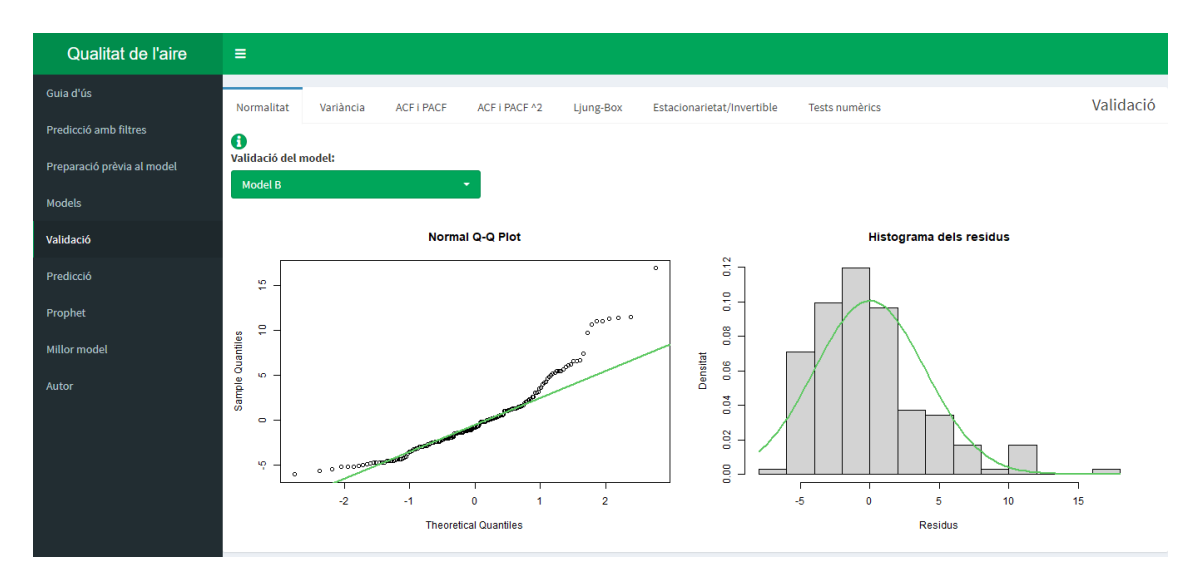

Figura 4.12: Validació de la normalitat

A la primera pantalla  $(4.12)$  es visualitza gràficament si es compleix la distribuci´o Normal en els residus i a m´es, hi ha un desplegable per seleccionar el model amb l'estimació A o B que s'han pogut observar en l'apartat anterior.

Per comprovar que la variància dels residus és constant, dins de la pestanya "Variància" es troben presents tant la gràfica dels residus com la gràfica de l'arrel dels residus absoluts (mirar [4.13\)](#page-55-1).

<span id="page-55-1"></span>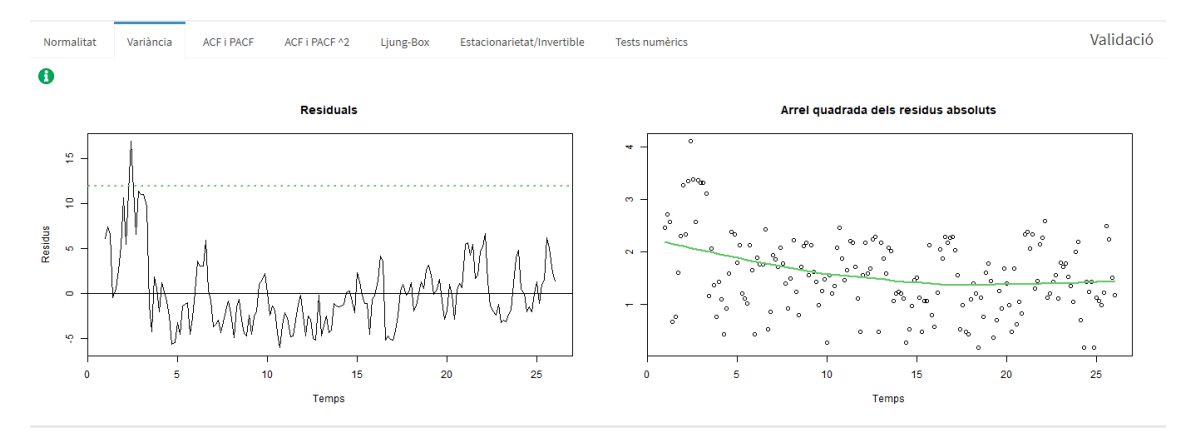

Figura 4.13: Pestanya Variància dins de la validació

Una altra de les propietats que ha de complir el terme de pertorbació és la no presència d'autocorrelació en els diferents retards. Mitjançant aquesta interfície interactiva es pot visualitzar en la pestanya "ACF/PACF" (com en [4.14\)](#page-56-0) si aquests es troben dins de l'interval de confiança al 95%. Amb altres paraules, les diferents barres que apareixen en els gràfics per determinar l'autocorrelació han de presentar soroll blanc com s'ha explicat en l'apartat de la metodologia.

<span id="page-56-0"></span>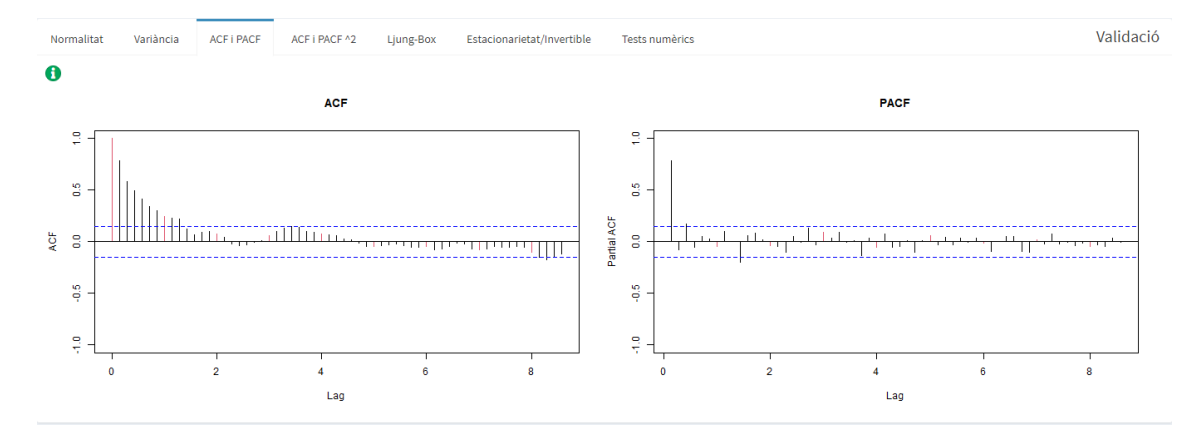

Figura 4.14: Pestanya ACF/PACF dins de la validació

Seguin el procés de validació de la metodologia Box-Jenkins, també s'ha implementat dins d'aquesta interfície la visualització dels gràfics l'ACF i el PACF al quadrat distribuïts com a la figura [4.14.](#page-56-0) Ambdós gràfics també han de presentar soroll blanc, d'aquesta manera es pot verificar que amb el model plantejat no hi haurà presència de volatilitat.

<span id="page-56-1"></span>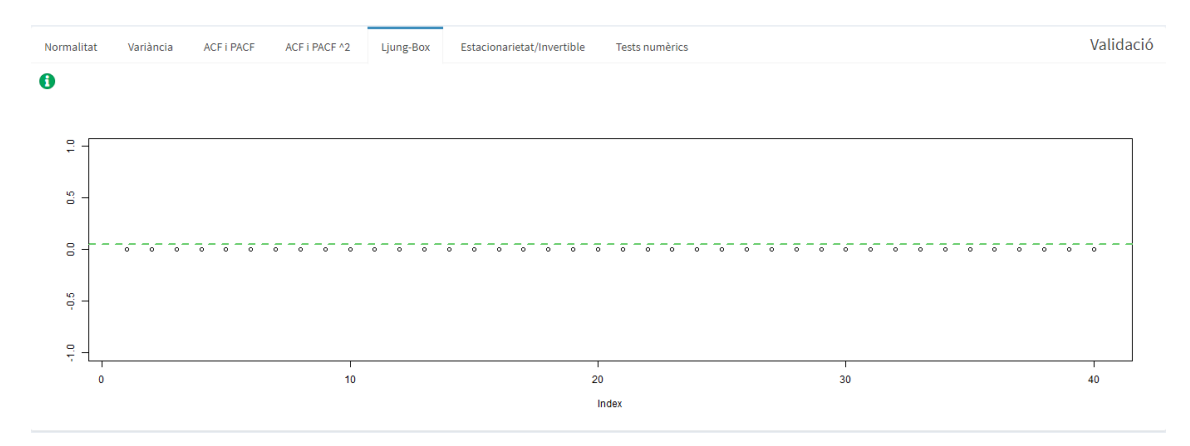

Figura 4.15: Pestanya Ljung-Box

En el gràfic que es presenta a la figura [4.15](#page-56-1) es poden estudiar els p-valors del test Ljung-Box visualment. Aquest és un test per detectar si els residus del model estan autocorrelacionats. Tots els punts han d'estar per sobre de 0.05, visualment es detecta el límit amb l'ajuda de la línia verda present en el gràfic.

Acabant la validació gràfica del model, és una bona praxi comprovar si es compleix l'estacionarietat i si aquest model també és invertible. Per verificar-ho, utilitzant els paràmetres estimats automàticament, es grafica si les arrels dels paràmetres tant de la part autoregressiva com per la mitjana mòbil es troben dins o fora del cercle unitari (es presenten una circumfer`encia per cada una de les parts igual que a la figura [4.16\)](#page-57-0). Per assegurar que les arrels es consideren dins de la circumferència, el gràfic proporcionat és interactiu, és a dir, es pot seleccionar l'arrel i veure numèricament la posició en què es troba. A més, en plantejar el model, automàticament apareixerà una llegenda indicant el color de les arrels que es troben dins de la circumferència.

<span id="page-57-0"></span>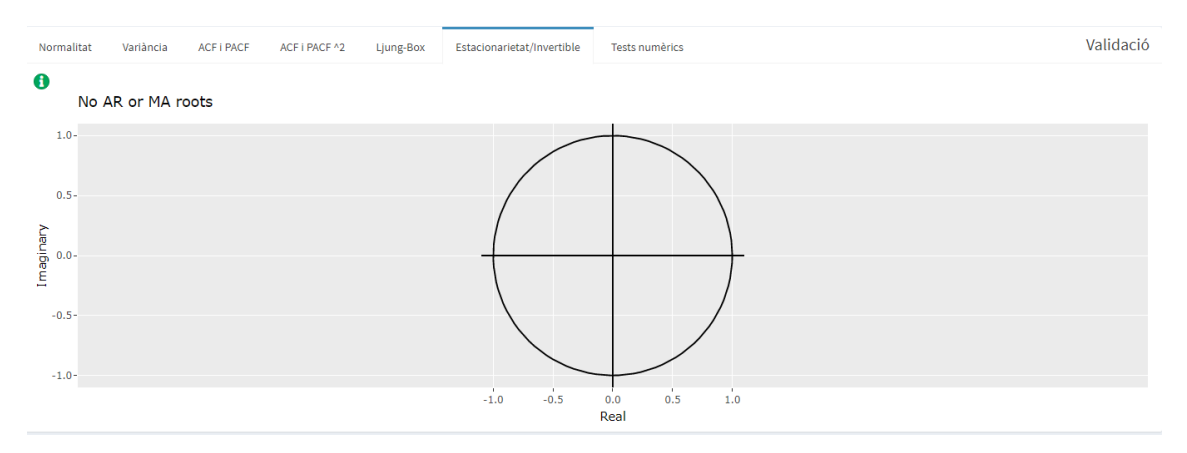

Figura 4.16: Pestanya Estacionarietat/Invertible

Per acabar amb aquesta etapa, en la darrera pestanya d'aquesta opció que ofereix la web creada, es recullen tots els tests numèrics equivalents als gràfics explicats fins ara per comprovar que es compleixen les propietats necessàries en la modelització.

<span id="page-57-1"></span>

| Normalitat | <b>ACF I PACF</b> | ACF I PACF ^2                                                                                                    | Ljung-Box | Estacionarietat/Invertible | <b>Tests numèrics</b>                      |           |                                         |                                           | Validació                                                                    |
|------------|-------------------|----------------------------------------------------------------------------------------------------|-----------|----------------------------|--------------------------------------------|-----------|-----------------------------------------|-------------------------------------------|------------------------------------------------------------------------------|
|            |                   |                                                                                                    |           |                            |                                            |           |                                         |                                           |                                                                              |
|            |                   |                                                                                                    |           |                            |                                            |           |                                         |                                           | p.value                                                                      |
|            |                   |                                                                                                    |           |                            |                                            |           |                                         |                                           |                                                                              |
| 0.90805    | 0.00000           |                                                                                                    | 0.00000   | 0.00000                    | 0.42117                                    | 0.00000   | 1.00000                                 | 110.26164                                 | 0.00000                                                                      |
|            |                   |                                                                                                    |           |                            |                                            |           | 2,00000                                 | 172,05100                                 | 0.00000                                                                      |
|            |                   |                                                                                                    |           |                            |                                            |           |                                         |                                           |                                                                              |
|            |                   |                                                                                                    |           |                            |                                            |           |                                         |                                           | 0.00000                                                                      |
|            |                   |                                                                                                    |           |                            |                                            |           | 4,00000                                 | 248.12938                                 | 0.00000                                                                      |
|            |                   |                                                                                                    |           |                            |                                            |           | 7.00000                                 | 297.84695                                 | 0.00000                                                                      |
|            |                   |                                                                                                    |           |                            |                                            |           |                                         |                                           | 0.00000                                                                      |
|            |                   |                                                                                                    |           |                            |                                            |           |                                         |                                           |                                                                              |
|            |                   |                                                                                                    |           |                            |                                            |           | 21.00000                                | 326.62131                                 | 0.00000                                                                      |
|            |                   |                                                                                                    |           |                            |                                            |           |                                         |                                           | 0.00000                                                                      |
|            |                   |                                                                                                    |           |                            |                                            |           |                                         |                                           |                                                                              |
|            | W<br>3.91926      | Variància<br><b>Normalitat: Shapiro-Wilks</b><br>p_valor<br><b>Normalitat: Anderson-Darling</b><br>A p_valor<br>0.00000<br><b>Normalitat: Jarque-Bera</b><br><b>X_Squared</b><br>p_valor<br>80.91200<br>0.00000 |           | <b>BP</b>                  | Homocedasticitat: Breusch-Pagan<br>p_valor | <b>DW</b> | Independència: Durbin-Watson<br>p_valor | lag.df<br>3,00000<br>14.00000<br>28,00000 | Independència: Ljung-Box<br>statistic<br>217,13785<br>324.92481<br>346.25273 |

Figura 4.17: Pestanya Tests numèrics

Com es mostra a la figura [4.17,](#page-57-1) es fa el contrast amb tres estadístics diferents per comprovar la normalitat, un contrast per l'homoscedasticitat, un altre contrast per la independència i finalment el test d'independència que també mostra els p-valors que s'han ensenyat anteriorment en el gràfic de Ljung-Box. Als diferents contrastos s'han plantejat en l'apartat on s'expliquen les metodologies.

## 4.6 Predicció

Per acabar la metodologia Box-Jenkins implementada en la interfície i complint realment l'objectiu principal de predir valors futurs, s'ofereix dins de l'opció predicció diverses pestanyes per fer-ho.

Per dur a terme la predicció, equivalent a l'última etapa de la metodologia Box-Jenkins, s'escau que el model sigui estable. Dins d'aquesta interfície, ja que s'està treballant amb la sèrie temporal per entrenar i la sèrie temporal completa es presenten de nou les estimacions del model que s'han pogut veure en l'apartat d'estimació i s'estima els paràmetres del model utilitzant totes les dades.

Semblant a les sortides que s'han presentat en la part d'estimació, s'han visualitzat a l'esquerra les estimacions per la sèrie temporal incompleta i a la dreta per totes les dades que s'han carregat [\(4.18\)](#page-58-0).

<span id="page-58-0"></span>

| Qualitat de l'aire         | $\equiv$    |                                                                                            |            |           |                      |            |                    |              |            |           |  |
|----------------------------|-------------|--------------------------------------------------------------------------------------------|------------|-----------|----------------------|------------|--------------------|--------------|------------|-----------|--|
| Guia d'ús                  | Estabilitat | Predicció Out-of-Sample                                                                    |            | Predicció | Taula de prediccions | Auto.arima |                    |              |            | Predicció |  |
| Predicció amb filtres      | $\mathbf 0$ |                                                                                            |            |           |                      |            |                    |              |            |           |  |
| Preparació prèvia al model |             | Sèrie tallada fins l'observació 189 o l'escollit en l'imporació de les dades:<br>intercept |            |           |                      |            | Sèrie completa:    | intercept    |            |           |  |
| Models                     | Coeficients | 7.9273                                                                                     |            |           |                      |            | Coeficients        | 11.2797      |            |           |  |
| Validació                  | S.E         | 0.2981                                                                                     |            |           |                      |            | S.E                | 0.6252       |            |           |  |
| <b>Predicció</b>           | T-ratios    | 26.5934                                                                                    |            |           |                      |            | T-ratios           | 18.0417      |            |           |  |
| Prophet                    | Sigma2      | Versemblança                                                                               | <b>AIC</b> |           |                      |            | Sigma <sub>2</sub> | Versemblança | <b>AIC</b> |           |  |
|                            | 15,6391     | $-491.7135$                                                                                | 987,4271   |           |                      |            | 138.3692           | $-1374.9011$ | 2753.8022  |           |  |
| <b>Millor model</b>        |             |                                                                                            |            |           |                      |            |                    |              |            |           |  |
| Autor                      |             |                                                                                            |            |           |                      |            |                    |              |            |           |  |

Figura 4.18: Panell per la predicció de la metodologia Box-Jenkins

Abans de fer la predicció a partir de l'última data que s'ha recollit el valor, s'ha presentat dins de la pestanya "Predicció  $Out-of-Sample$ " com hagués predit el model els valors observats en la sèrie temporal amb la qual s'està treballant, però no s'ha utilitzat en el procés d'entrenament del model.

<span id="page-58-1"></span>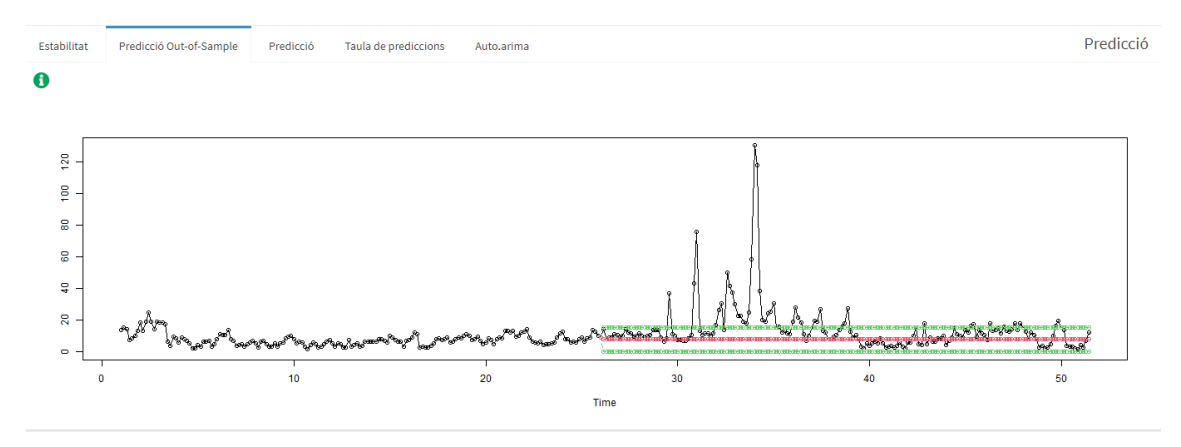

Figura 4.19: Pestanya Predicció Out-of-Sample

Si s'observa la il·lustració [4.19,](#page-58-1) s'observa com la predicció inicia en l'última data utilitzada per entrenar el model. A més de l'estimació puntual que es mostra en vermell també s'ha dibuixat els intervals de confiança en verd.

Finalment, en la pestanya "Predicció" [\(4.20\)](#page-59-0) s'ofereix la possibilitat d'escollir el nombre de dies a predir a partir de l'´ultim recollit en les dades i es veu un gràfic semblant al previ. A més, hi ha l'opció de navegar i consultar els valors num`erics exactes de les prediccions en la pestanya contigua anomenada "Taula de prediccions".

<span id="page-59-0"></span>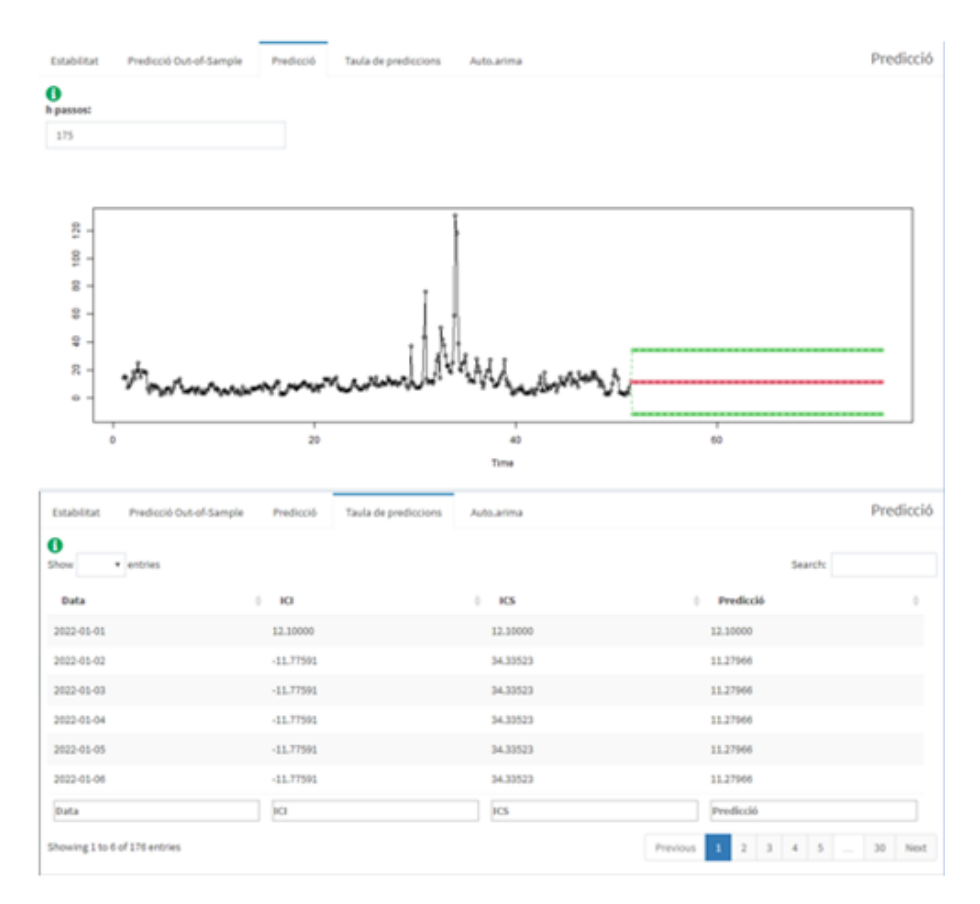

Figura 4.20: Pestanyes Prediccions i Taula de prediccions

Per acabar, de la mateixa manera que s'ha dissenyat per la metodologia d'allisat exponencial una manera de fer prediccions automàtica en aquest apartat també s'ha afegit l'opció "Auto.arima".

<span id="page-59-1"></span>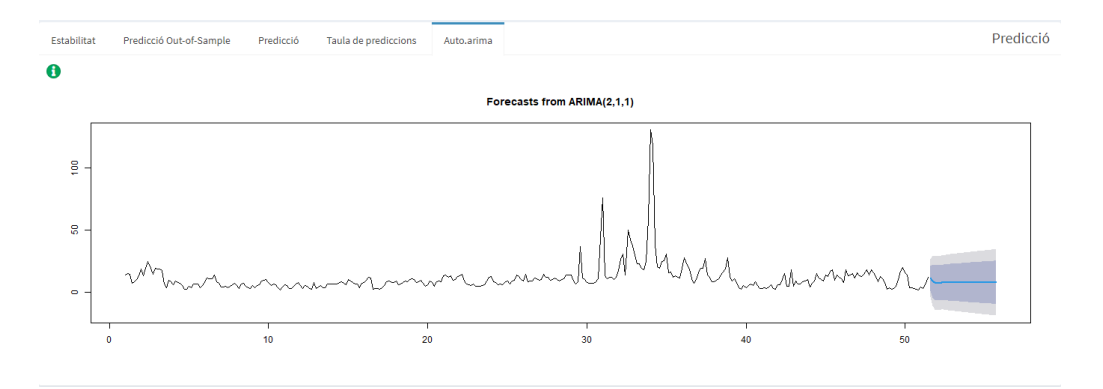

Figura 4.21: Pestanya Auto.arima

A la figura [4.21](#page-59-1) es pot veure com en aquesta pestanya es presenta el model que ha calculat el programa automàticament, pot o no coincidir amb el que s'ha creat en tot el procés de modelització anterior, i s'ha visualitzat les prediccions que fa segons el nombre de dies seleccionats en l'anterior pestanya.

# 4.7 Prophet

L'última metodologia implementada en aquesta interfície per modelitzar de manera senzilla, és l'algoritme *prophet*, on aquest model es basa en un model no paramètric i completament automàtic per dur a terme les prediccions.

<span id="page-60-0"></span>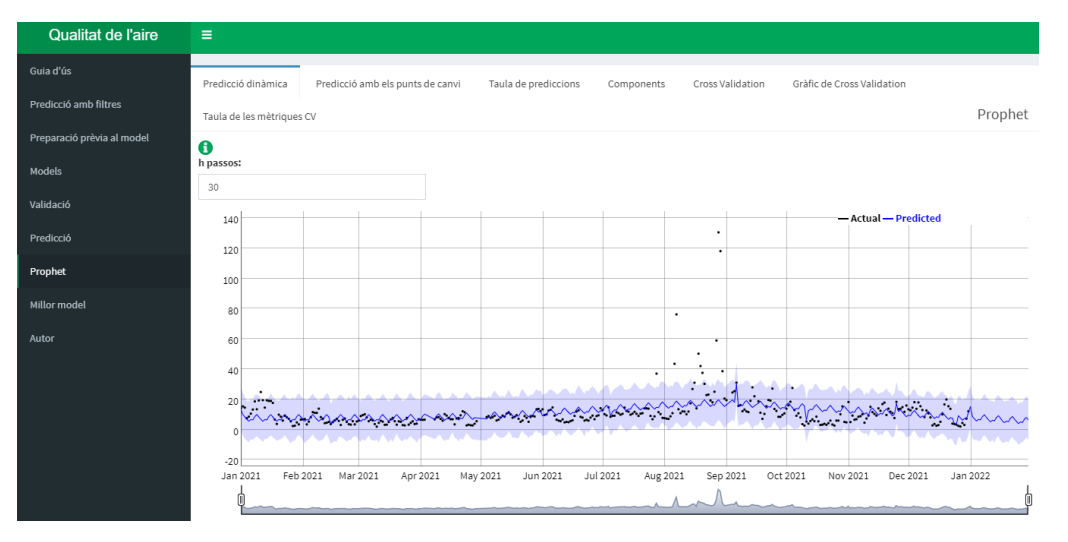

Figura 4.22: Panell principal pel prophet

En primer lloc, s'ha d'escriure el nombre de dies que es vol predir dins de la caixa que apareix sobre el gràfic de la il·lustració [4.22.](#page-60-0) Automàticament s'actualitzarà el gr`afic amb les dades observades en color negre i les dades que s'han predit en blau. Amb l'interval que apareix sota el gràfic es pot acurtar el període que s'està visualitzant.

<span id="page-60-1"></span>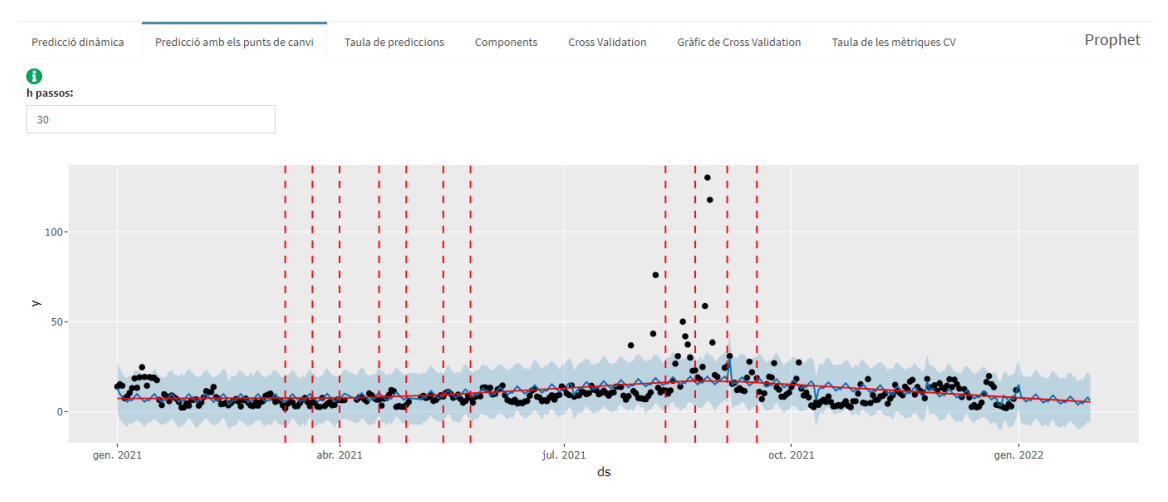

Figura 4.23: Predicció amb els punts de canvi

En la pestanya del costat es presenta el mateix gràfic que s'ha vist, però s'han

afegit en vermell l'estimació del pendent i amb línies discontínues els punts on s'han detectat de manera automàtica un canvi significatiu amb la tendència de les dades (mirar [4.23\)](#page-60-1).

Dins de la pestanya "Taula de prediccions", amb el mateix format que s'ha vist en les altres metodologies, es presenta una taula amb totes les prediccions i l'interval de confiança que s'han calculat. Com ja s'ha comentat, amb aquesta taula es pot navegar de diferents maneres.

<span id="page-61-0"></span>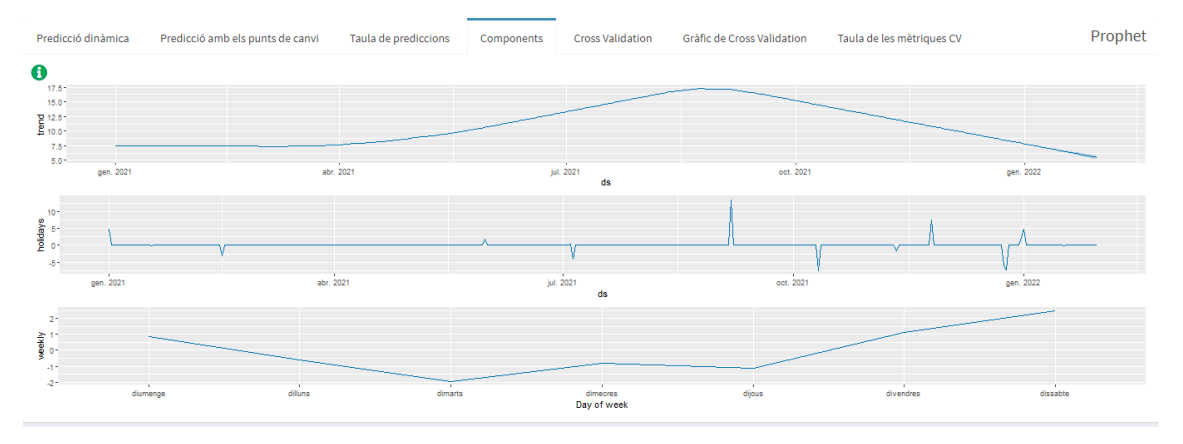

Figura 4.24: Pestanya Components

Per conèixer amb més profunditat el model que s'ha dissenyat per l'algoritme de manera autom`atica, es presenten les components que ha utilitzat el model per dur a terme les posteriors prediccions. Aquest compte amb la tendència, les vacances o dies festius del país que s'ha determinat a l'inici de la web i l'estacionalitat tal com es mostra a la il·lustració [4.24.](#page-61-0) Cal esmentar que pel que fa a l'estacionalitat hi haurà un gràfic per representar l'estacionalitat setmanal i anual si hi ha suficients dades per estimar-les.

Com passa amb la majoria de models, cal validar-lo. En estar treballant amb un model no param`etric ha estat necessari fer Cross Validation que es presenten automàticament en els següents panells com a la figura [4.25.](#page-62-0)

En el primer resultat que es correspon a la part superior de la il·lustració es pot visualitzar cada una de les estimacions en els diferents talls que s'han fet automàticament.

Pel que fa al gràfic, es pot veure inicialment un desplegable amb les diferents mètriques per determinar si el model és prou bo per explicar i predir (a curt i llarg termini). Seleccionant les diferents m`etriques s'actualitza el gr`afic on mostra el resultat del càlcul de la mètrica en els diferents períodes de temps. Es a dir, mostra com de precís, segons la mètrica escollida, és explicant o fent prediccions el model si es prediu un dia o més amb aquest algoritme.

<span id="page-62-0"></span>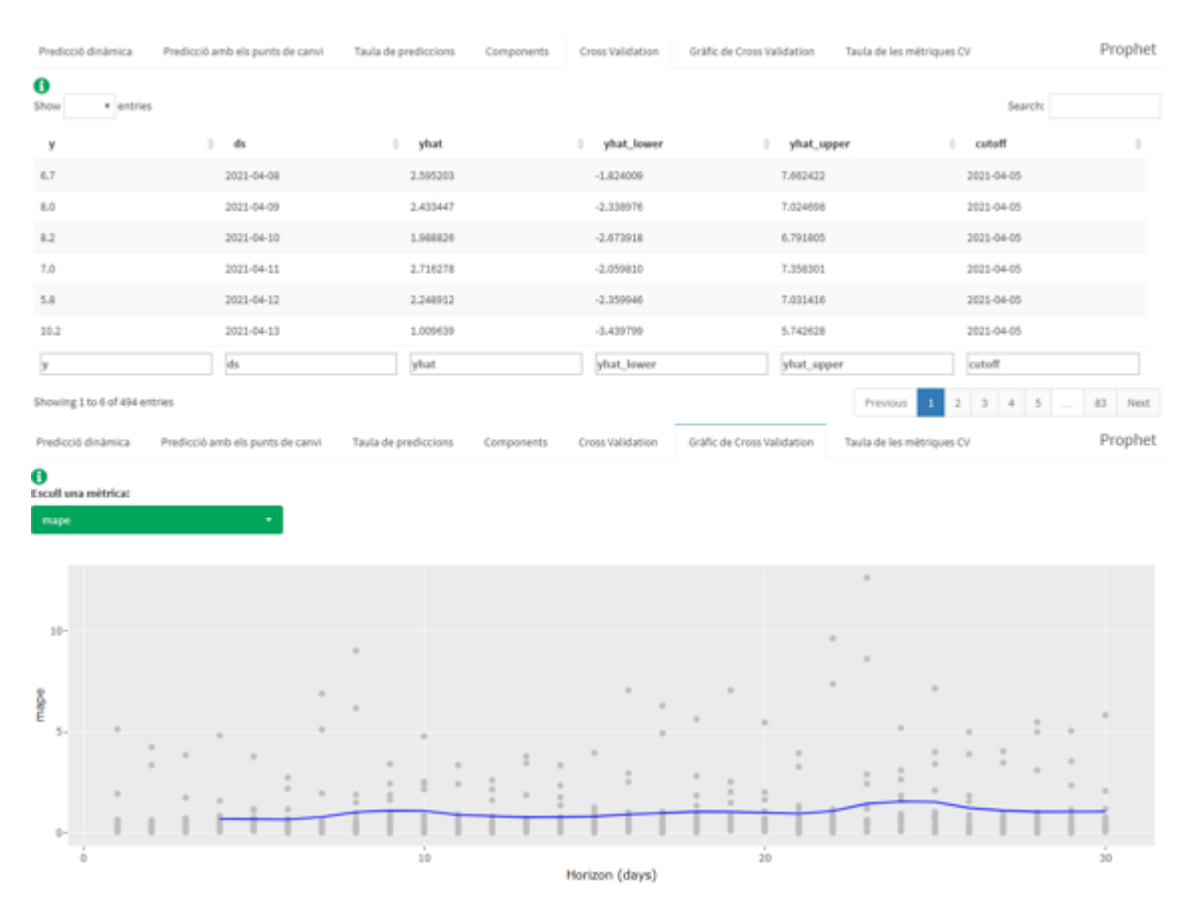

Figura 4.25: Pestanyes Cross Validation i Gràfic de Cross Validation

Per acabar amb l'explicació i visualització dels resultats d'aquest algoritme completament automàtic es visualitza en l'última pestanya una taula resum de les mètriques de validació del model [\(4.26\)](#page-62-1).

<span id="page-62-1"></span>

| Predicció dinámica | Predicció amb els punts de canvi | Taula de prediccions |               | Components   |      | Cross Validation |       |       | Gräfic de Cross Validation | Taula de les métriques CV |
|--------------------|----------------------------------|----------------------|---------------|--------------|------|------------------|-------|-------|----------------------------|---------------------------|
|                    |                                  | horizon              | <b>CEYSAP</b> | rmse         | mae  | mape             | mdape | ипаре | coverage                   |                           |
|                    |                                  | 4.00                 |               | 171.96 13.11 | 7.77 | 0.70             | 0.36  | 0.51  | 0.78                       |                           |
|                    |                                  | 5.00                 | 150.21        | 12.62        | 7,46 | 0.69             | 0.41  | 0.52  | 0.83                       |                           |
|                    |                                  | 6.00                 |               | 134.24 11.59 | 6.67 | 0.67             | 0.40  | 0.49  | 0.84                       |                           |
|                    |                                  | 7.00                 | 25.75         | 8.70         | 5.95 | 0.79             | 0.43  | 0.49  | 0.80                       |                           |
|                    |                                  | 8.00                 | 95.80         | 9.79         | 6.39 | 1.03             | 0.41  | 0.52  | 0.72                       |                           |
|                    |                                  | 9.00                 | 158.32        | 12.58        | 8.30 | 3.33             | 0.43  | 0.61  | 0.60                       |                           |
|                    |                                  |                      |               |              |      |                  |       |       |                            |                           |

Figura 4.26: Pestanya Taula de les mètriques CV

### 4.8 Millor model

Aplicades totes les metodologies de modelització de sèries temporals cal recapitular als resultats per decidir quin ha estat el millor model explicant i sobretot, fent prediccions.

En aquesta opció que ofereix la web es recullen els indicadors MAPE, RMPSE, MAE, RMSE, nMAE i nRMSE per identificar quin model s'adequa millor a les dades amb les quals s'estan treballant. Aquesta part és molt útil tant si s'està treballant amb les dades carregades en aquesta interfície o amb unes altres dades de diferent temàtica.

Però com aquesta interfície es presenta com una solució interactiva per estudiar els contaminants de l'aire, tamb´e s'han implementat unes altres sortides que ajudaran a completar els objectius de l'estudi.

<span id="page-63-0"></span>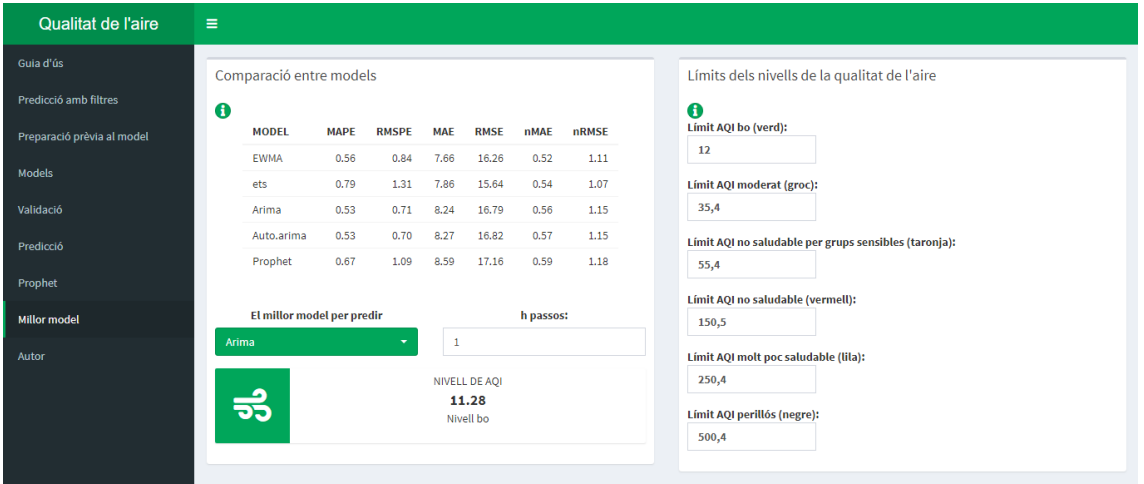

Figura 4.27: Panell principal pel Millor model

Com es pot veure a la imatge [4.27,](#page-63-0) es presenta un bloc a la dreta per escriure els límits oficials de cada contaminant per considerar-se un nivell de qualitat de l'aire bo, moderat, no saludable per grups sensibles (segons la definició oficial del país), no saludable, molt poc saludable o perillós per la salut.

En el bloc de l'esquerra apareix un desplegable per seleccionar el model `optim segons els indicadors que es mostren a la taula superior i una caixa al costat per predir el nivell de contaminant en els pròxims dies des de l'última observació guardada en la sèrie completa.

De manera dinàmica s'actualitzarà el color i la predicció de la capsa informativa del final del bloc anomenat comparació entre models. Aquesta presentarà el color corresponent al nivell de la qualitat de l'aire que es trobi el contaminant segons els límits imposats a la dreta. A més, per no induir a la confusió, apareixerà sota el valor predit si aquest és bo, o no, segons els nivells oficials (mirar How is the  $AQI$  $caled? - US EPA$ , [\[s. d.\]\)](#page-96-10).

# Capítol 5

# Anàlisis del contaminant  $NO<sub>2</sub>$

En aquest capítol s'analitzarà pas a pas, segons les metodologies explicades i implementades dins de la interfície web creada pel projecte, el contaminant diòxid de nitrogen. L'objectiu és poder predir de manera òptima el nivell de concentració del contaminant en un futur pròxim, per exemple en trenta dies.

Recordant la petita descriptiva duta a terme en el capítol de la descripció de les dades, la sèrie semblava presentar volatilitat i majors concentracions en les setmanes d'hivern.

#### 5.1 Predicció amb filtres

Utilitzant l'aplicació creada en aquest projecte per modelitzar de manera dinàmica, es començarà l'anàlisi amb el mètode d'allisat exponencial entrant dins de l'opció "Predicció amb filtres" tal com s'ha explicat dins de la guia d'ús de la interfície.

Per poder iniciar amb aquest m`etode cal comprendre el comportament de les diferents components de la sèrie temporal. Amb la figura [5.1](#page-65-0) s'estudiaran les components que formen l' $NO<sub>2</sub>$ . Amb la gràfica es pot intuir certa tendència lineal decreixent de manera general. Si s'observa cada un dels intervals, tamb´e es presenten oscil·lacions mentre les dades semblen decréixer.

D'altra banda, es veu de manera clara la presència d'un patró estacional setmanal, en concret, aquest patró es presenta de manera multiplicativa. Això es pot identificar veient com en la part observada es visualitza el patró estacional de diferents mides durant el temps (en les últimes setmanes sembla presentar-se cada cop més petit).

<span id="page-65-0"></span>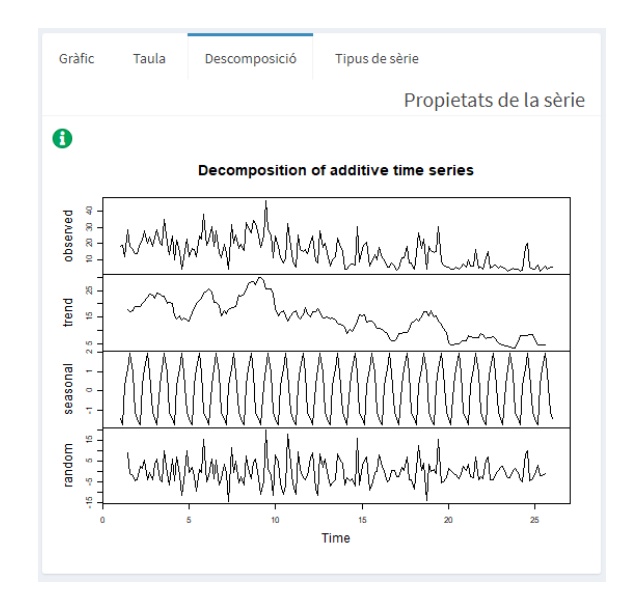

Figura 5.1: Descomposició de les components de la sèrie  $NO<sub>2</sub>$ 

Pel que fa al terme de pertorbació present en la sèrie temporal del registre de concentracions del diòxid de nitrogen no sembla seguir cap patró en concret, millor dit, els residus es distribueixen de manera aleatòria.

Segons l'esquema presentat en el capítol de metodologia per identificar el tipus de sèrie temporal amb què s'està treballant, s'hauria d'escollir entre una sèrie temporal de tipus V o una sèrie temporal de tipus VI, ja que són les que presenten estacionalitat multiplicativa.

<span id="page-65-1"></span>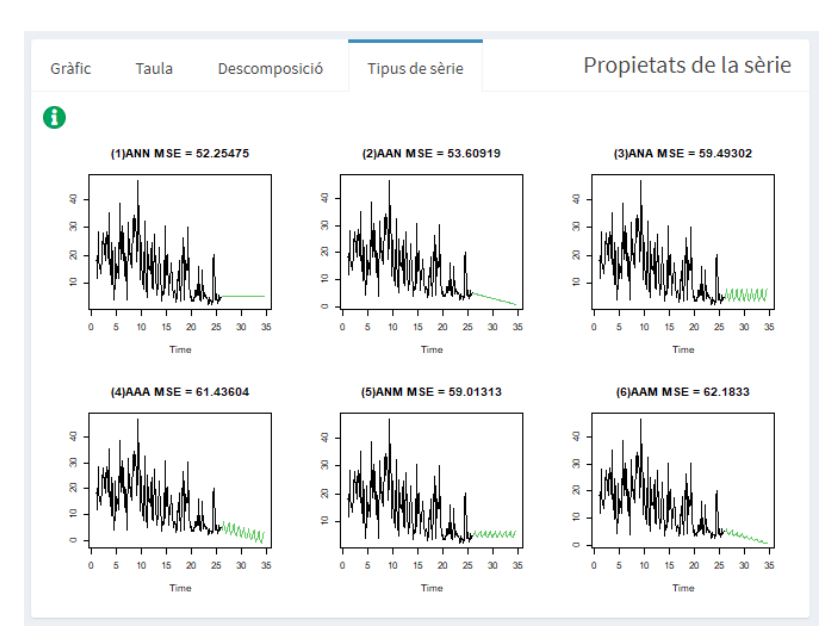

Figura 5.2: Càlcul de l'indicador MSE per cada tipus de sèrie en base a les dades del  $NO<sub>2</sub>$ 

Per acabar de decidir quin tipus de sèrie s'adapta millor amb les dades es calcular`a l'indicador MSE per cada una d'elles i es comparar`a entre els dos tipus de sèrie.

Tenint en compte que només s'està comparant entre el tipus V i el tipus VI pel fet que s'ha considerat una estacionalitat multiplicativa, visualitzant la imatge [5.2](#page-65-1) s'ha considerat que la sèrie temporal s'adapta a una sèrie tipus V. Observant l'indicador MSE, pel tipus V s'ha trobat un menor MSE que no pas per la sèrie tipus VI.

D'aquesta manera s'ha conclòs que les dades s'adapten a una sèrie de tipus V on la tendència no és significativa, és a dir, no s'ha considerat que les dades presenten una tendència decreixent al llarg del temps. Això és a causa que el mètode de Holt-Winters dona major pes a les últimes observacions on s'ha percebut una estabilitat durant el temps. D'altra banda, sí que s'ha identificat un clar patró estacional i a més, aquest sembla ser multiplicatiu al llarg del temps.

<span id="page-66-0"></span>Decidit el tipus de sèrie temporal, cal estimar els coeficients del mètode i així, poder dur a terme les prediccions [\(5.3\)](#page-66-0).

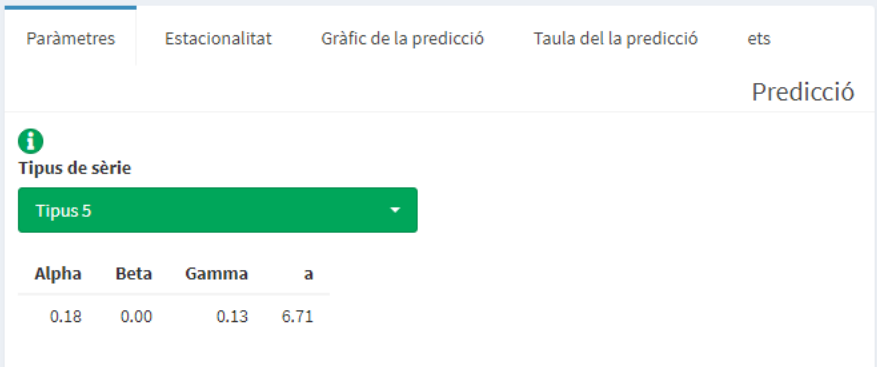

Figura 5.3: Tipus de sèrie temporal que segueix  $NO<sub>2</sub>$  i l'estimació dels coeficients.

Estudiant els paràmetres d'allisat sembla que  $\alpha$  resulta bastant lluny d'1 indicant així que les últimes observacions no són les que tenen una major ponderació a l'hora d'explicar la sèrie temporal.

El paràmetre  $\beta$  és igual a zero, ja que no s'ha considerat la presència de la tendència significativa i el paràmetre  $\gamma$  ha resultat bastant lluny d'1 indicant que es dona pràcticament el mateix pes a la memòria del patró estacional que l'últim per fer les prediccions.

Per l'estimació de coeficients, a representa l'estimació del nivell de la sèrie temporal en l'últim instant observat  $l_t$ . Per tant, s'ha estimat que l'última setmana de desembre del 2021 hi va haver una concentració de 6.71 ppb de  $NO<sub>2</sub>$  a Califòrnia.

Per facilitar la interpretació de l'estimació de les estacionalitats de cada dia de la setmana, es visualitza el gràfic [5.4.](#page-67-0)

<span id="page-67-0"></span>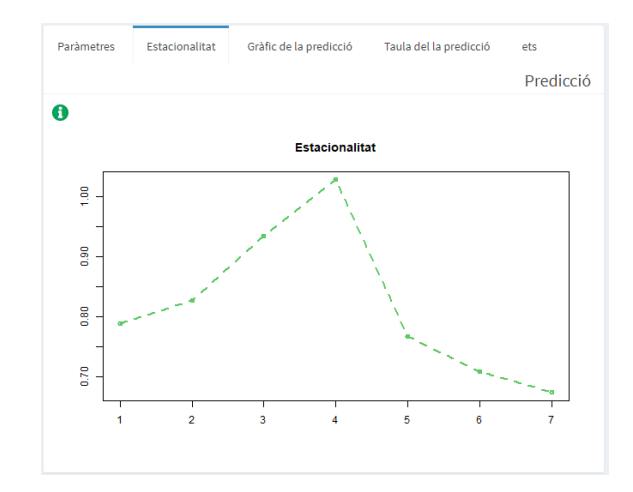

Figura 5.4: Estimació dels coeficients de l'estacionalitat de cada dia de la setmana pel  $NO<sub>2</sub>$ .

Cal tenir en compte que la sèrie que s'està estudiant va iniciar el  $01/01/2021$ el qual va ser un divendres. Per tant, el coeficient estimat en primera posició fa referència al divendres, el coeficient estimat en segona posició correspon al dissabte i així fins al final de la setmana.

Amb la figura [5.4](#page-67-0) s'observa que tots els coeficients estimats són majors a 0 i l'estacionalitat presenta un patró en forma de pic. Amb altres paraules, inicia un creixement i després torna a decréixer a nivells més baixos.

A continuació, ja es pot començar amb el procés de predicció. Per complir l'objectiu d'observar el comportament de la predicció en el període que no s'ha utilitzat per definir el tipus de sèrie i a més, predir els pròxims trenta dies es farà la predicció de 212 observacions (trenta dies des de l'últim registre de la sèrie i 182 observacions que s'han reservat per comprovar que el m`etode d'allisat exponencial s'adequa a les dades).

<span id="page-67-1"></span>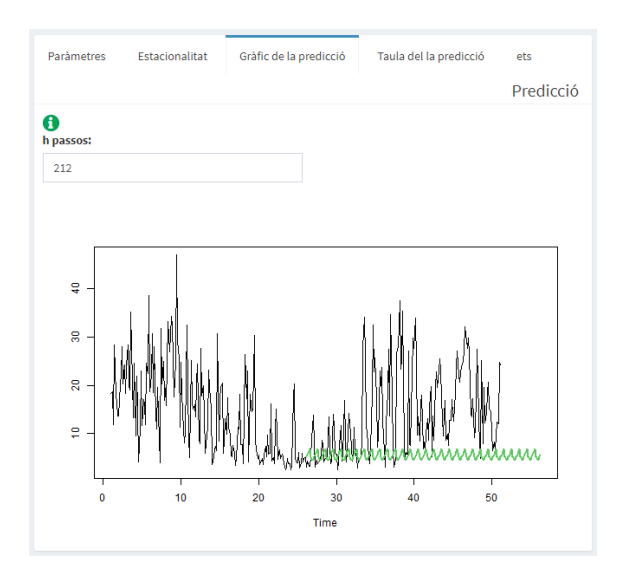

Figura 5.5: Predicció dels pròxims 212 dies per la concentració del  $NO<sub>2</sub>$ .

A la figura [5.5](#page-67-1) es poden veure les prediccions de color verd. S'observa com que no presenta tendència, però en començar en un dia amb un nivell baix, la tendència es manté estable però a diferent mitjana de les concentracions observades realment. Aquest tipus de sèries temporals són difícils d'explicar segons aquest mètode perquè presenten volatilitat que no es pot recollir mitjançant les estimacions. En canvi, pel patró estacional sí que es pot veure que aquest es manté de la mateixa forma que en les observacions registrades.

<span id="page-68-0"></span>Per acabar amb aquesta metodologia, s'identifica el model autom`atic basat en la metodologia d'allisat exponencial.

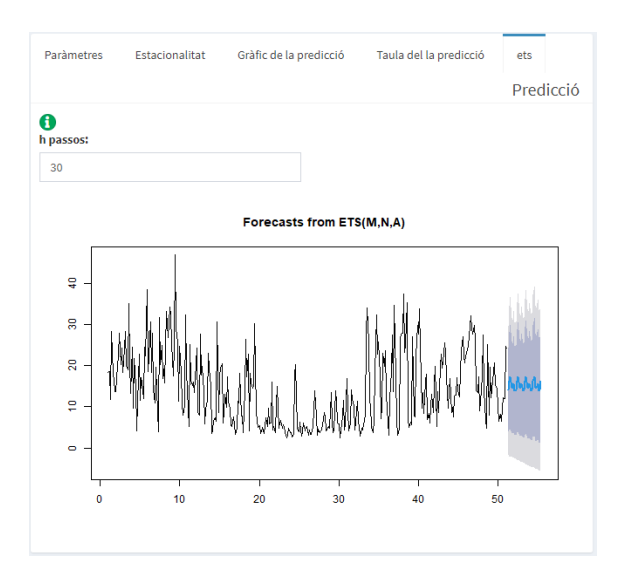

Figura 5.6: Predicció dels pròxims 30 dies del  $NO<sub>2</sub>$  segons l'algoritme automàtic.

Observant la figura [5.6](#page-68-0) s'observa com l'algoritme autom`atic per identificar el tipus de sèrie tampoc ha detectat la presència d'una tendència pronunciada. A diferència de les conclusions a les quals s'ha arribat amb els gràfics que descomponen la sèrie temporal, l'algoritme no determinat que el patró estacional sigui multiplicatiu. Per tant, ha escollit que la sèrie temporal de les concentracions del  $NO<sub>2</sub>$  s'expliquen segons una sèrie temporal de tipus III.

D'altra banda, en el gràfic temporal [5.6](#page-68-0) es veu la predicció i l'interval de confiança tant al  $95\%$  (en un blau més fosc) i al  $99\%$  (en un blau més clar).

## 5.2 Preparació prèvia al model

Per poder iniciar amb la metodologia Box-Jenkins, és a dir, plantejar un model estocàstic per poder explicar i predir cal que la sèrie temporal amb què s'està treballant compleixi uns requisits (explicats amb m´es detall dins de la metodologia).

#### 5.2.1 Observar si la variància és constant

En primer lloc, per determinar si la variància de la sèrie és constant es farà un gràfic de caixes (boxplots) per cada setmana i un gràfic de mitjana-variància. Si es considera que la variància és constant es continuarà treballant amb la sèrie temporal sense aplicar cap transformació, en canvi, si aquesta presenta patrons de no constància, s'haurà d'aplicar una transformació logarítmica.

<span id="page-69-0"></span>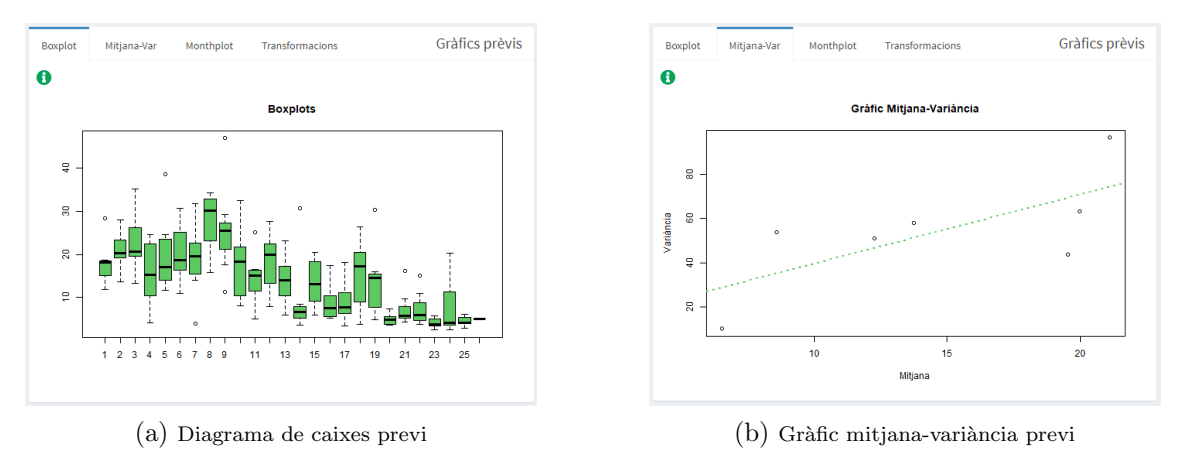

Figura 5.7: Gràfics per estudiar la variància de la sèrie

Observant els rangs interquart´ılics del diagrama de caixes [5.7a](#page-69-0) s'indica una possible no constància de la variància de la sèrie. A més, es pot contrastar amb el gràfic de mitjana-variància [5.7b](#page-69-0) on clarament es veu com es presenta major variància a major nivell en la sèrie.

Com s'ha explicat prèviament, al no presentar-se dins de la sèrie una variància constant al llarg del temps estudiat, s'aplicarà una transformació logarítmica a la sèrie temporal que recull les concentracions del  $NO<sub>2</sub>$ .

<span id="page-69-1"></span>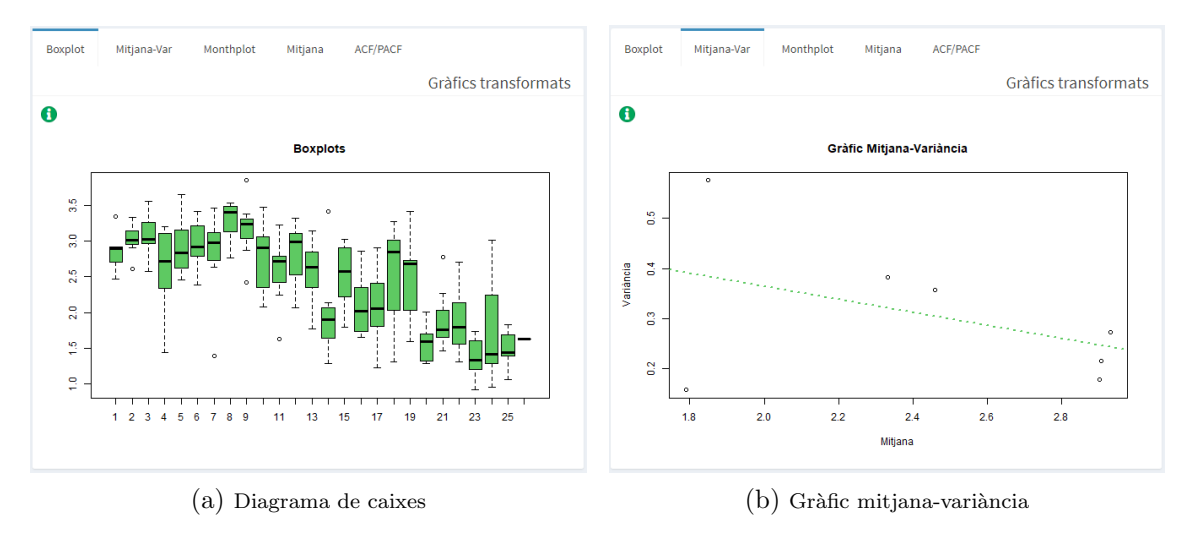

Figura 5.8: Gràfics per estudiar la variància de la sèrie aplicada la transformació

Aplicada la transformació, a la figura [5.8](#page-69-1) es visualitzen de nou els gràfics. Es

pot considerar que la sèrie és més o menys homogènia i pel que fa a la variància aquesta ha millorat considerablement els resultats presentats anteriorment.

#### 5.2.2 Observar si existeix patró estacional

En acabar l'estudi de la variància es procedeix amb l'anàlisi de l'estacionalitat de la sèrie temporal.

Per identificar si la sèrie temporal original de les concentracions del  $NO<sub>2</sub>$  a Califòrnia presenta estacionalitat, es mirarà el monthplot que dibuixa els termes estacionals.

Si es detecta un patró estacional, caldrà eliminar-la de la sèrie amb variància constant mitjançant una diferenciació estacional. D'altra manera es continuarà treballant amb les concentracions del  $NO<sub>2</sub>$  sense canvis pel que fa a l'estacionalitat.

<span id="page-70-0"></span>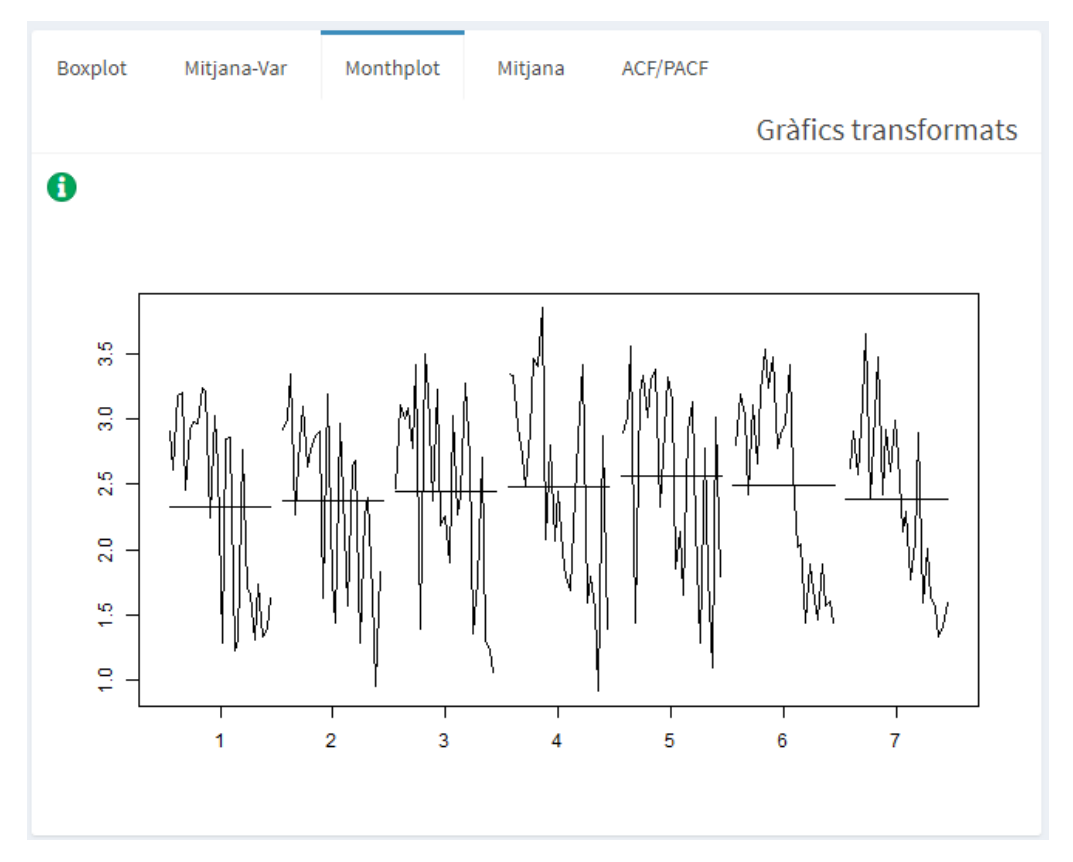

Figura 5.9: Monthplot de la sèrie  $NO<sub>2</sub>$  amb mitjana constant

Analitzant la figura [5.9](#page-70-0) sembla que hi ha un lleuger patró estacional al llarg de la setmana. Tot i això, no es considera significatiu, ja que la mitjana dels diferents dies de la setmana varien del 2.4 al 2.5 aproximadament, és a dir, la diferència de les mitjanes dels termes estacionals varien relativament poc.

Al no concloure la presència d'un patró estacional en la sèrie temporal que

recull les concentracions del  $NO<sub>2</sub>$  a Califòrnia, se seguirà treballant amb la sèrie sense aplicar-hi cap canvi.

#### 5.2.3 Observar si la mitjana és 0

En aquesta secció es durà a terme una anàlisi de la mitjana.

Com es visualitza a la figura [5.10a,](#page-71-0) no es pot considerar que la mitjana sigui constant. Per aquest motiu s'han d'aplicar tantes diferenciacions regulars com es considerin necessàries per treure les arrels unitàries. La interfície té implementada una funció per calcular les diferenciacions regulars necessàries comparant sempre amb una extra per comprovar que amb la diferenciació la variància de la sèrie no augmenta.

<span id="page-71-0"></span>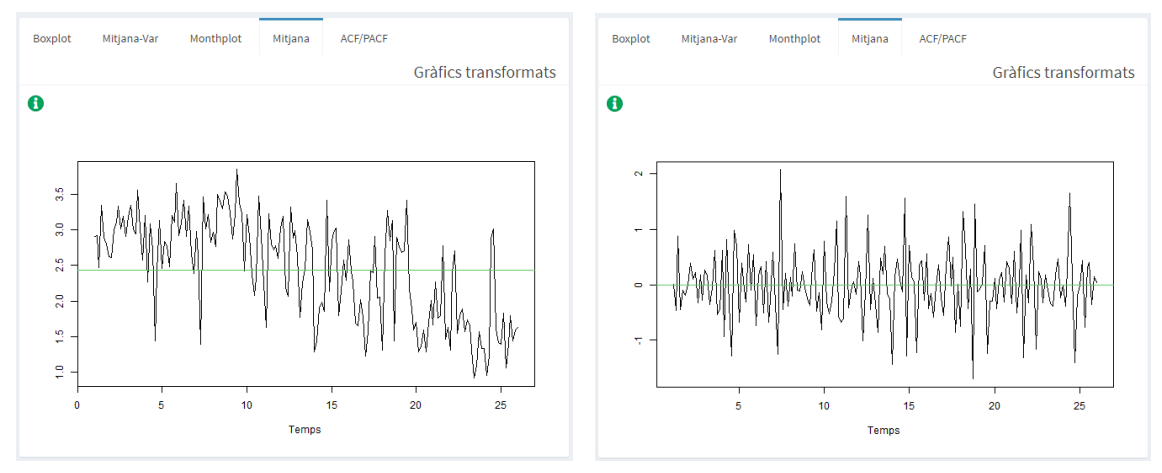

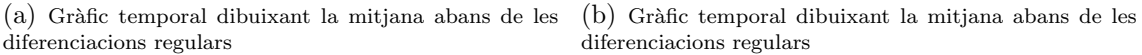

Figura 5.10: Gràfics per estudiar la mitjana de la sèrie  $NO<sub>2</sub>$ 

A la dreta de la figura [5.10b,](#page-71-0) es mostra com la mitjana ja es pot considerar constant en el 0 sense fer que hi hagi presència de sobre-dispersió.

#### 5.2.4 Observar si la sèrie transformada és estacionaria

Finalment, per determinar si la sèrie escollida en l'apartat anterior és estacionària s'analitzarà l'ACF. Per considerar que la sèrie transformada de les concentracions registrades pel diòxid de nitrogen és estacionària, s'haurà d'observar que el gràfic decau ràpidament cap a 0.

Com es pot veure a la figura [5.11,](#page-72-0) aquest mostra que la sèrie convergeix relativament ràpid decaient cap a 0. Per aquest motiu, es considera que la sèrie transformada ja és estacionària.
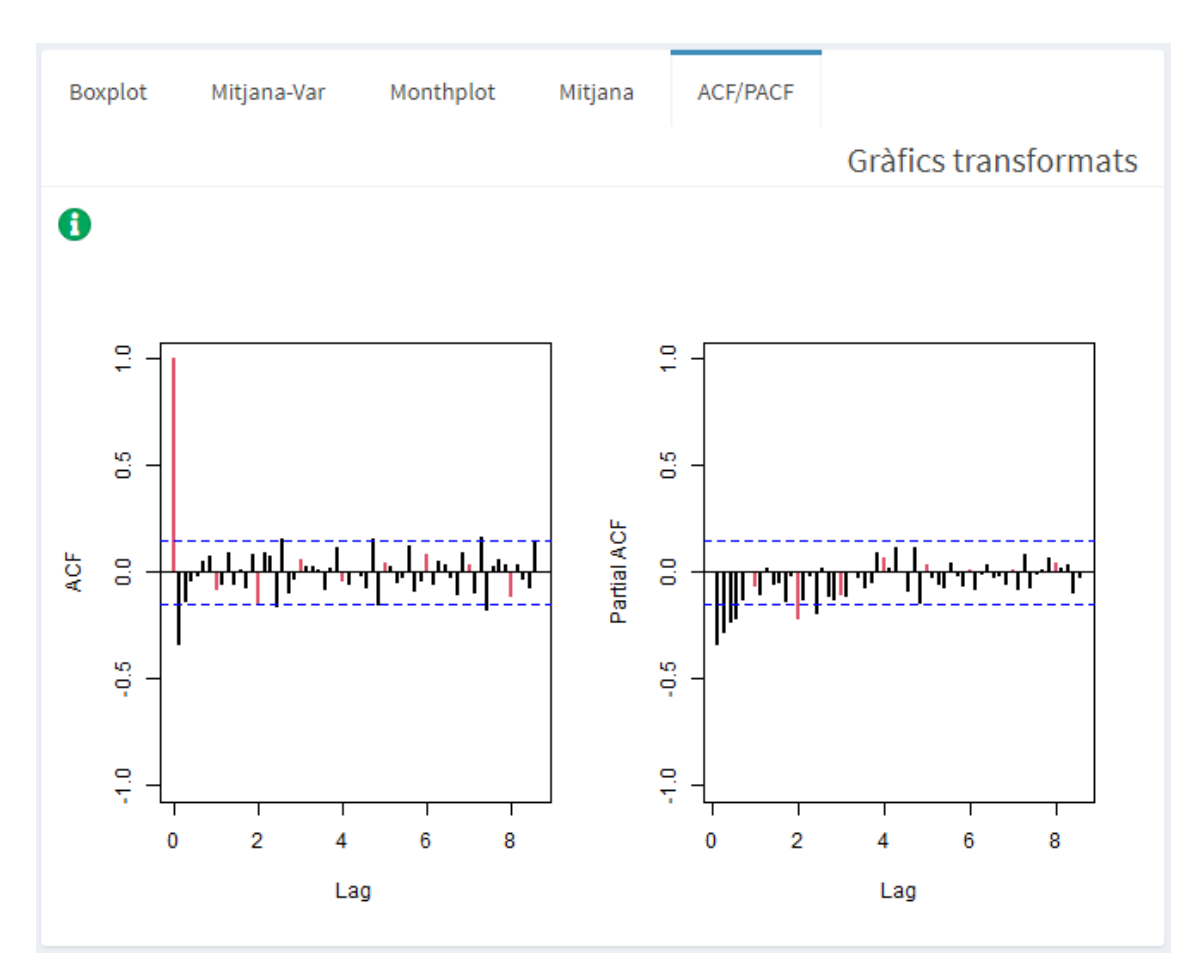

Figura 5.11: ACF i PACF de la sèrie $\mathcal{NO}_{2}$ 

### 5.3 Identificació i estimació dels models

En aquest apartat es durà a terme la identificació dels possibles models d'acord amb l'ACF i el PACF tenint en compte el principi de parsimònia, és a dir, si es pot proposar un model senzill que s'adapti a la sèrie temporal de l'estudi s'evitarà complicar el model afegint paràmetres.

Amb l'ACF i PACF, s'identifiquen per la part regular del model un AR(4), ja que observant el PACF es veuen quatre retards regulars fora de les bandes de confiança i un  $MA(2)$  perquè en l'ACF hi ha un retard regular fora de les bandes de confiança i el segon molt pròxim. Per aquest motiu, s'estimaran aquests models i després ja es decidirà si realment són significatius mitjançant l'estimació.

Pel que fa a la part estacional es considerarà els retards de color vermell. D'aquesta manera s'ha identificat de manera clara un  $SAR(2)$  mitjançant el gràfic del PACF.

Resumint les transformacions i models proposats per cada una de les parts, s'han proposat els següents models (mirar la taula  $5.1$ ):

<span id="page-73-0"></span>

| Model 1                                                                           | $AR(4)SAR(2)$ <sub>7</sub> per $W_t$                        |
|-----------------------------------------------------------------------------------|-------------------------------------------------------------|
| Forma compacte del model ARIMA per<br>$ln(X_t)$ amb $d = 1$ i $D = 0$ amb $s = 7$ | $\phi_4(B)\Phi_2(B^7)(1-B)ln(X_t) = Z_t$                    |
| Substituint cada polinomi característic                                           | $(1 - \phi_1 B - \phi_2 B^2 - \phi_3 B^3 - \phi_4 B^4)(1 -$ |
| s'obté:                                                                           | $\Phi_1 B - \Phi_2 B^2 (1 - B) ln(X_t) = Z_t$               |
| Model 2                                                                           | $MA(2)SAR(2)7$ per $W_t$                                    |
| Forma compacte del model ARIMA per<br>$ln(X_t)$ amb $d = 1$ i $D = 0$ amb $s = 7$ | $\Phi_2(B^7)(1-B)ln(X_t) = \theta_2(B)Z_t$                  |
| Substituint cada polinomi característic                                           | $(1 - \Phi_1 B - \Phi_2 B^2)(1 - B)ln(X_t) =$               |
| s'obté:                                                                           | $(1+\theta_1B+\theta_2B^2)Z_t$                              |

Taula 5.1: Identificació dels models per la sèrie  $NO<sub>2</sub>$ 

Utilitzant la interfície web creada, s'estimaran els coeficients dels dos models proposats i es comprovar`a si tots els par`ametres s´on significatius. Si algun dels paràmetres estimats no és significatiu per explicar les dades, aplicant el principi de parsimònia se simplificarà el model.

<span id="page-73-1"></span>Model utilitzant la sèrie estacionaria. Els T-ratios són significatius si són majors a 2:

|                    | ar1          | ar2       | ar3        | ar4       | sar1      | sar <sub>2</sub> | intercept |
|--------------------|--------------|-----------|------------|-----------|-----------|------------------|-----------|
| Coeficients        | $-0.5338$    | $-0.4478$ | $-0.3518$  | $-0.2126$ | $-0.0670$ | $-0.1433$        | $-0.0081$ |
| S.E                | 0.0740       | 0.0806    | 0.0797     | 0.0735    | 0.0763    | 0.0779           | 0.0131    |
| T-ratios           | 7.2139       | 5.5576    | 4.4118     | 2.8934    | 0.8775    | 1.8393           | 0.6155    |
| Sigma <sub>2</sub> | Versemblança |           | <b>AIC</b> |           |           |                  |           |
| 0.2758             | $-136.1071$  |           | 288.2142   |           |           |                  |           |

Figura 5.12: Estimació del model 1

Com es pot veure a la figura [5.12](#page-73-1) aplicant el contrast per determinar si els par`ametres estimats s´on significatius els T-Ratios per la part estacional han resultat menors a 2. Això indica que no és significativa la part estacional i només cal estimar la part regular.

Aplicant de nou l'estimació [\(5.13\)](#page-74-0) del model es veuen els coeficients dels paràmetres estimats segons la funció de màxima versemblança, seguit dels errors estàndards de cada un dels par`ametres i els T-Ratios majors a dos en valor absolut. D'altra banda, també apareixen l'estimació de la variància de l'error del model, el logaritme de la versemblança maximitzada i l'indicador AIC. Cal recalcar que l'intercept no és significatiu, per tant, es treballarà amb el model sense la seva estimació. D'aquesta manera serà més senzill fer les prediccions.

|                    |              |           |           |           | ٠         |
|--------------------|--------------|-----------|-----------|-----------|-----------|
|                    | ar1          | ar2       | ar3       | ar4       | intercept |
| Coeficients        | $-0.5455$    | $-0.4629$ | $-0.3374$ | $-0.2123$ | $-0.0075$ |
| S.E                | 0.0737       | 0.0803    | 0.0801    | 0.0735    | 0.0158    |
| <b>T-ratios</b>    | 7.3970       | 5.7635    | 4.2121    | 2.8877    | 0.4768    |
| Sigma <sub>2</sub> | Versemblança |           | AIC       |           |           |
| 0.2825             | $-138.0311$  |           | 288.0622  |           |           |

<span id="page-74-0"></span>Model utilitzant la sèrie estacionaria. Els T-ratios són significatius si són majors a 2:

Figura 5.13: Estimació del model 1 amb els paràmetres significatius

<span id="page-74-1"></span>De la mateixa manera que s'ha fet pel model 1, a continuació es presentaran les estimacions pel model 2.

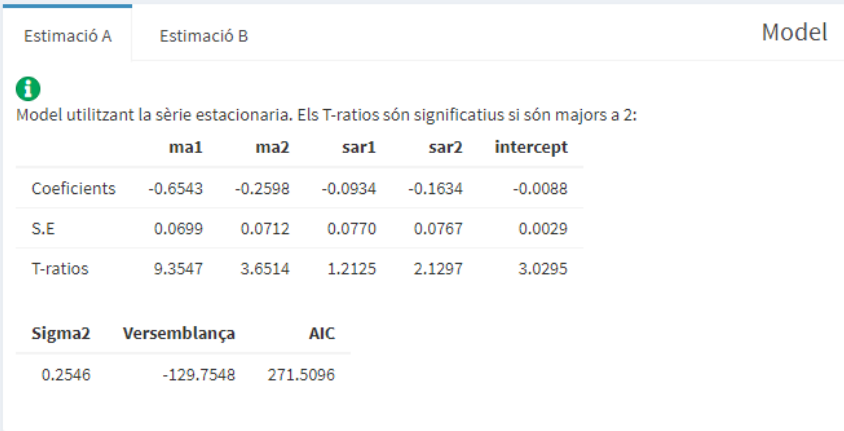

Figura 5.14: Estimació del model 2

A la figura [5.14](#page-74-1) es pot veure les mateixes sortides que s'han explicat anteriorment. En aquest cas, cal destacar que el model plantejat detecta com a significatiu l'intercept. Tot i que, segons l'AIC s'hauria de treballar amb el segon model, els següents apartats es farà l'anàlisi amb el primer model simplificat perquè aquest presenta el valor de l'intercept no significatiu. Cal intentar fer l'estudi amb un model sense l'intercept significatiu o considerar que no és significatiu per facilitar el procés de predicció.

Per tant, el model amb el qual se seguirà l'anàlisi és el que es presenta a la taula [5.2.](#page-74-2)

<span id="page-74-2"></span>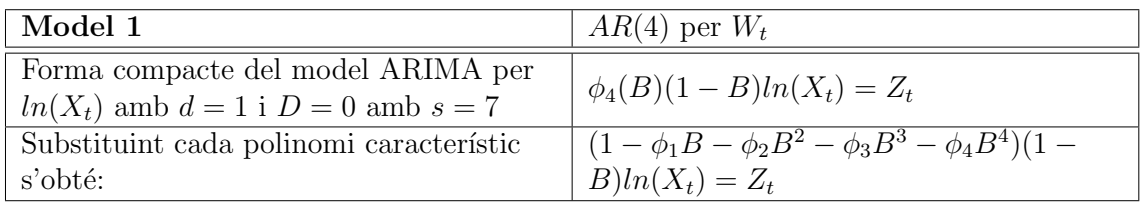

Taula 5.2: Model seleccionat per analitzar la sèrie  $NO<sub>2</sub>$ 

### 5.4 Validació del model

Per dur a terme la validació s'estudiaran les propietats dels termes de pertorbació i si es compleixen les característiques necessàries del model SARIMA.

### 5.4.1 Normalitat

En primer lloc, s'analitzarà si el terme de pertorbació del model es distribueix segons una distribució normal.

<span id="page-75-0"></span>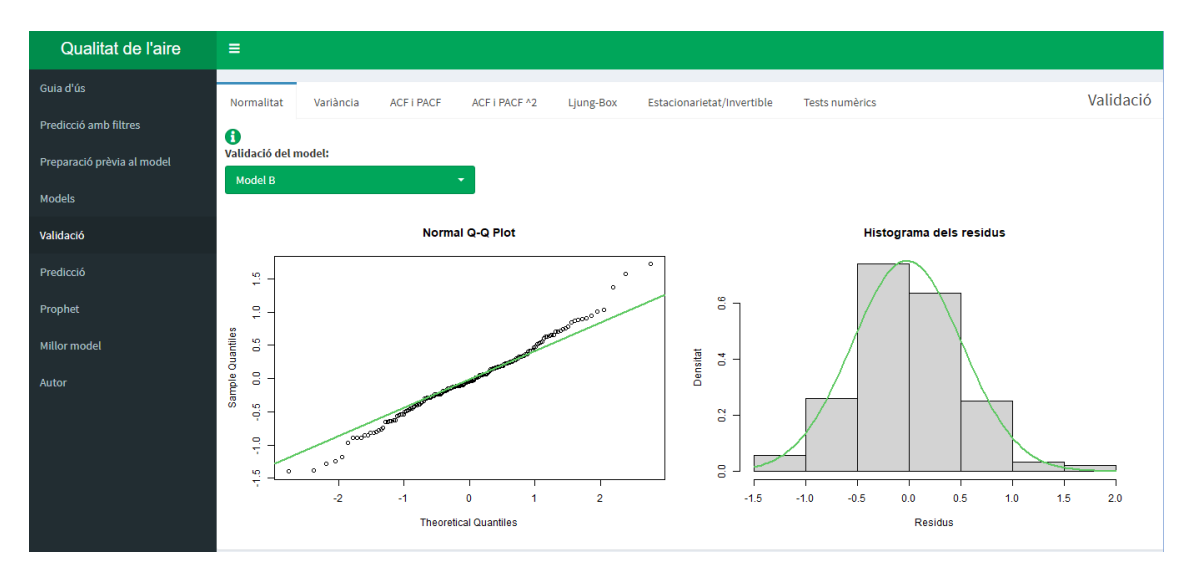

Figura 5.15: Validació de la normalitat

<span id="page-75-1"></span>Segons les gràfiques presentades a la figura [5.15](#page-75-0) el terme de pertorbació sembla tenir un bon ajust amb el "Q-Q Plot", és a dir, els residus semblen ajustar-se bé a la distribució Normal. Amb l'histograma es verifica el que s'ha vist amb l'anterior gràfic.

| <b>Normalitat: Shapiro-Wilks</b>    |         |  |
|-------------------------------------|---------|--|
| W                                   | p valor |  |
| 0.98898                             | 0.18881 |  |
| <b>Normalitat: Anderson-Darling</b> |         |  |
| A                                   | p_valor |  |
| 0.55833 0.14724                     |         |  |
| Normalitat: Jarque-Bera             |         |  |
| X Squared p valor                   |         |  |
| 4.03725                             | 0.13284 |  |

Figura 5.16: Validació de la normalitat amb els contrastos numèrics

Fent costat a les conclusions que s'han obtingut amb els gràfics, els contrastos numèrics plantejats presenten un p-valor major al nivell de significança  $\alpha = 0.05$  $(5.16)$ . Per tant, es conclou que les dades, en aquest cas els termes de pertorbació es distribueixen segons una distribució Normal.

Cal esmenar, que ambdós gràfics presenten una mica de cues pesants que probablement serà a causa d'una possible presència de volatilitat en la sèrie que no s'acaba de recollir dins del model proposat. Tot i aix`o, no sembla ser gaire significatiu, per tant, se seguirà amb el procés de validació del model.

### 5.4.2 Variància

Seguint amb el procés de validació del model plantejat, en aquesta secció es comprovarà si el terme de pertorbació presenta variància constant.

Com s'ha definit en la metodologia Box-Jenkins, per verificar si els residus presenten una variància constant al llarg del temps s'estudiarà els gràfics dels residus i es farà el càlcul del contrast d'hipòtesis per l'homogeneïtat.

<span id="page-76-0"></span>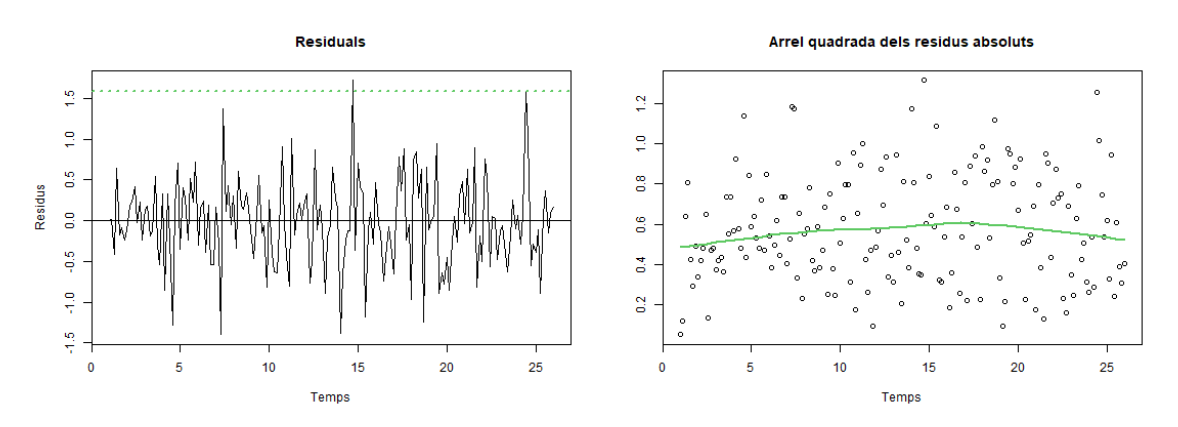

Figura 5.17: Validació de la variància

Segons es mostra a la figura [5.17](#page-76-0) en el gràfic de l'esquerra només hi ha un residu que surt de les bandes de confiança al  $95\%$  per tant, es considera que la variància que presenta el terme de pertorbació del model és constant al llarg del temps.

En el gràfic de la dreta, es recolza l'anterior conclusió, ja que si s'observa la línia verda, sembla presentar-se bastant anivellada. També s'ha comprovat numèricament mitjançant el contrast de Breusch-Pagan resultant amb un p-valor major a  $\alpha = 0.05$ concloent així que els residus són homoscedastics [\(5.18\)](#page-77-0).

### 5.4.3 Autocorrelació

Una de les propietats que ha de complir el terme de pertorbació és la independència entre els diferents retards. A continuació es presentaran els diferents gràfics i con-

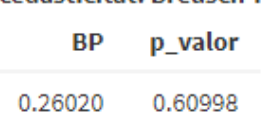

#### Homocedasticitat: Breusch-Pagan

<span id="page-77-0"></span>Figura 5.18: Validació de la variància amb el contrast Breusch-Pagan

trastos per validar si es compleix aquesta propietat.

Amb l'ACF i el PACF que es mostren a la figura [5.19a](#page-77-1) no sembla que els diferents retards estiguin autocorrelacionats perquè es presenta en els gràfics la mateixa distribució que el soroll blanc. Si s'observa amb més detall, es pot considerar que en els retards més llunyans hi ha certa correlació, ja que es troben molt propers a les bandes de confiança.

Visualitzant els p-valors del contrast Ljung-Box [\(5.19b\)](#page-77-1), sembla que tots es troben per sobre del nivell de significació de  $\alpha = 0.05$ . Per tant, es pot validar i concloure que els residus són independents entre ells.

<span id="page-77-1"></span>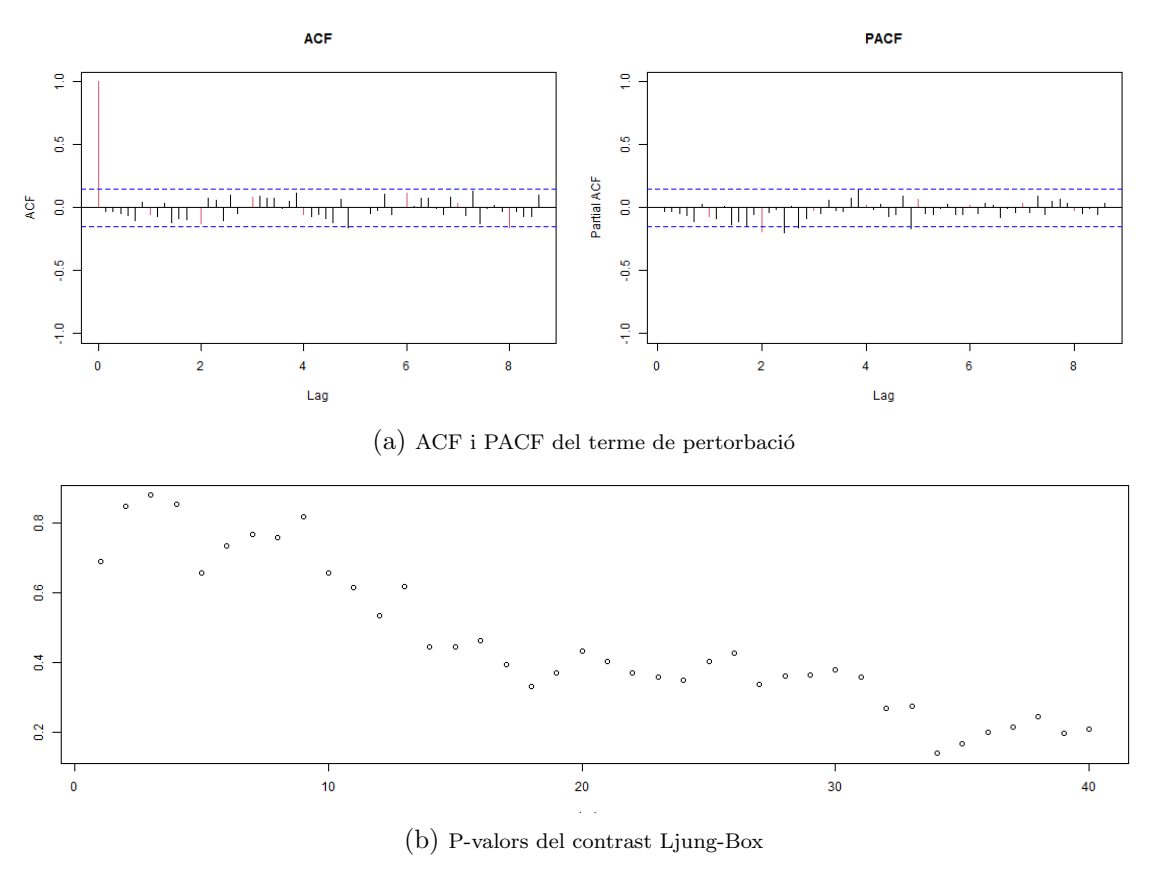

Figura 5.19: Gràfics per validar la independència dels residus

En quant els contrastos d'hipòtesi numèrics, s'ha aplicat els tests de Durbin-Watson i s'han ensenyat els resultats numèrics del contrast Ljung-Box.

Com es veu a la figura [5.20](#page-78-0) els p-valors són majors al nivell de significança

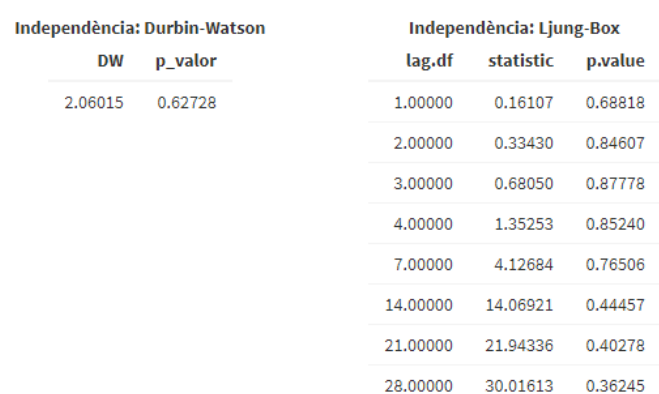

<span id="page-78-0"></span> $\alpha = 0.05$  corroborant així que els residus són independents.

Figura 5.20: Validació de la independència dels residus

### 5.4.4 Estacionarietat i invertibilitat

Com s'explica dins de la metodologia és una bona praxi comprovar si el model proposat és estacionari i invertible. Per fer-ho, s'analitzaran les arrels del polinomi característic del model.

<span id="page-78-1"></span>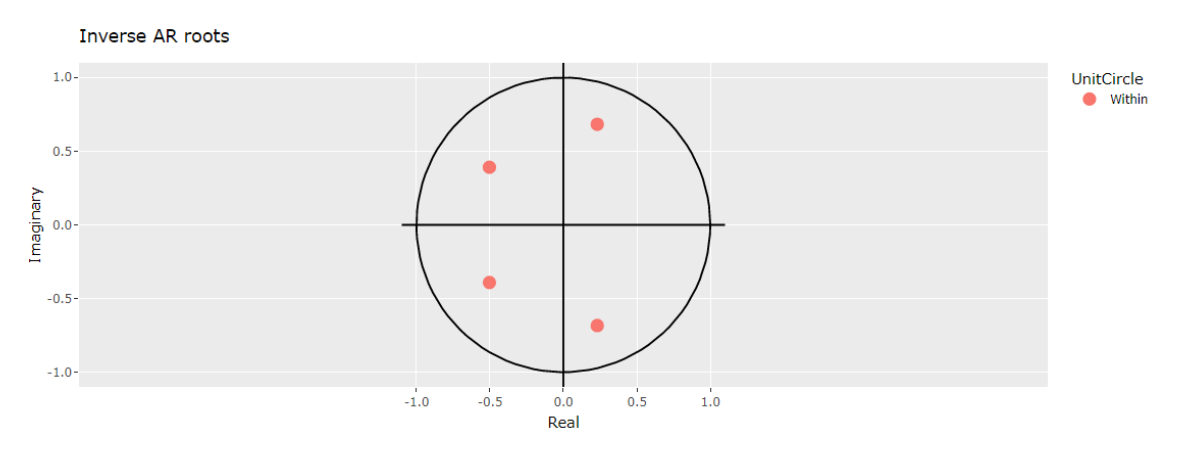

Figura 5.21: Validació de l'estacionarietat del model

Recordant que el model que s'està utilitzant per a l'anàlisi és un model autoregressiu, una de les seves propietats és que sempre serà invertible. Per tant, cal estudiar si les arrels del polinomi característic són estacionàries. Mitjançant la fi-gura [5.21](#page-78-1) es verifica que totes les arrels inverses es troben dins de la circumferència unitària, com a resultat, es conclou que el model presentat és estacionari i invertible.

### 5.4.5 Volatilitat

En estar treballant amb una sèrie temporal que històricament ja s'han fet investigacions i se sap que presenta bastant volatilitat, s'ha cregut important comprovar si el model recull bé la volatilitat, o no. Mitjançant l'ACF i el PACF al quadrat es pot analitzar la presència de la volatilitat. Per determinar que no n'hi ha, cal observar soroll blanc en els gràfics.

<span id="page-79-0"></span>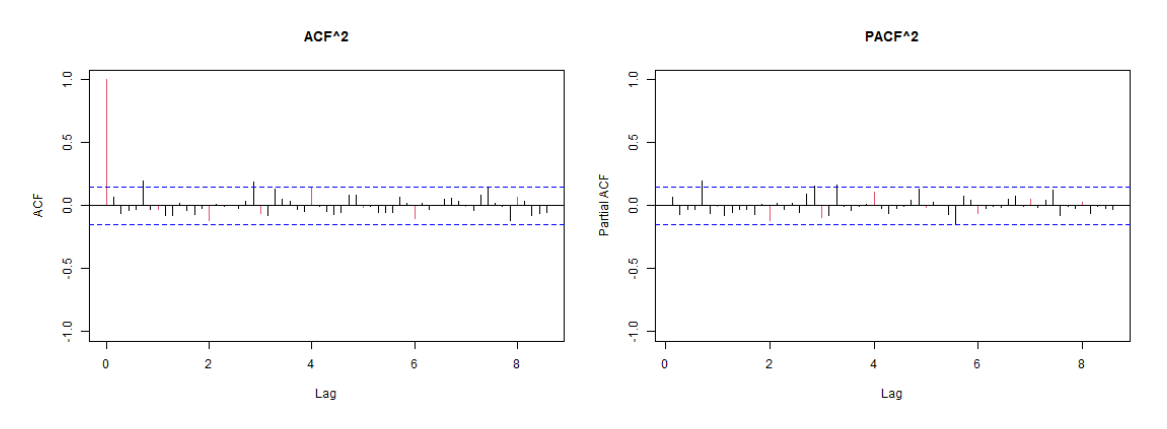

Figura 5.22: Comprovació de la volatilitat dins del model

Analitzant la figura [5.22](#page-79-0) es pot considerar que els gràfics presenten soroll blanc perquè només hi ha dos o tres retards que surten de les bandes de confiança. Això pot ser per al 95% de significació de les bandes o simplement per l'aleatorietat. Sigui com sigui, aquesta no és una característica que sembli preocupant pel model.

### 5.5 Predicció

Per dur a terme la predicció i d'aquesta manera complir un dels objectius principals de l'estudi és necessari comprovar l'estabilitat del model.

Per fer-ho, s'ajusta el model per les dades d'entrenament i per totes les dades registrades l'any 2021. Per considerar el model estable, s'ha d'observar aproximadament les mateixes magnituds pel que fa als coeficients estimats i els mateixos signes.

<span id="page-79-1"></span>

| Sèrie tallada fins l'observació 189 o l'escollit en l'imporació de les dades: |              |           |            |           |
|-------------------------------------------------------------------------------|--------------|-----------|------------|-----------|
|                                                                               | ar1          | ar2       | ar3        | ar4       |
| Coeficients                                                                   | $-0.5444$    | $-0.4617$ | $-0.3360$  | $-0.2112$ |
| S.E                                                                           | 0.0738       | 0.0803    | 0.0801     | 0.0735    |
| T-ratios                                                                      | 7.3812       | 5.7470    | 4.1948     | 2.8721    |
| Sigma <sub>2</sub>                                                            | Versemblança |           | <b>AIC</b> |           |
| 0.2829                                                                        | $-138.1445$  | 286,2889  |            |           |

Figura 5.23: An`alisi de l'estabilitat del model

Com es pot veure a la figura [5.23,](#page-79-1) tots els paràmetres semblen complir les condicions d'estabilitat concloent així que el model és estable durant el temps.

En segon lloc, es realitzarà la predicció  $Out-of-Sample$  per observar de manera gr`afica si el model realment a predit correctament els valors registrats durant la segona meitat de l'any 2021.

El gràfic que mostra la figura [5.24](#page-80-0) mostra com el model prediu molt bé les observacions que es van registrar en l'´ultima meitat de l'any i totes es troben dins de l'interval de confiança.

<span id="page-80-0"></span>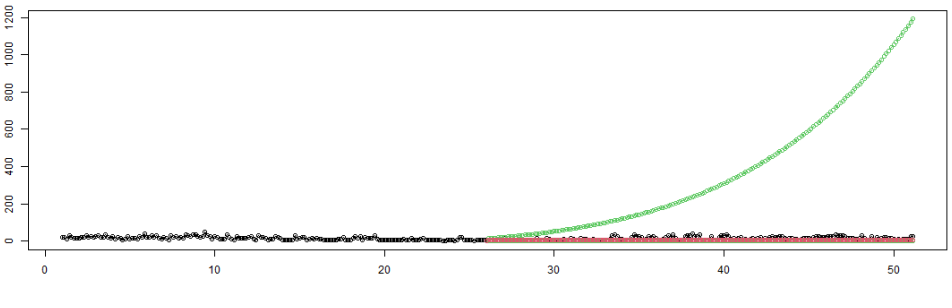

Figura 5.24: Predicció Out-of-Sample

Per acabar, es farà la predicció dels pròxims trenta dies tenint en compte totes les dades registrades resultant un gràfic com el que es mostra a la figura [5.25.](#page-80-1)

<span id="page-80-1"></span>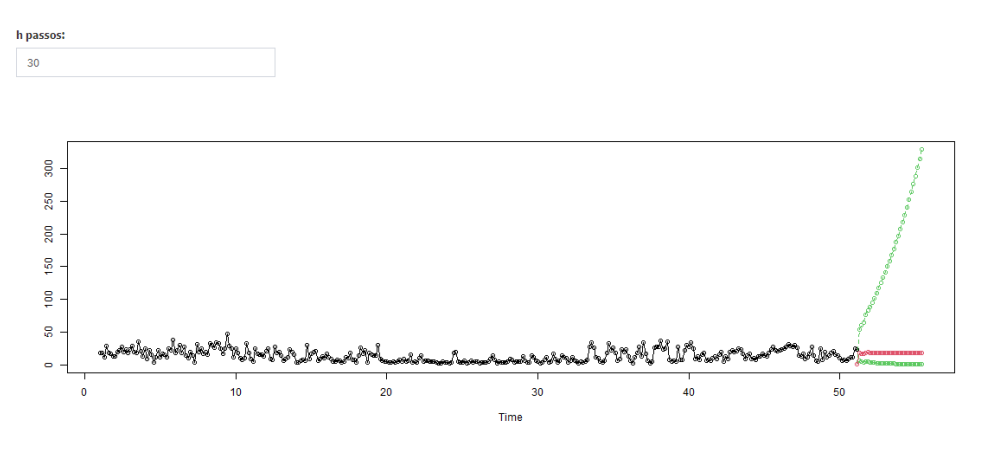

Figura 5.25: Predicció de les 30 observacions futures

#### 5.5.1 Identificació automàtica del model

En aquesta subsecció s'aplicarà l'algoritme automàtic explicat a la metodologia per determinar si aquest ha detectat, o no, el mateix model SARIMA amb el que s'ha treballat durant aquest capítol.

A la imatge [5.26](#page-81-0) es pot veure que l'algoritme ha detectat un model diferent per explicar les concentracions registrades de  $NO<sub>2</sub>$ .

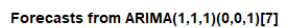

<span id="page-81-0"></span>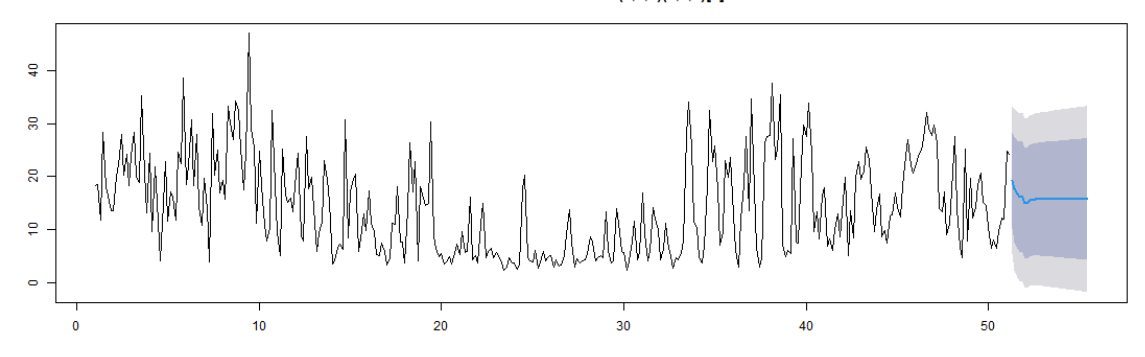

Figura 5.26: Identificació automàtica del model i predicció de 30 observacions futures

### 5.6 Prophet

En l'última etapa de l'anàlisi d'aquest contaminant s'aplicarà una metodologia no paramètrica per modelitzar i predir de manera automàtica.

<span id="page-81-1"></span>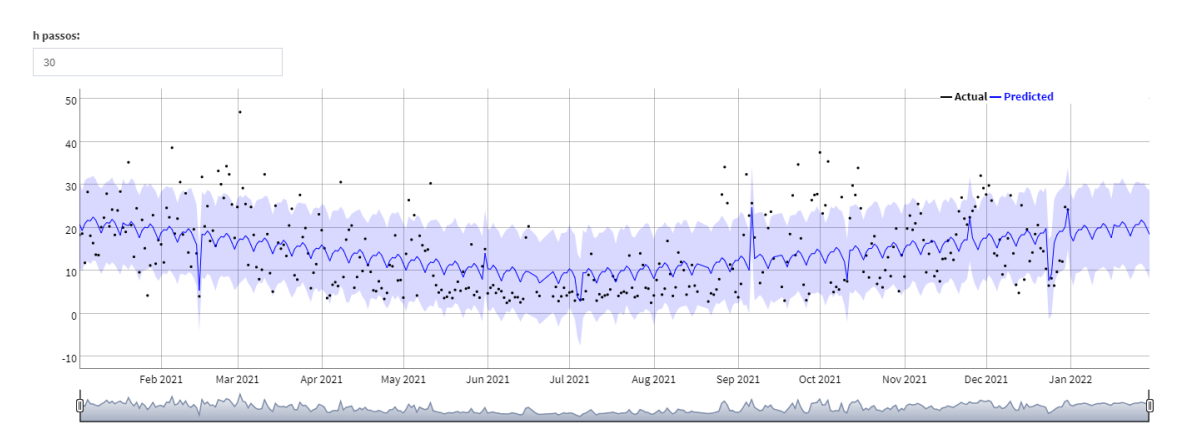

Figura 5.27: Ajust i predicció de la sèrie  $NO<sub>2</sub>$ 

De manera automàtica, l'algoritme implementat per Facebook ha dut a terme l'ajust d'un model no paramètric a la sèrie temporal i la predicció de les 30 observacions futures tal com es mostra a la figura [5.27.](#page-81-1)

<span id="page-81-2"></span>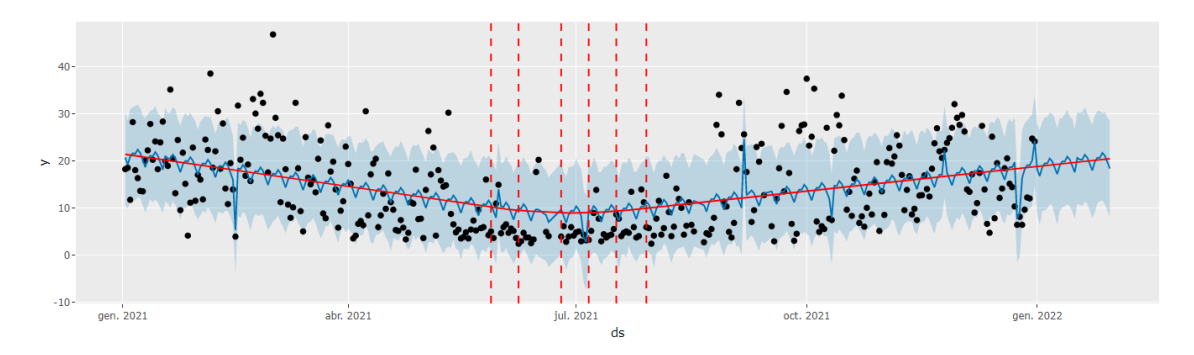

Figura 5.28: Estimació de la tendència i punts de canvi d'aquesta component.

L'algoritme plantejat també identifica de manera automàtica la tendència i els

punts de canvi d'aquesta component. Dins de la web creada s'ofereix una opció per visualitzar de manera ràpida aquests punts i l'estimació de la tendència (figura [5.28\)](#page-81-2).

De la mateixa forma que s'han descrit les components dins de la metodologia d'allisat exponencial, aquest algoritme necessita identificar les components que formen el model no paramètric. Aquest ofereix la visualització de les seves components tal com es mostra a la següent il·lustració [5.29.](#page-82-0)

<span id="page-82-0"></span>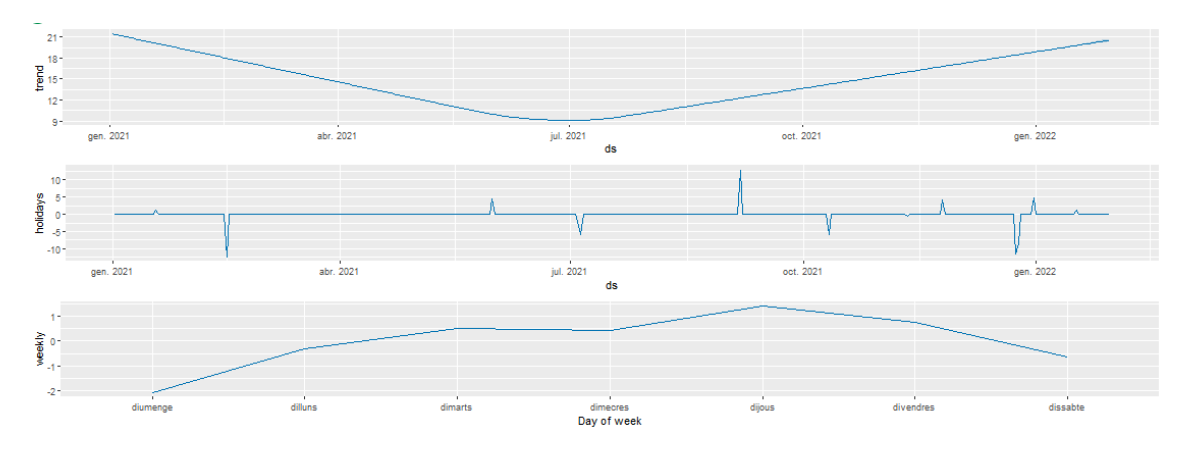

Figura 5.29: Components del model no paramètric proporcionat per Prophet

Finalment, com s'ha fet en totes les metodologies analitzades, cal validar si aquest model és bo explicant i sobretot, fent prediccions. Per fer-ho, s'ha de fer  $Cross-Validation$  i seguidament, el càlcul de les diferents mètriques de regressió.

<span id="page-82-1"></span>

| horizon | mse   | rmse | mae  | mape | mdape | smape | coverage |
|---------|-------|------|------|------|-------|-------|----------|
| 4.00    | 84.16 | 9.17 | 6.96 | 0.66 | 0.42  | 0.60  | 0.74     |
| 5.00    | 64.90 | 8.06 | 6.53 | 0.71 | 0.53  | 0.65  | 0.75     |
| 6.00    | 75.82 | 8.71 | 7.02 | 0.75 | 0.63  | 0.69  | 0.73     |
| 7.00    | 61.01 | 7.81 | 6.18 | 0.63 | 0.47  | 0.59  | 0.76     |
| 8.00    | 65.42 | 8.09 | 6.16 | 0.59 | 0.51  | 0.56  | 0.78     |
| 9.00    | 73.63 | 8.58 | 6.31 | 0.63 | 0.55  | 0.58  | 0.84     |

Figura 5.30: Mètriques de regressió

A la figura [5.30](#page-82-1) es mostra com el model creat per l'algoritme explica i fa bones prediccions a curt termini.

### 5.7 Millor model

Aplicades les diferents metodologies per modelitzar una sèrie temporal i fetes les prediccions per cada una d'elles sorgeix el dubte de quin de tots els m`etodes analitzats  $\acute{\text{e}}$ s l'òptim per fer prediccions de la concentració de  $NO_2$ .

Per decidir quin és el millor model es calcularan diferents mètriques de regressió que indiquen com de bo, o no, és cada model per predir. Amb aquestes mètriques es pot comparar quina metodologia ha estat millor per explicar i predir les concentracions.

<span id="page-83-0"></span>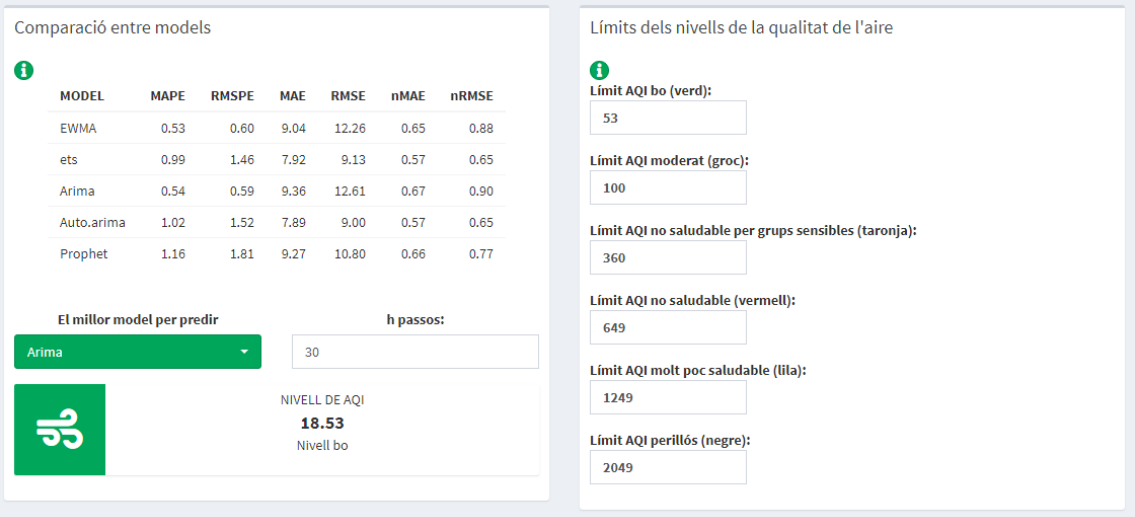

Figura 5.31: Mètriques de regressió per comparar els diferents models

Segons el que es mostra a la figura [5.31](#page-83-0) es considera que el millor model de tots els estudiats és l'ARIMA provinent de la metodologia Box-Jenkins. Tot i això, cal mencionar que els valors dels indicadors són bastant pròxims, per tant, les altres metodologies també són bones per fer prediccions.

Com que els objectius de l'estudi eren identificar quin és el model òptim per fer prediccions i estimar els valors futurs de la concentració de contaminant  $NO<sub>2</sub>$  en un futur pròxim, per exemple, en trenta dies, s'han afegit els límits per identificar el nivell de qualitat i s'ha introduït 30 passos per obtenir la predicció puntual segons el model seleccionat. D'aquesta manera s'observa que en trenta dies, és a dir, el  $30/01/2022$  s'estimava una concentració de 18.53 ppb de contaminant  $NO<sub>2</sub>$  en l'aire de Califòrnia. A més, es mostra que aquesta estimació es troba dins del rang de bona qualitat de l'aire segons les fonts oficials de l'estat encarregades de l'`ambit de la salut.

## Capítol 6

## Resum dels anàlisis dels contaminants

En aquest capítol es presenten els resultats de l'anàlisi duts a terme pels contaminants  $PM_{2.5}$ ,  $PM_{10}$ ,  $CO$  i  $O_3$ .

De la mateixa manera que s'ha presentat dins del capítol 5, en aquesta secció s'han estudiat els diferents contaminants aplicant les diferents metodologies amb ajuda de la plataforma web creada per aquest projecte i es presenten quins han estat els principals resultats.

Per examinar els gràfics i fer un estudi profund s'ha annexat les principals sortides de l'estudi a l['Appendix A.](#page-98-0)

### 6.1 Mètodes d'allisat exponencial

Per iniciar l'explicació dels resultats de l'anàlisi, es presentaran quines han estat les conclusions per cada un dels contaminants pel m`etode d'allisat exponencial.

<span id="page-84-0"></span>

| Contamınant |                                                                        |  |                 |
|-------------|------------------------------------------------------------------------|--|-----------------|
|             | <b>Tipus de sèrie</b>    Tipus V (ANM)   Tipus I (ANN)   Tipus V (ANM) |  | Tipus I $(ANN)$ |

Taula 6.1: Tipus de sèrie per cada un dels contaminants

Amb ajuda de la petita estadística descriptiva presentada en el capítol 2 i l'estudi de cada una de les components de les diferents sèries que recullen les concentracions de cada contaminant, s'ha arribat a les conclusions que es presenten a la taula [6.1.](#page-84-0) Per cada un dels contaminants es presenten de manera significativa diferents característiques.

Fent l'estudi de les components com s'ha presentat en el capítol anterior, s'ha observat que el  $PM_{2.5}$  tenia un patró estacional clar. A més, segons les observacions, aquesta estacionalitat que presenta ha de ser multiplicativa. Pel que fa a la tendència, no s'ha visit de manera evident la seva existència en la sèrie temporal.

Per les partícules en suspensió  $PM_{10}$  no s'ha aconseguit identificar cap de les components de la sèrie. Per aquest motiu s'ha aplicat el mètode de decisió del tipus de sèrie d'acord amb el càlcul del MSE. L'òxid de carboni, de la mateixa manera que ha passat amb les  $PM_{2.5}$ , s'ha considerat evident que la sèrie temporal presenta un patró estacional multiplicatiu sense tendència.

Per acabar, l' $O_3$  s'ha presentat molt estable durant el període estudiat i sense una estacionalitat clara.

### 6.2 ETS

Com s'ha fet en l'anterior capítol i s'ha explicat dins de la metodologia, l'aplicació web creada ofereix l'opció d'aplicar un algoritme automàtic per identificar el tipus de sèrie. Aquesta funció s'ha aplicat per cada una de les sèries temporals dels contaminants estudiats obtenint els resultats que es resumeixen a la taula [6.2.](#page-85-0)

<span id="page-85-0"></span>

| Contaminant                                                                                        | $PM_{2.5}$ | $PM_{10}$ |  |
|----------------------------------------------------------------------------------------------------|------------|-----------|--|
| <b>Resultat de l'ETS</b> $\parallel$ ETS(MAM) $\mid$ ETS(MAM) $\mid$ ETS(MAN) $\mid$ Tipus I (ANN) |            |           |  |

Taula 6.2: Tipus de sèrie identificats per la funció ETS

Si es comparen els resultats obtinguts per l'algoritme automàtic d'identificació del tipus de s`erie i les conclusions a les quals s'ha arribat seguint els passos de la metodologia d'allisat exponencial i el criteri analític es veu com no s'ha arribat a les mateixes conclusions excepte per l'ozó.

### 6.3 Box-Jenkins

Aplicant la metodologia Box-Jenkins com en l'exemple presentat dins de l'an`alisi del  $NO<sub>2</sub>$ , s'ha dut a terme l'estudi de cada un dels contaminants identificant diversos models i escollint el més bo tenint en compte l'AIC, la significació de l'estimació de cada paràmetre i la validació dels models proposats.

Tenint en compte totes aquestes caracter´ıstiques, s'han definit els models que es presenten a la taula [6.3](#page-86-0) per cada una de les sèries temporals.

Presentats els models que s'han considerat millors segons els gràfics i contrastos

<span id="page-86-0"></span>

| $PM_{2.5}$                                                                        | $ARMA(1,1)SMA(1)7$ per $W_t$                                   |
|-----------------------------------------------------------------------------------|----------------------------------------------------------------|
| Forma compacte del model ARIMA per                                                | $\phi(B)(1-B)(1-B^7)ln(X_t) =$                                 |
| $ln(X_t)$ amb $d = 1$ i $D = 1$ amb $s = 7$                                       | $\theta(B)\Theta(B^7)Z_t$                                      |
| Substituint cada polinomi característic                                           | $(1 - \phi B)(1 - B)(1 - B^7)ln(X_t) =$                        |
| s'obté:                                                                           | $(1+\theta B)(1+\Theta B)Z_t$                                  |
| $PM_{10}$                                                                         | $ARMA(1,1)SMA(1)7$ per $W_t$                                   |
| Forma compacte del model ARIMA per                                                | $\phi(B)(1-B)(1-B^7)ln(X_t) =$                                 |
| $ln(X_t)$ amb $d = 1$ i $D = 1$ amb $s = 7$                                       | $\theta(B)\Theta(B^7)Z_t$                                      |
| Substituint cada polinomi característic                                           | $(1 - \phi B)(1 - B)(1 - B^7)ln(X_t) =$                        |
| s'obté:                                                                           | $(1+\theta B)(1+\Theta B)Z_t$                                  |
| CO                                                                                | $AR(3)SAR(3)$ <sub>7</sub> per $W_t$                           |
| Forma compacte del model ARIMA per<br>$ln(X_t)$ amb $d = 1$ i $D = 1$ amb $s = 7$ | $\phi_3(B)\Phi_3(B^7)(1-B)(1-B^7)ln(X_t)=Z_t$                  |
| Substituint cada polinomi característic                                           | $(1 - \phi_1 B - \phi_2 B^2 - \phi_3 B^3)(1 - \Phi_1 B^7 -$    |
| s'obté:                                                                           | $\Phi_2 B^{14} - \Phi_3 B^{21} (1 - B)(1 - B^7) ln(X_t) = Z_t$ |
| $O_3$                                                                             | $ARMA(1,1)$ per $X_t$                                          |
| Forma compacte del model ARIMA per<br>$ln(X_t)$ amb $d = 0$ i $D = 0$ amb $s = 7$ | $\phi(B)X_t = \theta(B)Z_t$                                    |
| Substituint cada polinomi característic<br>s'obté:                                | $(1 - \phi B)X_t = (1 + \theta B)Z_t$                          |

Taula 6.3: Identificació dels models per cada un dels contaminants

presentats en l['Appendix A,](#page-98-0) el contaminant PM2.<sup>5</sup> s'han validat totes les seves premisses.

Però pel contaminant de la mateixa família, el  $PM_{10}$  s'ha identificat un valor extrem que ha provocat la invalidació dels tests numèrics per la normalitat i variància constant del terme de pertorbació. Tot i això, s'ha considerat un bon model per estudiar, ja que només necessita un tractament del valor extrem.

Estudiant l'òxid de carboni s'obté la verificació de totes les propietats necessàries per continuar amb el model excepte l'homogeneïtat de la variància. Realment, la invalidació d'aquesta propietat dels residus és habitual en aquest tipus de sèries perquè solen presentar bastant volatilitat a causa dels factors externs.

Finalment, l'ozó és una de les sèries temporals estudiades més estables i sense estacionalitat de manera clara. Amb el plantejament del model pateix la invalidació de la variància constant pels residus de la mateixa forma i causes que el CO.

### 6.4 Modelització automàtica

En aquest apartat es presenten els resultats obtinguts per la modelització dels contaminants de l'aire mitjançant l'algoritme automàtic que proporciona el R dins de la funció "auto.arima". Aquest algoritme també segueix la metodologia de Box<span id="page-87-0"></span>Jenkins, però aquest és molt restrictiu a l'hora de decidir quin és el millor model per explicar les dades proporcionades. Per tant, a la taula [6.4](#page-87-0) es pot veure si aquest programa ha assolit els mateixos resultats que en l'apartat anterior.

| $PM_{2.5}$      | ARIMA(2,1,1)                          |
|-----------------|---------------------------------------|
| $PM_{10}$       | SARIMA(2,1,2)                         |
| CO              | SARIMA(0, 1, 4)(2, 0, 1) <sub>7</sub> |
| $\mathcal{O}_3$ | ARIMA(2,1,1)                          |

Taula 6.4: Identificació automàtica dels models per cada un dels contaminants

Comparant els resultats obtinguts en aquest apartat i l'anterior secció es pot veure com els models plantejats fent l'estudi previ de les sèries i analitzant les diferents gr`afiques sense automatitzar s'han aconseguit plantejar bons models per fer prediccions i sense utilitzar tants paràmetres. Cal recordar que l'estimació dels diferents par`ametres tenen un cost computacional, per tant, si s'assoleix ser una mica més flexibles en alguna de les premisses a validar i estalviant l'estimació d'algun par`ametre es pot obtenir un altre tipus de millora del model.

### 6.5 Prophet

Aplicant l'última metodologia implementada en aquest treball, l'algoritme prophet ha estimat un model no paramètric de manera automàtica per cada un dels contaminants.

Seguidament, es presentaran les components estimades pel model no paramètric  $(6.1).$  $(6.1).$ 

<span id="page-87-1"></span>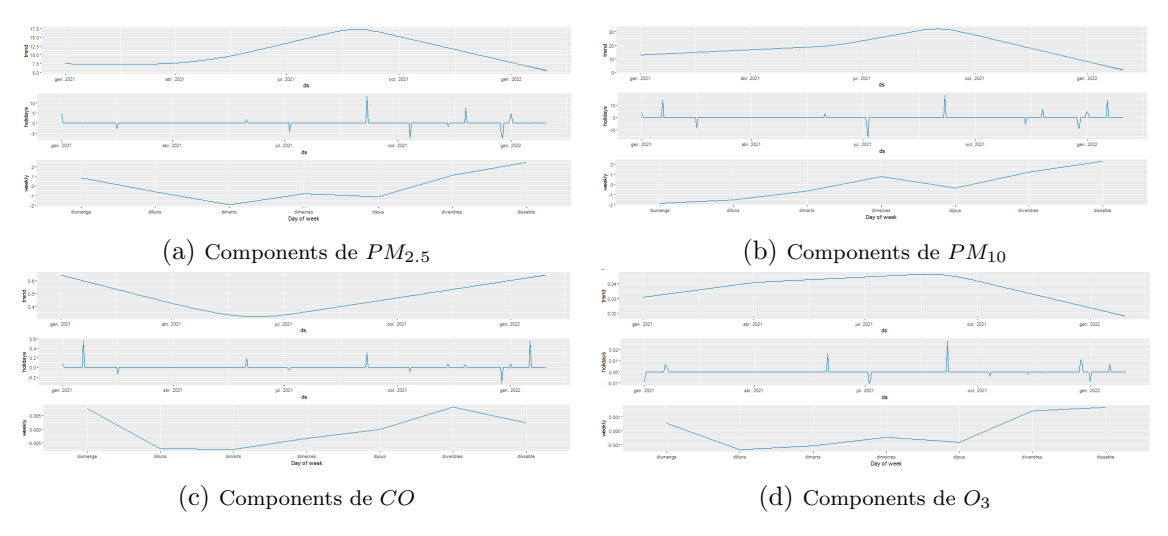

Figura 6.1: Estimació de les components segons Prophet

Tant les prediccions com les m`etriques obtingudes per validar el model es troben en l['Appendix A.](#page-98-0)

### 6.6 Millor model

Per acabar l'anàlisi i complir l'objectiu principal es determinarà quin ha estat el millor mètode per fer prediccions segons les mètriques de regressió i es farà una predicció a un futur pròxim, en concret a trenta dies.

<span id="page-88-0"></span>

|                      |            | Comparació entre models    |              |            |                   |             |              |
|----------------------|------------|----------------------------|--------------|------------|-------------------|-------------|--------------|
| 0<br><b>MODEL</b>    |            | <b>MAPE</b>                | <b>RMSPE</b> | <b>MAE</b> | <b>RMSE</b>       | <b>nMAE</b> | <b>nRMSE</b> |
| <b>EWMA</b>          |            | 0.56                       | 0.83         | 7.71       | 16.26             | 0.53        | 1.11         |
| ets                  |            | 0.79                       | 1.31         | 7.86       | 15.64             | 0.54        | 1.07         |
| Arima                |            | 0.51                       | 0.61         | 8.46       | 16.92             | 0.58        | 1.16         |
|                      | Auto.arima | 0.53                       | 0.70         | 8.27       | 16.82             | 0.57        | 1.15         |
| Prophet              |            | 0.67                       | 1.09         | 8.59       | 17.16             | 0.59        | 1.18         |
|                      |            |                            |              |            |                   |             |              |
|                      |            | El millor model per predir |              |            |                   | h passos:   |              |
| Arima                |            |                            | ۰            | 30         |                   |             |              |
|                      |            |                            |              |            | NIVELL DE AQI     |             |              |
| $\frac{1}{\sqrt{2}}$ |            |                            |              |            | 5.82<br>Nivell bo |             |              |
|                      |            |                            |              |            |                   |             |              |

Figura 6.2: Millor model pel  $PM_{2.5}$ 

La figura [6.2](#page-88-0) mostra com el menor resultat per la mètrica RMPSE es presenta pel model plantejat per la metodologia Box-Jenkins, el model SARIMA. Aquesta indicador el sosté el MAPE.

Escollint aquest model com l'ideal per la sèrie temporal que recull les concentracions de les partícules en suspensió menors a 2.5 micres, es fa una predicció als 30 dies.

A la figura [6.3](#page-89-0) apareix per l'indicador RMSPE amb els menors valors els models Arima i el creat automàticament per l'Auto.arima. Per decidir quin dels dos mètodes és millor s'analitzarà la mètrica MAPE. D'aquesta manera, amb una petita diferència es determina que el model proposat manualment és millor al plantejat de manera automàtica pel contaminant  $PM_{10}$ .

<span id="page-89-0"></span>

|   | Comparació entre models    |             |              |            |                   |             |              | Límits dels nivells de la qualitat de l'aire          |
|---|----------------------------|-------------|--------------|------------|-------------------|-------------|--------------|-------------------------------------------------------|
| 0 | <b>MODEL</b>               | <b>MAPE</b> | <b>RMSPE</b> | <b>MAE</b> | <b>RMSE</b>       | <b>nMAE</b> | <b>nRMSE</b> | 0<br>Límit AQI bo (verd):                             |
|   | <b>EWMA</b>                | 0.70        | 1.37         | 13.80      | 23.41             | 0.57        | 0.97         | 54                                                    |
|   | ets                        | 6.37        | 16.13        | 51.78      | 65.52             | 2.15        | 2.72         | Límit AQI moderat (groc):                             |
|   | Arima                      | 0.64        | 0.88         | 15.58      | 24.81             | 0.65        | 1.03         | 154                                                   |
|   | Auto.arima                 | 0.70        | 88.0         | 17.53      | 26.49             | 0.73        | 1.10         | Límit AQI no saludable per grups sensibles (taronja): |
|   | Prophet                    | 0.96        | 2.29         | 13.68      | 22.85             | 0.57        | 0.95         | 254                                                   |
|   |                            |             |              |            |                   |             |              | Límit AQI no saludable (vermell):                     |
|   | El millor model per predir |             |              |            |                   | h passos:   |              | 354                                                   |
|   | Arima                      |             | ٠            | 30         |                   |             |              | Límit AQI molt poc saludable (lila):                  |
|   |                            |             |              |            | NIVELL DE AQI     |             |              | 424                                                   |
|   | $\frac{1}{\sqrt{2}}$       |             |              |            | 5.38<br>Nivell bo |             |              | Límit AQI perillós (negre):<br>604                    |

Figura 6.3: Millor model pel  $PM_{10}$ 

Per l'òxid de carboni  $(6.4)$ , es presenta amb menor valor en les mètriques principals el model estimat segons la metodologia d'allisat exponencial plantejat manualment. Aquest tipus de metodologia s'adapta molt bé a les sèries que no presenten estacionalitats i tendències.

<span id="page-89-1"></span>

| Comparació entre models    |             |              |                  |                      |             |              | Límits dels nivells de la qualitat de l'aire          |
|----------------------------|-------------|--------------|------------------|----------------------|-------------|--------------|-------------------------------------------------------|
| <b>MODEL</b>               | <b>MAPE</b> | <b>RMSPE</b> | <b>MAE</b>       | <b>RMSE</b>          | <b>nMAE</b> | <b>nRMSE</b> | 0<br>Límit AQI bo (verd):                             |
| <b>EWMA</b>                | 0.35        | 0.44         | 0.19             | 0.24                 | 0.40        | 0.52         | 4.4                                                   |
| ets                        | 3.77        | 4.77         | 1.57             | 1.74                 | 3.36        | 3.73         | Límit AQI moderat (groc):                             |
| Arima                      | 0.43        | 0.50         | 0.23             | 0.29                 | 0.49        | 0.62         | 9,4                                                   |
| Auto.arima                 | 0.46        | 0.71         | 0.16             | 0.18                 | 0.34        | 0.39         | Límit AQI no saludable per grups sensibles (taronja): |
| Prophet                    | 0.51        | 0.70         | 0.21             | 0.25                 | 0.45        | 0.54         | 12.4                                                  |
|                            |             |              |                  |                      |             |              | Límit AQI no saludable (vermell):                     |
| El millor model per predir |             |              |                  |                      | h passos:   |              | 15.4                                                  |
| <b>EWMA</b>                |             | ٠            | 30               |                      |             |              | Límit AQI molt poc saludable (lila):                  |
|                            |             |              |                  | <b>NIVELL DE AOI</b> |             |              | 30.4                                                  |
| ಕ್ತ                        |             |              | 0.3<br>Nivell bo |                      |             |              | Límit AQI perillós (negre):                           |
|                            |             |              |                  |                      |             |              | 50.4                                                  |

Figura 6.4: Millor model pel CO

Finalment, per l'ozó torna a ocórrer un empat dins de la mètrica RMPSE [\(6.5\)](#page-90-0). De la mateixa manera que s'ha fet anteriorment s'estudiarà també l'indicador MAPE per decidir quin model és millor per fer les prediccions. Per una diferència mínima, el model proporcionat amb la identificació del tipus de sèrie temporal segons la metodologia d'allisat exponencial supera el proposat automàticament pel programa.

<span id="page-90-0"></span>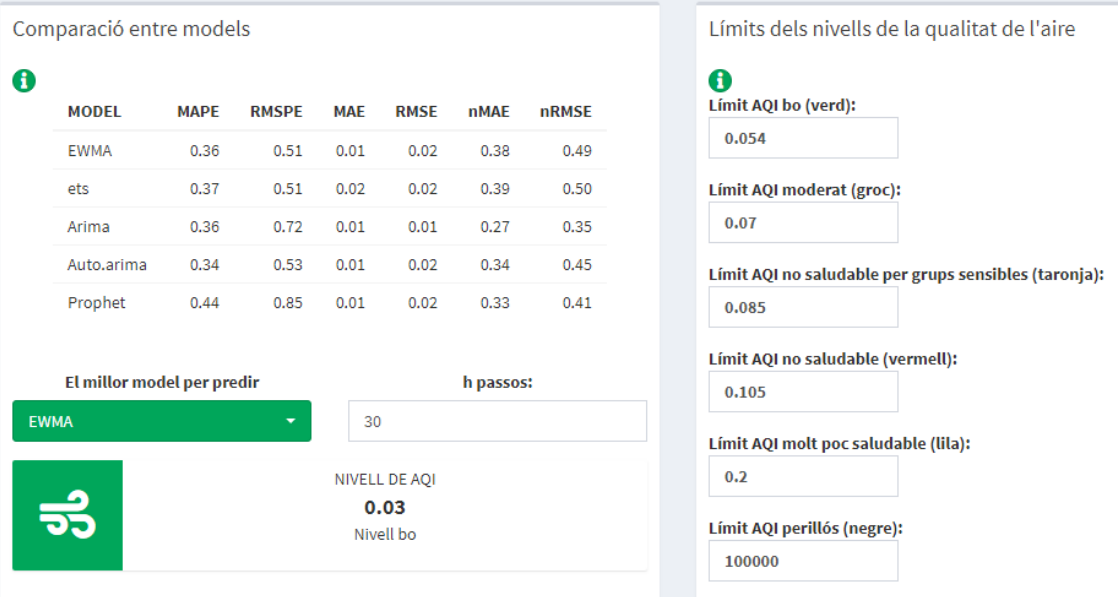

Figura 6.5: Millor model per l' $O_3$ 

## Capítol 7

### Conclusions

Tancant aquest cicle d'investigació s'ha pogut complir els objectius principals de l'estudi. Per una part, s'ha completat el disseny d'una plataforma interactiva en shiny per facilitar i agilitzar la modelització de qualsevol tipus de sèrie temporal aplicant algunes de les principals metodologies. I, per altra banda, s'ha pogut contribuir en la investigació de models explicatius i amb un percentatge de precisió satisfactori per a les prediccions de les concentracions de contaminats de l'aire a l'estat de Califòrnia.

Complint el pla definit a l'inici del projecte, finalment s'ha dissenyat una interfície web que facilita el procés de modelització de dades temporals segons les metodologies d'allisat exponencial, Box-Jenkins i prophet amb un disseny de dashboard. Dins d'aquesta aplicació s'incorpora totes les funcions, gràfics i taules necessaris per a la modelització de les sèries temporals. L'usuari pot escollir les opcions de manera interactiva. A més, facilita diferents indicadors per determinar quin de tots els models que es poden plantejar és el millor per explicar les dades amb què es treballen.

El resultat d'aquest aplicatiu té un doble interès: per una banda de tipus pedag`ogic ja que ajuda a l'usuari a implementar les metodologies de forma interactiva i d'altra banda, de tipus pràctic, ja que permet treballar sobre qualsevol sèrie obtenint resultats d'utilitat aplicada.

Tenint en compte que l'objectiu d'an`alisi era oferir els valors futurs de la qualitat de l'aire per poder ajudar tant a la ciutadania com als centres d'investigació a prendre mesures preventives davant d'altes concentracions de mala qualitat de l'aire, amb ajuda de la plataforma web per modelitzar sèries temporals, s'ha pogut fer un estudi de com funciona i com s'ha pogut determinar quin és el millor model per cada contaminant de l'aire de Califòrnia.

Recordant les hipòtesis definides a l'inici de l'estudi, amb les diferents anàlisis s'ha comprovat que efectivament, les sèries temporals que recullen el registre de concentració dels diferents contaminants a Califòrnia, no presentaven una tendència significativa, però sí que es percebien oscil·lacions causades per la volatilitat. Pels contaminants  $PM_{2.5}$ ,  $CO$  i  $NO<sub>2</sub>$  s'han vist de manera clara la presència d'un patró estacional setmanal on es presenta major concentració de contaminació durant els dies feiners. En canvi, pels contaminants  $PM_{10}$  i  $O_3$  no s'ha detectat cap mena d'estacionalitat significativa amb les dades registrades durant l'any 2021.

Dut a terme la identificació, estimació i predicció de cada un dels models de les diferents metodologies per cada contaminant, s'ha estudiat el grau de precisió de cada un dels models a l'hora de fer les prediccions mitjançant les mètriques MAPE i RMSPE. D'aquesta manera, s'ha determinat que les partícules pesants s'han ajustat millor amb un model SARIMA plantejat segons la metodologia Box-Jenkins i el monòxid de carboni i l'ozó, s'expliquen i prediuen millor amb el model proporcionat per la metodologia d'allisat exponencial.

Per acabar amb la demostració de l'ús de la plataforma en dades mediambientals, concretament per determinar la qualitat de l'aire, s'ha afegit cada un dels límits oficials que determinen si la qualitat de l'aire és bona o no i s'ha fet una predicció de trenta dies. D'aquesta manera s'ha vist que fent les prediccions amb els models  $\delta$ ptims per cada contaminant han resultat amb una concentració de contaminació futura dins de l'interval considerat bona qualitat. D'aquesta manera, aquestes prediccions poden ser la base d'un mecanisme d'alarma davant d'un increment de la pol·lució que serveixi per avançar mesures preventives.

Veient aquest exemple detallat dins de l'informe, es pot percebre el potencial d'aquesta aplicaci´o pel m´on acad`emic (aquesta interf´ıcie es pot proporcionar per dur a terme de manera àgil la modelització de diferents sèries temporals), pel món de la investigació (proporcionant aquesta plataforma es pot adjuntar a diferents recerques per modelitzar de manera ràpida les sèries temporals amb diferents característiques i obtenir així prediccions quasi a l'instant) i en diferents empreses (perquè es pot implementar en processos interns i fer prediccions de les vendes, els ingressos, etc.).

Finalment, les projeccions pel futur d'aquest treball de recerca és la creació de diverses actualitzacions on s'implementaran dins de la plataforma el tractament de valors atípics, l'addició de metodologies pel tractament de sèries temporals com Random Forest Regression i la implementació de la lectura de dades des de la web (webscrapping).

Cal dir que, a través d'aquest treball, durant aquests mesos, no només s'ha

investigat sobre un dels temes més importants que afecten cada dia com és la contaminació sinó que també s'ha millorat les habilitats de programació creant una p`agina web interactiva des de zero. A m´es, tot aquest informe ha estat redactat amb llenguatge  $LaTeX$  per adquirir noves habilitats i destreses. Ha estat un camí d'aprenentatge constant i amb moltes novetats però sempre amb la base teòrica obtinguda en el grau d'estadística.

En particular, el desenvolupament d'aquest treball m'ha permès formar-me en metodologies que no he vist anteriorment en el grau, com és el cas de la tècnica de predicció Prophet i en entorns de programació també innovadors com el Shiny.

## **Bibliografia**

- BOX, GEP; PIERCE, D, [s. d.]. DA 1970. Distribution 01 residual autocorrelations in autoregressive integrated moving average time series models. Journal. Vol. 1, p`ag. 1509 - 1524.
- BREUSCH, Trevor S; PAGAN, Adrian R, 1979. A simple test for heteroscedasticity and random coefficient variation. Econometrica: Journal of the econometric society, pàg.  $1287 - 1294$ .
- BROCKWELL, Peter J; DAVIS, Richard A, 2002. Introduction to time series and forecasting. Springer.
- Competition: NASA Airathon: Predict Air Quality (Particulate Track), [s. d.] **online**[cons. 2022-06-20]. Disp. a: [https://www.drivendata.org/competitions/88/competit](https://www.drivendata.org/competitions/88/competition-air-quality-pm/)ion[air-quality-pm/](https://www.drivendata.org/competitions/88/competition-air-quality-pm/).
- CROMWELL, Jeff B; TERRAZA, Michel, 1994. Multivariate tests for time series models. Sage. Núm. 100.
- Download Daily Data  $-$  US EPA, [s. d.] online[cons. 2022-06-21]. Disp. a: [https:](https://www.epa.gov/outdoor-air-quality-data/download-daily-data) [//www.epa.gov/outdoor-air-quality-data/download-daily-data](https://www.epa.gov/outdoor-air-quality-data/download-daily-data).
- DURBIN, James; WATSON, Geoffrey S, 1950. Testing for serial correlation in least squares regression: I. Biometrika. Vol. 37, núm.  $3/4$ , pàg. 409 - 428.
- Forecasting PM2.5 with forecast and prophet  $-R$ -bloggers, [s. d.] **online** [cons. 2022-06-23]. Disp. a: [https://www.r-bloggers.com/2018/02/forecasting-pm2-5](https://www.r-bloggers.com/2018/02/forecasting-pm2-5-with-forecast-and-prophet/) [with-forecast-and-prophet/](https://www.r-bloggers.com/2018/02/forecasting-pm2-5-with-forecast-and-prophet/).
- GARDNER, G; HANEY, A; PHILIPS, G, 1980. Exact Maximum Likelihood Estimation of Autoregressive-Moving Average Models Average Models by Means of Kalman Filtering. Applied Statistics. Vol. 29, pàg. 311 - 322.
- GROSS, Juergen; LIGGES, Uwe; LIGGES, Maintainer Uwe, 2015. Package 'nortest'. Five omnibus tests for testing the composite hypothesis of normality.
- $History California Air Resources Board, [s. d.] online[cons. 2022-06-20].$  Disp. a: <https://ww2.arb.ca.gov/es/about/history>.
- HOLT, Charles C., 2004. Forecasting seasonals and trends by exponentially weighted moving averages. *International Journal of Forecasting*. Vol. 20, núm. 1, pàg. 5 - 10.

issn 0169-2070. Disp. a doi: [https://doi.org/10.1016/j.ijforecast.2003.](https://doi.org/https://doi.org/10.1016/j.ijforecast.2003.09.015) [09.015](https://doi.org/https://doi.org/10.1016/j.ijforecast.2003.09.015).

- HOTHORN, Torsten; ZEILEIS, Achim; FAREBROTHER, Richard W; CUMMINS, Clint; MILLO, Giovanni; MITCHELL, David; ZEILEIS, Maintainer Achim, 2015. Package 'lmtest'. Testing linear regression models. https://cran. r-project. org/web/ packages/lmtest/lmtest. pdf. Accessed. Vol. 6.
- How is the AQI calculated? US EPA, [s. d.] **online** [cons. 2022-06-21]. Disp. a: <https://www.epa.gov/outdoor-air-quality-data/how-aqi-calculated>.
- HYNDMAN, Rob J; KHANDAKAR, Yeasmin, 2008. Automatic time series forecasting: the forecast package for R. Journal of statistical software. Vol. 27, pàg. 1 - 22.
- HYNDMAN, Rob J; KOEHLER, Anne B; SNYDER, Ralph D; GROSE, Simone, 2002. A state space framework for automatic forecasting using exponential smoothing methods. *International Journal of Forecasting*. Vol. 18, núm. 3, pàg. 439 -454. issn 0169-2070. Disp. a doi: [https://doi.org/10.1016/S0169-2070\(01\)](https://doi.org/https://doi.org/10.1016/S0169-2070(01)00110-8) [00110-8](https://doi.org/https://doi.org/10.1016/S0169-2070(01)00110-8).
- JOHANNESSON, Tomas; BJORNSSON, Halldor; GROTHENDIECK, Gabor; JO-HANNESSON, Maintainer Tomas, 2009. Package 'stinepack'. Icelandic Meteorological Office.
- LinkedIn Learning: Online Courses for Creative, Technology, Business Skills, [s. d.] online[cons. 2022-06-23]. Disp. a: [https://www.linkedin.com/learning/?u=](https://www.linkedin.com/learning/?u=85379114) [85379114](https://www.linkedin.com/learning/?u=85379114).
- MORITZ, Steffen; BARTZ-BEIELSTEIN, Thomas, 2017. imputeTS: time series missing value imputation in R.  $R$  J. Vol. 9, núm. 1, pàg. 207.
- Principals contaminants atmosfèrics. Agència de Salut Pública de Catalunya (ASP- $CAT$ ), [s. d.] online[cons. 2022-06-21]. Disp. a: [https://salutpublica.gencat.](https://salutpublica.gencat.cat/ca/ambits/proteccio_salut/aire/Principals-contaminants/) [cat/ca/ambits/proteccio\\_salut/aire/Principals-contaminants/](https://salutpublica.gencat.cat/ca/ambits/proteccio_salut/aire/Principals-contaminants/).
- Quick Start Prophet, [s. d.] online [cons. 2022-06-20]. Disp. a: [https://facebook.](https://facebook.github.io/prophet/docs/quick_start.html) [github.io/prophet/docs/quick\\_start.html](https://facebook.github.io/prophet/docs/quick_start.html).
- QUINN, BG, 1982. Stationarity and invertibility of simple bilinear models. Stochastic Processes and their Applications. Vol. 12, núm. 2, pàg. 225 - 230.
- ROYSTON, J Patrick, 1982. An extension of Shapiro and Wilk's W test for normality to large samples. Journal of the Royal Statistical Society: Series C (Applied *Statistics*). Vol. 31, núm. 2, pàg. 115 - 124.
- Shiny, [s. d.] online[cons. 2022-06-23]. Disp. a: <https://shiny.rstudio.com/>.
- Shiny Widget Gallery, [s. d.] online[cons. 2022-06-23]. Disp. a: [https://shiny.](https://shiny.rstudio.com/gallery/widget-gallery.html) [rstudio.com/gallery/widget-gallery.html](https://shiny.rstudio.com/gallery/widget-gallery.html).
- Shiny Dashboard, [s. d.] online [cons. 2022-06-23]. Disp. a: https : //rstudio. [github.io/shinydashboard/index.html](https://rstudio.github.io/shinydashboard/index.html).
- SIEVERT, Carson, 2020. Interactive web-based data visualization with R, plotly, and shiny. CRC Press.
- Stack Overflow en español, [s. d.] online [cons. 2022-06-23]. Disp. a: [https://es.](https://es.stackoverflow.com/) [stackoverflow.com/](https://es.stackoverflow.com/).
- TAYLOR, Sean J; LETHAM, Benjamin, 2018. Forecasting at scale. The American Statistician. Vol. 72, núm. 1, pàg. 37 - 45.

THODE, H, 2002. Testing for normality marcel dekker. Inc. New York, pàg. 99 - 123.

- TRAPLETTI, Adrian; HORNIK, Kurt; LEBARON, Blake; HORNIK, Maintainer Kurt, 2022. Package 'tseries'.
- WICKHAM, Hadley; GROLEMUND, Garrett, 2016. R for data science: import, tidy, transform, visualize, and model data. " O'Reilly Media, Inc.".
- WICKHAM, Hadley; WICKHAM, Maintainer Hadley, 2017. Package tidyverse. Easily Install and Load the 'Tidyverse.

## <span id="page-98-0"></span>Apèndix A

# Anàlisis dels contaminants estudiats

En aquest apartat s'han afegit totes les sortides utilitzades per decidir els models utilitzats dins del resum d'anàlisi dels contaminants.

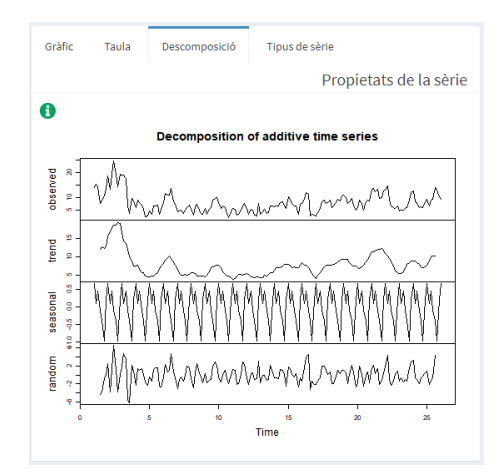

Figura A.1: Components del  $PM_{2.5}$ 

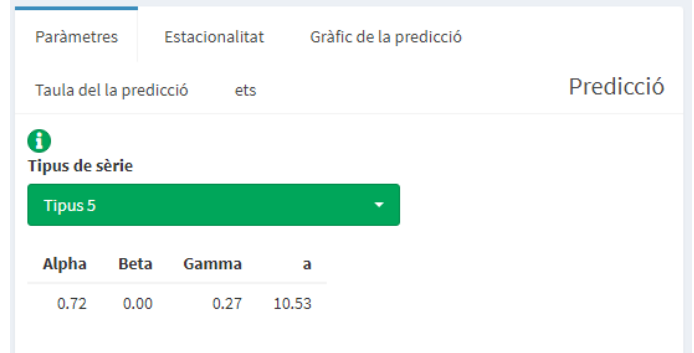

Figura A.2: Estimació dels paràmetres  $PM_{2.5}$ 

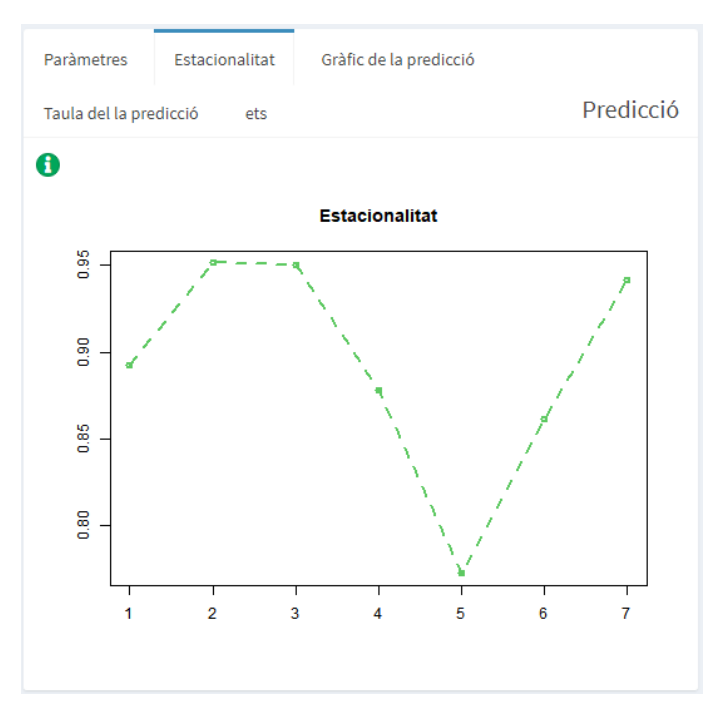

Figura A.3: Patró estacional $\mathcal{PM}_{2.5}$ 

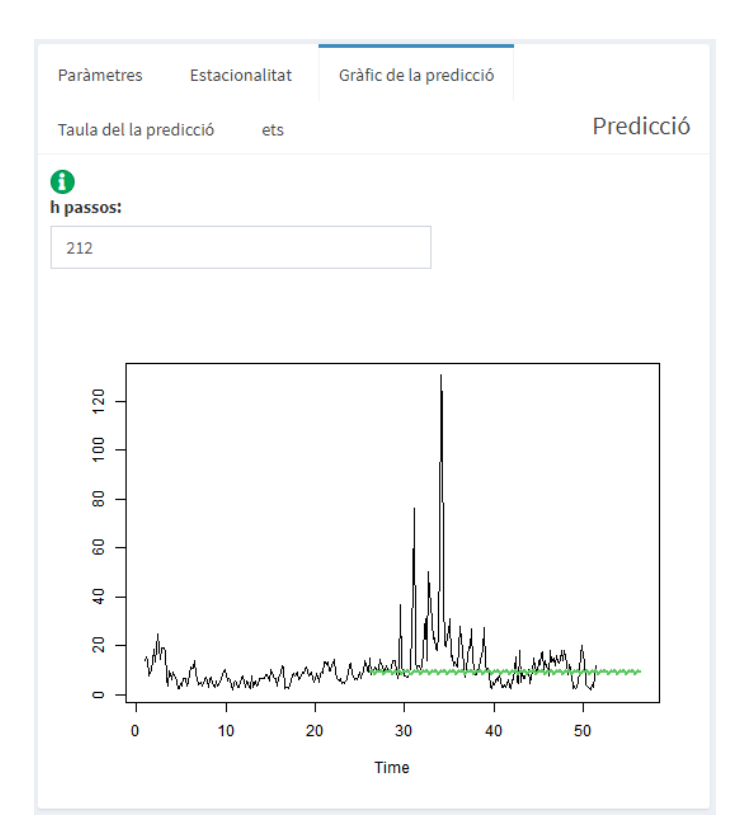

Figura A.4: Predicció $\mathcal{PM}_{2.5}$ 

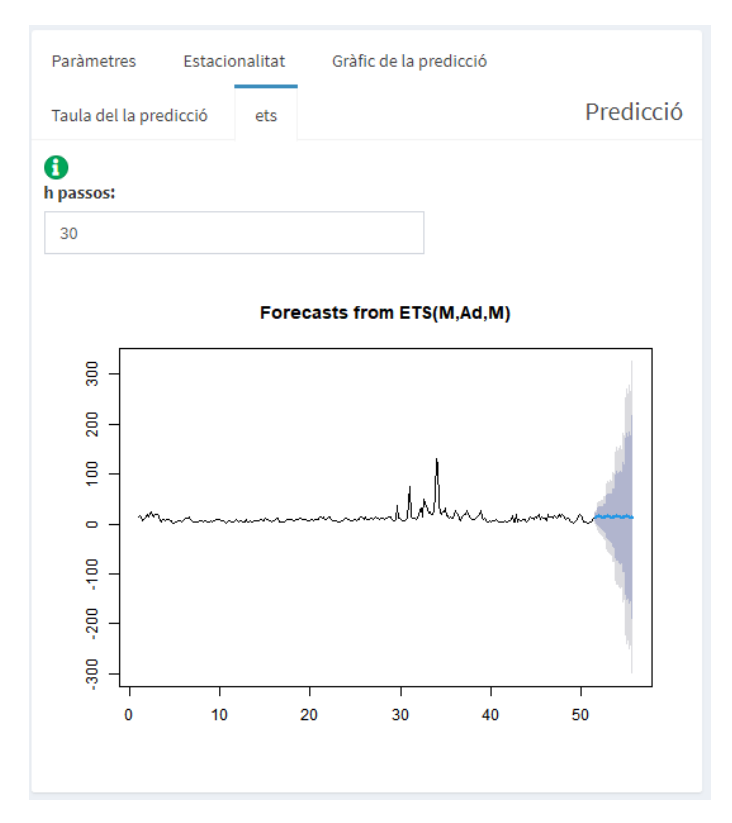

Figura A.5: ETS  $PM_{2.5}$ 

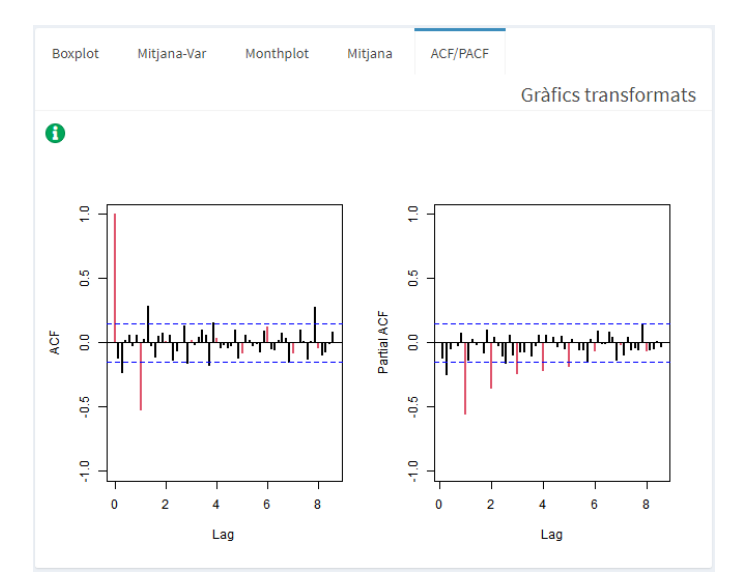

Figura A.6: ACF i PACF  $\mathcal{PM}_{2.5}$ 

| Estimació A        | Estimació B  |           |            | Model                                                                                        |
|--------------------|--------------|-----------|------------|----------------------------------------------------------------------------------------------|
| A                  |              |           |            | Model utilitzant la sèrie no estacionaria. Els T-ratios són significatius si són majors a 2: |
|                    | ar1          | ma1       | sma1       |                                                                                              |
| Coeficients        | 0.6438       | $-0.9266$ | $-1.0000$  |                                                                                              |
| S.E                | 0.0766       | 0.0390    | 0.0865     |                                                                                              |
| T-ratios           | 8.4092       | 23.7305   | 11.5667    |                                                                                              |
|                    |              |           |            |                                                                                              |
| Sigma <sub>2</sub> | Versemblança |           | <b>AIC</b> |                                                                                              |
| 0.1123             | $-67.0500$   |           | 142,1000   |                                                                                              |
|                    |              |           |            |                                                                                              |

Figura A.7: Estimació del model pel $\mathcal{P}M_{2.5}$ 

| <b>Normalitat: Shapiro-Wilks</b>    |         |           | <b>Homocedasticitat: Breusch-Pagan</b> |           | Independència: Durbin-Watson |          |           | Independència: Liung-Box |  |  |
|-------------------------------------|---------|-----------|----------------------------------------|-----------|------------------------------|----------|-----------|--------------------------|--|--|
| W                                   | p valor | <b>BP</b> | p valor                                | <b>DW</b> | p valor                      | lag.df   | statistic | <i>p.value</i>           |  |  |
| 0.98257                             | 0.02678 | 3.25201   | 0.07134                                | 1.93197   | 0.29786                      | 1,00000  | 0.26108   | 0.60938                  |  |  |
| <b>Normalitat: Anderson-Darling</b> |         |           |                                        |           |                              | 2.00000  | 2.96981   | 0.22652                  |  |  |
| A                                   | p_valor |           |                                        |           |                              | 3,00000  | 3,37849   | 0.33687                  |  |  |
| 0.58319                             | 0.12720 |           |                                        |           |                              | 4.00000  | 3.54083   | 0.47170                  |  |  |
|                                     |         |           |                                        |           |                              | 7,00000  | 7.59402   | 0.36975                  |  |  |
| Normalitat: Jarque-Bera             |         |           |                                        |           |                              | 14,00000 | 16,03279  | 0.31138                  |  |  |
| X Squared                           | p valor |           |                                        |           |                              | 21,00000 | 21,93569  | 0.40322                  |  |  |
| 10.70987                            | 0.00472 |           |                                        |           |                              | 28,00000 | 30.60759  | 0.33478                  |  |  |

Figura A.8: Test numèrics per la validació del  $\mathcal{PM}_{2.5}$ 

| Sèrie tallada fins l'observació 189 o l'escollit en l'imporació de les dades: |
|-------------------------------------------------------------------------------|
| sma1<br>ar1<br>ma1                                                            |
| Coeficients<br>0.6438<br>$-0.9266$<br>Coeficients<br>$-1.0000$                |
| S.E<br>S.E<br>0.0766<br>0.0390<br>0.0865                                      |
| 23,7305<br>T-ratios<br>8,4092<br>11,5667<br>T-ratios                          |
| Versemblanca<br>Sigma <sub>2</sub><br>Sigma <sub>2</sub><br><b>AIC</b>        |
|                                                                               |

Figura A.9: Estabilitat del model pel $\mathcal{PM}_{2.5}$ 

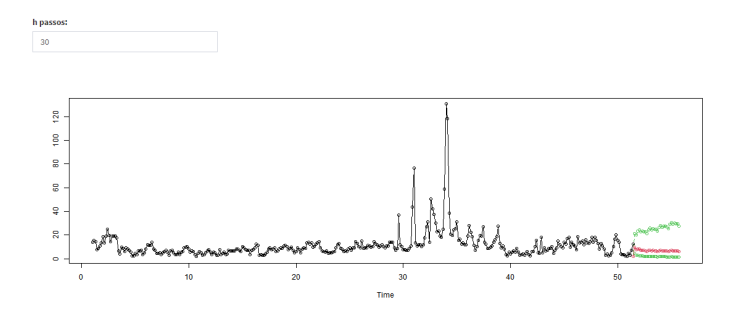

Figura A.10: Predicció  $PM_{2.5}$ 

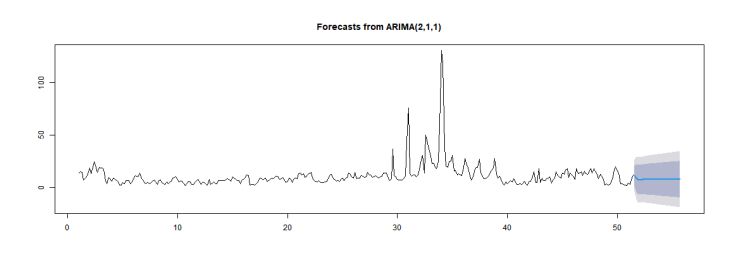

Figura A.11: Auto.arima $PM_{2.5}$ 

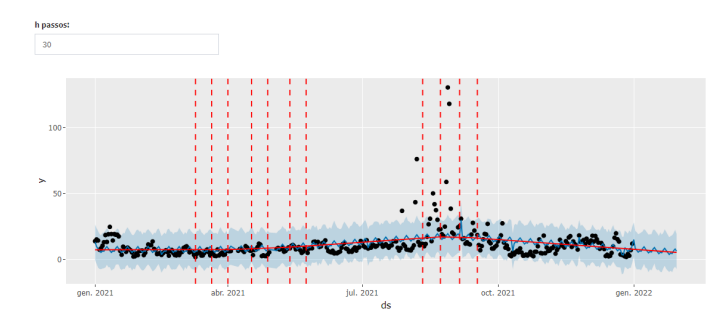

Figura A.12: Predicció segons prophet  $\mathit{PM}_{2.5}$ 

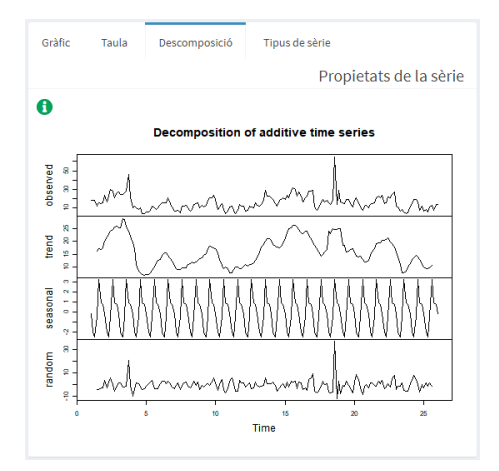

Figura A.13: Components del $\mathcal{PM}_{10}$ 

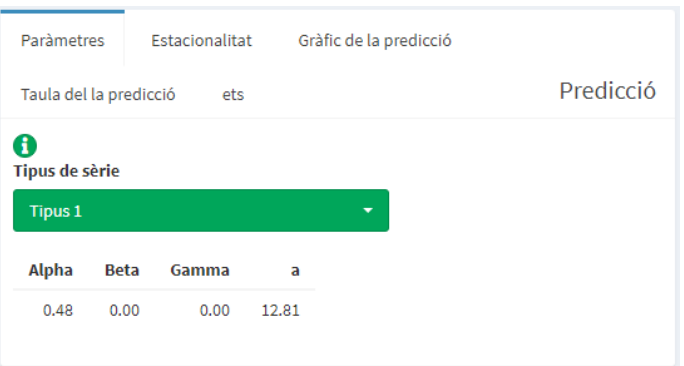

Figura A.14: Estimació dels paràmetres  $\mathcal{PM}_{10}$ 

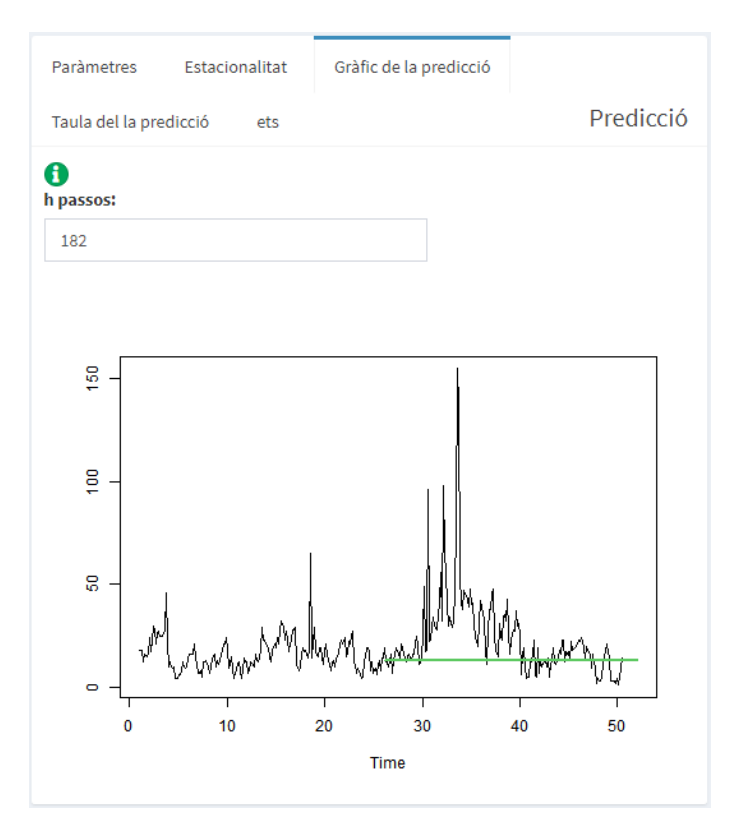

Figura A.15: Predicció $\mathbb{P}M_{10}$ 

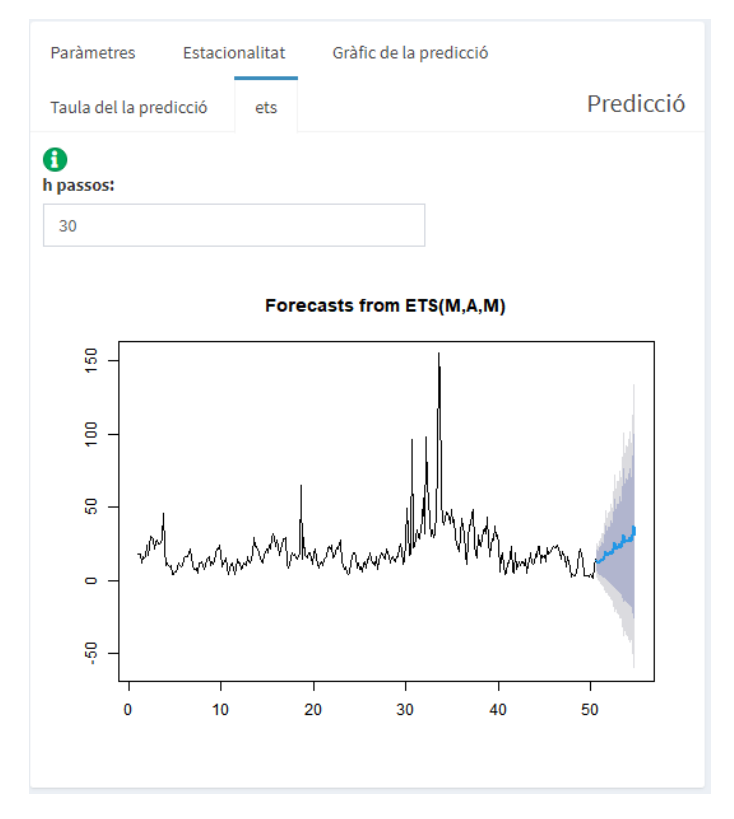

Figura A.16: ETS  $PM_{10}$ 

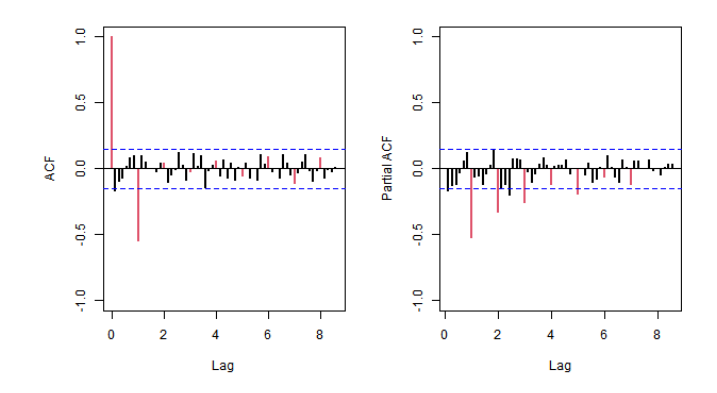

Figura A.17: ACF i PACF $\mathcal{PM}_{10}$ 

| Estimació A        | Estimació B         |         |            | Model                                                                                        |
|--------------------|---------------------|---------|------------|----------------------------------------------------------------------------------------------|
| A                  | ar1                 | ma1     | sma1       | Model utilitzant la sèrie no estacionaria. Els T-ratios són significatius si són majors a 2: |
| Coeficients        | 0.6764<br>$-0.9377$ |         | $-1.0000$  |                                                                                              |
| S.E                | 0.0820              | 0.0474  | 0.0791     |                                                                                              |
| T-ratios           | 8.2542              | 19,8025 | 12.6427    |                                                                                              |
| Sigma <sub>2</sub> | Versemblança        |         | <b>AIC</b> |                                                                                              |
|                    |                     |         |            |                                                                                              |
| 0.1164             | $-70.1849$          |         | 148.3697   |                                                                                              |

Figura A.18: Estimació del model pel $\mathcal{PM}_{10}$ 

| <b>Normalitat: Shapiro-Wilks</b> |          | Homocedasticitat: Breusch-Pagan     |           |         | Independència: Durbin-Watson |           |         | Independència: Ljung-Box |          |           |                |
|----------------------------------|----------|-------------------------------------|-----------|---------|------------------------------|-----------|---------|--------------------------|----------|-----------|----------------|
|                                  | W        | p_valor                             | <b>BP</b> | p_valor |                              | <b>DW</b> | p valor |                          | lag.df   | statistic | <i>p.value</i> |
| 0.96604                          |          | 0.00027                             | 7.81194   | 0.00519 |                              | 2.02992   | 0.54893 |                          | 1,00000  | 0.03850   | 0.84445        |
|                                  |          | <b>Normalitat: Anderson-Darling</b> |           |         |                              |           |         |                          | 2,00000  | 0.04356   | 0.97846        |
|                                  | А        | p_valor                             |           |         |                              |           |         |                          | 3,00000  | 0.24799   | 0.96949        |
| 2.06265                          |          | 0.00003                             |           |         |                              |           |         |                          | 4.00000  | 0.37372   | 0.98457        |
|                                  |          |                                     |           |         |                              |           |         |                          | 7,00000  | 6.19356   | 0.51734        |
|                                  |          | Normalitat: Jarque-Bera             |           |         |                              |           |         |                          | 14,00000 | 7.70442   | 0.90415        |
| X Squared                        |          | p_valor                             |           |         |                              |           |         |                          | 21,00000 | 11.02305  | 0.96234        |
|                                  | 16.93752 | 0.00021                             |           |         |                              |           |         |                          | 28,00000 | 21,35768  | 0.81012        |

Figura A.19: Test numèrics per la validació del  $\mathcal{P}M_{10}$ 

Figura A.20: Estabilitat del model pel $\mathcal{PM}_{10}$ 

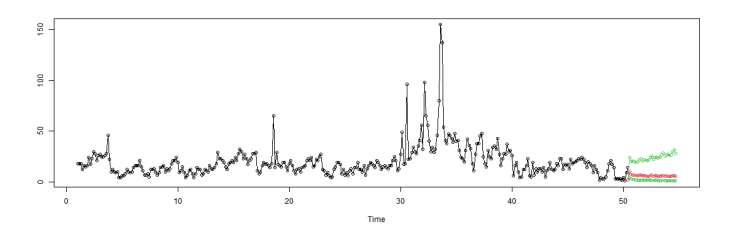

Figura A.21: Predicció $\mathbb{P}M_{10}$ 

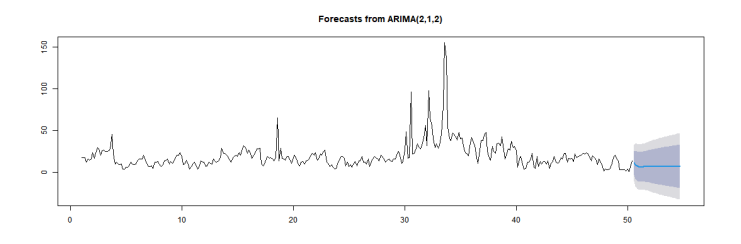

Figura A.22: Auto.arima  $PM_{10}$ 

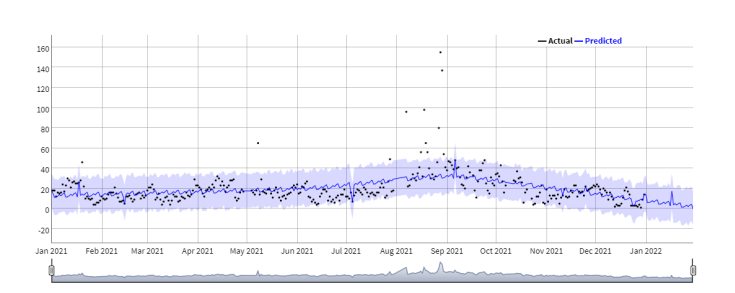

Figura A.23: Predicció segons prophet  $\mathcal{PM}_{10}$ 

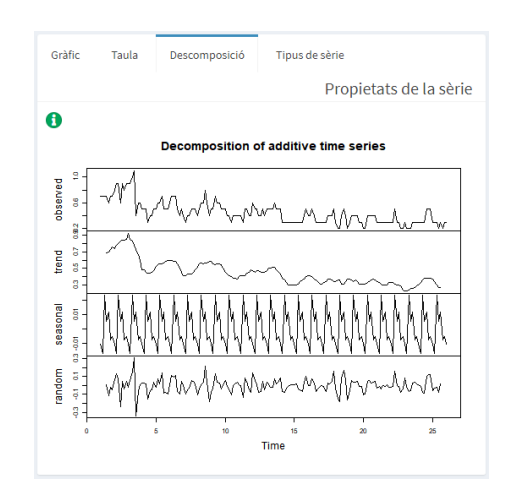

Figura A.24: Components del CO

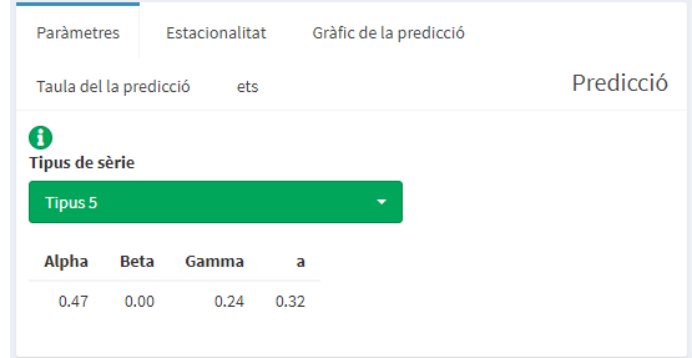

Figura A.25: Estimació dels paràmetres  ${\cal CO}$ 

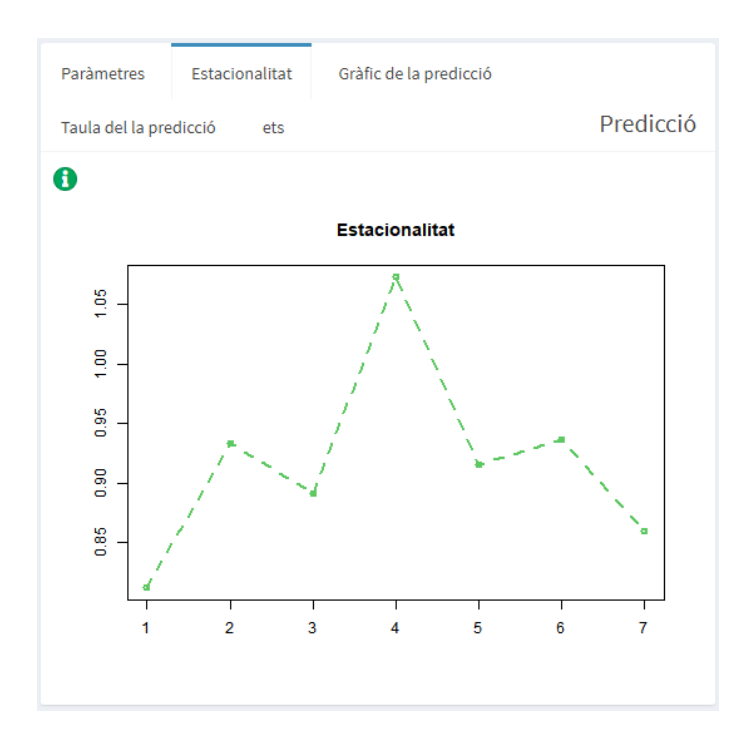

Figura A.26: Patró estacional ${\cal CO}$ 

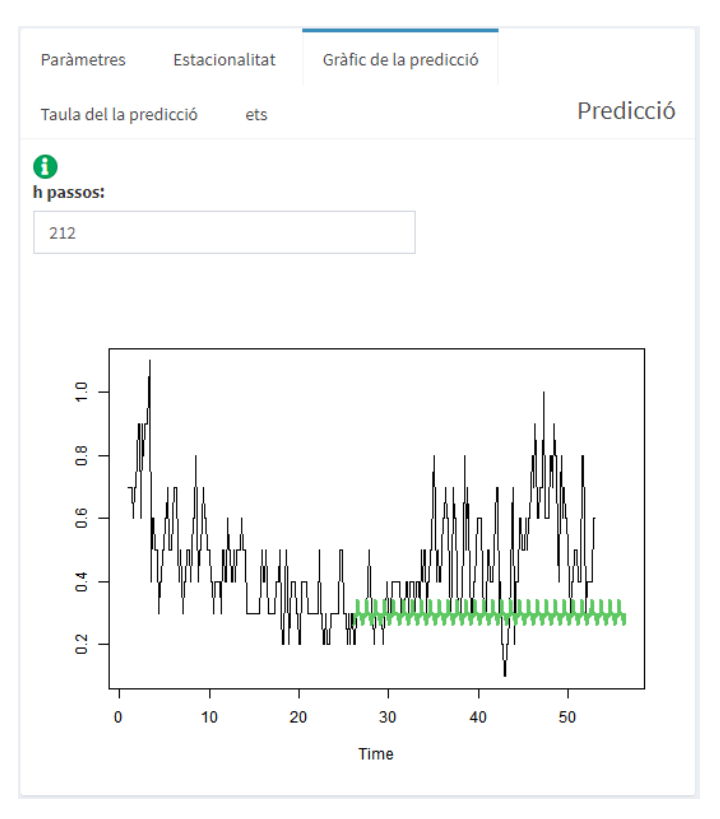

Figura A.27: Predicció  $CO$ 

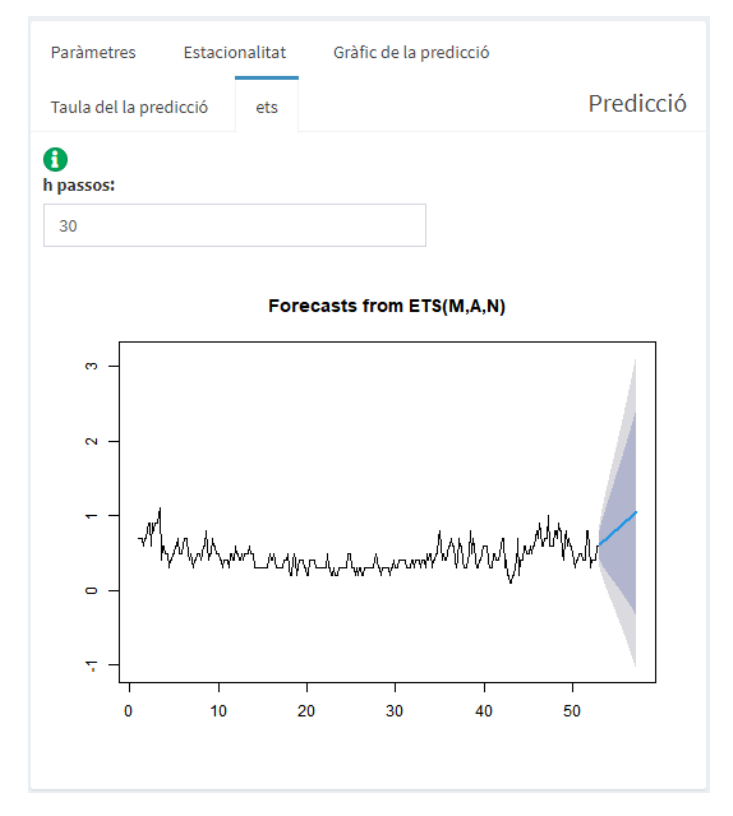

Figura A.28: ETS CO
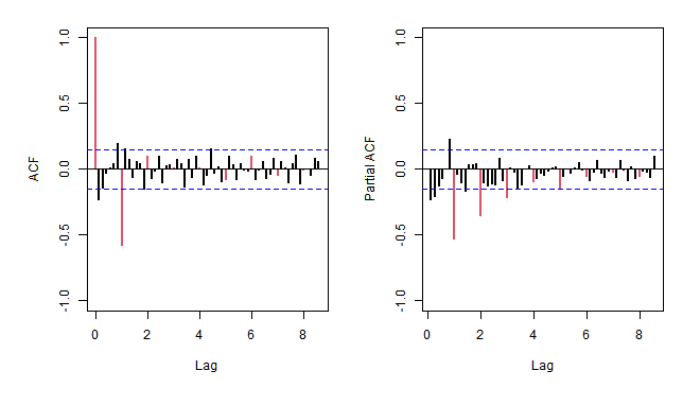

Figura A.29: ACF i PACF CO

|                    | Sèrie tallada fins l'observació 189 o l'escollit en l'imporació de les dades: |           |            |           |                  |           |
|--------------------|-------------------------------------------------------------------------------|-----------|------------|-----------|------------------|-----------|
|                    | ar1                                                                           | ar2       | ar3        | smal      | sma <sub>2</sub> | sma3      |
| Coeficients        | $-0.2460$                                                                     | $-0.2329$ | $-0.1859$  | $-1.0624$ | 0.2397           | $-0.0980$ |
| S.E                | 0.0762                                                                        | 0.0766    | 0.0756     | 0.0908    | 0.1278           | 0.0895    |
| <b>T-ratios</b>    | 3.2265                                                                        | 3.0426    | 2.4577     | 11,7038   | 1,8756           | 1.0944    |
| Sigma <sub>2</sub> | Versemblanca                                                                  |           | <b>AIC</b> |           |                  |           |
| 0.0538             | 0.0471                                                                        | 13,9058   |            |           |                  |           |

Figura A.30: Estimació del model pel ${\cal CO}$ 

| <b>Normalitat: Shapiro-Wilks</b> |                                     | Homocedasticitat: Breusch-Pagan |         |           | Independència: Durbin-Watson |          | Independència: Ljung-Box |         |
|----------------------------------|-------------------------------------|---------------------------------|---------|-----------|------------------------------|----------|--------------------------|---------|
| W                                | p_valor                             | <b>BP</b>                       | p_valor | <b>DW</b> | p_valor                      | lag.df   | statistic                | p.value |
| 0.97550                          | 0.00337                             | 32,95800                        | 0.00000 | 2.05256   | 0.60796                      | 1,00000  | 0.11583                  | 0.73360 |
|                                  | <b>Normalitat: Anderson-Darling</b> |                                 |         |           |                              | 2,00000  | 0.55983                  | 0.75585 |
| A                                | p_valor                             |                                 |         |           |                              | 3.00000  | 1.08354                  | 0.78105 |
| 1.70699                          | 0.00022                             |                                 |         |           |                              | 4.00000  | 4.94461                  | 0.29303 |
|                                  |                                     |                                 |         |           |                              | 7.00000  | 6.00389                  | 0.53930 |
| <b>Normalitat: Jarque-Bera</b>   |                                     |                                 |         |           |                              | 14,00000 | 10.94101                 | 0.69066 |
| X Squared                        | p valor                             |                                 |         |           |                              | 21,00000 | 14,96793                 | 0.82456 |
| 9.67583                          | 0.00792                             |                                 |         |           |                              | 28,00000 | 16,43835                 | 0.95887 |

Figura A.31: Test numèrics per la validació del  $CO$ 

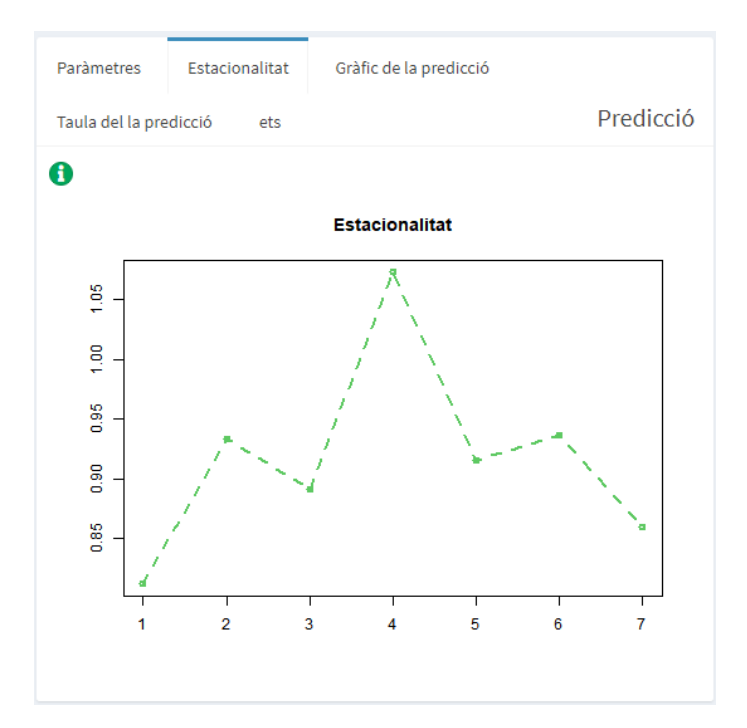

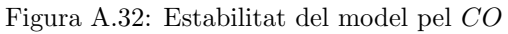

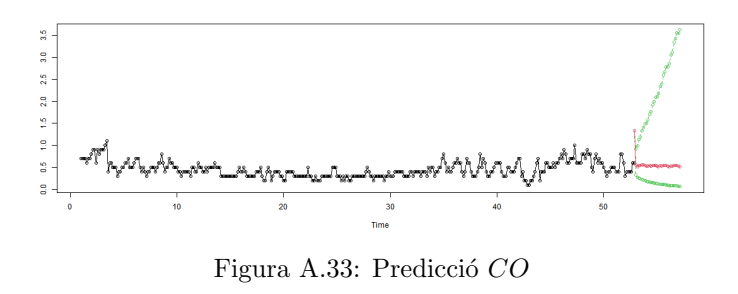

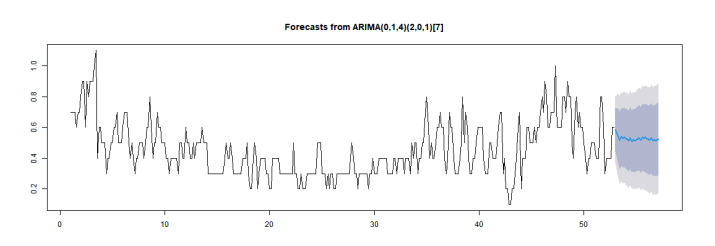

Figura A.34: Auto.<br/>arima ${\cal CO}$ 

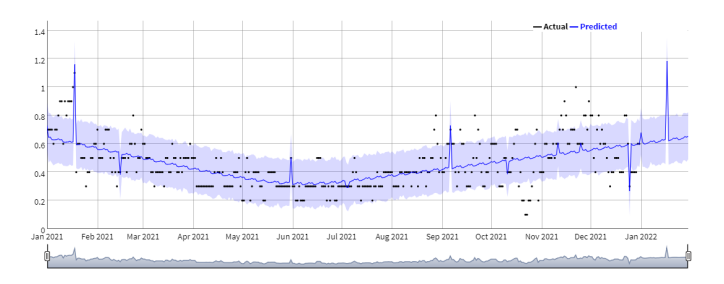

Figura A.35: Predicció segons prophet ${\cal CO}$ 

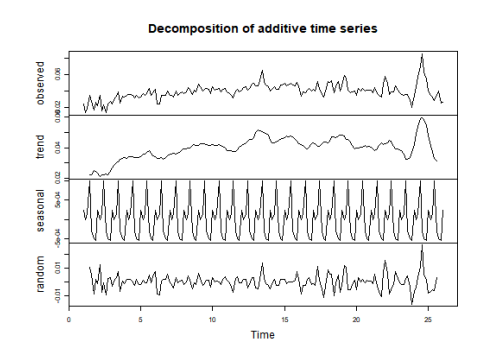

Figura A.36: Components del  $O_3$ 

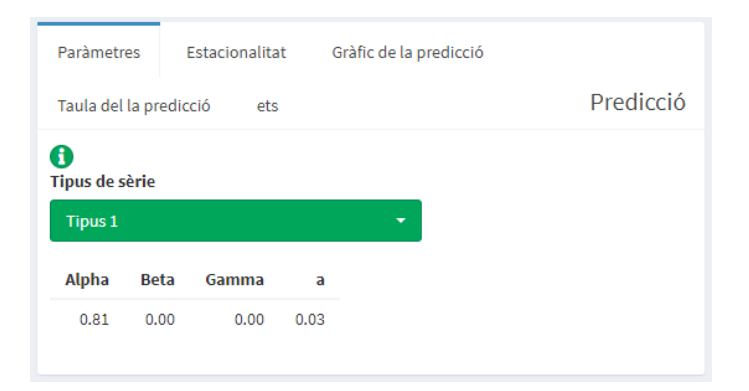

Figura A.37: Estimació dels paràmetres  $O_3$ 

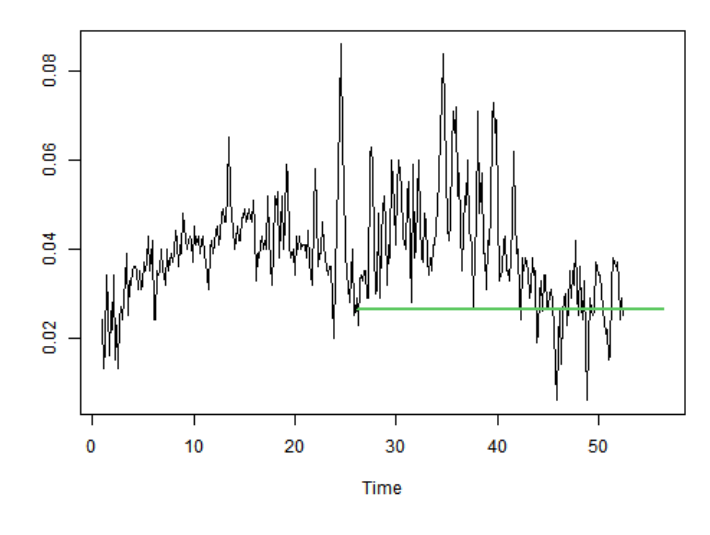

Figura A.38: Predicció  $O_3$ 

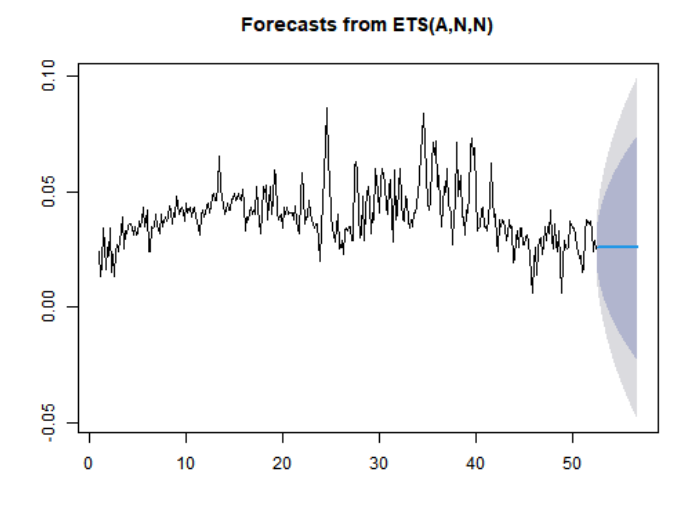

Figura A.39: ETS  $O_3$ 

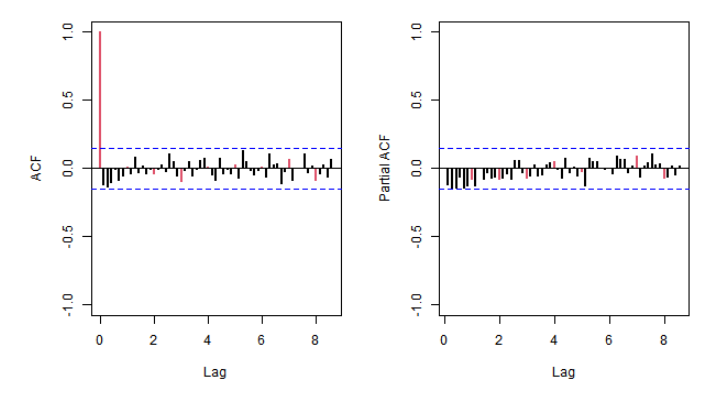

Figura A.40: ACF i PACF  $O_3$ 

| Estimació A                                                                                       | Estimació B  |           |              |  |  | Model |
|---------------------------------------------------------------------------------------------------|--------------|-----------|--------------|--|--|-------|
| H<br>Model utilitzant la sèrie no estacionaria. Els T-ratios són significatius si són majors a 2: | ar1          | ma1       |              |  |  |       |
| Coeficients                                                                                       | 0.6336       | $-0.9433$ |              |  |  |       |
| S.E                                                                                               | 0.0701       | 0.0270    |              |  |  |       |
| T-ratios                                                                                          | 9.0400       | 34.9620   |              |  |  |       |
| Sigma <sub>2</sub>                                                                                | Versemblança |           | AIC.         |  |  |       |
| 0.0000                                                                                            | 632.6373     |           | $-1259.2746$ |  |  |       |

Figura A.41: Estimació del model pel ${\cal O}_3$ 

|                                     | <b>Normalitat: Shapiro-Wilks</b> | Homocedasticitat: Breusch-Pagan |         |           | Independència: Durbin-Watson |          | <b>Independència: Ljung-Box</b> |                 |
|-------------------------------------|----------------------------------|---------------------------------|---------|-----------|------------------------------|----------|---------------------------------|-----------------|
| W                                   | p_valor                          | <b>BP</b>                       | p_valor | <b>DW</b> | p_valor                      | lag.df   | statistic                       | <b>p</b> .value |
| 0.98511                             | 0.05810                          | 4.34255                         | 0.03717 | 1.94725   | 0.33411                      | 1.00000  | 0.29264                         | 0.58853         |
| <b>Normalitat: Anderson-Darling</b> |                                  |                                 |         |           |                              | 2.00000  | 0.61544                         | 0.73512         |
| А                                   | p_valor                          |                                 |         |           |                              | 3.00000  | 1.09371                         | 0.77859         |
| 0.69031                             | 0.07027                          |                                 |         |           |                              | 4.00000  | 1.10633                         | 0.89327         |
|                                     |                                  |                                 |         |           |                              | 7.00000  | 3.13327                         | 0.87241         |
|                                     | <b>Normalitat: Jarque-Bera</b>   |                                 |         |           |                              | 14,00000 | 5.11051                         | 0.98421         |
| X Squared                           | p valor                          |                                 |         |           |                              | 21,00000 | 11.03192                        | 0.96216         |
| 8,54552                             | 0.01394                          |                                 |         |           |                              | 28,00000 | 13,93230                        | 0.98766         |

Figura A.42: Test numèrics per la validació del  ${\cal O}_3$ 

|                            |        |           | Sèrie tallada fins l'observació 189 o l'escollit en l'imporació de les dades: | Sèrie completa:    |              |           |
|----------------------------|--------|-----------|-------------------------------------------------------------------------------|--------------------|--------------|-----------|
|                            | ar1    | ma1       |                                                                               |                    | ar1          | ma1       |
|                            | 0.6336 | $-0.9433$ |                                                                               | Coeficients        | 0.6129       | $-0.9390$ |
| 0.0701                     |        | 0.0270    |                                                                               | S.E                | 0.0499       | 0.0191    |
| 34,9620<br>9,0400          |        |           |                                                                               | <b>T-ratios</b>    | 12,2842      | 49,1031   |
| Versemblanca<br><b>AIC</b> |        |           |                                                                               | Sigma <sub>2</sub> | Versemblanca |           |
| 632,6373<br>$-1259.2746$   |        |           |                                                                               | 0.0001             | 1237.4163    |           |

Figura A.43: Estabilitat del model pel ${\cal O}_3$ 

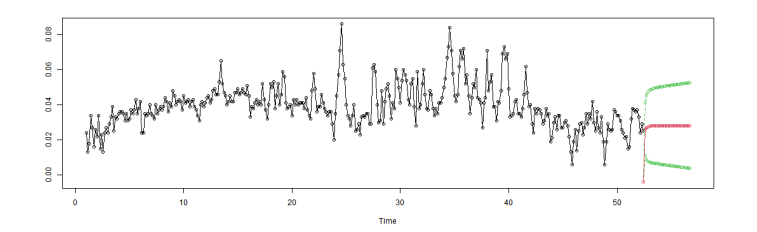

Figura A.44: Predicció  $O_3$ 

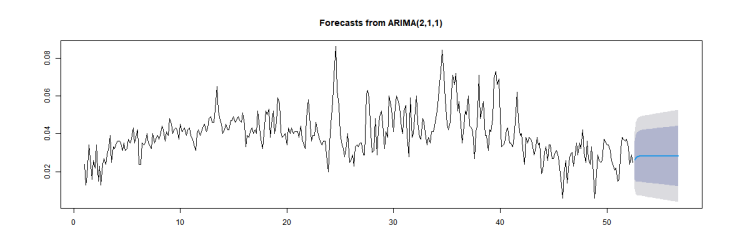

Figura A.45: Auto.arima ${\cal O}_3$ 

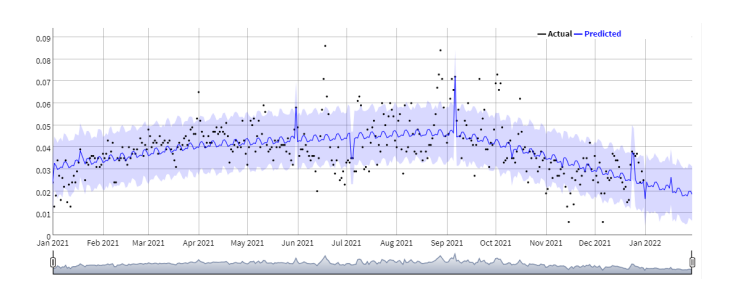

Figura A.46: Predicció segons prophet ${\cal O}_3$ 

# Apèndix B

## Codi Shiny

## B.1 Server

```
1 #
2 # This is the server logic of a Shiny web application . You can run
     the
3 # application by clicking 'Run App' above.
4 #
5 # Find out more about building applications with Shiny here :
6 #
7 # http :/ / shiny . rstudio .com/
8 #
\alpha10 library (shiny)
11 library (shinydashboard)
12 library (plotly)
13
14 function (input, output, session) {
15 library (tidyverse)
16
17 # Importaci de dades
18 dades <- reactive ({
19 inFile <- input $ file1
_{20} if (is.null(inFile)){
21 return (NULL)
22 } else {
23 read.csv (inFile$datapath, header=input$Cap alera, sep=input$
     Separador )
24 }
25 })
26
27 dadescomp <- eventReactive ( dades () , {
```

```
28 dades () \frac{9}{2} mutate (ds=as. Date (ds, format = input $formatdata))
     \frac{9}{6} > \frac{9}{6}29 mutate (y = as.numeric(y))30 })
31
32
33 output $ dadestaula <- renderTable ({
34 head (dades ())
35 })
36
37
38 output $ slider <- renderUI ({
39 if (is. null (dades ())) {
40 cat ( " " )
41 } else{
42 sliderInput ("slider", "Per ode d'entrenament", min = 1, max =
     nrow (dades ()),
43 value = 1)
44 }
45 })
46
47
48 # Funci per crear la s rie completa
49 crearserie <- function (serie) {
50 serie = serie [ order ( serie $Date , serie [ ,2]) ,]
51 serie = serie [!duplicated (serie $Date),]
52 serie \leq serie \frac{9}{2} mutate (serie, Date = as. Date (Date, format = "\frac{9}{2}m
     /%d/%Y"))
53 return (serie)
54 }
55
56 # California PM2 .5
57 # PM25 _ 2018 <- read _csv ("D:/TFG/ dades / 2018 California PM25 .csv ")
58 # PM25 _ 2019 <- read _csv ("D:/TFG/ dades / 2019 California PM25 .csv ")
59 # PM25 _ 2020 <- read _csv ("D:/TFG/ dades / 2020 California PM25 .csv ")
60 PM25 2021 <- read \text{csv} ("\text{D}:/TFG/dades/2021 California PM25.\text{csv}")
61 # PM25 _ 2022 <- read _csv ("D:/TFG/ dades / 2022 California PM25 .csv ")
62 PM25serie <- bind _ rows ( PM25 _ 2021)
63 PM25serie <- PM25serie %>% select (Date, 'Daily Mean PM2.5
     Concentration ')
64 PM25serie <- crearserie ( PM25serie )
65 PM25serie <- rename ( PM25serie , Temps = Date ,
66 Concentraci = 'Daily Mean PM2.5
     Concentration ')
67 PM25serie \leq mutate (PM25serie, Concentraci =
68 replace ( Concentraci, which ( Concentraci
     (0), NA))
```

```
69 PM25serie <- PM25serie [order (PM25serie $ Temps),]
70
71 # California CO
72 #CO_ 2018 <- read _csv ("D:/TFG/ dades / 2018 California CO.csv ")
73 #CO_ 2019 <- read _csv ("D:/TFG/ dades / 2019 California CO.csv ")
74 #CO_ 2020 <- read _csv ("D:/TFG/ dades / 2020 California CO.csv ")
75 CO _ 2021 <- read _ csv ( " D : / TFG / dades / 2021 California CO . csv " )
76 COserie <- bind_rows (CO_2021)
77 COserie <- COserie % >% select ( Date , ' Daily Max 8 - hour CO
     Concentration ')
78 COserie <- crearserie ( COserie )
79 COserie <- rename ( COserie , Temps = Date ,
80 Concentraci = 'Daily Max 8-hour CO
     Concentration ')
81 COserie <- mutate (COserie, Concentraci =
82 replace ( Concentraci , which ( Concentraci
     (0), NA ))
83 COserie <- COserie [order ( COserie $ Temps ), ]
84
85 # California NO2
86 #NO2_2018 <- read_csv("D:/TFG/dades/2018 California NO2.csv")
87 #NO2_ 2019 <- read _csv ("D:/TFG/ dades / 2019 California NO2.csv ")
88 #NO2_2020 <- read_csv("D:/TFG/dades/2020 California NO2.csv")
89 NO2_2021 <- read_csv("D:/TFG/dades/2021 California NO2.csv")
90 NO2serie \leq bind rows (NO2 2021)
91 NO2serie <- NO2serie % >% select ( Date , ' Daily Max 1 - hour NO2
     Concentration ')
92 NO2serie <- crearserie ( NO2serie )
93 NO2serie <- rename (NO2serie, Temps = Date,
94 C o n c e n t r a c i = ' Daily Max 1 - hour NO2
     Concentration ')
95 NO2serie <- mutate (NO2serie, Concentraci =
96 replace (Concentraci, which (Concentraci <0)
      , NA))
97 NO2serie <- NO2serie [order (NO2serie $ Temps),]
9899 # California ozone
100 # ozone _ 2018 <- read _csv ("D:/TFG/ dades / 2018 California Ozone .csv ")
101 # ozone _ 2019 <- read _csv ("D:/TFG/ dades / 2019 California Ozone .csv ")
102 # ozone _ 2020 <- read _csv ("D:/TFG/ dades / 2020 California Ozone .csv ")
103 ozone_2021 <- read_csv("D:/TFG/dades/2021 California Ozone.csv")
104 # ozone _ 2022 <- read _csv ("D:/TFG/ dades / 2022 California Ozone .csv ")
105 ozoneserie <- bind_rows (ozone_2021)
106 ozoneserie <- ozoneserie %>% select (Date,
107 ' Daily Max 8-hour Ozone
     Concentration ')
    ozoneserie <- crearserie ( ozoneserie )
```

```
109 ozoneserie <- rename ( ozoneserie , Temps = Date ,
110 Concentraci = 'Daily Max 8-hour Ozone
     Concentration ')
111 ozoneserie <- mutate (ozoneserie, Concentraci =
112 112 replace (Concentraci, which (Concentraci
     (0), NA ))
113 ozoneserie <- ozoneserie [order (ozoneserie $ Temps),]
114
115 # California Pb
116 # Pb_2018 <- read_csv("D:/TFG/dades/2018 California Pb.csv")
117 # Pb_2019 <- read_csv("D:/TFG/dades/2019 California Pb.csv")
118 # Pb_ 2020 <- read_csv("D:/TFG/dades/2020 California Pb.csv")
119 # Pb_2021 <- read_csv("D:/TFG/dades/2021 California Pb.csv")
120 # Pb_ 2022 <- read_csv("D:/TFG/dades/2022 California Pb.csv")
121
122 # California PM10
123 # PM10 _ 2018 <- read _csv ("D:/TFG/ dades / 2018 California PM10 .csv ")
124 # PM10_2019 <- read_csv("D:/TFG/dades/2019 California PM10.csv")
125 # PM10 _ 2020 <- read _csv ("D:/TFG/ dades / 2020 California PM10 .csv ")
126 PM10_2021 <- read_csv("D:/TFG/dades/2021 California PM10.csv")
127 PM10serie <- bind_rows (PM10_2021)
128 PM10serie <- PM10serie %>% select (Date, 'Daily Mean PM10
     Concentration ')
129 PM10serie <- crearserie (PM10serie)
130 PM10serie <- rename (PM10serie, Temps = Date,
131 Concentraci = 'Daily Mean PM10
     Concentration ')
132 PM10serie <- mutate (PM10serie, Concentraci =
133 133 replace ( Concentraci, which ( Concentraci
     (0), NA ))
134 PM10serie <- PM10serie [order (PM10serie $ Temps),]
135
136
137
138 interserie <- reactive ({
139 if (input $ contaminant == "CO") {
140 as.data.frame (COserie)
141 } else if (input $ contaminant == "NO2") {
142 as.data.frame (NO2serie)
143 } else if (input $ contaminant == " 0 z " ) {
144 as.data.frame (ozoneserie)
145 } else if (input $ contaminant == "PM2.5") {
146 as.data.frame (PM25serie)
147 } else if (input $ contaminant == "PM10") {
148 as.data.frame (PM10serie)
149 } else if (input $ contaminant == "Dades") {
150 as.data.frame (dadescomp ())
```

```
151 }
152 })
153
154 # Escala de colors
155 a <-c ("#fde725", "#5ec962", "#21918c", "#3b528b", "#440154")
156
157 # Plot descriptiu
158 output $ descriptiu <- renderPlotly ({
159 if ((input$ contaminant == "CO") | (input$ contaminant == "NO2") | |
160 ( input $ contaminant == " O z " ) ||( input $ contaminant == " PM2 .5 " ) ||
161 (input \text{\$contaminant} == \text{"PM10"}) {
162 interserie () % >%
163 ggplot (aes (x=Temps, y=Concentraci)) +
164 geom_area (fill=a[2], alpha=0.5) +
165 geom_line (color=a[2]) + ggtitle ("Qualitat de l'aire") +
166 theme ( panel . grid . major = element _line ( \text{colour} = \text{''gray}94 \text{''} ),
167 panel.grid.minor = element_line (colour = NA),
168 axis.title = element_text (family = "serif", face = "
     italic"),
169 axis.text = element_text (family = "serif", colour = "
     black").
170 plot .title = element_text (family = "serif", face = "
     bold . italic " ,
hjust = 0.5),
172 panel.background = element_rect (fill = "white"))
173 } else if (input $ contaminant == "Dades") {
174 interserie () % > %
175 ggplot (aes (x=ds, y=y)) +
176 geom_area (fill=a[2], alpha=0.5) + xlab ("Temps") + ylab ("")
     +
177 geom line (color=a[2]) +
178 theme (panel.grid.major = element_line (colour = "gray94"),
179 panel.grid.minor = element_line (colour = NA),
180 axis .title = element_text (family = "serif", face = "
     italic"),
181 axis.text = element_text (family = "serif", colour = "
     black"),
182 plot . title = element_text (family = "serif", face = "
     bold . italic " ,
183
     hjust = 0.5),
184 panel.background = element_rect (fill = "white"))
185 }
186 })
187
188 # Taula primeresobs
```

```
189 output $ obs <- renderDataTable (interserie (), options = list (
     pageLength =6) )
190
191 # Creaci ts s rie
192 serie <- reactive ({
193 library (imputeTS)
194 if (input $ contaminant == "CO") {
195 na_interpolation (window (ts (COserie $ Concentraci, start = 1,
196 freq = as . numeric (as . numeric (input freq = as . numeric (as . numeric (input
     $ Diffest ) ) ,
197 end = 52/2, start = 1), option='
     linear')
198 } else if (input $ contaminant == "NO2") {
199 na_interpolation (window (ts (NO2serie $ Concentraci, start = 1,
200 freq = as . numeric ( as . numeric ( input
     $ Diffest ) ) ,
201 end = 52/2), start = 1), option='
     linear ')
202 } else if \{input $ contaminant == " 0 z " \} {
203 na_interpolation (window (ts (ozoneserie $ Concentraci, start =
     1 ,
204 freq = as . numeric ( as . numeric ( input
     $ Diffest ) ) ,
205 end = 52/2, start = 1), option='
     linear ')
206 } else if ( input $ contaminant == " PM2 .5 " ) {
207 na_interpolation (window (ts (PM25serie $ Concentraci, start =
     1 ,
208 freq = as . numeric ( as . numeric ( input
     $ Diffest ) ) ,
209 end = 52/2), start = 1), option='
     linear')
210 } else if ( input $ contaminant == " PM10 " ) {
211 na_interpolation (window (ts (PM10serie $ Concentraci, start =
     1 ,
212 freq = as . numeric ( as . numeric ( input
     $ Diffest ) ) ,
213 end = 52/2), start = 1), option='
     linear ')
214 } else if ( input $ contaminant == " Dades " ) {
215 na_interpolation (window (ts (dadescomp () \gamma, start = 1,
216 freq = as . numeric ( as . numeric ( input
     $ Diffest ) ) ,
217 end = c ( input $ slider %% as . numeric (
     input $ Diffest),
218 input $ slider % / % as . numeric (
     input $ Diffest )),
```

```
219 start = 1),
220 option = ' linear ')
221 }
222 })
223
224 totalserie <- reactive ({
225 library ( imputeTS )
226 if \langle input $ contaminant == "CO") {
227 na_interpolation (window (ts (COserie $ Concentraci, start = 1,
228 freq = as . numeric ( as . numeric ( input
    $ Diffest ) ) ) ,
229 start = 1) , option = ' linear ')
230 } else if ( input $ contaminant == " NO2 " ) {
231 na_interpolation (window (ts (NO2serie $ Concentraci, start = 1,
232 freq = as . numeric (input $Diffest)),
233 start = 1), option='linear')
234 } else if (input $ contaminant == " 0 z " ) {
235 na_interpolation (window (ts (ozoneserie $Concentraci, start =
    1 ,
236 freq = as . numeric (input $Diffest)),
237 start = 1), option='linear')
238 } else if ( input $ contaminant == " PM2 .5 " ) {
239 na_interpolation (window (ts (PM25serie $ Concentraci, start =
    1 ,
240 freq = as . numeric (input $Diffest)),
241 start = 1), option='linear')
242 } else if ( input $ contaminant == " PM10 " ) {
243 na_interpolation (window (ts (PM10serie $ Concentraci, start =
    1 ,
244 freq = as . numeric ( input $ Diffest ) ) ,
245 start = 1), option='linear')
246 } else if ( input $ contaminant == " Dades " ) {
247 na_interpolation (window (ts (dadescomp () y, start = 1,
248 freq = as . numeric (input $Diffest)),
249 start = 1), option='linear')
250 }
251 })
252
253 # Plot decompose
254 output $ decompose <- renderPlot ({
255 plot ( decompose ( serie () ) )
256 })
257
258 # Tipus de s ries
259 output $ tipusdeserie <- renderPlot ({
260 par (mfrow = c(2, 3))
261
```

```
262 # #######################
263 # #### Serie Tipo 1 #####
264 # #######################
265
266 tuneS1 <- function (par) {
267 hw1 <- HoltWinters (serie (), alpha = par, beta = F, gamma = F)
268 mean ((serie ()-fitted (hw1) [, 1]) ^2)
269 - 2270 par = 0.5
271 sol1 <- optim (par, tuneS1, method = "L-BFGS-B", lower = 1e-4,
272 upper = 0.9999)
273 hw1 <- HoltWinters (serie (), alpha = sol1$par, beta = F, gamma = F
     )
274 phw1 <- predict (hwd, 60)
275 ts.plot (serie (), phw1, col = c(1, a[2]), main = paste0 ("(1) ANN
     MSE = ".
276 round ( sol 1
     $value, 5))277
278 # #######################
279 # #### Serie Tipo 2 #####
280 # #######################
281 tuneS2 <- function (par) {
282 hw2 \leftarrow HoltWinters (serie (), alpha = par [1], beta = par [2],
     \texttt{gamma} = F)
283 mean ((serie ()-fitted (hw2)[, 1]) ^2)
284 }
285 par = c(0.5, 0.5)286 sol2 <- optim (par, tuneS2, method = "L-BFGS-B", lower = c (1e-4, 1
     e - 4).
287 upper = c (0.9999, 0.9999))
288 hw2 <- HoltWinters ( serie () , alpha = sol2 $ par [1] , beta = sol2 $ par
     [2],
289 gamma = F)
290 phw2 \leftarrow predict (hw2, 60)
291 ts.plot (serie (), phw2, col = c(1, a[2]), main = paste0 ("(2) AAN
     MSE = "292 round ( sol2
     $value, 5))293
294 # #######################
295 # #### Serie Tipo 3 #####
296 # #######################
297 tuneS3 <- function (par) {
298 hw3 <- HoltWinters ( serie () , alpha = par [1] , beta = FALSE , gamma
      = par [2])
299 mean ((serie ()-fitted (hw3) [, 1]) ^2)
```

```
300 }
301 par = c(0.5, 0.5)302 sol3 <- optim (par, tuneS3, method = "L-BFGS-B", lower = c(1e-4, 1e - 4).
303 upper = c (0.9999, 0.9999))
304 hw3 <- HoltWinters (serie (), alpha = sol3$par [1], beta = FALSE,
305 gamma = sol3 $ par [2])
306 phw3 <- predict ( hw3 , 60)
307 ts.plot (serie (), phw3, col = c(1, a[2]),
308 main = paste0 ("(3) ANA MSE = ", round (sol3$value, 5)))
309
310 # #######################
311 # #### Serie Tipo 4 #####
312 # #######################
313 tuneS4 <- function (par) {
314 hw<sup>4</sup> <- HoltWinters (serie (), alpha = par [1], beta = par [2],
     gamma = par[3])315 mean (( serie () -fitted (hw4) [, 1]) ^{\circ}2)316 }
317 par = c(0.5, 0.5, 0.5)318 sol4 <- optim (par, tuneS4, method = "L-BFGS-B", lower = c (1e-4, 1)
     e - 4, 1e - 4),
319 upper = c (0.9999, 0.9999, 0.9999))
320 hw4 <- HoltWinters ( serie () , alpha = sol4 $ par [1] , beta = sol4 $ par
     [2].
321 gamma = sol4$par [3])
322 phw4 <- predict (hw4, 60)
323 ts . plot (serie (), phw4, col = c(1, a [2]), main = paste0 ("(4) AAA
     MSE = "\frac{324}{2} round ( sol4
     $value, 5))325
326 # #######################
327 # #### Serie Tipo 5 #####
328 # #######################
329 tuneS5 <- function (par) {
330 hw5 <- HoltWinters ( serie () , alpha = par [1] , beta = FALSE , gamma
      = par [2] ,
331 seasonal = "multip")
332 mean ((serie ()-fitted (hw5)[, 1]) ^2)
333 }
334 par = c(0.5, 0.5)335 sol5 <- optim (par, tuneS5, method = "L-BFGS-B", lower = c(1e-4, 1e - 4).
336 upper = c (0.9999, 0.9999))
337 hw5 <- HoltWinters (serie (), alpha = sol5$par [1], beta = FALSE,
338 gamma = sol5$par [2], seasonal = "m")
```

```
339 phw5 \leq predict (hw5, 60)
340 ts.plot (serie (), phw5, col = c(1, a[2]), main = paste0 ("(5) ANM
     MSE = "341 round ( sol5
     $value, 5))342
343 # #######################
344 # #### Serie Tipo 6 #####
345 # #######################
346 tuneS6 <- function (par) {
347 hw6 <- HoltWinters (serie (), alpha = par [1], beta = par [2],
     gamma = par[3],
348 seasonal = "multip")
349 mean ((serie ()-fitted (hw6) [, 1]) ^2)
350 }
351 par = c(0.3, 0.1, 0.1)352 sol6 <- optim (par, tuneS6, method = "L-BFGS-B", lower = c(1e-4, 1e-4, 1e-4),
353 upper = c (0.9999 , 0.9999 , 0.9999) )
354 hw6 <- HoltWinters ( serie () , alpha = sol6 $ par [1] , beta = sol6 $ par
      [2].
355 gamma = sol6$par [3], seasonal = "m")
356 phw6 <- predict ( hw6 , 60)
357 ts.plot (serie (), phw6, col = c(1, a[2]), main = paste0 ("(6) AAM
     MSE = ".
\frac{358}{258} round ( sol6
     $value, 5))359 })
360
361 # Par metres
362
363 hw <- reactive ({
364 if (input $ serie == "Tipus 1") {
365 HoltWinters ( serie () , alpha = NULL , beta =F , gamma =F , seasonal = "
     additive " )
366 } else if (input $ serie == "Tipus 2") {
367 HoltWinters ( serie () , alpha = NULL , beta = NULL , gamma =F , seasonal = "
     additive " )
368 } else if (input $ serie == "Tipus 3") {
369 HoltWinters ( serie () , alpha = NULL , beta =F , gamma = NULL , seasonal = "
     additive " )
370 } else if (input $ serie == "Tipus 4") {
371 HoltWinters ( serie () , alpha = NULL , beta = NULL , gamma = NULL , seasonal = "
     additive " )
372 } else if (input $ serie == "Tipus 5") {
373 HoltWinters ( serie () , alpha = NULL , beta =F , gamma = NULL , seasonal = "
     multiplicative " )
```

```
374 }else if (input $ serie == "Tipus 6") {
375 HoltWinters ( serie () , alpha = NULL , beta = NULL , gamma = NULL ,
376 Seasonal = "multiplicative")
377 }
378 })
379
380 output $ parametres <- renderTable ({
381 if ( input $ serie == " Tipus 1 " || input $ serie == " Tipus 3 " || input $
      serie == "Tipus 5") {
382 data . frame (Alpha = round (hw () alpha, 2), Beta = round (hw () bbeta
      ,2) ,
383 Gamma = round (hw () $gamma, 2),
384 a = round (hw () [["coefficients"]][["a"]], 2)
385 } else if ( input $ serie == " Tipus 2 " || input $ serie == " Tipus 4 " ||
      input$serie == "Tipus 6"){
386 data . frame (Alpha = round (hw () alpha, 2), Beta = round (hw () bbeta
      ,2) ,
387 Gamma = round (hw () $gamma, 2),
                   a = \text{round}(hw() [[" coefficients"]][["a"]], 2),
389 b = round (hw () [["coefficients"]][["b"]],2))
390 }
391
392 }, options = list (paging = F, searching = F, info = F))
393
394 # Estacionalitat
395 output $ parmseason <- renderPlot ({
396 if (input $ serie == "Tipus 4" || input $ serie == "Tipus 6") {
397 plot (hw() [["coefficients"]][-c(1,2)], type="o",
398 col=a[2], lty=2, lwd=2, main = "Estacionalitat", xlab=" ",
      ylab = " ")
399 abline (h=0)400 } else if ( input $ serie == " Tipus 3 " || input $ serie == " Tipus 5 " ) {
401 plot (hw () [["coefficients"]][-c(1)], type="o",
402 col=a[2], lty=2, lwd=2, main = "Estacionalitat", xlab=" ",
      ylab = " ")
403 abline (h=0)404 } else {
405 plot (rep (0, input $ Diffest), type="o",
406 col=a[2], lty=2, lwd=2, main = "Estacionalitat", xlab=" "
      , y \, lab = " " )407 }
408 })
409
410 # Predicci
411 output $ hpasos <- renderPlot ({
412 pred=predict (hw(), input $ num)
413 ts.plot(totalserie() , pred, col=c(1, a[2]), lwd=c(1, 2))
```

```
\rightarrow414415416output$hpasostaula <- renderDataTable({
417d \le - data.frame(Y = as.matrix(predict(hw(),input$num)),
418
                    date = seq.Date(interserie()[length(totalserie()
419)-length(serie()), 1] + 1,by = "day", length.out = input$
420num))
     names(d) <- c("Predicci ", "Data")
421
     \overline{A}122}, options = list(pageLength=6))
423
424
   output$etsplot <- renderPlot({
425
     library (forecast)
426
     fit <- ets(totalserie(), allow.multiplicative.trend=T)
427
     plot(predict(fit, h=input$etsnum), ylab="")
428
   \})
429430
   431
   432
   433434
   # Observar si la vari ncia
                               s constant
435
   output$boxplot <- renderPlot ({
136boxplot(serie()~floor(time(serie())), xlab = "", ylab = "", col
437
     = a[2],main = "Boxplots")438
439
   )440output$mediavar <- renderPlot ({
441
     m=apply(matrix(serie(),ncol=as.numeric(input$Diffest)),2,mean)
442v=apply(matrix(serie(),ncol=as.numeric(input$Diffest)),2,var)
443plot (v~m, main="Gr fic Mitjana-Vari ncia", ylab = "Vari ncia",
444
          xlab = "Mitjana")445
     abline(lm(v<sup>m</sup>), col=a[2], lty=3, lwd=2)446\})
447
448
   # Observar si hi ha estacionalitat
449
   output$monthplot <- renderPlot(monthplot(serie(), ylab = ""))
450
451# Transformacions de la s rie
452
453
   #Funci per transformar la s rie
454
   transformadaserie \leq function (s, v, e, m, diff) {
455
     tserie <- s
456lnserie <- s
457
```

```
458 SD <- 0
459 Rd <- 0
460 if (v) {
461 tserie <- log (tserie)
462 lnserie <- log ( lnserie )
463 }
464 if (e) {
465 tserie <- diff (tserie, lag = as. numeric (dif))
466 SD <- 1
467 }
468 if (m) {
469 Rd \leq -0470 x \leftarrow diff (tserie)
471 while (var(x) < var(tserie)) {
472 tserie <- x
473 x \leq - diff (tserie)
474 Rd <- Rd + 1
475 print (Rd)
476 }
477 }
478 return (list (Tserie = tserie, D = SD, d = Rd, NE = lnserie))
479 }
480
481 transerie <- reactive ({
482 transformadaserie ( serie () , input $Var , input $Est , input $ Mitjana ,
483 as . numeric ( input $ Diffest ) )
484 })
485
486 transerietotal <- reactive ({
487 transformadaserie ( totalserie () , input $Var , input $Est , input $ Mitjana
      ,
488 as . numeric ( input $ Diffest ) )
489 })
490
491
492 # Observar si la vari ncia s constant
493 output $ boxplott <- renderPlot ({
494 boxplot ( transerie ()$ Tserie ~ floor ( time ( transerie ()$ Tserie ) ) ,
495 xlab = "", ylab = "", col = a[2], main = "Boxplots")
496 })
497
498 output $ mediavart <- renderPlot ({
499 m = apply ( matrix ( transerie ()$ Tserie , ncol = as . numeric ( input $ Diffest )
      ) ,2 , mean )
500 v = apply ( matrix ( transerie ()$ Tserie , ncol = as . numeric ( input $ Diffest )
     ) ,2 , var )
501 plot (v<sup>2</sup>m, main="Gr fic Mitjana-Vari ncia", ylab = "Vari ncia",
```

```
502 xlab = "Mitjana")
503 abline (\ln(v^m), col = a[2], lty = 3, lwd = 2)504 })
505
506 # Observar si hi ha estacionalitat
507 output $ monthplott <- renderPlot ( monthplot ( transerie ()$ Tserie , ylab
      = "" ) )
508
509 # Observar si la mitjana s constant
510 output $ ctemean <- renderPlot ({
511 plot (transerie () Tserie, main="", ylab = "", xlab = "Temps")
512 abline (h=0)513 abline (h=mean (transerie () $Tserie), col=a [2])
514 })
515
516 # Observar si la s rie transformada s estacionaria
517 output $ Pacf <- renderPlot ({
518 par (mfrow=c(1,2))
519 act (transfer()$ Tserie, ylim = c(-1, 1), lag.max = 60,
520 col=c(2, rep(1, as . numeric (input Diffest)-1)), lwd=2, main = ""
      )
521 pacf (transerie () $ Tserie, ylim = c (-1,1),
522 lag . max =60 , col = c ( rep (1 , as . numeric ( input $ Diffest ) -1) ,2) , lwd
     =2, main = "")
523 })
524
525 # Creaci del model A
526 output $ model1A_1 <- renderTable ({
527 mod1A = arima ( transerie ()$ Tserie , order = c ( input $p ,0 , input $q ) ,
528 seasonal=list (order=c (input $P, 0, input $Q),
529 period = as . numeric (input $ Diffest))
530 t \leftarrow as.data.frame (matrix (c (mod1A$coef, sqrt (diag (mod1A$var.coef)
     ) ,
531 abs ( t ( mod1A $ coef / sqrt ( diag (
     mod1A $var.coef))))),
532 ncol = length (mod1A$coef), byrow = T))
533 names (t) \leq names (mod1A$coef)
534 row.names (t) <- c ("Coeficients", "S.E", "T-ratios")
535 t
536 }, rownames=TRUE, digits = 4)
537
538 output $ model1A_2 <- renderTable ({
539 mod1A = arima ( transerie ()$ Tserie , order = c ( input $p ,0 , input $q ) ,
540 Seasonal=list (order=c (input $P, 0, input \text{\$Q}),
541 period = as . numeric ( input $ Diffest ) ) )
542 data.frame (Sigma2 = mod1A$ sigma2, Versemblan a = mod1A$ loglik,
543 AIC = mod1A$aic)
```

```
544 }, digits = 4)
545
546
547 # Creaci del model B
548 output $model1B_1 <- renderTable ({
549 mod1B = arima ( transerie ()$NE , order = c ( input $p , transerie ()$d , input $
     q ) ,
550 seasonal = list ( order = c ( input $P , transerie ()$D , input $Q
     ) ,
551 period = as . numeric ( input $ Diffest ) ) )
552 t <- as . data . frame ( matrix ( c ( mod1B $coef , sqrt ( diag ( mod1B $ var . coef )
     ) ,
553 abs ( t ( mod1B $ coef / sqrt ( diag (
     mod1Bvar.coef))))),
554 ncol = length (\text{mod1B$coef), byrow = T))
555 names (t) \leq names (mod1B$ coef)
556 row.names (t) <- c ("Coeficients", "S.E", "T-ratios")
557 t
558 } , rownames = TRUE , digits = 4)
559
560 output $ model1B_2 <- renderTable ({
561 mod1B = arima ( transerie ()$NE , order = c ( input $p , transerie ()$d , input $
     q ) ,
562 seasonal=list (order=c (input $P, transerie () $D, input $Q)
      ,
563 period = as . numeric ( input $ Diffest ) ) )
564 data.frame (Sigma2 = mod1B$ sigma2, Versemblan a = mod1B$ loglik,
565 AIC = mod1B$aic)
566 } , digits = 4)
567
568
569 # Funci per la validaci
570
571 # Definici del model
572 modelo <- reactive ({
573 if ( input $ choosemod == " Model A " ) {
574 arima (transerie () $Tserie, order=c (input $p, 0, input $q),
575 seasonal = list ( order = c ( input $P ,0 , input $Q ) ,
576 period = as . numeric ( input $ Diffest ) ) )
577 } else if ( input $ choosemod == " Model B " ) {
578 arima ( transerie ()$NE , order = c ( input $p , transerie ()$d , input $q ) ,
579 seasonal=list (order=c (input $P, transerie () $D, input $Q),
580 period = as . numeric ( input $ Diffest ) ) )
581 }
582 })
583
   modelototal <- reactive ({
```

```
585 if ( input $ choosemod == " Model A " ) {
586 arima (transerietotal () $Tserie, order=c (input $p, 0, input $q),
587 seasonal=list (order=c (input $P, 0, input $Q),
588 period = as . numeric ( input $ Diffest ) ) )
589 } else if ( input $ choosemod == " Model B " ) {
590 arima ( transerietotal ()$NE , order = c ( input $p , transerietotal ()$d ,
      input $q ) ,
591 seasonal = list ( order = c ( input $P , transerietotal ()$D , input $Q
      ) ,
592 period = as . numeric (input $ Diffest))
593 }
594 })
595
596 # validation = function ( inpmodel ){
597
598 output $ normalitat <- renderPlot ({
599 s = as . numeric ( input $ Diffest )
600 resid = modelo ()$ residuals
601 par (mfrow=c (1,2))
602
603 # Normal plot of residuals
604 qqnorm ( resid )
605 qqline (resid, col=a[2], lwd=2)
606
607 ## Histogram of residuals with normal curve
608 hist (resid, freq=FALSE, main = "Histograma dels residus", xlab =
      " Residus " ,
609 vlab = "Density")610 curve (dnorm(x,mean=mean(resid), sd=sd(resid)), col=a[2], lwd=2, add=T )
611 })
612
613 output $ variancia <- renderPlot ({
614 s=as.numeric (input $Diffest)
615 resid = modelo ()$ residuals
616 par (mfrow=c (1,2))
617 # Residuals plot
618 plot (resid, main="Residuals", xlab = "Temps", ylab = "Residus")
619 abline (h=0)620 abline (h = c (-3 * sd (resid), 3 * sd (resid)), lty = 3, col = a [2], lwd = 2)621 # Square Root of absolute values of residuals ( Homocedasticity )
622 scatter . smooth ( sqrt ( abs ( resid ) ) , main = " Arrel quadrada dels
      residus absoluts " ,
623 y \text{lab} = "'', x \text{lab} = "Temps", 1 \text{bars} = 1 \text{ist} (\text{col} = a [2],
      lwd = 2))
624 })
625
```
#### APENDIX B. CODI SHINY `

```
626 #ACF & PACF of residuals
627 output $ acfpacf1 <- renderPlot ({
628 resid = modelo ()$ residuals
629 par (mfrow=c(1,2))630 acf (resid, ylim=c(-1,1), lag.max=60, col=c(2, rep(1, as.numeric(input
     $Diffest) -1),
631 lwd=1, main = "ACF")
632 pacf (resid, ylim=c(-1,1), lag.max=60, col=c(rep(1, as.numeric (input $)
     Diffest) -1),
\sim 2), lwd=1, main = "PACF"
     \lambda634 })
635
636 #ACF & PACF of square residuals
637 output $ acfpacf2 <- renderPlot ({
638 resid = modelo ()$ residuals
639 par (mfrow=c (1, 2))
640 \alpha acf (resid \hat{ } 2, ylim = c (-1,1), lag. max = 60, col = c (2, rep (1, as. numeric (
      input $ Diffest ) -1)
641 ), lwd=1, main = "ACF
      ^{\circ} 2 " )
642 pacf (resid 2, ylim = c (-1,1), lag.max = 60, col = c (rep (1, as.numeric (
      input $ Diffest ) -1) ,
643 2), lwd=1, main = "
     PACF 2"644 })
645
646 #Ljung -Box p- values
647 output $pval <- renderPlot ({
648 par (mfrow=c(1,1))
_{649} plot (apply (matrix (1:40), 1, function (el)
650 Box . test ( resid ( modelo () ) , lag = el , type = " Lj " )$p . value ) , type = " p "
      , v \, lab = " " )651 abline (h=0.05, lwd=2, lty=2, col=a [2])
652 })
653
654 # Stationary and Invertible
655 output $ stainv1 <- renderPlotly ({
656 autoplot (modelo ())
657 })
658
659 ## Shapiro - Wilks Normality test
660 output $ shapiro <- renderTable ({
661 data . frame (W=as . numeric (shapiro . test (modelo () $residuals) $
      statistic),
662 p _ valor = shapiro . test ( modelo ()$ residuals )$p . value )
663 } , digits = 5)
```

```
665 ## Anderson - Darling test
666 output $ andar <- renderTable ({
667 library (nortest)
668 data.frame (A=as.numeric (ad.test (resid (modelo ())) $statistic),
669 p _ valor = ad . test ( resid ( modelo () ) )$p . value )
670 }, digits = 5)
671
672 ##Jarque - Bera test
673 output $ jarbe <- renderTable ({
674 library (tseries)
675 data . frame ( X _ Squared = as . numeric ( jarque . bera . test ( resid ( modelo
      () ) $ statistic ),
676 p _ valor = jarque . bera . test ( resid ( modelo () ) )$p . value )
677 } , digits = 5)
678
679 ## Breusch - Pagan test
680 output$brpa <- renderTable ({
681 library (lmtest)
682 data . frame ( BP = as . numeric ( bptest (
683 resid (modelo () ) ~ I (serie () - resid (modelo () ) ) ) $ statistic ),
684 p _ valor=bptest (
685 resid (modelo ()) \text{I} (serie ()-resid (modelo ()))) \text{I}p.
      value )
686 }, digits = 5)
687
688 ##Durbin - Watson test
689 output$durwat <- renderTable ({
690 library (lmtest)
691 dwtest ( resid ( modelo ( ) ) ~ I ( 1 : length ( resid ( modelo ( ) ) ) ) )
692 data . frame ( DW = as . numeric (
693 dwtest (resid (modelo () ) ~ I (1: length (resid (modelo () ) ) ) ) $
      statistic),
694 p_valor=dwtest (resid (modelo ()) ~ I (1: length (resid (modelo ()))))
      $p . value )
695 } , digits = 5)
696
697 ##Ljung -Box test
698 output $1jbox <- renderTable ({
699 s=as.numeric (input $Diffest)
700 1 \leftarrow t (apply (matrix (c(1:4, (1:4) *s)), 1, function (el) {
701 te=Box.test (resid (modelo ()), type="Ljung-Box", lag=el)
702 c ( lag =( te$ parameter ) , statistic = te$ statistic [[1]] , p . value = te$
      p. value)}))
703 data.frame(1)704 }, digits = 5)
705
```
664

#### APENDIX B. CODI SHINY `

```
706 # Predicci #
707 # Estabilitat
708 output $ modelserie <- renderTable ({
709 # mod1B = arima ( transerie ()$NE , order =c( input $p, transerie ()$d,
     input $q),
710 # seasonal = list ( order =c( input $P, transerie ()$D, input
     $Q),
711 # period=as.numeric(input$Diffest)))
712 t <- as . data . frame ( matrix ( c ( modelo ()$coef , sqrt ( diag ( modelo ()$
     var.coef)),
713 abs ( t ( modelo ()$ coef / sqrt ( diag (
     modelo()var.coef)))),
714 ncol = length ( modelo ()$ coef ) , byrow
     = T)715 names (t) \leq names (modelo ()$coef)
716 row.names (t) <- c ("Coeficients", "S.E", "T-ratios")
717 t
718 } , rownames = TRUE , digits = 4)
719
720 output $ modelserie1 <- renderTable ({
721 #mod1B=arima (transerie ()$NE, order=c(input$p, transerie ()$d,
     input $q),
722 # seasonal = list ( order =c( input $P, transerie ()$D, input
     $Q),
723 # period =as. numeric ( input $ Diffest )))
724 data . frame (Sigma2 = modelo () $sigma2, Versemblan a = modelo () $
     loglik ,
725 AIC = modelo()$aic)
726 }, digits = 4)
727
728 output $ modelserietotal <- renderTable ({
729 # mod1B = arima ( transerie ()$NE , order =c( input $p, transerie ()$d,
     input $q),
730 # seasonal = list ( order =c( input $P, transerie ()$D, input
     $Q),
731 # period=as.numeric (input $Diffest)))
732 t <- as . data . frame ( matrix ( c ( modelototal ()$coef , sqrt ( diag (
     modelototal () \sqrt{s} \text{var.coef}),
733 abs ( t ( modelototal ()$ coef / sqrt ( diag
     (modelototal()\forall var.coeff)))),
734 ncol = length (modelototal ()$ \text{coeff}),
     byrow = T))
735 names (t) \leftarrow names (modelototal () \text{\$coeff})
736 row.names (t) <- c ("Coeficients", "S.E", "T-ratios")
737 t
738 } , rownames = TRUE , digits = 4)
739
```

```
740 output $ modelserietotal1 <- renderTable ({
741 #mod1B=arima (transerie ()$NE, order=c(input$p, transerie ()$d,
     input $q),
742 # seasonal = list ( order =c( input $P, transerie ()$D, input
     $Q),
743 # period =as. numeric ( input $ Diffest )))
744 data.frame (Sigma2 = modelototal ()$sigma2, Versemblan a =
     modelototal () $loglik,
745 AIC = modelototal()$aic)
746 }, digits = 4)
747
748 # Predicci Out-of-Sample
749 pred <- reactive ({
750 predict (modelo (), n. ahead=length (totalserie ()) -length (serie ()))
751 })
752
753 pr <- reactive ({
754 ts ( c ( tail ( transerie ()$ Tserie ,1) , pred ()$ pred ) ,
755 start=end (serie ()),
756 freq = as . numeric ( input $ Diffest ) )
757 })
758
759 se <- reactive ({
760 \mathbf{ts} ( c (0, pred() $se) ,761 start=end (serie ()).
762 freq = as . numeric ( input $ Diffest ) )
763 })
764
765 output $ outofsample <- renderPlot ({
766
767 if ( input $ Var ) {
768 tl=ts (exp (pr () -1.96*se ()),
769 start = end ( serie () ) ,
770 freq = as . numeric (input $Diffest))
771 tu=ts (exp(pr() + 1.96*se()),772 start=end (serie ()),
773 freq=as.numeric (input $Diffest))
774 pr=ts (exp (pr ()),
775 start=end (serie ()),
776 freq=as.numeric (input $Diffest))
777 } else {
778 tl=ts ((pr () -1.96*se()),
779 start=end (serie ()),
780 freq = as . numeric ( input $ Diffest ) )
781 tu=ts ((pr () +1.96 * se ()),
782 start = end ( serie () ) ,
783 freq = as . numeric ( input $ Diffest ) )
```

```
pr = ts((pr()),
784
                   start = end(serie()),
785
                   freq=as.numeric(input$Diffest))
786
        \mathcal{F}787
788
        ts. plot (total serie(), tl, tu, pr, lty=c(1, 2, 2, 1), col=c(1, a[2], a789
       [2], 2),type="o", main="")790#abline (v = (ultim [1] - 3) : (ultim [1] + 2), lty = 3, col = 4)791
792
      \lambda)
703
794
      # Predicci a h passos
795
      pred1 <- reactive({
796
        predict (modelototal (), n. ahead=input$hpasosarima)
797
      \})
798
799
      pr1 <- reactive ({
800ts(c(tail(transerietotal()$Tserie,1),pred1()$pred),
801
            start=end(totalserie()),
802
            freq=as.numeric(input$Diffest))
803
      \})
804805
      set <- reactive ({
806
        ts(c(0,pred1())$se).
807start=end(totalserie()),
808
            freq=as.numeric(input$Diffest))
809
      \})
810811
      output$prediccioarima <- renderPlot({
812
        #Intervals
813
         if (input$Var){
814t11 = ts(exp(pr1() - 1.96*se1()),
815
                  start=end(totalserie()),
816
                  freq=as.numeric(input$Diffest))
817
           tu1=ts(exp(pr1() + 1.96*se1()),
818start=end(totalserie()),
819
                  freq=as.numeric(input$Diffest))
820
           pr1 = ts(exp(pr1()),
821
                  start=end(totalserie()),
822
                  freq=as.numeric(input$Diffest))
823
        lelsef
824
           t11 = ts((pr1() - 1.96*sel()),
825
                  start = end(totalserie()).
826
                  freq=as.numeric(input$Diffest))
827
           tuf = ts((pr1() + 1.96*sel()),
828start=end(totalserie()),
829
```

```
830 freq=as.numeric (input $Diffest))
831 pr1=ts ((pr1()),
832 start=end (totalserie ()),
833 freq=as.numeric (input $Diffest))
834 }
835
836 ts.plot (totalserie (),tl1,tu1,pr1,lty=c(1,2,2,1),col=c(1,a[2],a
     [2], 2),
837 type="o", main = "")
838 # abline (v = 2009:2022, col = "blue", lty = 3)839 })
840
841 output $taulahpasosarima <- renderDataTable ({
842 # Intervals
843 if (input $ Var) {
844 tl1=ts (exp (pr1 () -1.96*se1()),
845 start=end (totalserie ()),
846 freq=as.numeric (input $Diffest))
847 tu1 = ts (exp (pr1 () + 1.96 * se1 ()),
848 start=end (totalserie ()),
849 freq = as. numeric (input $Diffest))
850 pr1 = ts ( exp ( pr1()) ,851 start=end (totalserie ()),
852 freq=as.numeric (input $Diffest))
853 } else {
854 tl1=ts ((pr1() - 1.96*se1()),
855 start=end (totalserie ()),
856 freq=as.numeric (input $Diffest))
857 tu1=ts ((pr1 () +1.96 * se1 ()),
858 start=end (totalserie ()).
859 freq=as.numeric (input $Diffest))
860 pr1 = ts ((pr1()),
861 start=end (totalserie ()),
862 freq=as.numeric (input $Diffest))
863 }
864 data.frame (Data = seq.Date (interserie () [nrow (interserie ())
     , 1] + 1,
865 by = "day", length.out = (input $)
     hpasosarima )+1),
866 ICI=tl1, ICS=tu1, Predicci = pr1)
867 } , options = list ( pageLength =6) )
868
869
870 # Autoarima
871 output $ autoarima <- renderPlot ({
872 library (forecast)
873 fit \leftarrow auto. arima (totalserie ())
```

```
plot(forecast::forecast(fit,h=input$hpasosarima))
874
     \})
875
876
     877878
     879
880
     library (prophet)
\circ \circ 1
     dfprophet <- reactive({
882
       if ((input $contaminant == "CO") || (input $contaminant == "NO2") ||883
           (input $constant == " 0 z " ) || (input $constant == " PM2.5") ||981(input$contaminant == "PM10")}
885
       df <- mutate (
886
         interserie(),
887
         ds = Temps,
888
         v = Concentraci
889
       \lambda890
       df <- column_to_rownames(df, var = "Temps")
801m \leftarrow prophet ()
892
       m <- add_country_holidays(m,input$pais)
893
       fit.prophet(m,df)
894
       } else if (input $ contaminant == "Dades") {
895#df <- mutate (
896
         #interserie(),
897
            ds = ds.
         #808#y = y899
         #)900#df <- column_to_rownames(df, var = "ds")
901m \leftarrow prophet ()
902
         m <- add_country_holidays(m,input$pais)
903
         fit.prophet(m, interserie())
904
       \mathcal{F}905\})
906
907
     forecast <- reactive({
908future <- make_future_dataframe(dfprophet(), periods = input$
Q<sub>0</sub>Q<sub>0</sub>prophetnum)
       predict (dfprophet (), future)
910
     \mathcal{F})
911912output$predproph <- renderDygraph ({
913
       dyplot.prophet(dfprophet(),forecast())
Q1A)915
916output$plotpredcanvi <- renderPlotly({
917
       plot(dfprophet(), forecast())+add_changepoints_to_plot(
Q1Rdfprophet())
```

```
919 })
920
921 output $taulaprophet <- renderDataTable (
922 forecast () [c ("ds", "yhat", "yhat_lower", "yhat_upper")],
923 options = list ( pageLength =6)
924 )
925
926 output $ components <- renderPlot (
927 prophet_plot_components (dfprophet (), forecast ())
928 )
029930 cvtable <- reactive ({
931 cross_validation (dfprophet (), horizon = input $ prophetnum,
     units = ' days')
932 })
933
934 output $cv <- renderDataTable (
935 cvtable (),
936 options = list (pageLength=6)
937 )
938
939 output $ metplot <- renderPlotly (
940 plot_cross_validation_metric(cvtable(), input$metrica,
941 rolling window = 0.1)
942 )
943
944 output $ mettable <- renderTable (
945 head (performance_metrics (cvtable ()))
946 )
947
948
949 ###### Final
950
951 RMSPE <- function (obs, pr) {
952 r \leftarrow sqrt (sum (((obs-pr)/obs) ^2)/(length (totalserie ())-length (
      serie()))
953 return (r)954 }
955
956 MAPE <- function (obs, pr) {
957 r <- sum ( abs ( obs - pr ) / obs ) / ( length ( totalserie () ) - length ( serie ()
     ) )
958 return (r)
959 }
960
961 MAE <- function (obs, pr) {
962 r \leftarrow sum(abs(obs-pr))/(length(totalserie())-length(serie()))
```

```
963 return (r)964 }
965
966 RMSE <- function (obs, pr) {
967 r <- sqrt (sum (((obs-pr)) ^2)/(length (totalserie ()) -length (serie
       ( ) ) )968 return (r)
969 - 7970
971 nRMSE <- function (obs, pr) {
972 r <- RMSE (obs, pr) / abs (mean (obs))
973 return (r)974 }
975
976 nMAE <- function (obs, pr) {
\gamma<sup>977</sup> r <- MAE(obs, pr)/abs(mean(obs))
978 }
979
980 pr_filtres <- reactive (as.matrix (predict (hw (), length (totalserie
       ()) –
example and the series of the series of the series of the series \text{length}(\text{serie}(1)))982 pr_ets <- reactive ({
983 library (forecast)
984 fitets <- forecast:: ets (totalserie (), allow . multiplicative.
      trend = T)
985 as.matrix (forecast::forecast (fitets, h=length (totalserie ()) -
ength ( serie () ) ) \mean ) series ( ) ) \mean ) series ( ) ) \mean ) series ( ) \) ) \mean )
987
988 })
989
990 pr_arima <- reactive ({
991 #Arima
992 if (input $ Var) {
993 as.matrix (ts (exp (pr ()), start=end (serie ()), freq=as.numeric (
       input$Diffest)) [-1,]994 } else {
995 as . matrix (ts ((pr()), start=end (serie ()), freq=as . numeric (
       input$Diffest)))[-1,]996 }
997 })
998
999 pr_autoarima <- reactive ({
1000 library (forecast)
1001 fitauto <- auto.arima (totalserie ())
1002 as . matrix (forecast :: forecast (fitauto, h=length (totalserie ()) -
1003 length (serie ()) ) \Re mean )
1004 })
```

```
1006 pr_prophet <- reactive ({
1007 future <- make_future_dataframe (dfprophet (), periods = 1)
1008 forecast <- predict (dfprophet (), future) $ yhat
1009 as . matrix (forecast) [1:(length (totalserie ()) - length (serie ()))
      ,1]
1010 })
1011
1012 obs \leq reactive ({
1013 as . matrix ( tail ( interserie () , length ( totalserie () ) - length ( serie
      ( ) ) [ ,2]1014 })
1015
1016 output $ metricasperf <- renderTable ({
1017 c_mape <- c(MAPE(obs(), pr_filtres()), MAPE(obs(), pr_ets()),
      MAPE (obs () , pr_arima ()),1018 MAPE ( obs ( ), pr _ autoarima ( ) ), MAPE ( obs ( ), pr _ prophet
      ())
1019 c_rmspe <- c(RMSPE(obs(), pr_filtres()), RMSPE(obs(), pr_ets()),
       RMSPE(obs(), pr_arima()),
1020 RMSPE ( obs (), pr _ autoarima ( ) ), RMSPE ( obs (), pr _
      prophet () ) )
1021 c _ mae <- c (MAE(obs(), pr _ filtres()), MAE(obs(), pr _ ets()), MAE(
      obs () , pr _ arima () ) ,
1022 MAE ( obs ( ), pr_ autoarima ( ) ), MAE ( obs ( ), pr_ prophet ( ) ) )
1023 c_rmse <- c(RMSE(obs(), pr_filtres()), RMSE(obs(), pr_ets()),
      RMSE ( obs ( ), pr_arima ( ) ),
1024 RMSE ( obs ( ), pr _ autoarima ( ) ), RMSE ( obs ( ), pr _ prophet
      ())
1025 c _ nmae <- c(nMAE(obs(), pr _ filtres()), nMAE(obs(), pr _ ets()),
      nMAE(obs(), pr_arima()),
1026 nMAE (obs (), pr_autoarima ()), nMAE (obs (), pr_prophet
      ())
1027 c_nrmse <- c(nRMSE(obs(), pr_filtres()), nRMSE(obs(), pr_ets()),
       nRMSE(obs(), pr_arima()),
1028 nRMSE ( obs ( ), pr_autoarima ( ) ), nRMSE ( obs ( ), pr_
      prophet () ) )
1029
1030 r <- data.frame (MODEL = c ("EWMA", "ets", "Arima", "Auto.arima"
      , "Prophet"),
M_{\text{APE}} = c_mape, RMSPE = c_rmspe, MAE = c_mae,
      RMSE = c_{rmse},
1032 nMAE = c_nmae, nRMSE = c_nrmse)
1033 })
1034
1035
1036 # ######################
```
1005

```
1037 f _ pr_filtres <- reactive (as . matrix (predict (hw(), input $
      predicciofinal)))
1038
1039 f_pr_ets <- reactive ({
1040 library (forecast)
1041 fitets <- forecast :: ets ( totalserie () , allow . multiplicative .
      trend = T1042 as . matrix (forecast:: forecast (fitets, h=input $ predicciofinal) $
      mean )
1043
1044 })
1045
1046 predf \leq reactive ({
1047 predict (modelototal (), n. ahead=input $ predicciofinal)
1048 })
1049
1050 prf \leq reactive ({
1051 ts (predf () $pred,
1052 start=end (totalserie ()),
1053 freq=as.numeric (input $Diffest))
1054 })
1055
1056 f_pr_arima <- reactive ({
1057 # Arima
1058 if (input $ Var) {
1059 as.matrix (ts (exp (prf ()), start=end (totalserie ()), freq=as.
      numeric (input $ Diffest)))
1060 } else {
1061 as . matrix (ts ((prf()), start=end (totalserie()), freq=as.
      numeric (input $ Diffest)))
1062 }
1063 })
1064
1065 f_pr_autoarima <- reactive ({
1066 library (forecast)
1067 fitauto <- auto.arima (totalserie ())
1068 as . matrix (forecast:: forecast (fitauto, h=input $ predicciofinal) $
      mean )
1069 })
1070
1071 f_pr_prophet <- reactive ({
1072 future <- make_future_dataframe(dfprophet(), periods = input$
      predicciofinal )
1073 forecast <- predict (dfprophet (), future) $ yhat
1074 as.matrix (forecast)
1075 })
1076
```

```
1077 inpara <- reactive (as. character (input $ ara))
1078
1079 prfinal <- reactive ({
1080 if (inpara () == "EWMA") {
1081 as.numeric (f_pr_filtres () [nrow (f_pr_filtres ()),]
1082 } else if (inpara () == " ets") {
1083 as . numeric (f_pr\_ets() [ nrow(f_pr\_ets() ) , ]1084 } else if (inpara () == "Arima") {
1085 as . numeric (f_pr\_arima() [ nrow(f_pr\_arima() ) , ]1086    dot    }else    if (inpara () == "Auto.arima") {
1087 as . numeric (f_p r_autoarima () [nrow (f_p r_autoarima () ],]
1088 } else if (inpara () == "Prophet") {
1089 as . numeric (f _pr _prophet () [nrow (f _pr _prophet () ), 1])
1090 } else {
1091 0
1092 }
1093 })
1094
1095 # ##############################
1096
1097 output$predicciofinal <- renderInfoBox ({
1098 a <- round (prfinal (), 2)
1099 if (a < input $ green) {
1100 \qquad \qquad infoBox (title = "Nivell de AQI", value = a,
1101 subtitle = "Nivell bo", color = "green",
1102 icon = icon ("fa-duotone fa-wind"))
1103 } else if (a<input $ yellow) {
1104 infoBox (title = "Nivell de AQI", value = a,
1105 subtitle = "Nivell moderat", color = "yellow",
1106 icon = icon ("fa-duotone fa-wind"))
1107 } else if (a<input $ orange) {
1108 infoBox (title = "Nivell de AQI", a,
1109 subtitle = " No saludable per grups sensibles " , color
       = " orange " ,
1110 icon = icon ("fa-duotone fa-wind"))
1111 } else if (a<input $red) {
1112 infoBox (title = "Nivell de AQI", value = a,
1113 subtitle = "No saludable", color = "red",
1114 icon = icon ("fa-duotone fa-wind"))
1115 } else if (a<input $ purple) {
1116 infoBox (title = "Nivell de AQI", value = a,
1117 subtitle = "Molt poc saludable", color = "purple",
1118 icon = icon ("fa-duotone fa-wind"))
1119 } else if (a<input $black) {
1120 infoBox (title = "Nivell de AQI", value = a,
1121 subtitle = "Perill s", color = "black",
1122 icon = icon ("fa-duotone fa-wind"))
```
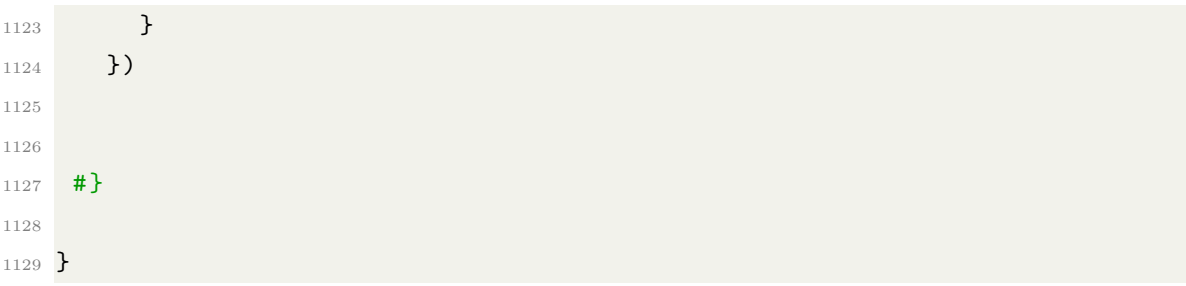

### B.2 Ui

```
1 #
2 # This is the user - interface definition of a Shiny web application .
      You can
3 # run the application by clicking 'Run App' above.
4 #
5 # Find out more about building applications with Shiny here :
6 \frac{H}{4}7 # http :/ / shiny . rstudio .com/
8 #
\alpha10 library ( shiny )
11 library (shinydashboard)
12 library (plotly)
13 library ( shinyWidgets )
14 library (dygraphs)
15 library (datamods)
16
17 dashboardPage (
18 skin = "green",
19 dashboardHeader (title = "Qualitat de l'aire"),
20 dashboardSidebar (
21 sidebarMenu (
22 menuItem ("Guia d' s", tabName = "home"),
23 menuItem ("Predicci amb filtres", tabName = "filtres"),
24 menuItem ("Preparaci pr via al model", tabName = "model"),
25 menuItem ( " Models " , tabName = " Arima " ) ,
26 menuItem ("Validaci ", tabName = "Validaci "),
27 menuItem ("Predicci ", tabName = "Predicci "),
28 menuItem ( " Prophet " , tabName = " Prophet " ) ,
29 menuItem ( " Millor model " , tabName = " bestmodel " ) ,
30 menuItem ( " Autora " , tabName = " finaljo " )
\overline{31} )
32 \quad \quad \text{)}33 dashboardBody (
34 tabItems (
35
```

```
36 # ########## TAB0 ################
37 tabItem (tabName = "home",
38 fluidRow (
39 tabBox (title = "Guia d'us", id = "home",
40 \text{width} = "100\text{,"}41 height = "100%",
42 tabPanel (" Introducci ",
43 fluidRow (
\frac{44}{44} column (12,
45 p ( " Us presentem la plataforma
    interactiva
46 per modelitzar s ries per modelitzar s ries
    temporals de manera
47 senzilla i r p i da.",
48 style = " font - size :16 px ; text
    -align: justify"),
49 p ( " En aquesta web hi ha
    carregades 5 s r i e s
50 temporals de diferents
    contaminants que
51 provenen de Calif rnia.
    Tamb s'ofereix
52 en la pestanya del costat
    la pujada
\mathbf{d} \cdot \mathbf{a} d \mathbf{d} \cdot \mathbf{a} altres s ries.",
54 style = " font - size :16 px ; text
    -align: justify"),
55 p ( " En el m e n de l ' esquerra
    podreu navegar
56 per les diferents
    metodologies que s'han
57 implementat . La metodologia
    EWMA s'aplica
58 dins de " , em ( " ' P r e d i c c i
    amb filtres'."),
59 " Per modelitzar segons la
    metodologia
60 Box - Jenkins necessitareu
    preparar la s r i e
61 dins la ", em ("' Preparaci
    pr via al model',"),
62 " modelitzar en la pestanya " \blacksquare" modelitzar en la pestanya "
    , em ("'Models',"),
\mathfrak{g}_3 and \mathfrak{g}_4 and \mathfrak{g}_5 and \mathfrak{g}_7 and \mathfrak{g}_8 and \mathfrak{g}_7 , \mathfrak{g}_8 and \mathfrak{g}_8 and \mathfrak{g}_9 and \mathfrak{g}_9 and \mathfrak{g}_9 and \mathfrak{g}_9 and \mathfrak{g}_9 and \mathfrak{g}_9 and \mathfrak{g}_9 an
    es v a l i d a r
64 el model proposat i
    finalment es pot veure
```

```
65 els valors futurs en " , em ( "
     'Prediccions'."),
66 " A m s , s' ofereix la
     m o d e l i t z a c i
\overline{67} autom tica no param trica
     amb el paquet
68 prophet clicant dins del
     men a",
\mathfrak{g}_{9} em ("' Prophet '."), "Per
    decidir quina
70 metodologia i model s el
     m s bo per
71 les dades , entreu en " ,
\mathbb{P}^{72} em ("'\mathbb{P}^{11} Millor model'."),
73 style = " font - size :16 px ; text
    -align: justify"
\overline{a} , and \overline{a} , and \overline{a} , and \overline{a} , and \overline{a} , and \overline{a} , and \overline{a} , and \overline{a} , and \overline{a} , and \overline{a} , and \overline{a} , and \overline{a} , and \overline{a} , and \overline{a} , and \overline{a} , 
75 p ( " Recordeu d ' introduir el
    codi del p a s
76 d ' on s ' han extret les
    dades i
77 l'estacionalitat amb qu
     treballareu
78 abans d ' iniciar aquest
     cam de modelar.".
The style = " font - size : 16 px ;
    text-align: justify"),
80 p ("Per identificar quin s
    el codi que heu
81 d'utilitzar, poder entrar d'alternative d'utilitzar, poder entrar de la commune de la commune de la commune de la commune de la commune de la commune de la commune de la commune de la commune de la commune de la commune
    al seg ent enlla :",
82 style = " font - size : 16 px; text
    -align: justify"),
83 a ("https://python-holidays.
    readthedocs . io / en / latest / " ,
84 style="font-size:16px; text
    -align: justify"),
85 br (), br (), br (), br (), br (),
86 fluidRow (experience of the set of the set of the set of the set of the set of the set of the set of the set of the set of the set of the set of the set of the set of the set of the set of the set of the set of the set 
87 column (6,
88 textInput (inputId = "pais", label = "Introdueix
89 el codi del pas d'on
     prov la s rie
\mathfrak{so} en maj scules:",
91 value = "US'', width = "75\%",
92 placeholder = NULL)
93 ), column (6,
```
```
94 pickerInput (
95 inputId = "Diffest", label = "Estacionalitat
    de D = ?",
96 choices = c("5", "7", "12"),
97 options = list (
98 style = "btn-success"),
99 selected = "7")
\frac{100}{200} )
\frac{101}{2}\frac{102}{2} )
\frac{103}{2} )
104 ),
105 tabPanel ("Pujada de dades",
106 fluidRow (
107 column (9, align="right",
108 dropdownButton (
109 p ( " Primer , seleccioneu el
   fitxer que cont la
110 s rie temporal amb la qual voleu
    treballar . Aquest
111 ha de tenir en la primera columna
   les dates i
112 en la segona els valors recollits .
    " , br () ,
113 " Seguidament , indiqueu si
   el fitxer t cap alera,
114 quin separador utilitza i el
   format de les
115 dates \blacksquare, \blacksquare, indiqueu les
116 observacions que emprareu per
    entrenar
117 els models.", style="text-align:
   justify " ) ,
118 circle = TRUE,
119 status = "success",
120 size = "xs",
121 icon = icon ( "fa-duotone fa-
    info " ) ,
122 label = NULL,
123 tooltip = FALSE,
124 right = F,
125 up = FALSE,
126 width = NULL,
127 margin = " 10px",
128 inline = TRUE,
129 inputId = NULL
```
 $\frac{130}{2}$  ), 131 fluidRow (131 fluidRow (131 fluidRow (131 fluidRow (131 fluidRow (131 fluidRow (131 fluidRow (131 fluidRow (131 fluidRow (131 fluidRow (131 fluidRow (131 fluidRow (131 fluidRow (131 fluidRow (131 fluidRow (131 fluidRow  $132$  column (6, align="left", 133 **fileInput ("file1", "Escull el fitxer amb les** dades " ,  $134$  multiple = FALSE,  $135$  accept = c ( ' text / csv ' , 136 **136 136 136 136 136 136 137 138 138 139 139 139 139 139 139 139 139 139 139 139 139 139 139 139 139 139 139 139 139 139 139 139 139 139 139 139 1** , text / plain ' ,  $137$   $\cdot$  csv<sup>'</sup>)  $\frac{138}{138}$  ), 139 **awesomeCheckbox ('Cap alera', 'Cap alera del** fitxer', TRUE,  $\texttt{status = "success"}),$ 141 **awesomeRadio ( 'Separador ', ' Separador del fitxer** ' , 142 c ( $\texttt{Coma} = '$ , ',  $\texttt{Punt\_i\_coma} = '$ ; ',  $\texttt{Tab} = '$  $\backslash t$ '),',',  $143$  status = "success"), <sup>144</sup> awesomeRadio (  $145$  inputId = "formatdata", 146 **label = "Format de les dates"**, 147 choices = c ( "  $\%m$  /  $\%d$  /  $\%Y'$  , "  $\%d$  /  $\%W''$  , "  $\%Y''$  , "  $\%Y'$   $\%d$  /  $\%m$  $", "$  "  $\frac{1}{2}$  Y /  $\frac{2}{2}$  m /  $\frac{2}{2}$  d "  $),$ 148  $\texttt{selected} = "\\ \text{\%m}\text{\#}/\\ \text{\%d}\text{\#}Y".$ 149 **status = " success"**  $\frac{150}{\lambda}$  ), 151 uiOutput ("slider")  $\frac{152}{\lambda}$  ),  $153$  column  $(6,$  align="left", 154 tableOutput ("dadestaula")  $\frac{155}{2}$  )  $\frac{156}{2}$  $\frac{157}{2}$  ) 158  $\frac{159}{2}$ 160 **)**  $161$  )  $\frac{162}{2}$  ) 163  $164$  ), <sup>165</sup> # ############################### 166 <sup>167</sup> # ########## TAB1 ################ 168 tabItem (tabName = "filtres", 169 fluidRow (  $170$  tabBox (title = "Propietats de la s rie", id = "

```
tabsetpropserie " ,
171 tabPanel ("Gr fic",
172 dropdownButton (
173 p ( " Podeu seleccionar qualsevol de les
   s ries temporals
174 que corresponen als diferents
   contaminants o l'opci ",
175 em ("Dades"), "que correspon al fitxer
   que heu carregat
176 anteriorment . ", br (), "Autom ticament
   veureu el gr fic
177 de la s rie temporal escollida.",
178 178 style = " text - align: left " ),
179 circle = TRUE,
{\tt status = "success",}181 size = "xs",
182 icon = icon ("fa-duotone fa-info"),
183 label = NULL,
184 tooltip = FALSE,
185 right = F,
186 up = FALSE,
187 width = NULL,
188 margin = "10px",
189 inline = TRUE,
190 inputId = NULL
\frac{191}{2} ),
192 radioGroupButtons (
193 inputId = "contaminant",
194 label = "Contaminant",
195 choices = c ( " CO " , " NO2 " , " O z " , " PM2
   .5", "PM10",
196 " Dades " ),
197 selected = "PM2.5",
198 status = " success"
\frac{199}{2} ),
200 plotlyOutput ("descriptiu")),
201 tabPanel ("Taula",
202 dropdownButton (
203 p ( " En aquesta pestanya veureu la taula
   amb les
204 observacions de la s r i e temporal
   total . " ,
205 style="text-align: left"),
206 circle = TRUE,
207 status = "success",
208 size = "xs",
209 icon = icon ( " fa - duotone fa - info " ) ,
```

```
210 label = NULL,
211 tooltip = FALSE,
212 right = F,
213 up = FALSE,
214 width = NULL,
215 margin = "10px",
216 inline = TRUE,
217 inputId = NULL
218 ),
219 dataTableOutput (" obs ") ),
220 tabPanel ("Descomposici",
221 dropdownButton (
222 p ( " A q u podeu estudiar g r ficament
   les components de
223 la s rie.",
224 style="text-align: left"),
225 circle = TRUE,
226 status = "success",
227 size = "xs",
228 icon = icon ("fa-duotone fa-info"),
229 label = NULL,
230 tooltip = FALSE,
231 right = F,
232 up = FALSE,
233 width = NULL,
234 margin = "10px",
235 inline = TRUE,
236 inputId = NULL
\overline{237} ),
238 plotOutput ( " decompose " ) ) ,
239 tabPanel ("Tipus de s rie",
240 dropdownButton (
241 p ( " En aquesta pestanya es presenten els
   diferents tipus
<sup>242</sup> de s rie que defineix la metodologia
   d ' allisat
243 exponencial . Segons les components
   que s'han vist
244 presents anteriorment , haureu d '
   aplicar un tipus
245 de s rie diferent.", br (), "Si no heu
   vist clar quin
246 tipus de components presenta la
   s rie que esteu
247 estudiant , podeu ajudar - vos amb el
   valor MSE .
248 Escolliu el que presenti menor MSE . " ,
```

```
\verb|style="text-align:left" | \verb|;|250 circle = TRUE,
251 status = "success",
252 size = "xs",
253 icon = icon ("fa-duotone fa-info"),
254 label = NULL,
255 tooltip = FALSE,
256 right = F,
257 up = FALSE,
258 width = NULL,
259 margin = "10px",
260 inline = TRUE,
261 inputId = NULL
262 ),
263 plotOutput ("tipusdeserie"))
264 ),
265 tabBox (title = "Predicci ", id = "tabsetpred",
266 tabPanel (" Par metres",
267 dropdownButton (
268 p ( " En aquesta pestanya heu de
   seleccionar el tipus de
269 s rie que heu determinat
   anteriorment.", br(),
270 "Seguidament, us apareixeran els
   par metres del
271 model segons la metodologia d ' allisat
   exponencial . " ,
272 style="text-align: left"),
273 circle = TRUE,
274 status = "success",
275 size = "xs",
276 icon = icon ("fa-duotone fa-info"),
277 label = NULL,
278 tooltip = FALSE,
279 right = F,
280 up = FALSE,
281 width = NULL,
282 margin = "10px",
283 inline = TRUE ,
284 inputId = NULL
285 ),
286 pickerInput (
287 inputId = " serie " , label = " Tipus de
   s rie".
288 choices = c ( " Tipus 1 " ," Tipus 2 " ," Tipus
   3 " ," Tipus 4 " ,
289 "Tipus 5", "Tipus 6"),
```
 options = list ( style = " $btn$ -success"), selected = "Tipus 1"), 293 tableOutput ( " parametres " ) ), 295 tabPanel ("Estacionalitat", dropdownButton ( **p ("Observeu de manera gr fica els** par metres estimats **per l'estacionalitat."**, style = " text - align : left " ) , circle = TRUE, status = "success", size = "xs", icon = icon (" $fa$ -duotone  $fa$ -info"), label = NULL. 305 tooltip = FALSE, right = F, up = FALSE, width = NULL, margin = " $10px$ ", inline = TRUE, inputId = NULL  $\frac{312}{100}$  ), **plotOutput (" parmseason " ) )**, 314 tabPanel (" Gr fic de la predicci", 315 dropdownButton ( p ( " Seleccioneu el nombre de dies que voleu predir . **En el gr fic veureu la predicci** des de l' ltim dia de la s r i e temporal utilitzada per crear el model . ", style="text-align: left"), circle = TRUE, status = "success", size = "xs", icon = icon (" $fa$ -duotone  $fa$ -info"), label = NULL, tooltip = FALSE, right = F, up = FALSE, width = NULL, margin = " $10px$ ", inline = TRUE, **inputId = NULL** 

```
\overline{\phantom{a}} , and \overline{\phantom{a}} , and \overline{\phantom{a}} , and \overline{\phantom{a}} , and \overline{\phantom{a}} , and \overline{\phantom{a}} , and \overline{\phantom{a}} , and \overline{\phantom{a}} , and \overline{\phantom{a}} , and \overline{\phantom{a}} , and \overline{\phantom{a}} , and \overline{\phantom{a}} , and \overline{\334 numericInput (inputId = "num", label = "h
    passos : " ,
335 value = 182, min = 1, max =NA),
336 plot0utput ( " hpasos " ) ),
337 tabPanel ("Taula del la predicci",
338 dropdownButton (
339 p ( " Observeu els valors predits
    num ricament en la taula.",
340 style="text-align: left"),
341 circle = TRUE,
342 status = "success",
343 size = "x s",
344 icon = icon ("fa-duotone fa-info"),
345 label = NULL.
346 tooltip = FALSE,
347 right = F,
348 up = FALSE,
349 width = NULL,
350 margin = "10px",
351 inline = TRUE,
352 inputId = NULL
\frac{353}{2} ),
354 dataTableOutput ( " hpasostaula " ) ),
355 tabPanel (" ets",
356 dropdownButton (
357 b and the set of the set of the set of the set of the set of the set of the set of the set of the set of the set of the set of the set of the set of the set of the set of the set of the set of the set of the set of th
    autom ticament
358 amb la f u n c i " , em ( " ets () " ) ," i les
    prediccions del
359 nombre de dies que heu indicat . " ,
360 style="text-align: left"),
361 circle = TRUE,
362 status = "success",
363 size = "x s",
364 icon = icon ( "fa-duotone fa-info "),
365 label = NULL,
366 tooltip = FALSE,
367 right = F,
368 up = FALSE,
369 width = NULL,
370 margin = "10px",
371 inline = TRUE,
372 inputId = NULL
\frac{373}{1000} ),
374 numericInput (inputId = "etsnum", label =
```

```
"h passos:",
375 value = 30, min = 1, max =
   NA),
376 plotOutput (" etsplot")
377 )
378 )
379 ),
380 # ###############################
381
382 # ########## TAB2 ################
383 tabItem (tabName = "model",
384 fluidRow (
385 tabBox (title = "Gr fics pr vis", id = "previ",
386 tabPanel ("Boxplot",
387 dropdownButton (
388 p ( " Per aplicar la metodologia Box
   - Jenkins cal
389 1999 tenir una s rie amb vari ncia
    constant.", br(),
390 " Observa el g r f i c de box plot
    per decidir si
\frac{391}{2} and \frac{1}{2} and \frac{1}{2} are \frac{1}{2} and \frac{1}{2} are \frac{1}{2} and \frac{1}{2} are \frac{1}{2} and \frac{1}{2} are \frac{1}{2} and \frac{1}{2} are \frac{1}{2} and \frac{1}{2} are \frac{1}{2} and \frac{1}{2} are \frac{1}{2}392 style="text-align: left"),
393 circle = TRUE,
394 status = " success",
395 size = "x s",
396 icon = icon ( " fa - duotone fa - info " )
    ,
397 label = NULL,
398 tooltip = FALSE ,
399 right = F,
400 up = FALSE,
401 width = NULL,
402 margin = "10px",
403 inline = TRUE,
404 input Id = NULL
405 ),
406 plotOutput ("boxplot")),
407 tabPanel ("Mitjana-Var",
408 dropdownButton (
409 p ("El gr fic mitjana-vari ncia
    s un altre
410 m t o d e visual que ajuda a
   identificar si la
411 s r i e presenta vari n cia
   constant.", br(),
412 " Per identificar - ho , cal que la
```

```
l nia verda
413 sigui el m s horitzontal
  possible . " ,
414 style="text-align: left"),
415 circle = TRUE,
416 status = "success",
417 size = "xs",
418 icon = icon ( " fa - duotone fa - info " )
  ,
419 label = NULL,
420 tooltip = FALSE,
421 right = F,
422 up = FALSE,
423 width = NULL,
424 margin = "10px",
425 inline = TRUE,
426 input Id = NULL
427 ),
428 plotOutput ( " mediavar " ) ) ,
429 tabPanel ("Monthplot",
430 dropdownButton (
431 p ( " Podeu analitzar si la s r i e
  presenta
432 estacionalitat amb aquest
  gr fic.", br(),
433 " Podeu considerar que hi ha un
  patr estacional
434 si les mitjanes no estan
  alineades de manera
435 significativa . " ,
436 style = " text - align: left "),
437 circle = TRUE,
438 status = " success " ,
439 size = "xs",
440 icon = icon ( " fa - duotone fa - info " )
  ,
441 label = NULL,
442 tooltip = FALSE,
443 right = F,
444 up = FALSE,
445 width = NULL,
446 margin = "10px",
447 inline = TRUE,
448 inputId = NULL
\frac{449}{1} ),
450 plotOutput ("monthplot")),
451 tabPanel ("Transformacions",
```

```
452 dropdownButton (
453 p ( " Segons les conclusions a les
   quals heu arribat
454 anteriorment necessitareu , o no
   , aplicar les
455 diferents transformacions que
   es suggereixen
456 en el seg ent llistat.", br (), "
   Podeu veure
457 com canvien els gr fics en la
   pantalla de la
458 dreta per confirmar que s
   ne cess ria la
459 transforamci a la s rie.",
460 style = " text - align: left " ),
461 circle = TRUE,
462 status = " success " ,
463 size = "xs",
464 icon = icon ( " fa - duotone fa - info " )
   ,
465 label = NULL,
466 tooltip = FALSE,
467 right = F,
468 up = FALSE,
469 width = NULL,
470 margin = "10px",
471 inline = TRUE,
472 inputId = NULL
473 ),
474 br () , br () ,
475 strong (" s la vari ncia constant?
   Si no ho s,
476 aplica : " ),
477 prettyCheckbox (inputId = "Var",
478 label = "
   T r a n s f o r m a c i
479 logar tmica",
480 value = F,
481 status = " success",
482 fill = F),
483 br (), strong ("Hi ha estacionalitat?
   Si n'hi ha,
484 aplica : " ),
485 prettyCheckbox ( inputId = " Est " ,
486 label = "
   Diferenciaci
487 estacional ", 487 estacional ", 487 estacional ", 487 estacional ", 487 estacional ", 487 estacional ", 487 estacional ", 487 estacional ", 487 estacional ", 487 estacional ", 487 estacional ",
```

```
488 value = F,
489 status = " success",
f ill = F), f and f ill = F), f491 br (), strong (" s la mitjana
   constant? Si no ho s,
492 aplica : " ),
493 prettyCheckbox ( inputId = " Mitjana " ,
494 label = " \blacksquareDiferenciacions
495 regulars",
\mathbf{value} = \mathbf{F},
497 status = " success " ,
498 fill = F)
\overline{a} 499 ) in the set of the set of the set of the set of the set of the set of the set of the set of the set of the set of the set of the set of the set of the set of the set of the set of the set of the set of the s
\frac{500}{\lambda} ),
501 tabBox (title = "Gr fics transformats", id = "post"
   ,
502 tabPanel ( " Boxplot " ,
503 dropdownButton (
504 p ( " Observa el g r f i c de box plot
    amb la
505 t ransformaci aplicada a la
   s rie per
506 606 estabilitzar la varincia.
   Creieu que necessiteu
507 aplicar la transformaci?",
508 style = " text - align: left " ),
509 circle = TRUE,
510 status = "success",
511 size = "xs",
512 icon = icon ( " fa - duotone fa - info " )
   ,
13 label = NULL,
514 tooltip = FALSE,
515 right = F,
516 up = FALSE,
517 width = NULL,
518 margin = "10px",
519 inline = TRUE,
520 input Id = NULL
\frac{521}{2} ),
522 plotOutput ( "boxplott")),
523 tabPanel ("Mitjana-Var",
524 dropdownButton (
525 p ("Observa el gr fic de mitjana-
   vari ncia amb la
526 t r an s f o r m a c i aplicada a la
```

```
s r i e per
527 estabilitzar la varincia.
  Creieu que necessiteu
528 aplicar la transformaci?",
529 style = " text - align: left " ),
530 circle = TRUE,
531 status = " success",
532 size = "xs",
533 icon = icon ( " fa - duotone fa - info " )
  ,
1abel = NULL,
535 tooltip = FALSE,
536 right = F,
537 up = FALSE,
538 width = NULL,
539 margin = "10px",
540 inline = TRUE,
541 inputId = NULL
\frac{542}{100} ),
543 plotOutput ( " mediavart " ) ) ,
544 tabPanel ("Monthplot",
545 dropdownButton (
546 p ("Observa el gr fic de l'
  estacionalitat amb la
547 transformaci aplicada a la
  s r i e per
548 eliminar la component estacional .
   Creieu que necessiteu
549 aplicar la transformaci?",
550 style="text-align: left"),
551 circle = TRUE,
552 status = "success",
553 size = "x s",
554 icon = icon ( " fa - duotone fa - info " )
  ,
555 label = NULL,
556 tooltip = FALSE,
557 right = F,
558 up = FALSE,
559 width = NULL,
560 margin = "10px",
561 inline = TRUE,
562 inputId = NULL
\sim 563 \, ), \,564 plotOutput ( " monthplott")),
565 tabPanel ( " Mitjana " ,
566 dropdownButton (
```

```
567 p ( " Per acabar de preparar la
   s rie temporal
568 abans d ' iniciar amb la
   modelitzaci necessiteu
569 que la mitjana sigui 0. " , br () ,
570 "Si la mitjana no s 0,
   apliqueu en el panell
571 de l ' esquerra les
   diferenciacions regulars .
572 Autom ticament se'n faran
   tantes com siguin
573 n e c e s s r i e s sense fer que la
   s rie sigui
574 sobre dispersa.",
575 style="text-align: left"),
576 circle = TRUE,
577 status = " success",
578 size = "x s",
579 icon = icon ( " fa - duotone fa - info " )
   ,
580 label = NULL,
581 tooltip = FALSE,
582 right = F,
583 up = FALSE,
584 width = NULL,
585 margin = "10px",
586 inline = TRUE,
587 inputId = NULL
\sim 588 \, ), \,589 plotOutput ("ctemean")),
590 tabPanel ("ACF/PACF",
591 dropdownButton (
592 p ( " Comproveu que la s r i e e s t
   preparada per
593 modelitzar amb els segents
   g r f i c s . Per
594 determinar - ho , cal observar que
   els retards
595 decauen r pidament a 0. ", br (),
   " Les barres
596 negres representen la component
   regular del
597 model i les vermelles la
   component estacional .
598 Amb aquests g r f i c s podeu
   determinar els possibles
599 b a r m e s per crear un model \alpha r m e t r e s per crear un model
```

```
SARIMA . " ,
600 style = " text - align : left " ) ,
601 circle = TRUE,
602 status = "success",
603 size = "xs",
\text{604} icon = icon ("\text{fa}-\text{duotone} \text{fa}-\text{info}")
   ,
605 label = NULL,
606 tooltip = FALSE,
607 right = F,
608 up = FALSE,
609 width = NULL,
610 margin = "10px",
611 inline = TRUE,
612 input Id = NULL
\sim 0.13
614 plotOutput ( " Pacf ") )
615 ) and \overline{\phantom{a}}616
617 )
618 ),
619 # ###############################
620
621 # ########## TAB3 ################
622 tabItem (tabName = "Arima",
623 fluidRow (
624 box (title = "Par metres", id = "tabsetcreaciomodel
   " ,
625 dropdownButton (
626 p ( " Inseriu els p a r m e t r e s del model SARIMA
   que voleu provar
627 en les s eg ents caselles. Els par metres
   que determinen
628 tant la diferenciaci estacional com les
   regulars
629 s ' inclouran en el model autom ticament
   segons el que heu
630 decidit en la preparaci previa al model."
   ,
631 style="text-align: left"),
632 circle = TRUE,
633 status = " success",
634 size = "xs",
635 icon = icon ("fa-duotone fa-info"),
636 and 1 abel = NULL,
637 tooltip = FALSE,
638 right = F,
```

```
639 up = FALSE,
640 width = NULL,
641 margin = "10px",
642 inline = TRUE,
643 inputId = NULL
644 ), br (),
645 numericInput ( inputId = " p " , label = " P a r m e t r e
    p " ,
646 value = 0, min = 0, max = N_A),
647 numericInput (inputId = "q", label = "Par metre
     q " ,
V = V value = 0, min = 0, max = NA),
649 numericInput ( inputId = " P " , label = " P a r m e t r e
     P " ,
V = V value = 0, min = 0, max = NA),
651 numericInput ( inputId = " Q " , label = " P a r m e t r e
     Q " ,
V = 652 value = 0, min = 0, max = NA)
\frac{653}{1000} , \frac{1}{200} , \frac{1}{200} , \frac{1}{200} , \frac{1}{200} , \frac{1}{200} , \frac{1}{200} , \frac{1}{200} , \frac{1}{200} , \frac{1}{200} , \frac{1}{200} , \frac{1}{200} , \frac{1}{200} , \frac{1}{200} , \frac{1}{200} , \frac{1}{20654 tabBox (title = "Model", id = "tabsetmodel",
655 tabPanel ( " E s t i m a c i A " ,
656 dropdownButton (
657 b 2010 in the set of the set of the set of the set of the set of the set of the set of the set of the set of the set of the set of the set of the set of the set of the set of the set of the set of the set of the set o
    ' han estimat i
658 si s n significatius . L '
    e stimaci A
659 considera", \mathsf{em}(\mathsf{''1}', \mathsf{intercept}")," tot i que pels
660 pr xims passos i facilitar la
    m o d e l i t z a c i es
661 considerar que no s
    significatiu . " ,
662 style="text-align: left"),
663 circle = TRUE,
664 status = "success",
665 size = "xs",
666 icon = icon ( " fa - duotone fa - info " )
    ,
667 label = NULL,
668 tooltip = FALSE,
669 right = F,
670 up = FALSE,
671 width = NULL,
672 margin = "10px",
673 inline = TRUE,
674 inputId = NULL
675 ), br (),
```
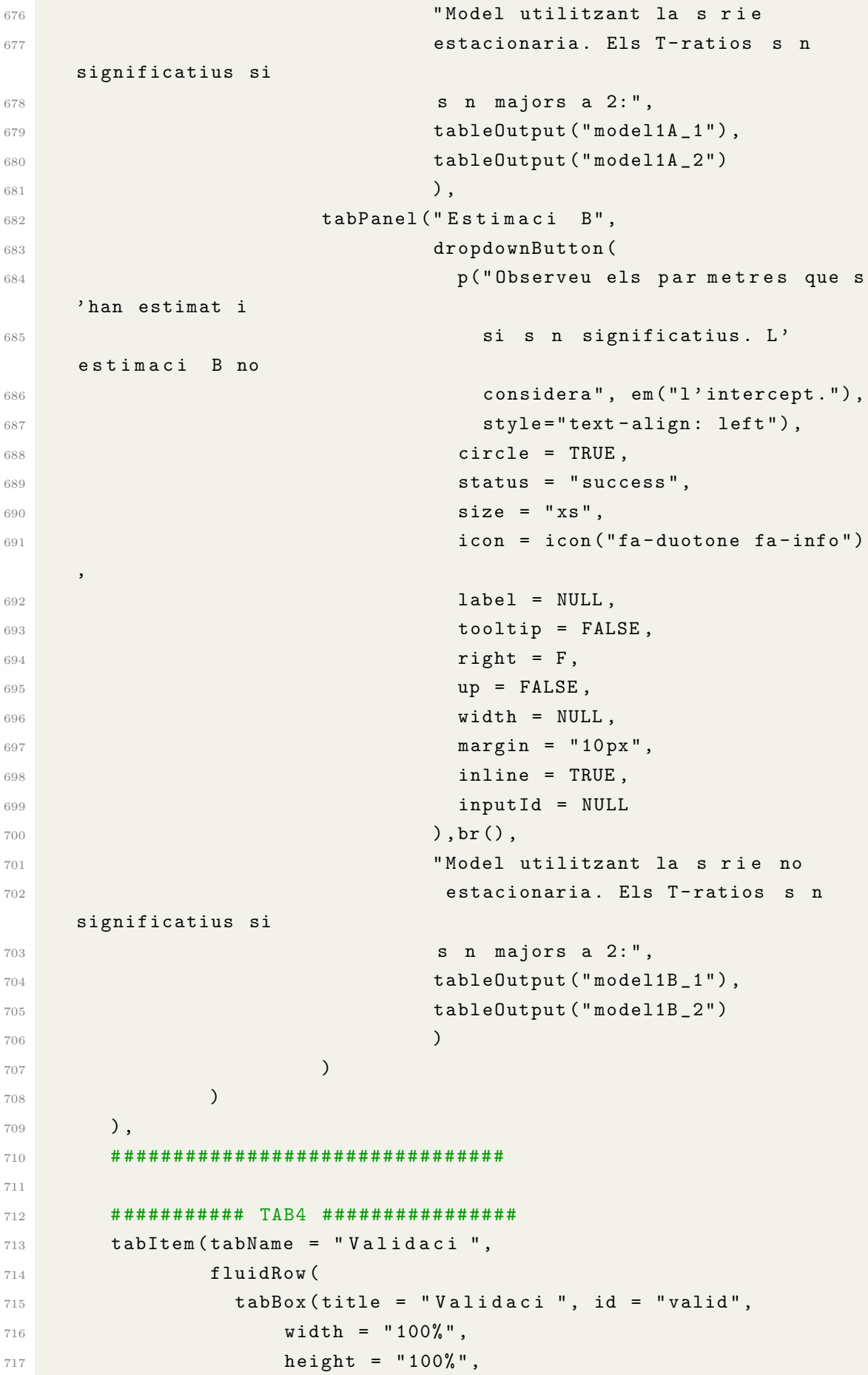

```
718 tabPanel ("Normalitat",
719 dropdownButton (
720 p ( " D e s p r s de definir el model
   necessiteu validar-ho.
721 Una de les condicions s que els
   residus segueixin
722 la distribuci normal .", br (), "
   Podeu observar tant
723 l ' histograma com el qqnorm per
   decidir - ho
724 g r f i cament.",
725 style="text-align: left"),
726 circle = TRUE,
727 status = "success",
728 size = "xs",
729 icon = icon ("fa-duotone fa-info"),
730 label = NULL,
731 tooltip = FALSE ,
732 right = F,
733 up = FALSE,
734 width = NULL,
735 margin = "10px",
736 inline = TRUE,
737 inputId = NULL
738 ),
739 pickerInput (
740 inputId = "choosemod", label = "
   Validaci del
741 model : ",
742 choices = c ("Model A", "Model B"),
743 options = list (
744 style = "btn-success"),
745 selected = "Model B"),
746 plotOutput ( " normalitat " )
747 ),
748 tabPanel (" Vari ncia",
749 dropdownButton (
750 p ( " Els residus t a m b han de
   presentar vari ncia
751 constant . Per decidir - ho de manera
   gr fica podeu
752 observar les gr fiques dels
   residus i de l ' arrel
753 dels residus absoluts . " ,
754 style="text-align: left"),
755 circle = TRUE ,
756 status = " success",
```

```
757 size = "x s",
758 icon = icon ( " fa - duotone fa - info " ) ,
759 label = NULL,
760 tooltip = FALSE ,
761 right = F,
762 up = FALSE,
V^{763} width = NULL,
764 margin = "10px",
765 inline = TRUE ,
766 inputId = NULL
767 ),
768 plotOutput ( " variancia " ) ) ,
769 tabPanel ( " ACF i PACF " ,
770 dropdownButton (
771 p ( " Per determinar si els residus no
   estan
772 autocorrelacionats s ' observa tant
   l ' ACF com el
773 PACF . A m b d s g r f i c s han de
   presentar els retards
774 dins l'interval de confian a al
   95% seguint el
775 775 775\verb|style="text-align: left"");777 circle = TRUE,
778 status = " success " ,
779 size = "x s",
780 icon = icon ( " fa - duotone fa - info " ) ,
781 label = NULL,
782 tooltip = FALSE ,
783 right = F,
784 up = FALSE,
785 width = NULL,
786 margin = "10px",
787 inline = TRUE ,
788 inputId = NULL
\sim 789 \, ),
790 plotOutput ("acfpacf1")),
791 tabPanel ( " ACF i PACF ^2 " ,
792 dropdownButton (
793 p ( " Per garantir que no e s t present
   volatilitat
794 cal que en els grícs de l'ACF i
   PACF al quadrat
795 presentin els diferents retards
   dins de l'interval
796 de c o n f i a n a al 95% seguint el
```

```
patr del soroll blanc.",
797 style="text-align: left"),
798 circle = TRUE ,
799 status = " success " ,
800 size = "xs",
801 icon = icon ("fa-duotone fa-info"),
802 label = NULL,
803 tooltip = FALSE,
804 right = F,
805 up = FALSE,
806 width = NULL,
807 margin = "10px",
808 inline = TRUE,
809 inputId = NULL
810 ),
811 plot0utput ("acfpacf2")),
812 tabPanel ("Ljung-Box",
813 dropdownButton (
814 p ("En aquest gr fic s' observen els
   p - valors del
815 test Ljung-Box. Aquest s un test
   per detectar
816 si els residus del model estan
   autocorrelacionats .
817 SIT SUN ALL SERVICES EN AVENUES EN AVENUES DE LA PROPERTIE DE LA PROPERTIE DE LA PROPERTIE DE LA PROPERTIE
   sobre de 0.05 ,
818 visualment veureu una l nia verda
   que determina
819 aquest l mit.",
820 style="text-align: left"),
821 circle = TRUE,
822 status = "success",
823 size = "xs",
824 icon = icon ("fa-duotone fa-info"),
825 label = NULL,
826 tooltip = FALSE,
827 right = F,
828 up = FALSE,
829 width = NULL,
830 margin = "10px",
831 inline = TRUE,
832 inputId = NULL
833 ), \hspace{1.5cm}\mathbb{R}^{334} plot\mathsf{Output}(\texttt{"pval"}),
835 tabPanel ("Estacionarietat / Invertible",
836 dropdownButton (
837 p (" s una bona praxis comprovar que
```
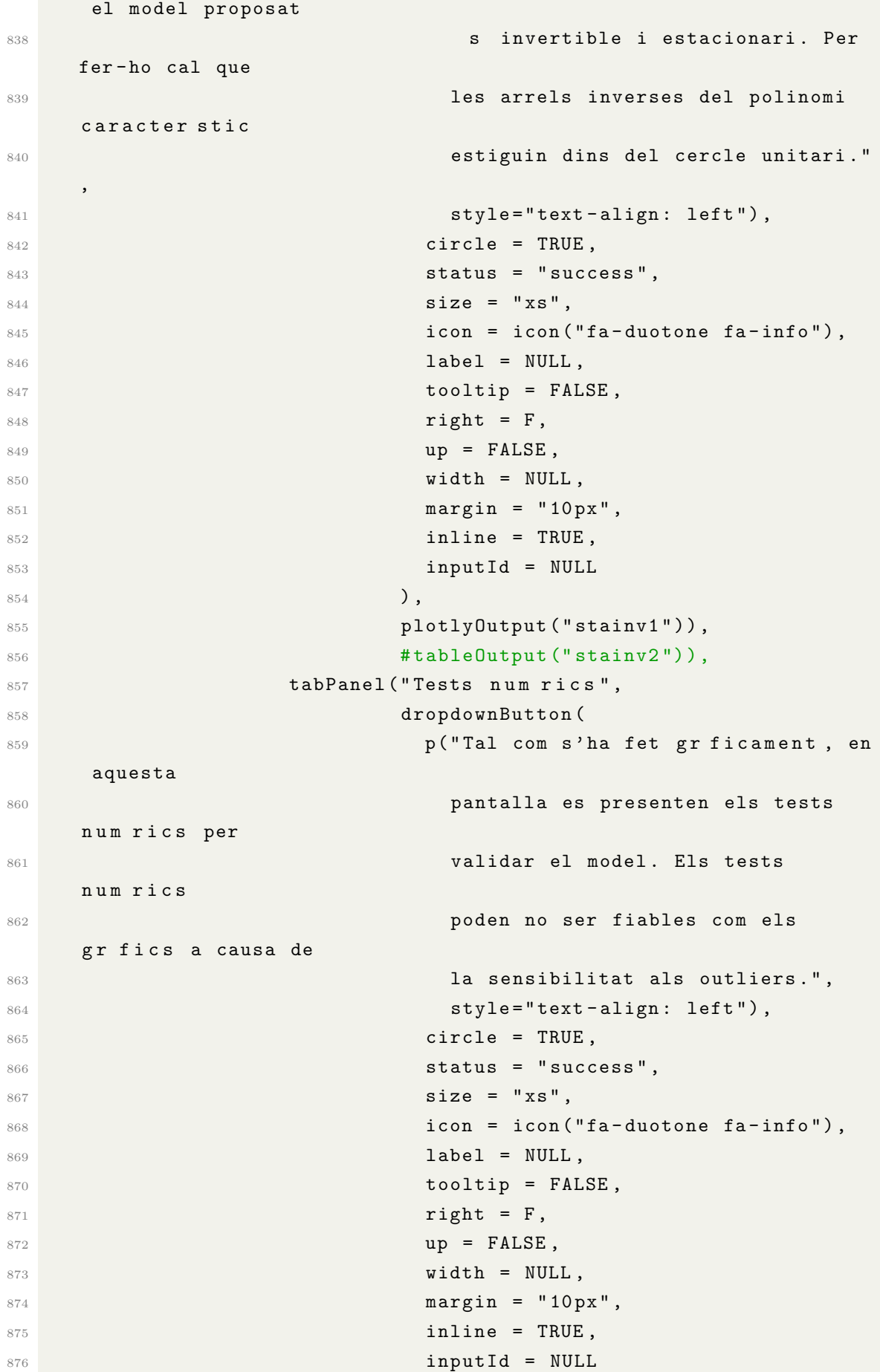

```
877 ),
878 fluidRow (column (3, align = "center",
879 STR STR STRANGER STRANGER STRANGER STRANGER STRANGER STRANGER STRANGER STRANGER STRANGER STRANGER STRANGER STRANGER STRANGER STRANGER STRANGER STRANGER STRANGER STRANGER STRANGER STRANGER STRANGER STRANGER STRANGER S
880 tableOutput (" shapiro " ),
881 strong ("Normalitat: Anderson-Darling")
     ,
{\tt tableOutput('andar'')}\; ,883 between the strong ("Normalitat: Jarque-Bera"),
884 table0utput (" jarbe ") ),
885 column (3, align = "center",
886 strong ("Homocedasticitat: Breusch-
    Pagan"),
887 tableOutput (" brpa " ) ),
888 column (3, align = "center",
889 STRANGE STRANGE STRANGE STRANGE STRANGE STRANGE STRANGE STRANGE STRANGE STRANGE STRANGE STRANGE STRANGE STRANGE STRANGE STRANGE STRANGE STRANGE STRANGE STRANGE STRANGE STRANGE STRANGE STRANGE STRANGE STRANGE STRANGE S
    ) ,
890 tableOutput ( " durwat " ) ),
891 column (3, align = "center",
892 strong ("Independ ncia: Ljung-Box"),
893 tableOutput ("ljbox"))
894 ),
895 ) and \overline{\phantom{a}} ) and \overline{\phantom{a}} (
896 )
897 )
\begin{array}{ccc}\n\text{898} & & \text{ }\mathbf{)}\n\end{array}899 # ###############################
900
901 # ########## TAB5 ################
902 tabItem (tabName = "Predicci",
903 fluidRow (
904 tabBox (title = "Predicci", id = "predar",
905 width = "100\text{''},906 height = "100%",
907 tabPanel ("Estabilitat",
908 dropdownButton (
909 p ("Per poder fer prediccions amb
    el model ARIMA ,
910 primer cal comprovar que s un primer cal comprovar que s un
     model estable .
911 Es pot comprovar observant les
     estimacions
912 dels par metres del model amb
    la s rie que
913 s ' ha utilitzat per modelar i la
      s rie completa.
914 Aquests han de presentar valors
      semblants i
```

```
915 els mateixos signes . " ,
916 style = " text - align: left"),
917 circle = TRUE,
918 \sim status = "success",
919 size = "xs",
\frac{920}{100} icon = icon ("\texttt{fa}-\texttt{duotone} \texttt{fa}-\texttt{info}")
    ,
921 label = NULL,
922 tooltip = FALSE,
923 right = F,
924 up = FALSE,
925 width = NULL,
926 \text{margin} = "10px",927 inline = TRUE,
928 inputId = NULL
\sim 929 \, ), \,930 fluidRow (executive and the set of \mathbf{fluidRow})
931 column (6,
932 932 932o b s e r v a c i 189 o
1' escollit en l'imporaci
    de les dades:",
example of the contract of the contract of the contract of the contract of the contract of the contract of the contract of the contract of the contract of the contract of the contract of the contract of the contract of the
{\tt tableOutput} \texttt{(\textbf{``model} to \textbf{''})}\overline{936} ),
937 column (6,
938 1998 SEP 2008 1999 <b>1999 SEP 2009 1999 SEP 2009 1999 SEP 2009 1999 SEP 2009 1999 SEP 2009 1999 1999 1999 1999 1999 1999 1999 1999 1999 1999 1999 1999 1999 1999 1999
939 tableOutput ( "
    modelserietotal"),
940 table Output ( "
\qquad \qquad table Output ( "
\qquad \qquad table Output ( "
\qquad \qquad table Output ( "
    modelserietotal1 " )
941 )
942 )
943 ),
944 tabPanel ("Predicci Out-of-Sample",
945 dropdownButton (
946 p ("El gr fic mostra les
    prediccions que faria
947 el model a partir de la s rie
    amb qu s'ha
948 treballat i el que realment s '
    ha observat durant
949 aquell per ode. En vermell es
    mostra la
950 predicci puntual i en verd l'
    interval de confian a
951 al 95\%.",
```

```
952 style = " text - align: left " ),
953 circle = TRUE,
954 \sim status = "success",
955 \texttt{size} = "xs",
956 icon = icon ("fa-duotone fa-info")
  ,
957 label = NULL,
958 tooltip = FALSE,
959 right = F,
960 up = FALSE,
961 width = NULL,
962 \texttt{margin} = "10 \text{px}",
963 inline = TRUE,
964 inputId = NULL
965 ), \hspace{1.5cm} ), \hspace{1.5cm}966 plotOutput (" outofsample")
967 ),
968 tabPanel ("Predicci",
969 dropdownButton (
970 p ( "Seleccioneu el nombre de dies
  que voleu predir .
971 En el gr fic veureu la
  predicci puntual de color
972 vermell i l ' interval de
  confian a al 95% de
973 color verd.",
974 style="text-align: left"),
975 circle = TRUE,
976 status = " success",
977 size = "xs",
978 icon = icon ( " fa-duotone fa-info ")
  ,
979 label = NULL,
980 tooltip = FALSE,
981 right = F,
982 up = FALSE,
983 width = NULL,
984 margin = "10px",
985 inline = TRUE,
986 inputId = NULL
987 ),
988 numericInput (inputId = "hpasosarima
  " ,
989 and 989 and 989 and 989 and 1 abel = "h p assos:",
990 value = 30, min = 1,
  max = NA,
991 plotOutput ( " prediccioarima " )
```
 ),  $\hspace{1.5cm}$  ),  $\hspace{1.5cm}$ 993 tabPanel ("Taula de prediccions", 994 dropdownButton ( **p ("Observeu els valors predits** num ricament en la taula.", 997 style = " text - align: left " ), circle = TRUE,  $\sim$  status = "success", size = "xs", **icon = icon ("fa-duotone fa-info")** , label = NULL, tooltip = FALSE, right = F, up = FALSE, width = NULL, margin = " $10px$ ", inline = TRUE, inputId = NULL  $\frac{1010}{\lambda}$  ), 1011 dataTableOutput ("taulahpasosarima") ) , 1012 tabPanel ("Auto. arima", 1013 dropdownButton ( **p ("El gr fic mostra el model** proposat **autom ticament amb la funci**", em ( " auto . arima () " ) , **1016 1016 1026 1026 1026 1026 1026 11 <b>1036 1036 1036 1036 1036 1036 1036 1036 1036 1036 1036 1036 1036 1036 1036 1036 1036 1036 1036 1036 1036 1036 1036 10** dies que heu **indicat anteriorment."**, **style = " text - align: left "** ), circle = TRUE, status = "success", size = "xs", **icon = icon ("fa-duotone fa-info")** , label = NULL, tooltip = FALSE, right = F, up = FALSE, width = NULL, margin = " $10px$ ", inline = TRUE, **inputId = NULL**  $\frac{1031}{\lambda}$  ),

```
1032 plotOutput ("autoarima")
1033 )
1034 )
1035 )
1036 ),
1037 # ###############################
1038
1039 # ########## TAB6 ################
1040 tabItem (tabName = "Prophet",
1041 fluidRow (
1042 tabBox (title = "Prophet", id = "prophetli",
1043 width = "100%",
1044 height = "100%",
1045 tabPanel ("Predicci din mica",
1046 dropdownButton (
1047 p ( " Cal que inseriu el nombre de
   dies que voleu
1048 predir. En el gr fic es
    presentar el model
1049 no parametric creat segons l'
   algoritme
1050 prophet . " ,
1051 style="text-align: left"),
1052 circle = TRUE,
1053 status = "success",
1054 size = "xs",
1055 icon = icon ("fa-duotone fa-info")
    ,
1056 label = NULL,
1057 tooltip = FALSE,
1058 right = F,
1059 up = FALSE,
1060 width = NULL,
1061 margin = "10px",
1062 inline = TRUE,
1063 inputId = NULL
1064 ),
1065 numericInput (inputId = "prophetnum"
    ,
1066 label = "h passos:",
1067 value = 30, min = 1,
   max = NA,
1068 dygraphOutput ( " predproph " ) and " ) dygraphOutput ( " ) \alpha , " ) and " ) and " ) and " ) and " ) and " \alpha , " ) and " ) and " ) and " ) and " ) and " ) and " ) and " ) and " ) and " ) and " ) and " ) and " ) a
\frac{1069}{\lambda} ),
1070 tabPanel ( " P r e dicci amb els punts de canvi "
    ,
1071 dropdownButton (
```

```
1072 p ("Aquest gr f i c mostra els
   mateixos resultats
1073 presentats en la pestanya
   anterior, per
1074 indicant els punts que s'han
   detectat
1075 a u t o m t i cament un canvi a m t i cament un canvi
   significatiu de la
1076 t end n c i a . ",
1077 style = " text - align: left " ),
1078 circle = TRUE,
1079 status = " success",
1080 size = "xs",
1081 icon = icon ("fa-duotone fa-info")
   ,
1082 label = NULL.
1083 tooltip = FALSE,
1084 right = F,
1085 up = FALSE,
1086 width = NULL,
1087 margin = "10px",
1088 inline = TRUE,
1089 inputId = NULL
1090 ),
1091 numericInput (inputId = "
   prophetnumpred " ,
1092 label = "h passos:",
\text{value} = 30, \text{min} = 1,
   max = NA,
1094 plotlyOutput ( " plotpredcanvi " ) plotlyOutput ( " plotpredcanvi " )
\frac{1095}{\lambda} ),
1096 tabPanel ("Taula de prediccions",
1097 dropdownButton (
1098 p ( " Aquesta taula presenta els
   valors predits . " ,
1099 style="text-align: left"),
1100 circle = TRUE,
1101 status = "success",
1102 size = "xs",
1103 icon = icon ("fa-duotone fa-info")
   ,
1104 1204 1204 1304 14041105 tooltip = FALSE,
1106 right = F,
1107 up = FALSE,
1108 width = NULL,
1109 margin = "10px",
```

```
1110 inline = TRUE,
1111 input Id = NULL
\frac{1112}{\lambda} ),
1113 dataTableOutput ("taulaprophet")),
1114 tabPanel ( " Components " ,
1115 dropdownButton (
1116 p ( "Podeu veure quina distribuci
    de les
1117 components ha detectat l'
   algoritme . A
1118 di ferncia de la metodologia d
   'allisat exponencial,
1119 aquest t en consideraci les
   vacances o
1120 dies festius del p a s que heu
   indicat en la
1121 guia d' s.",
1122 style="text-align: left"),
1123 circle = TRUE,
1124 status = "success",
1125 size = "xs",
1126 icon = icon ("fa-duotone fa-info")
   ,
1127 label = NULL,
1128 tooltip = FALSE,
1129 right = F,
1130 up = FALSE,
\texttt{width} = \texttt{NULL},
1132 margin = "10px",
1133 inline = TRUE,
1134 inputId = NULL
1135 ),
1136 plotOutput ("components")),
1137 tabPanel ("Cross Validation",
1138 dropdownButton (
1139 p ("En estar treballant amb un
   model no
1140 parametric cal validar-lo amb parametric cal validar-lo amb
   cross - validation .
1141 En la taula es mostra els
   resultats que s'han
1142 butingut d'aquest proc s.", br bringut d'aquest proc s.", br
   (),
1143 " Recordeu que no podreu validar
   - lo si el
1144 nombre de prediccions s major
    al nombre
```

```
1145 d'observacions que presenta la
   s rie temporal
1146 amb queentreneu", \sum_{i=1}^{n} a_i\verb|style="text-align: left" | \verb| }1148 circle = TRUE,
1149 status = "success",
1150 size = "xs",
1151 icon = icon ("fa-duotone fa-info")
   ,
1152 label = NULL,
1153 tooltip = FALSE,
1154 right = F,
1155 up = FALSE,
1156 width = NULL,
1157 margin = "10px",
1158 inline = TRUE,
1159 inputId = NULL
\frac{1160}{\lambda} ),
1161 dataTableOutput (" cv")),
1162 tabPanel ("Gr fic de Cross Validation",
1163 dropdownButton (
1164 p ( " En aquesta pestanya es
   visualitzen diferents
1165 m triques per determinar si el
   model creat
1166 s precsipediu b .",
1167 style="text-align: left"),
1168 circle = TRUE,
1169 status = " success",
1170 size = "xs",
1171 icon = icon ("f_a-duotone f_a-info")
   ,
1172 label = NULL,
1173 tooltip = FALSE,
1174 right = F,
1175 up = FALSE,
1176 width = NULL,
1177 margin = "10px",
1178 inline = TRUE,
1179 inputId = NULL
1180 ),
1181 pickerInput (
1182 inputId = "metrica", label = " \blacksquareEscull una
1183 m trica:",
1184 choices = c("mse","rmse","mae","
   mape",
```

```
1185 "  \, \text{coverage } " \, \text{0.3}, \, \text{0.4}, \, \text{0.5}, \, \text{0.6}, \, \text{0.7}, \, \text{0.7}, \, \text{0.7}, \, \text{0.7}, \, \text{0.7}, \, \text{0.7}, \, \text{0.7}, \, \text{0.7}, \, \text{0.7}, \, \text{0.7}, \, \text{0.7}, \, \text{0.7}, \, \text{0.7}, \, \text{0.7}, \, \text{0.7}, \, \text{0.7}, \, \text{0.7}, \, \text{0.7}, \, \text{1186 options = list (
1187 style = "btn-success"),
\texttt{selected = "mape"),}1189 plotlyOutput ("metplot")
1190 ),
1191 1191 tabPanel ("Taula de les m triques CV",
1192 fluidRow (
1193 column (12, align = "center",
1194 tableOutput ("mettable")
1195 ) ) )
1196
1197 )
1198 )
1199 ),
1200 # ###############################
1201
1202 # ########## TAB7 ################
1203 tabItem (tabName = "bestmodel",
1204 fluidRow (
1205 box (title = "Comparaci entre models", id = "
     bmodels " ,
1206 fluidRow (
1207 column (12,
1208 dropdownButton (
1209 p ("En primer lloc, observeu quin
     model s el millor
1210 per fer les prediccions amb els
     resultats de la
1211 taula. El millor model s er el
     que presenti un
1212 MAPE i RMPSE menor . ", br (), "En
     segon lloc , indica
1213 el n m e r o del dia que vols predir
      comen ant des
1214 del final de la s rie. s a dir,
      si la s r i e
1215 acaba el 31 / 12 / 2021 i vols la
     p r e d i c c i del
1216 07 / 01 / 2022 cal que escrigueu en la
      casella 7. " ,
1217 br (), "Finalment, us a pareixer el
      valor predit
1218 i el nivell d'AQI en que us de la contradicta de la contradicta de la contradicta de la contradicta de la contra
     trobareu . " ,
1219 style="text-align: left"),
1220 circle = TRUE,
```

```
1221 status = "success",
1222 size = "xs",
1223 icon = icon ("fa-duotone fa-info"),
1224 label = NULL,
1225 tooltip = FALSE,
1226 right = F,
1227 up = FALSE,
1228 width = NULL,
1229 margin = "10px",
1230 inline = TRUE,
1231 inputId = NULL
\frac{1232}{\lambda} ),
1233 fluidRow (
1234 column (12, align="center",
1235 tableOutput ("metricasperf"),
1236 br (),
1237 fluidRow (
1238 column (6,
1239 pickerInput (
1240 inputId = "ara", label = "El millor
   model
1241 per predir ",
1242 choices = c ( " EWMA " ," ets " ," Arima " ," Auto .
   arima " ,
1243 "Prophet"),
1244 options = list (
1245 style = "btn-success"),
1246 selected = "Arima")
\frac{1247}{\lambda} ),
1248 column (6, align = "center",
1249 numericInput (inputId = "predicciofinal"
   ,
1250 label = "h passos:",
1251 value = 1, min = 1, max = NA)
\frac{1252}{2} )
\frac{1253}{\sqrt{255}} ),
1254 uiOutput (" predicciofinal ")
\frac{1255}{2}1256 )
1257 )
1258 )
\frac{1259}{\lambda} ),
1260 box (title = "L mits dels nivells de la qualitat de
    1' aire", id = "bmodels",
1261 dropdownButton (
1262 p ("Tingueu en compte que cada contaminant
   presenta uns
```

```
1263 lucial metropology 1 mits diferents de concentraci per
    determinar que
1264 pot ser perill s per la salut. Per defecte
    hi ha els
1265 l m i t s de PM2.5. Podeu extreure els
    1 mits del seg ent
1266 enlla : ", br (), a ( " https : //www.epa.gov/
    outdoor - air - quality - data / how - aqi - calculated " ) ,
1267 style="text-align: left"),
1268 circle = TRUE,
1269 status = "success",
1270 size = "xs",
1271 icon = icon ("fa-duotone fa-info"),
1272 label = NULL.
1273 tooltip = FALSE,
1274 right = F,
1275 up = FALSE,
1276 width = NULL,
1277 margin = "10px",
1278 inline = TRUE,
1279 inputId = NULL
1280 ),
1281 fluidRow (column (12,
1282 strong ("L mit AQI bo (verd):", style="text-
    align: left",
1283 numericInput (inputId = "green",
1284 label = NULL,
1285 value = 12, min = 0, max = NA,
1286 width = "30%")),
1287 \# \text{br}(),
1288 strong ("L mit AQI moderat (groc):",
1289 style="text-align: left",
1290 numericInput (inputId = "yellow",
1291 1291 1abc1 = NULL,
\texttt{value} = 35.4, \texttt{ min} = 0, \texttt{ max} = \texttt{NA},1293 width = "30%")),
1294 \# \text{br}(),
1295 strong ("L mit AQI no saludable per grups
    sensibles (taronja):",
1296 style="text-align: left",
1297 numericInput (inputId = "orange",
1298 label = NULL,
1299 value = 55.4, min = 0, max = NA,
1300 width = "30%")).
1301 #br(),
1302 strong ("L mit AQI no saludable (vermell):",
1303 style = " text - align: left ",
```

```
1304 numericInput (inputId = "red",
1305 label = NULL,
1306 value = 150.5 , min = 0 , max = NA
    ,
1307 width = "30%")),
1308 \# br (),
1309 strong ("L mit AQI molt poc saludable (lila):
    " ,
1310 style="text-align: left",
1311 numericInput (inputId = "purple",
1312 label = NULL,
1313 value = 250.4 , min = 0 , max = NA
    ,
1314 width = "30%")),
1315 #br(),
1316 strong ("L mit AQI perill s (negre):",
1317 style = " text - align: left ",
1318 numericInput (inputId = "black",
1319 1319 1abel = NULL,
1320 value = 500.4, min = 0, max = NA
    ,
1321 width = "30%"))
\frac{1322}{2} )
\overline{1323} )
1324
1325
\frac{1326}{2} )
1327 )
1328 ),
1329 # ###############################
1330
1331 # ########## TAB8 ################
1332 tabItem (tabName = "finaljo",
1333 fluidRow (
1334 tabBox ( title = " Estudia el futur per solucionar - ho
    en el present", id = "final",
1335 width = "100%",
1336 height = "100%",
1337 p (strong ("Nora Amama Ben Hassun"), style="
    font-size:30px"),
1338 p (em ("Estudiant del grau d'estad stica UB-
    UPC " ,
1339 style="font-size:18px;")), br(),
1340 p ( " El meu nom s Nora Amama Ben Hassun i
    s c estudiant
1341 d'estad stica.",
1342 style="font-size:16px; text-align: justify
```

```
" ) ,
1343 p ( " La meva m i s s i s ajudar a les empreses
     i entitats p bliques
1344 a tenir al seu abast an lisis predictius
    per anticipar - se
1345 als futurs canvis.",
1346 style="font-size:16px; text-align: justify
    " ) ,
1347 p ("S c encara estudiant i potser a i x crea
     una mica de
1348 desconfian a pel que fa a les meves
    capacitats . Pensareu ... " ,
1349 em ("Aquesta noia acaba de comen ar , no
     t experincia,
1350 encara ha de treballar molt per saber
    com funciona la
1351 vida... " ), "I la veritat s que teniu
    tota la ra, hi
1352 ha infinitats de coses que encara he d'
    aprendre, per aix
1353 mai ha estat un impediment per descobrir ,
    cr ixer i
1354 aconseguir els nostres prop sits.",
1355 style="font-size:16px; text-align: justify
    " ) ,
1356 p ("Sempre m'han agradat les matem tiques,
    jo he estat de
1357 les poques persones que esperava les
    classes de matem tiques,
1358 ja que em semblaven divertides . Els
    problemes eren com un
1359 trencaclosques i obtenir la soluci
    sempre m'ha fet feli .",
1360 style="font-size:16px; text-align: justify
    " ) ,
1361 p ("En crixer i descobrir que una de les
    mat ries que m s
1362 m ' agradaven podia proporcionar - me
    solucions pel futur ,
1363 entendre i explicar que s el que est
    passant en
1364 diferents mbits em va emocionar. Tinc
    moltes ganes de
1365 participar i crear diferents projectes per
     analitzar i
1366 d ' aquesta manera aportar el meu granet de
    sorra.",
```
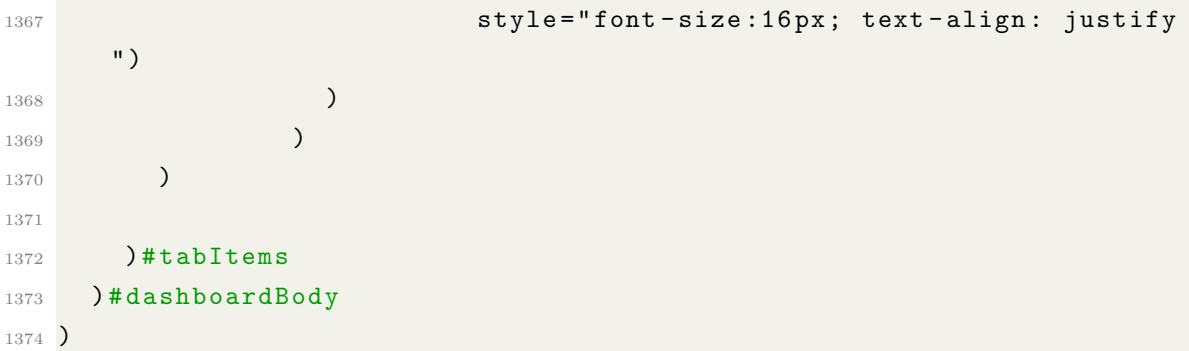